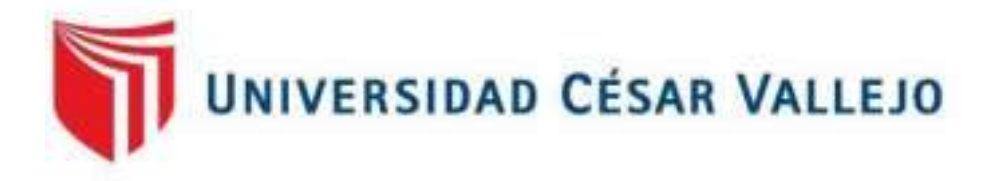

# FACULTAD DE INGENIERÍA Y ARQUITECTURA

# ESCUELA PROFESIONAL DE INGENIERÍA CIVIL

Análisis y diseño de una estructura aporticada de concreto armado de tres niveles con el software ETABS

TESIS PARA OBTENER EL TÍTULO PROFESIONAL DE: Ingeniera Civil

## **AUTOR**A**:**

Yana Belizario, Flor De Maria (orcid.org/0000-0002-9155-3975)

#### **ASESOR:**

Mg. Arévalo Vidal, Samir Augusto (orcid.org/0000-0002-6559-0334)

## **LÍNEA DE INVESTIGACIÓN:**

Diseño Sísmico y Estructural

### **LÍNEA DE RESPONSABILIDAD SOCIAL UNIVERSITARIA**:

Desarrollo económico, empleo y emprendimiento

**LIMA – PERÚ 2022**

#### **Dedicatoria.**

A mis padres por su apoyo incondicional en todo momento de mi desarrollo personal y familia por su apoyo y comprensión.

#### **Agradecimiento.**

A la Universidad Cesar Vallejo, a la escuela de profesional de Ingeniería Civil. En especial al Mg. Arévalo Vidal, Samir Augusto; a los miembros del jurado y a los encargados de la coordinación que guiaron con éxito el desarrollo de la presente investigación.

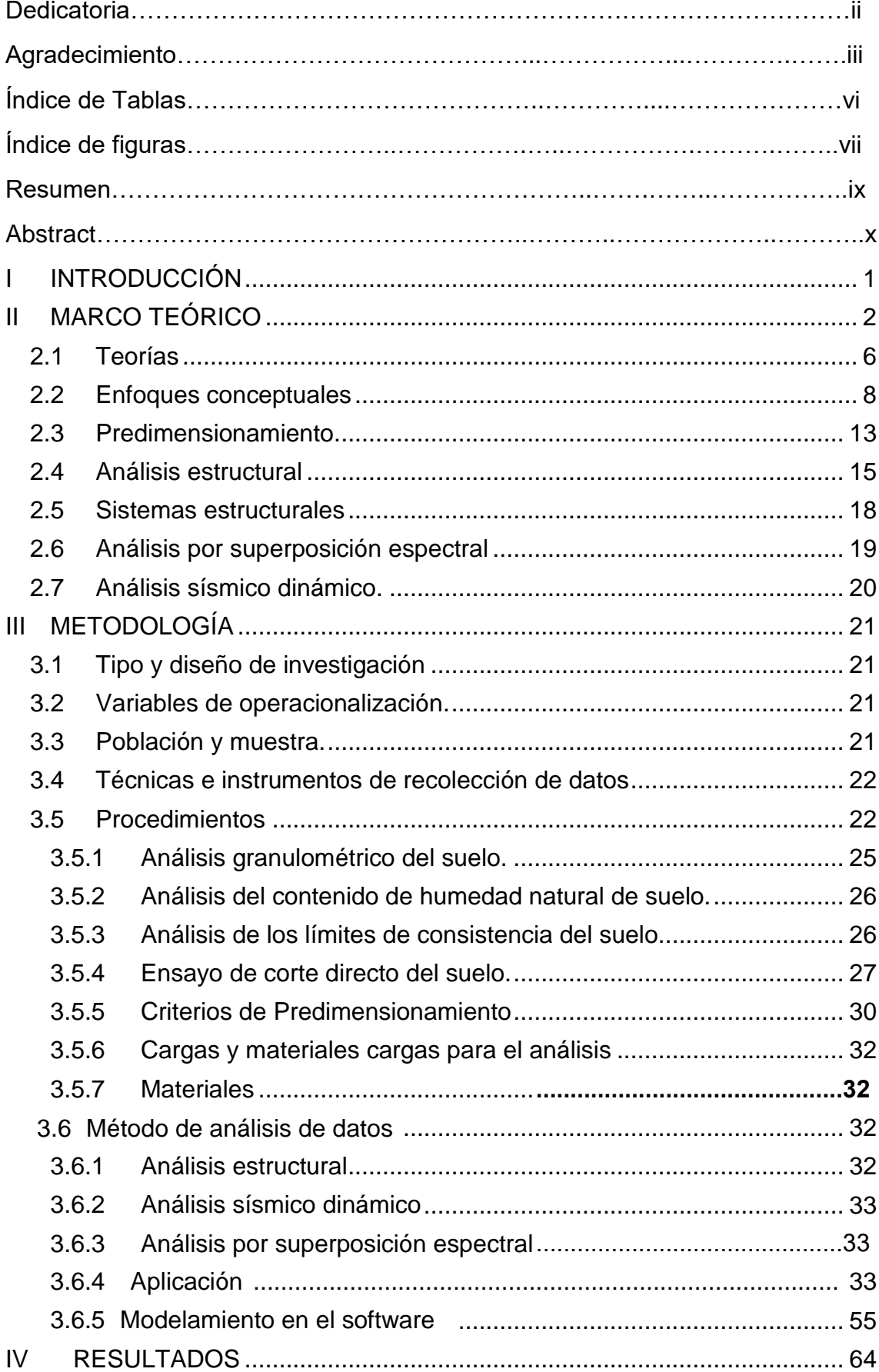

# Índice de contenidos

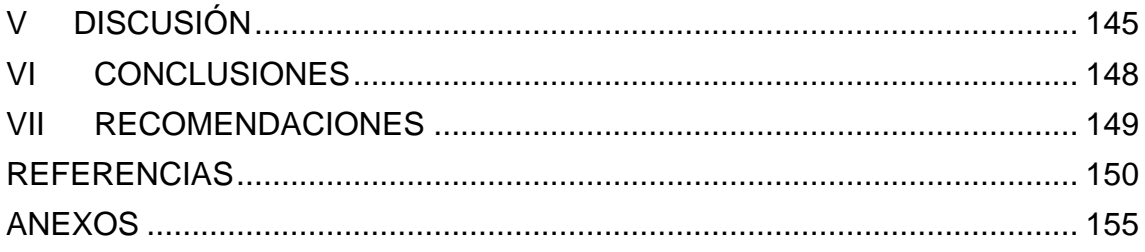

## Índice de Tablas

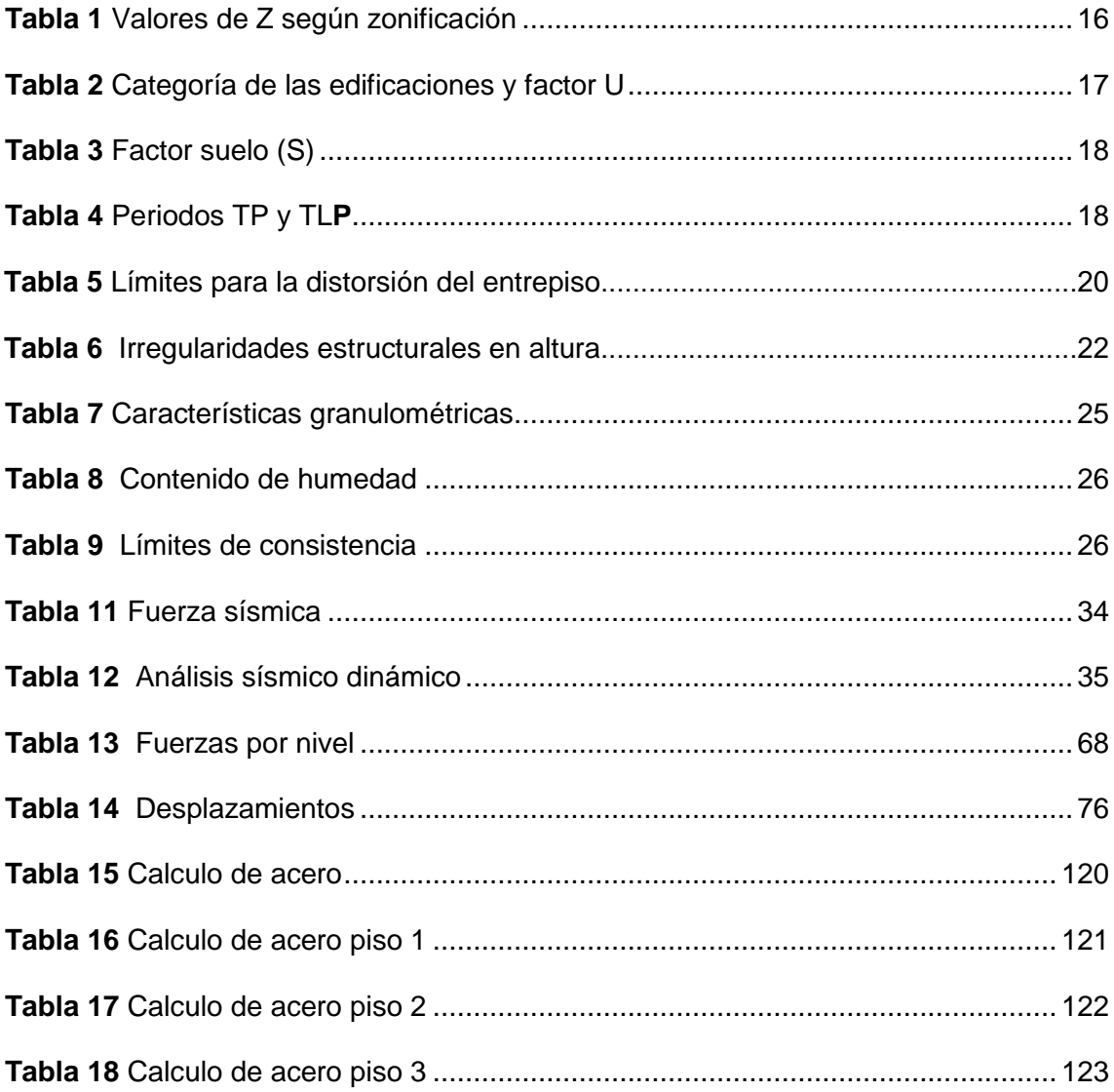

# **Índice de figuras**

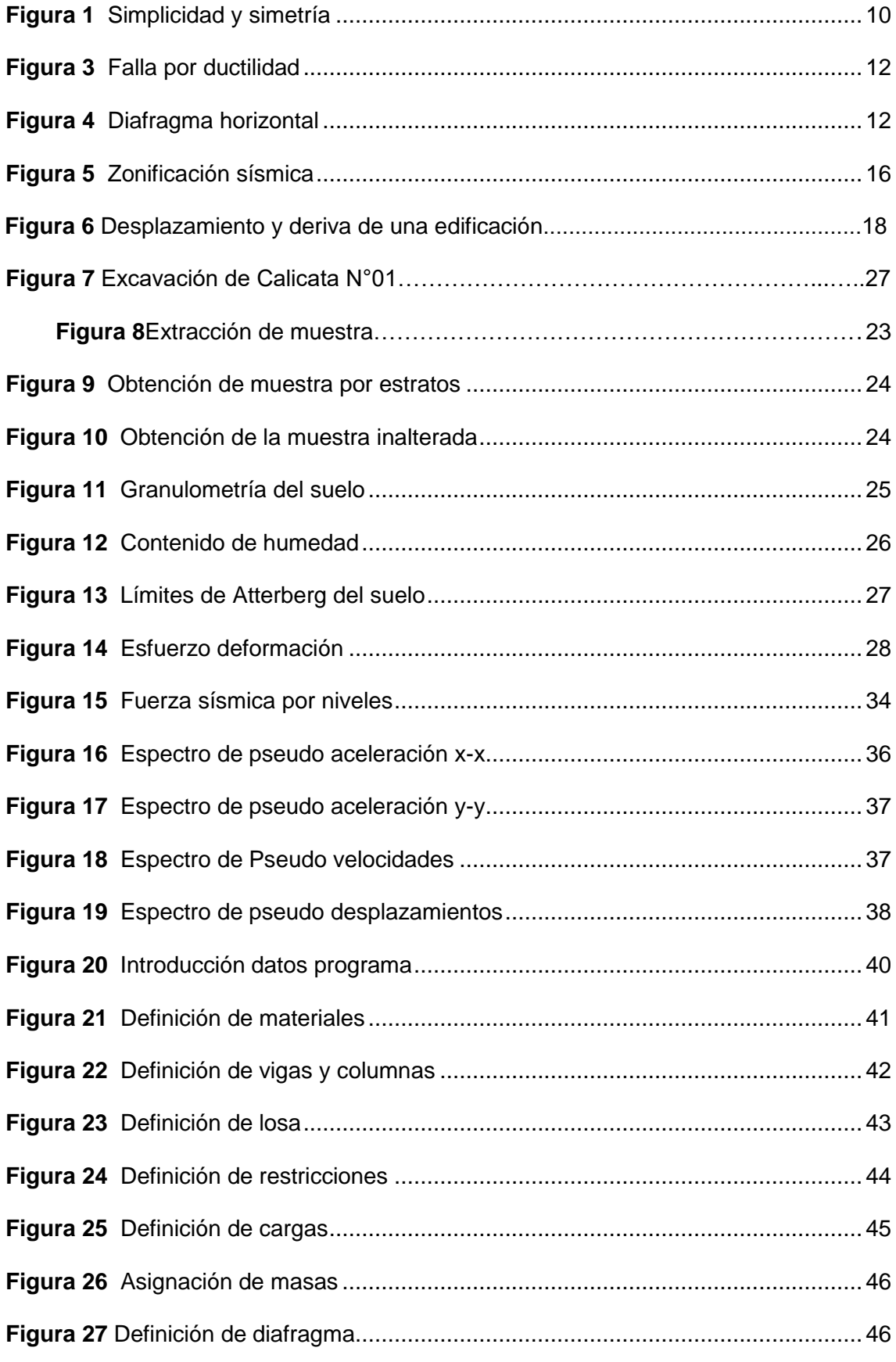

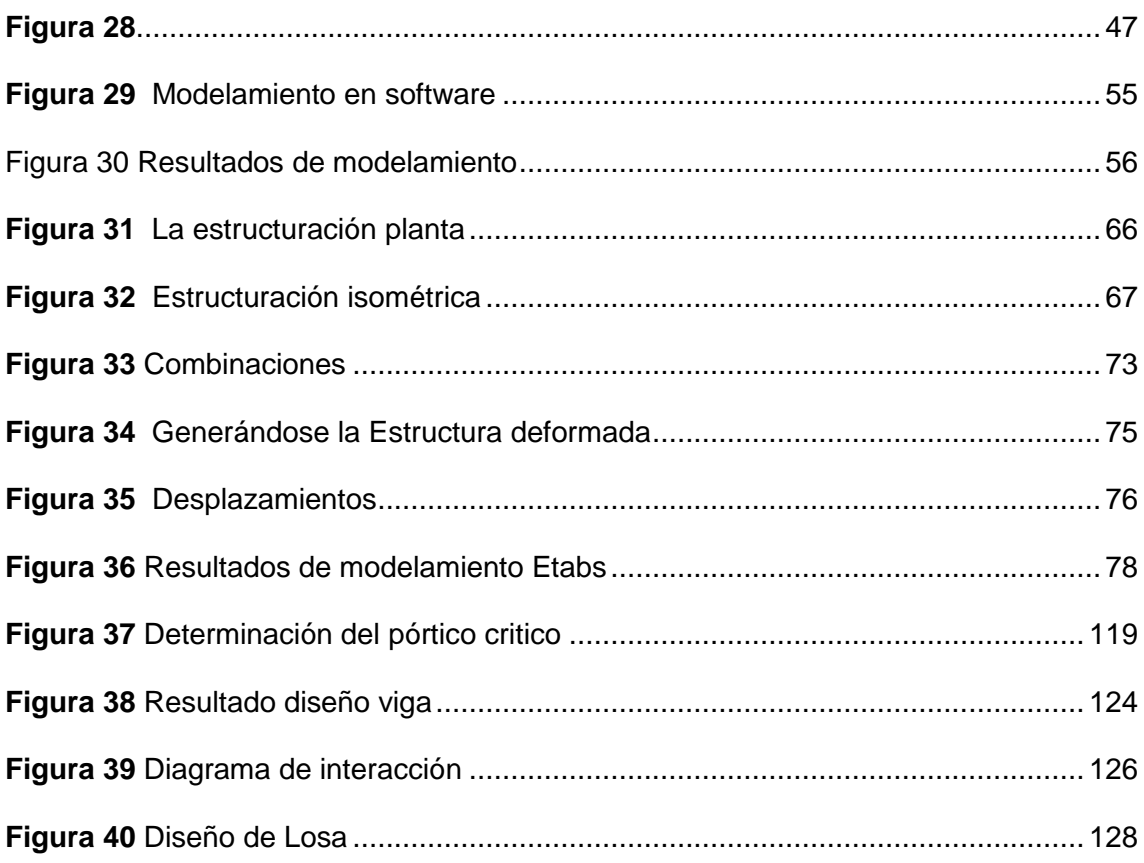

#### **Resumen**

El objetivo del presente estudio es el diseño estructural en una estructura aporticada de concreto armado de tres niveles como el modelamiento estructural utilizando el programa computacional ETABS por lo que muchos investigadores lo recomiendan por el margen de error de sus resultados emitidos son mínimos el sistema que se está desarrollando es de pórticos de concreto armado en numero de pisos es de 3 niveles y su uso es para local municipal el estudio está en el distrito de Juliaca por el tipo de investigación de es de tipo aplicada y su diseño es no experimental así mismo cabe mencionar que el enfoque de la investigación es cuantitativo y los instrumentos utilizados es la revisión de libros de ingeniería civil , revistas , estudios referentes al tema de diferentes investigadores los resultados obtenidos de las distorsiones máximas en el sentido de "x" fue de P01=0.00132, P02=0.00163 y P03=0.00101 por lo que en el sentido "y" fue de P01=0.00134, P02=0.00169 y P03=0.00106 asi se concluye que el pórtico más crítico fue el 3-3 y los resultados de diseño de acero obtenidos del programa ETABS, se ha realizado el chequeo de cuantías de acuerdo a las normas peruanas de estructuras, así mismo se ha realizado el diseño de las vigas, columnas, losa aligerada, diseño de las escaleras y el diseño de nuestra zapata aislada. Para los cuales se concluye que están dentro de los parámetros de diseño y las dimensiones finales de la viga es de 30x45 principales y las vigas secundarias es de 30x40cm, las columnas son de 40x40cm, las zapatas son de 270x270cm altura de 70cm y la losa aligerada es de 20 cm por lo que esta estructura posee un buen desempeño sísmico durante una liberación de energía producto de las placas que se encuentran en la costa de Perú.

Palabras clave: Análisis, diseño estructural, Etabs, sistema aporticado.

#### **Abstract**

The objective of this study is the structural design in a three level reinforced concrete framed structure such as structural modeling using the ETABS computer program, which is why many researchers recommend it because of the margin of error of its issued results, the system used is minimal is developing is made of reinforced concrete frames in number of floors is 3 levels and its use is for municipal premises the study is in the district of Juliaca for the type of research it is applied and its design is non-experimental as well mention that the focus of the research is quantitative and the instruments used are the review of civil engineering books , magazines , studies referring to the subject by different researchers the results obtained from the maximum distortions in the sense of "x" was P01=0.00132, P02=0.00163 and P03=0.00101, so in the "y" direction it was P01=0.00134, P02=0.00169 and P03=0.00106, thus it is concluded that the most critical frame was 3-3 and the results of the steel design obtained from the ETABS program, the check of amounts has been carried out according to the Peruvian norms of structures, likewise the design of the beams, columns, lightened slab, design of the stairs and the design of our isolated footing. For which it is concluded that they are within the design parameters and the final dimensions of the main beam is 30x45 and the secondary beams are 30x40cm, the columns are 40x40cm, the footings are 270x270cm, height 70cm and the light slab It is 20 cm, so this structure has a good seismic performance during an energy release product of the plates found on the coast of Peru.

Keywords: Analysis, structural design, Etabs, supported system.

#### <span id="page-10-0"></span>**I INTRODUCCIÓN**

En la actualidad a nivel internacional se desarrollan diferentes softwares para ser utilizados en diferentes rubros de la formulación, diseño y cálculo de elementos estructurales y en nuestro país nos encontramos en una búsqueda constante de conocimientos en el análisis estructural así mismo buscamos actualización en programas especializados para facilitar los cálculos estructurales y las diferentes actividades que esta podría desarrollar y lograr las satisfacciones y la aplicación del software en edificaciones el mismo que nos ayude a realizar cálculos y diseños, tal es el caso del software ETABS el mismo que fue elaborado por CSI Computers & Structures, como una herramienta de diseño estructural para apoyar desarrollar diferentes modelamientos, cálculos y diseños. Respecto a la realidad problemática se plantea la siguiente pregunta general: ¿Cuáles serán los valores que ofrece el Software ETABS en el diseño de una estructura aporticada de concreto armado de tres niveles?, y los problemas específicos de la siguiente manera: ¿Mediante el uso del software ETABS existirán variaciones en las dimensiones de una estructura aporticada de concreto armado de tres niveles? ¿Cuál sera el resultado estructural en una estructura aporticada de concreto armado de tres niveles utilizando el software del ETABS? ¿Cuál sera el pórtico más crítico en la estructura aporticada de tres niveles usando el software del ETABS?

Justificación, la oferta profesional actualmente requiere que nos capacitemos en el uso de softwares computacionales que nos faciliten la elaboración de proyectos para la construcción de diferentes infraestructuras como las edificaciones, optimizando la disminución en los tiempos de producción, recursos y sobre todo en la reducción de costos sin omitir la seguridad. El valor de esta investigación es académico sobre el uso del software ETABS de tal forma contribuir con más alternativas para el cálculo del análisis estructural de estructuras aporticadas y usarlos según nuestra conveniencia. ETABS que es un programa de cálculo estructural de edificios ya sean de concreto armado, estructuras metálicas o mixtas el mismo que permite generar modelos de análisis lineal.

Actualmente las herramientas de trabajo con el uso de los diferentes softwares se hacen cada vez más importantes debido a que facilitan los cálculos; socialmente se busca mejorar y solucionar problemas actuales en los proyectos de construcción que permitan reducir los tiempos en la ejecución de los proyectos y reducir los costos sin sacrificar la seguridad y la calidad; y técnicamente nos permitirá diseñar un edificio con el software ETABS en la cual contribuirá la Gestión estratégica de proyectos de edificaciones, disminuyendo costos y tiempo en su elaboración. Se menciona programa computacional software etabs este programa es dinámico por lo que se pueden cambiar los datos durante el proceso de estudio.

Metodología, para lo cual el tipo de investigación que se usó en el presente proyecto fue aplicado y diseño de la Investigación fue no experimental y fue descriptiva. Las variables de operacionalización fueron las siguientes: Variable independiente (Software ETABS), la variable dependiente (Estructura aporticada de concreto armado de tres niveles).

El objetivo general fue la determinación de análisis y diseño de una estructura aporticada de concreto armado aplicando el software ETABS y los objetivos específicos planteados fueron los siguientes: OE1 (Realizar la Estructuración, Predimensionamiento y Metrado de Cargas); OE2 (Determinar la respuesta estructural de una estructura aporticada de concreto armado de tres niveles); OE3 (Determinar el pórtico más crítico de la estructura aporticada de concreto armado de tres niveles).

La Hipótesis general fue, Se logra utilizar adecuadamente el software ETABS para determinar el diseño estructural de una estructura aporticada de concreto armado de tres niveles y las hipótesis específicas fueron: H1 ( Se ha realizado los cálculos estructurales de una estructura aporticada de concreto armado de tres niveles); H2 (Se ha determinado la respuesta estructural de una estructura aporticada de concreto armado de tres niveles) y H3 (Se ha determinado el pórtico más crítico de la estructura aporticada de concreto armado de tres niveles).

#### <span id="page-11-0"></span>**II MARCO TEÓRICO**

Por lo que se presenta los antecedentes a nivel nacional de la presente investigación se tiene:

(Quenta, 2017), en el estudio realizado tuvo como objetivo analizar los bloques 15 y 19, los cuales son estructuras aporticadas el mismo que se diseñara y analizara los desplazamientos y el comportamiento estructural a través del programa de cálculo estructural ETABS. La población para el análisis y diseño estructural son los bloques 15 y 19 del hospital Lucio Aldazabal Pauca de la ciudad de Huancané. Su principal resultado fue que el bloque aislado presenta mejor respuesta estructural frente a uno convencional y que la irregularidad juega un papel importante en el comportamiento estructural así mismo afirma que una estructura aislada muestra mejores resultados en una estructura regular y finalmente concluye que el uso de aisladores elastomericos cumple con las exigencias que exige la normativa vigente.

(Perez, 2019), en su estudio ha realizado análisis comparativo del uso de programas de análisis estructural como son el ETABS y CypeCAD en edificios de concreto armado de 4 niveles ubicado en Carapongo Chosica, el método de investigación utilizado en mencionado trabajo fue no experimental y se usó las normas del Reglamento Nacional de Edificaciones dentro de ellas las normas NTE E.020 cargas, NTE E.030 diseño Sismorresistente, E.050 Suelos y cimentaciones y NTE E.060 Concreto Armado. Los resultados fueron de que el programa CYPECAD tiene ventajas en cuanto a la variedad de herramientas que incluyen en el paquete de este programa, además de reducir el tiempo en el modelamiento del diseño estructural y concluyen que los softwares para el diseño estructural utilizados en esta investigación son eficientes en cuanto a los cálculos realizados en el desarrollo del proyecto.

(Campana, 2021) el principal objetivo de su estudio es realizar el desempeño sísmico de la edificación utilizando dos programas y su muestra utilizada fue el edificio multifamiliar en la ciudad de Anta; comparativa y las herramientas utilizadas fueron los softwares Etabs y Robot. Sus principales resultados fueron en análisis de los periodos de vibración como el análisis de las distorsiones generadas por las masas y los diferentes resultados cuyos valores son confiables en ambos programas; con referente a las mayores cortantes basales por lo que la normativa del robot tiene valores mas conservadores a diferencia del etabs.

Seguidamente los antecedentes internacionales como:

(Flores, Espinosa , & Tenesaca, 2022), La finalidad de su estudio es diseñar distintos elementos estructurales que forman parte de pórticos, los mismos que fueron diseñados para cargas verticales como para cargas sísmicas. La muestra utilizada fueron los pórticos de concreto armado, estos diseños fueron realizados con herramientas de hojas de cálculo y los programas donde los resultados serán comparados los mismos que afirman finalmente que los programas ETABS y CYPECAD son confiables al momento de realizar diseños estructurales siempre y cuando se establezcan e ingresen de forma correcta los parámetros necesarios en el diseño estructural.

(Muñiz & Villon, 2021), El estudio realizado tuvo como objetivo de ver cuál es el desempeño sísmicos que posee la estructura actual por los nuevos parámetros sísmicos., analizar el comportamiento del edificio Polinesio, proponer y realizar un reforzamiento estructural según el código ACI 318-19 . La muestra utilizada fue la estructura de cuatro pisos. Su metodología es investigativa. Los resultados obtenidos y emitidos se realizaron con más exactitud en el programa etabs al realizar el modelamiento y al ser cometida a un espectro sísmico se encuentra en esta variable por lo tanto realizo nuevamente un desempeño estructural del cual las dimensiones de los elementos estructurales aumentaron de forma considerable por lo que las demás características las distorsiones y los movimientos torsionales todo esto se procedió a verificar con la norma ACI 318- 19

(ANDREINA, 2019), su objetivo es conocer cuál es la diferencia, de cual sistema tiene el mejor desempeño y determinar cuál de las dos estructuras son más asequibles para la construcción y cual programa posee mayo versatilidad, la metodología para el modelamiento fue mediante el software del Etabs, los instrumentos utilizados fueron las normativas ecuatorianas el código de la norma que se define como NEC-15 (vigente) para el buen desempeño sísmico.

Artículos científicos:

(Kavitha, y otros, 2022), En el artículo análisis sísmico y diseño de aparcamientos de varios niveles utilizando ETABS, donde el objetivo principal de este trabajo es preparar el sistema estructural, el análisis sísmico y el diseño para estacionamiento de automóviles de varios niveles utilizando el software ETABS. El estacionamiento de autos Multinivel consta de Planta Baja más seis plantas. El tipo de cimentación se ha decidido como cimentación sobre pilotes con cabezal sobre pilotes. El estacionamiento de automóviles de varios niveles fue diseñado para cargas muertas, cargas vivas, viento y cargas sísmicas. La estructura RC se analiza utilizando el software de diseño de edificios integrado ETABS. la superestructura es modelada por elementos de elementos de marco según corresponda. Las vigas y columnas se modelan como elementos de marco, la losa convencional se considera como elemento de membrana. La losa de piso se ha modelado como un diafragma en cada nivel de piso para resistir las fuerzas laterales. En el análisis se consideran las zonas sísmicas y se evalúa el comportamiento utilizando un marco resistente a momento con un factor de reducción. Las cargas y sus combinaciones se consideran para el diseño según las disposiciones codales IS 456:2000 y IS 1893. Las dimensiones de las vigas y las columnas están seguras en el software. El ancho de grieta y la deflexión de las vigas están dentro de los límites permitidos.

(Ehtisham & Khaja , 2022), En el artículo análisis y diseño de edificios utilizando software Revit y ETABS, mencionan un aumento de la población ha llevado más a menudo al desarrollo vertical que al desarrollo horizontal, debido a esto ha aumentado la demanda de edificios de varios pisos y constituyen alrededor del 60-70% de la infraestructura urbana. La investigación que realizo trata principalmente cálculo del acero y el modelamiento de una estructura de [hormigón armado de varios pisos](https://www.sciencedirect.com/topics/materials-science/reinforced-concrete-structure) utilizando el software ETABS y REVIT Structure por separado y una comparación de los resultados obtenidos. Ambos programas utilizan los principios de diseño de estado límite conforme al Código de prácticas estándar de la India para el diseño de estructuras. El estudio se determino el objetivo con la finalidad de trazar una línea óptima entre el diseño y la estimación de costos de edificios de RC y determinar qué software da mejores resultados, ya que estos proyectos (edificios) son de escala media-baja, el principal factor que los rige es el costo de la construcción. Los resultados incluyen una comparación de las variaciones en las fuerzas de corte, valores de momentos de flexión y detalles de refuerzo obtenidos de ambos softwares. Con base en los datos de diseño, se lleva a cabo una estimación de costos para los miembros estructurales.

#### <span id="page-15-0"></span>**2.1 Teorías**

**Diseño. -** Tanto en el caso de las edificaciones como en el de estructuras para obras civiles es necesario, satisfacer el requisito de resistencia si o que se deben proporcionar otras provisiones como lo son una suficiente rigidez para, mantener las deflexiones dentro de un rango aceptable y una ductilidad apropiada (Uribe, 2000)

**Modelamiento. -** Idealización de los componentes estructurales que corresponden a una edificación, esta es representada en forma matemática.

**Estructuración. -** Esta etapa define el sistema o sistemas estructurales que, de manera global, darán a la construcción resistencia y rigidez para que responda satisfactoriamente ante las acciones (cargas) a las que previsiblemente pueda someterse. La definición de estos sistemas se lleva a cabo junto con la selección de los materiales que mejor se adapten al sistema elegido. La estructuración es la parte esencial del proceso de diseño ya que impactará en el resto del proyecto estructural; por para evaluar la respuesta de la estructura ante las acciones que puedan proveerse.

Para esto, deben estimarse las magnitudes y distribuciones de las acciones y aplicarlas a un modelo (generalmente analítico) a fin de determinar su respuesta (deformación) y la distribución de fuerzas entre los distintos elementos que conforman la estructura. Es importante enfatizar que, durante este proceso, la estructura no existe más que en papel, pero resulta imperioso estimar cómo se comportará una vez construida a fin de evitar condiciones inaceptables en cuanto a seguridad y funcionamiento. Actualmente, esta respuesta se obtiene numéricamente con la ayuda de programas de computadora específica-mente creados para esta tarea. Esta etapa también arroja información sobre las reacciones que la estructura transmitirá al suelo. Información útil para el diseño

de la cimentación y el análisis de posibles asentamientos de la estructura, es decir, determinar si serán tolerables (Colina y Ramirez, 2000).

**Dimensionamiento**. - Aquí se seleccionan las dimensiones y características de todos los elementos de la estructura a fin de que ésta responda con seguridad (y funcionalidad) a las acciones predeterminadas. Por ejemplo, en el caso de una columna de un edificio de concreto reforzado, se definen las dimensiones de su sección transversal, su refuerzo longitudinal y su refuerzo transversal. Debe comprobarse que este dimensionamiento impida que la columna falle ante las distintas condiciones de carga, pero también debe impedir que el edificio en su conjunto se deforme más de lo razonablemente permitido. Las etapas anteriores, aun presentadas de manera separada, generalmente requieren de un proceso iterativo para completar un diseño (Colina y Ramirez, 2000)

**Concreto Estructural. -** Es el concreto reforzado utilizado con propósitos estructurales incluyendo al concreto simple y al concreto reforzado con aceros de un porcentaje requerido según norma y diseño.

**Estructura aporticada. -** El sistema aporticado es aquel que está formado única y exclusivamente por vigas y columnas interconectados por diafragmas rígidos en sus planos los que contribuyen a la transmisión de esfuerzos, en este sistema las cargas verticales y horizontales son resistidas únicamente por los pórticos de concreto armado, utiliza como estructura una serie de pórticos dispuestos en un mismo sentido, sobre los cuales se dispone un forjado (Delgado, 2010).

**Análisis. –** Es la estimación de las magnitudes y distribuciones de las acciones y aplicarlas a un modelo (generalmente analítico) a fin de determinar su respuesta (deformación) y la distribución de fuerzas entre los distintos elementos que conforman la estructura, durante este proceso la estructura no existe más que en papel, pero resulta imperioso estimar cómo se comportará una vez construida a fin de evitar condiciones inaceptables en cuanto a seguridad y funcionamiento. Actualmente, esta respuesta se obtiene numéricamente con la ayuda de programas de computadora específicamente creados para esta tarea. Esta etapa también arroja información sobre las reacciones que la estructura transmitirá al suelo. Información útil para el diseño de la cimentación y el análisis

de posibles asentamientos de la estructura, es decir, determinar si serán tolerables.

**Predimensionamiento.** - Para determinar los dimensionamientos de los elementos estructurales se procedió a la recopilación y búsqueda de bibliografía con la finalidad de extraer conocimientos de otros investigadores los cuales por medio de su investigación determinaron valores o formulas por las cuales estos valores guardan consideraciones para evitar la deflexión excesiva en vigas como fallas por punzonamiento entre otras características que se podrían mencionar en cual detallaremos a continuación todas las fórmulas.

**La vulnerabilidad. -** Depende de la susceptibilidad de la vivienda a ser dañada por un sismo o es la facilidad como un elemento, pueda sufrir daños humanos y materiales. (INDECI, 2006)

**Esfuerzo Cortante. -** Esfuerzo resultante de las tensiones paralelas a la sección transversal.

**El diseño estructural. -** Es el proceso creativo mediante el cual se determina la forma y las características de la estructura de una construcción y comprende las etapas de estructuración, análisis y dimensionamiento (R.N.E., 2018)

#### <span id="page-17-0"></span>**2.2 Enfoques conceptuales**

**Momentos flectores. -** Se denomina momento flector a un momento de fuerza resultante de una distribución de tensiones sobre una sección transversal de un prisma mecánico flexionado o una placa que es perpendicular al eje longitudinal a lo largo del que se produce la flexión. Es una solicitación típica en vigas y pilares y también en losas ya que todos estos elementos suelen deformarse predominantemente por flexión. El momento flector puede aparecer cuando se someten estos elementos a la acción de un momento (torque) o también de fuerzas puntuales o distribuidas. Los signos que determinan los momentos flectores en vigas como positivos o negativos dependen del efecto que dicho momento produce cuando el efecto del momento produce tensiones en las fibras inferiores de la viga se habla de un momento positivo, mientras que si el momento produce tensiones en las fibras superiores de la viga se hablara que

se produjo un momento negativo., aceleraciones conjuntas, periodos de frecuencia (Berrocal, 2007).

#### **Sistema aporticado**

El sistema aporticado es aquel que está formado única y exclusivamente por vigas y columnas interconectados por diafragmas rígidos en sus planos los que contribuyen a la transmisión de esfuerzos; en este sistema las cargas verticales y horizontales son resistidas únicamente por los pórticos de Concreto Armado.

#### **Concepción estructural o estructuración**

La concepción estructural es la etapa creativa del diseño, donde se definen las principales características de la estructura tales como forma, ubicación y distribución de los elementos resistente y su dimensionamiento básico. Su propósito esencial es proveer resistencias en determinadas situaciones rigidez y ductilidad, siempre por los medios más económicos; mientras que el cálculo es un proceso meramente rutinario.

**Estructura aporticada de concreto armado. -** El sistema aporticado es aquel que está formado única y exclusivamente por vigas y columnas interconectados por diafragmas rígidos en sus planos los que contribuyen a la transmisión de esfuerzos, en este sistema las cargas verticales y horizontales son resistidas únicamente por los pórticos de concreto armado, utiliza como estructura una serie de pórticos dispuestos en un mismo sentido, sobre los cuales se dispone un forjado (Delgado, 2010)

**Concepción estructural.** - La concepción estructural es la etapa creativa del diseño, donde se definen las principales características de la estructura tales como forma, ubicación y distribución de los elementos resistente y su dimensionamiento básico. Su propósito esencial es proveer resistencias en determinadas situaciones rigidez y ductilidad, siempre por los medios más económicos; mientras que el cálculo es un proceso meramente rutinario, mientras más compleja sea una estructura resultara complicado predecir su comportamiento sísmico, existen criterios necesarios para poder lograr una estructura resistente sísmicamente (Blasco, 1997)

#### **Forma que debe tener una estructura.**

**Ser simple y simétrica**. - La experiencia ha demostrado que las estructuras simples tienen un mejor comportamiento durante un sismo, debido a que la idealización de las estructuras se aproxima más al comportamiento real y el posterior proceso de análisis es menos complejo. La simetría de la estructura, ya sea en masa, rigidez o resistencia, es deseable para poder evitar los efectos de torsión, difíciles de evaluar con precisión, los que en casos de sismos intensos hacen que las deformaciones inelásticas se concentren en ciertas zonas produciendo daños que pueden ser muy considerables. De acuerdo a lo señalado, no son convenientes formas muy alargadas y asimétricas en planta y deben evitarse en lo posible plantas que tengan forma T, H, L, J, etc. De presentarse estas formas no recomendadas, será necesario tomar la debida precaución para atenuar los efectos mencionados.

#### <span id="page-19-0"></span>*Figura 1*

*Simplicidad y simetría*

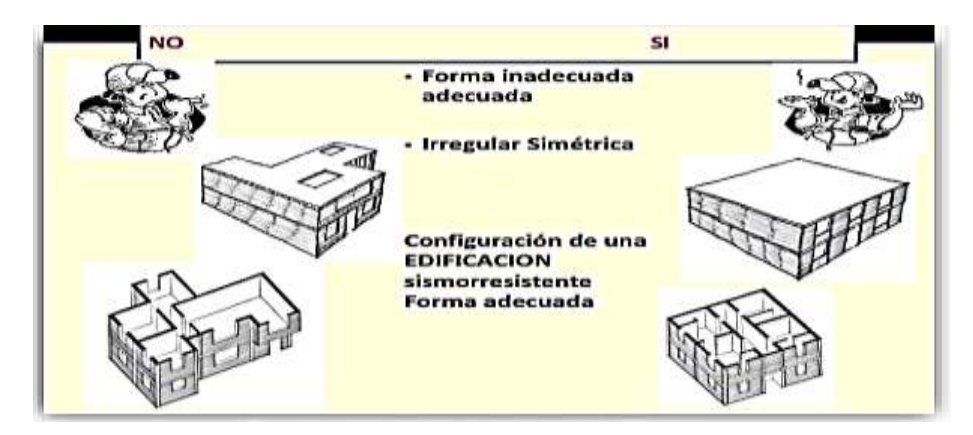

*Fuente:* (Blondet , y otros, 2019)

**Uniformidad y continuidad en elevación**. - La estructura debe ser continua tanto en planta como en elevación. Es conveniente que exista continuidad de los elementos en elevación para evitar la concentración de esfuerzos en ciertos pisos que son débiles respecto de los demás.

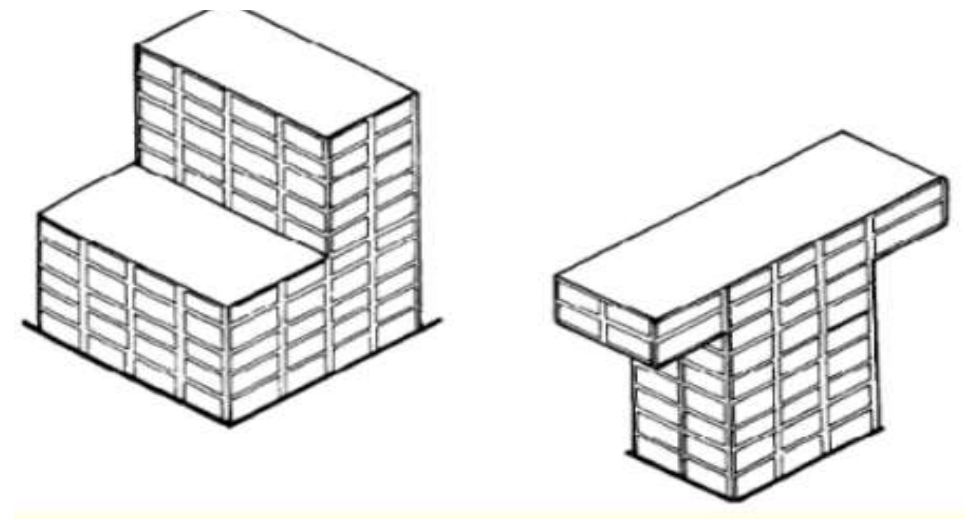

*Fuente:* Manual de vivienda sismorresistente

 $\frac{1}{2}$  **Resistencia y ductilidad**. - Las edificaciones deben de tener una buena rigidez para las direcciones con la finalidad de evitar excesivos desplazamientos también se comenta la configuración en planta debe de estar uniforme para evitar los movimientos torsionales de la estructura, el diseño de acero es fundamenta para darle ductilidad al concreto estos factores son fundamentales.

<span id="page-21-0"></span>*Figura 2 Falla por ductilidad*

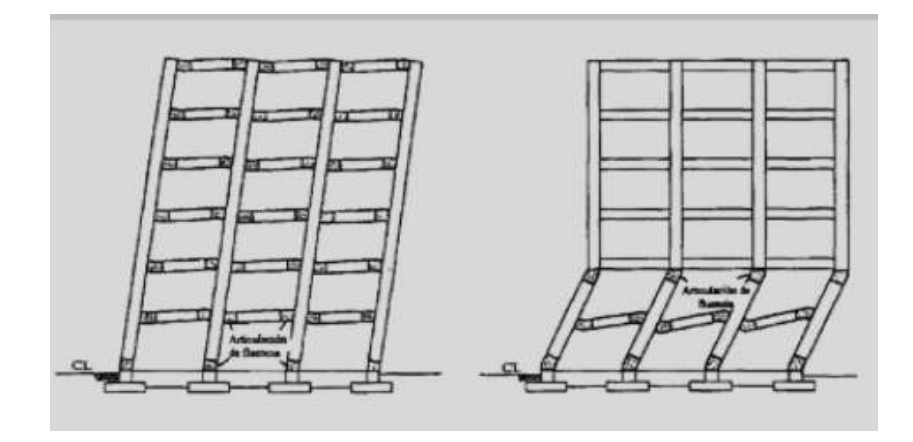

Fuente: Manual de vivienda sismorresistente

**Diafragma horizontal.** - En los análisis es usual considerar como hipótesis básica la existencia de una loza rígida en su plano, que permite la idealización de la estructura como una unidad. Ante acciones sísmicas los diafragmas actúan como vigas horizontales de gran peralte y deben amarrar a las vigas y distribuir las fuerzas laterales a los mismos de acuerdo a su rigidez relativa, manteniendo todo el piso una misma deformación para un mismo nivel. Para esto la loza debe tener condiciones de simetría, continuidad y robustez.

#### <span id="page-21-1"></span>*Figura 3*

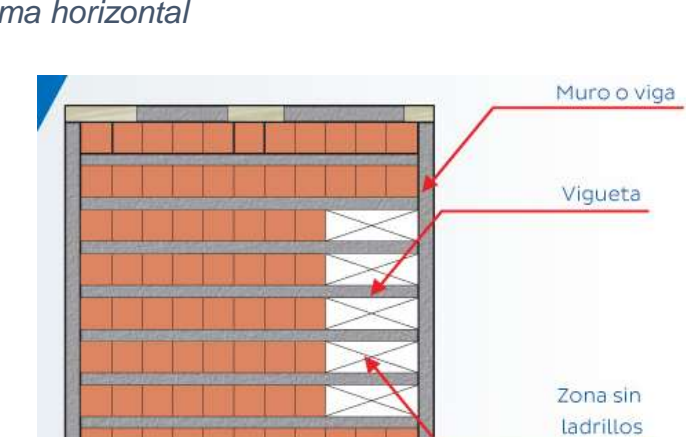

*Diafragma horizontal*

Fuente: (Medina Cruz & Blanco Blasco, 2017)

**Desplazamientos laterales. –** esto se refiere al desplazamiento que ocurre durante una excitación sísmica por lo que dicho desplazamiento ocurre cuando la masa del piso es superior a la rigidez de la estructura o por la distancia.

#### <span id="page-22-0"></span>**2.3 Predimensionamiento.**

Para determinar los dimensionamientos de los elementos estructurales se procedió a la recopilación y búsqueda de bibliografía con la finalidad de extraer conocimientos de otros investigadores los cuales por medio de su investigación determinaron valores o formulas por las cuales estos valores guardan consideraciones para evitar la deflexión excesiva en vigas como fallas por punzonamiento entre otras características que se podrían mencionar en cual detallaremos a continuación todas las fórmulas.

**Predimensionamiento en losas aligerados**. - La norma E-060, en la sección 10.4, establece el peralte mínimo en elementos armados en una dirección sometidos a flexión para no chequear deflexiones. Para el caso de losas aligeradas continuas, como el caso presente conformado por viguetas de 10cm. de ancho con ladrillo hueco de 30cm. de ancho y una losa superior de 5cm con sobre cargas menores a 300kg/m2 y luces menores de 7.50m., se debe considerar:

#### h≥L/25

Donde:

L = Longitud a ejes de los elementos de apoyo.

Para realizar el Predimensionamiento se debe tomar la luz más desfavorable.

**Predimensionamiento de vigas.** - El dimensionamiento de este elemento es importante porque recoge las cargas de las diferentes cargas como son las del inmobiliarios, cargas muertas y cargas vivas.

h= Luz libre entre ejes/10  $a$  h= Luz libre entre ejes/12

**Predimensionamiento de columnas. -** Las columnas son elementos sometidas a carga axial y momento flector las cuales tiene que ser dimensionados considerando estos dos efectos simultáneamente, tratando de evaluar cuál de los dos es el que gobierna el dimensionamiento.

Área de la columna =  $P$  (servicio)/0.45 f'c

Donde: P servicio = carga de servicio

**Predimensionamiento de escalera.** - Se aplicará la siguiente formula

 $t = 1/25$  a  $t = 1/20$ 

 $l =$  longitud de la escalera  $t =$  espesor losa de la escalera.

- **Metrado de cargas. -** Se realizará de acuerdo a la norma peruana.
- **Cargas de sismo. -** Se considera que las fuerzas horizontales de sismo actúan sobre las dos direcciones principales de la estructura concentradas en el nivel de cada entre piso. Para el cálculo de estas fuerzas se realizará de acuerdo a lo especificado en la norma E.030 diseño sismorresistente.
- **Cargas vivas. -** Se van a considerar por el cálculo del peso de la estructura sobrecargas de acuerdo a las normas peruanas. Para el cálculo de la masa, dato necesario para realizar el análisis dinámico se considerará solo una parte de la carga viva de acuerdo a la norma E.030 diseño sismorresistente.
- **Carga muerta**. Esta carga es el peso de los diferentes elementos estructurales.
- **Materiales. -** En el presente informe se consideran los siguientes tipos de materiales:
- **Concreto. -** Se utilizará una resistencia de 210kg/cm2 en todos los elementos estructurales de concreto armado. Por siguiente se utilizará un módulo de elasticidad de 15000√(*f'c*) kg/cm2.
- **Acero. -** El acero utilizado tiene un límite de fluencia fy=4200kg/cm2.
- **Tabiquería. -** Se utilizará albañilería normal con ladrillo.

#### <span id="page-24-0"></span>**2.4 Análisis estructural**

**Análisis sísmico de edificios. -** Nuestra edificación estará sometida principalmente a cargas sísmicas, estas son fuerzas de inercia producidas por el hecho de que los niveles tienen masas sujetas a aceleraciones.

Se entiende que la estructura se diseña sin el riesgo del colapso evitando la pérdida de vidas humanas, asimismo se ha tenido en cuenta las siguientes condiciones:

- $\checkmark$  Ductilidad como requisito indispensable para un comportamiento satisfactorio.
- $\checkmark$  Deformación limitada.
- $\checkmark$  Consideración de las condiciones locales de suelo en el proyecto.

También se ha tenido en cuenta algunos parámetros:

Se consideran las diferentes áreas con coeficientes de zonificación (Blondet , y otros, 2019).

# <span id="page-25-1"></span>*Figura 4*

## *Zonificación sísmica*

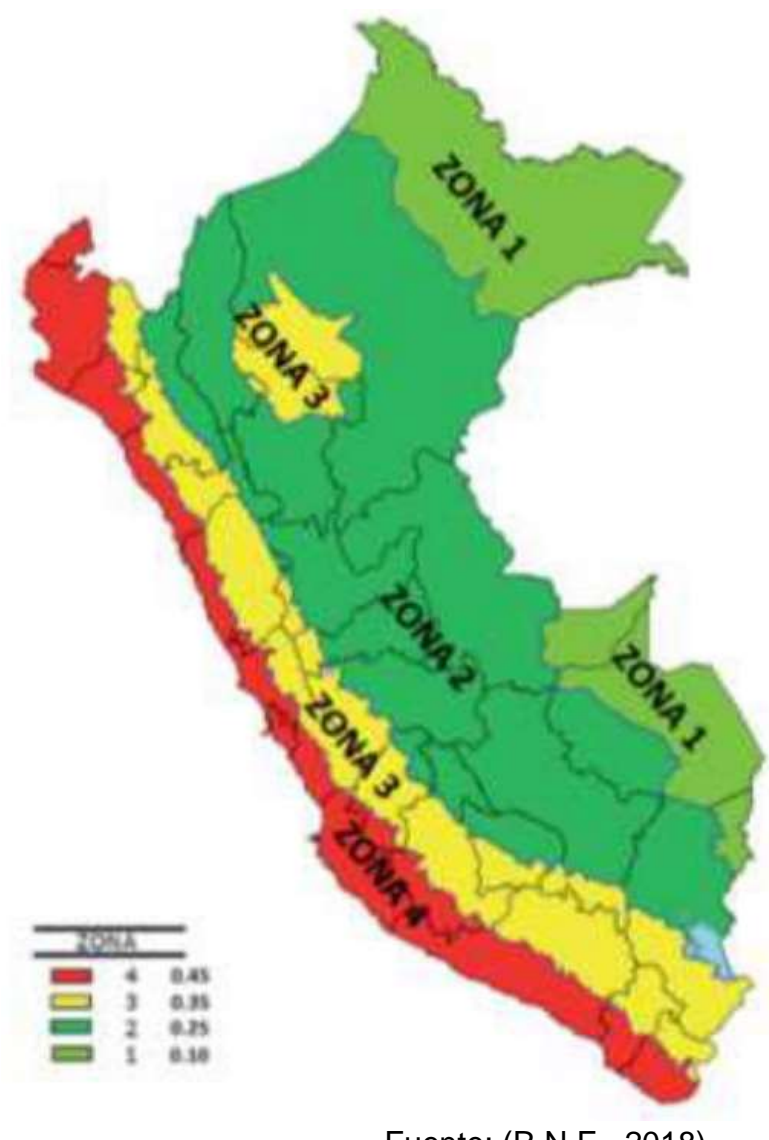

Fuente: (R.N.E., 2018)

<span id="page-25-0"></span>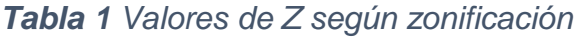

| Ζ      |
|--------|
| 0.1    |
| 0.25   |
| 0.35   |
| 0.45   |
| 0.0101 |

Fuente: (R.N.E., 2018)

**El peligro sísmico. -** Depende de la intensidad sísmica a que será sometida la vivienda, el cual depende de la magnitud o tamaño del terremoto, la distancia que ocurre el sismo, pero principalmente las condiciones físicas del emplazamiento, es decir las características del suelo, la topografía y geología del lugar. Existe consenso en la comunidad técnico científica internacional de lo expresado. El autor ha inspeccionado los daños causados, terremotos ocurridos en las Américas, Japón y China y ha verificado que ello se ha cumplido en todos esos eventos y es un concepto muy importante (Kuroiwa, 2016).

**Categoría de la edificación y factor de uso (U). -** Cada estructura está clasificada de acuerdo al uso que se le dará a la edificación, nuestra norma establece un factor de uso "U" el cual se tomará en consideración para el análisis.

<span id="page-26-0"></span>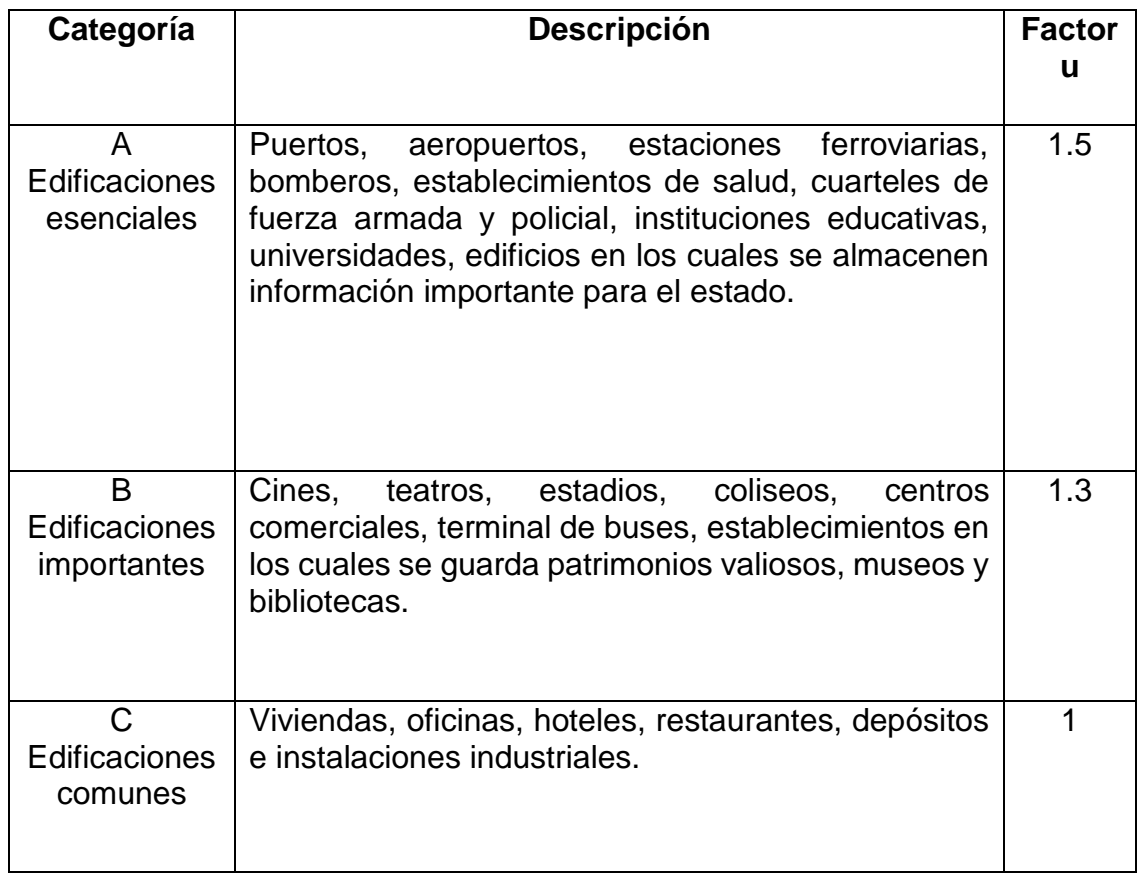

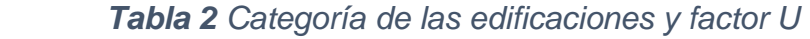

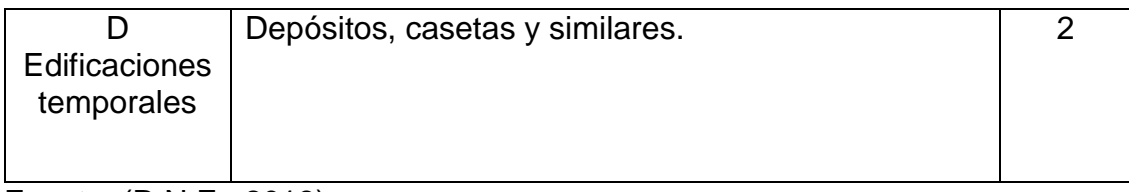

Fuente: (R.N.E., 2018)

Parámetros del suelo (S).- Para determinar el coeficiente sisimico del cual posee el suelo se determinara por la siguiente tabla a continuación

#### <span id="page-27-1"></span> *Tabla 3 Factor suelo (S)*

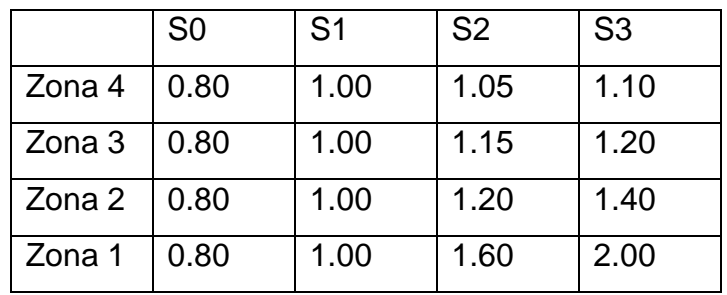

Fuente: (R.N.E., 2018)

#### <span id="page-27-2"></span> *Tabla 4 Periodos TP y TL***P**

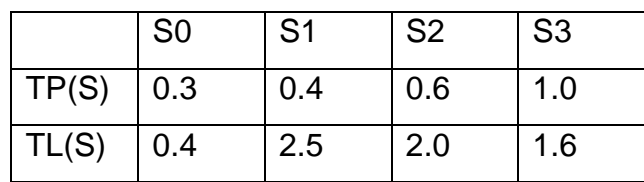

Fuente: (R.N.E., 2018)

**Factor de amplificación sísmica.** - En relación con las características de sitio, se define el factor de amplificación sísmica (C).

#### <span id="page-27-0"></span>**2.5 Sistemas estructurales**

**Análisis sísmico dinámico. -** Para realizar el análisis dinámico se va ha reemplazar la edificación por un sistema de vibración, el cual nos proporciona las características dinámicas de la estructura como son matriz de rigidez lateral, periodo fundamental, frecuencias, formas de modo, desplazamiento de piso, etc.

El modelo cortante del sistema de vibración a un edificio se basa en las siguientes hipótesis:

- $\checkmark$  Los entrepisos del edificio se deforman por cortante, los pisos no rotan y se trasladan horizontalmente.
- $\checkmark$  El mayor porcentaje del peso de las estructuras está constituido por losas, vigas y piso terminados se considera que las masas se concentran a nivel de cada piso.
- $\checkmark$  Debido a que el sistema de losas y vigas es muy rígido respecto a las columnas permanecen verticales en sus uniones con las vigas.

La losa del techo de cada piso sustituimos la estructura por un sistema de puntos, la masa de cada piso se concentra en sus respectivos puntos obteniéndose finalmente un sistema de puntos de masas unidos por resortes sin peso propio, de esta manera se obtiene el modelo dinámico de la estructura.

#### <span id="page-28-0"></span>**2.6 Análisis por superposición espectral**

**Modos de vibración. -**. El tiempo vs los movimientos modales será de acuerdo a la configuración en planta por lo que también su rigidez de ambos sentidos como la masa de este mismo.

**Aceleración espectral. -** lo lo que esta compuesto por la zona el uso que se dará a la edificación el suelo que `posee y el coeficiente de C por lo que también se cuenta con la sistema ya sea dual, pórticos , albañilería armada o confinada y entre otros sistemas por lo que esta adicionado la gravedad todos estos componentes por lo que se denomina espectro lo cual se denota la síguete formula

$$
Sa = \frac{ZUSC}{R}g
$$

**Fuerza cortante mínima en la base**. - por lo que a este valor se le denomina que al termino del análisis estático se le multiplicara por el 80 por ciento para que se relaciona a la cortante dinámica.

#### <span id="page-29-0"></span>**2.7 Análisis sísmico dinámico.**

 $\downarrow$  **Diseño en concreto armado. -** En el diseño en Concreto Armado de las Losas Aligeradas unidireccionales, Vigas, Columnas, Cimentaciones, se han tomado la normatividad del Reglamento Nacional de Construcciones, siendo específicamente la NTE-060 Concreto Armado.

### <span id="page-30-0"></span>**III METODOLOGÍA**

#### <span id="page-30-1"></span>**3.1 Tipo y diseño de investigación**

**Tipo de investigación. –** para el estudio en curso se usó en el presente proyecto es aplicado – no experimental

Investigación aplicada este tipo de investigación es sobre la teoría con la finalidad de resolver problemas del entorno aplicando las teorías ya pre establecidas con anterioridad. (Valderrama, 2013)

El enfoque de la investigación es cuantitativo por y el diseño de la investigación es no experimental, pero será descriptiva (Carrasco, 2016).

**Nivel de investigación**: Explicativa

**Diseño de investigación**. - El diseño de la investigación es no experimental, porque no se manipuló ninguna de las variables.

**Enfoque de investigación**. - Nuestro enfoque de investigación fue cuantitativo.

El enfoque cuantitativo representa un conjunto de procesos es secuencial y probatorio, cada etapa precede a la siguiente y no podemos eludir pasos. El orden es riguroso, pero podemos redefinir alguna fase (Hernández, 2014).

#### <span id="page-30-2"></span>**3.2 Variables de operacionalización.**

Para nuestro caso las variables serán las siguientes.

Variable Independiente: Software ETABS

Variable Dependiente: Estructura aporticada de concreto armado de tres niveles.

#### <span id="page-30-3"></span>**3.3 Población y muestra.**

Nuestra muestra será el edificio de tres niveles.

La muestra es en esencia un subgrupo de la población. Digamos que es un subconjunto de elementos que pertenecen a ese conjunto definido en sus características al que llamamos población (Hernández, 2014).

#### <span id="page-31-0"></span>**3.4 Técnicas e instrumentos de recolección de datos**

En los instrumentos considerados en este proceso de estudio se utilizó, ensayos de laboratorio de donde se recolectaron datos, y la herramienta software.

Se emplea para recabar los datos solicitados en el estudio y la ficha técnica debe estar especificado para poder así determinar, describir y justificar el caso que se está estudiando (Carrasco, 2016).

- $\checkmark$  Programa CSI ETABS 2019, es el software estructural el cual fue principal en el diseño lineal estático y dinámico de la estructura aporticada obteniéndose resultados importantes.
- $\checkmark$  Programa AutoCAD 2018, se utilizó para realizar los planos de arquitectura y estructura de la estructura aporticada.
- $\checkmark$  Microsoft Word y excel 2018, programa que se utilizó para las hojas de cálculo.

#### <span id="page-31-1"></span>**3.5 Procedimientos**

Para lograr que la presente investigación sea viable la presente investigación se realizó trabajo de campo para la obtención de la característica fisicas y mecánicas del suelo , seguidamente se llevó la muestra a laboratorio y se realizó los ensayos requeridos para nuestra investigación; una vez culminado esta etapa se procede al Predimensionamiento de los componentes de nuestra estructura, finalmente se realizó el modelamiento estructural por desempeño en el software ETABS el mismo que se llevó en el programa computacional como son las unidades, modelo, materiales, secciones, propiedades, restricciones cargas,

definición de masa, definición de diafragmas, definición d espectros, definición de modos, combinaciones, obtención de datos de momentos, cortantes, reacciones y otros.

A continuación, se describirá los procedimientos seguidos:

Estudio de cimentaciones con la exploración del mismo por lo cual se determinará las características físicas.

Esta calicata se ha realizado cumpliendo la normativa con la finalidad de minimizar los daños en una estructura, para lo cual se ha realizado la siguiente calicata a una profundidad de 1.50 metros, así mismo se ha tomado muestras de los estratos por lo que lo se verificar las fotografías.

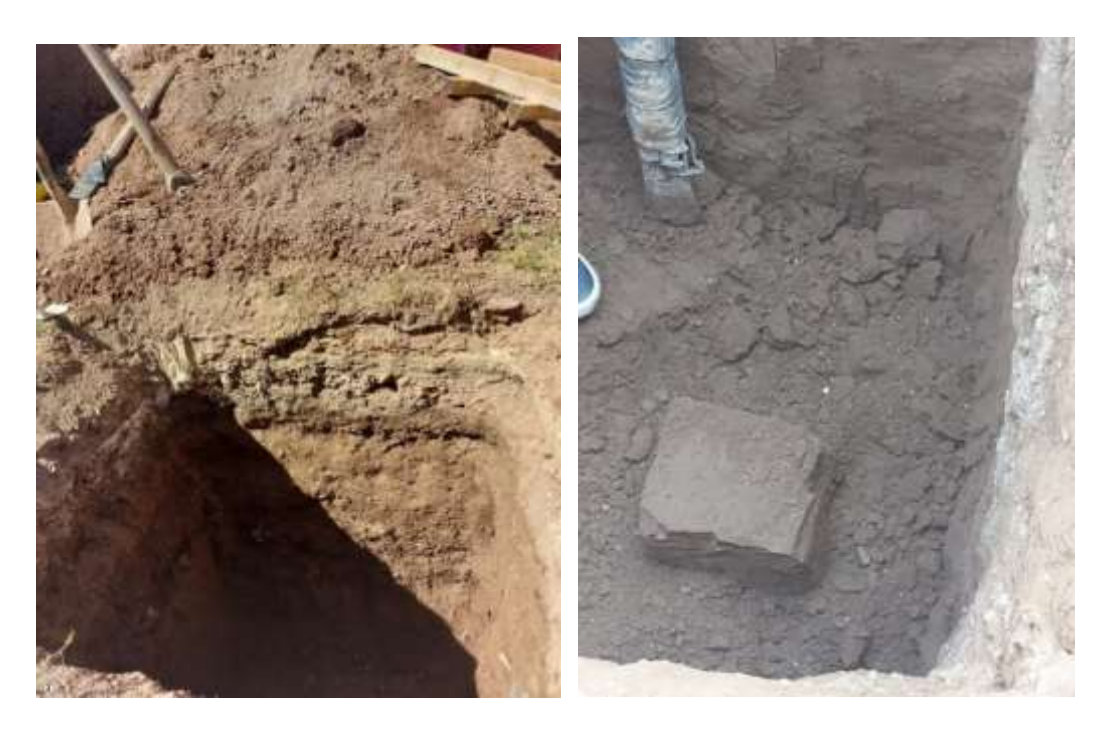

 *Figura 5 Figura 6 Excavación de Calicata N°01 Extracción de muestra*

<span id="page-32-0"></span>

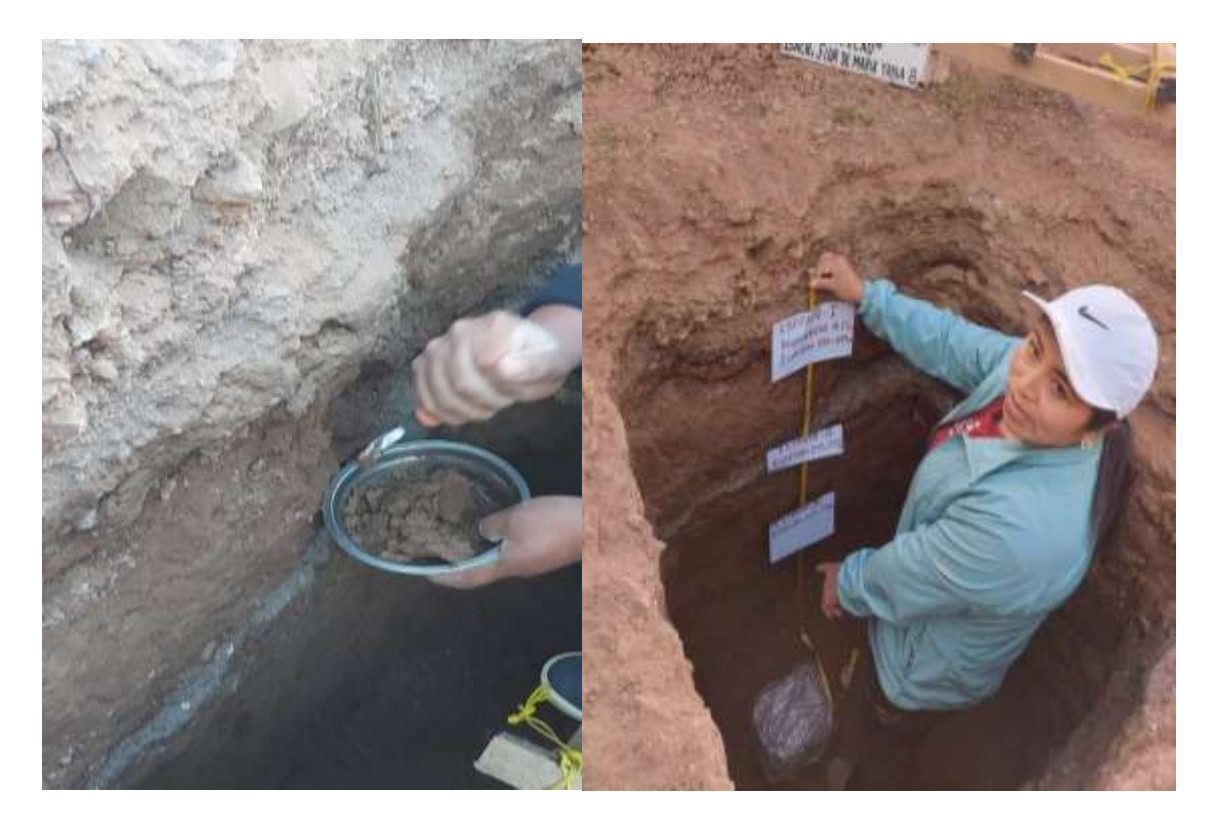

<span id="page-33-0"></span>*Figura 7 Obtención de muestra por estratos*

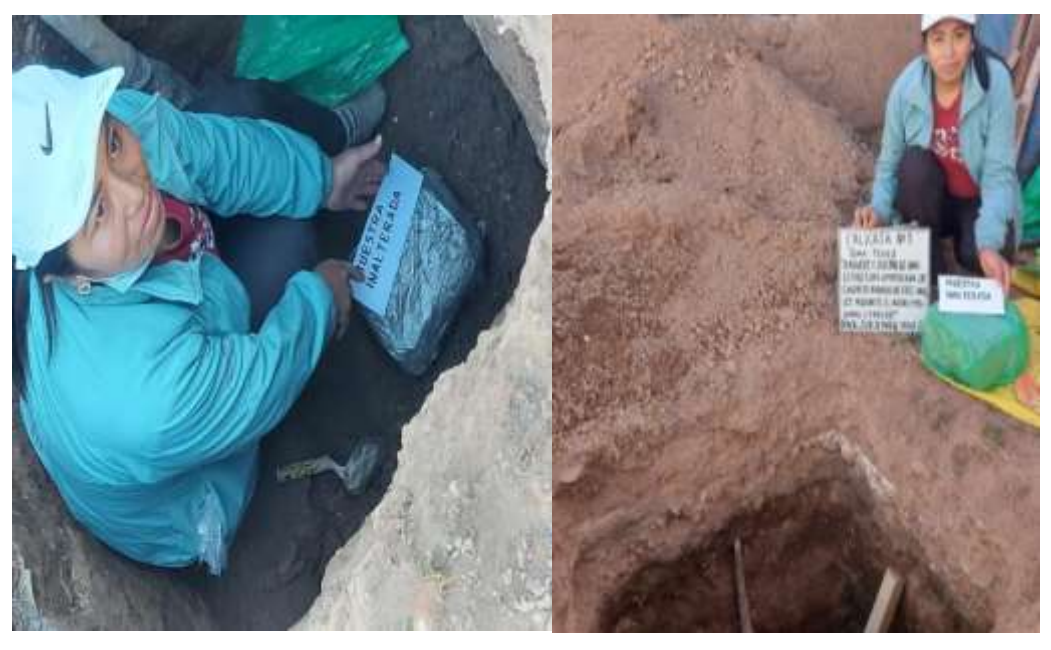

<span id="page-33-1"></span>*Figura 8 Obtención de la muestra inalterada*

Las muestras obtenidas se han procesado en el laboratorio de la Universidad Andina Néstor Cáceres Velásquez y se ha realizado los procedimiento adecuados para los ensayos para el laboratorio de la muestra de suelo, los cuales son:

### <span id="page-34-0"></span>**3.5.1 Análisis granulométrico del suelo.**

Se ha usado los materiales correspondientes:

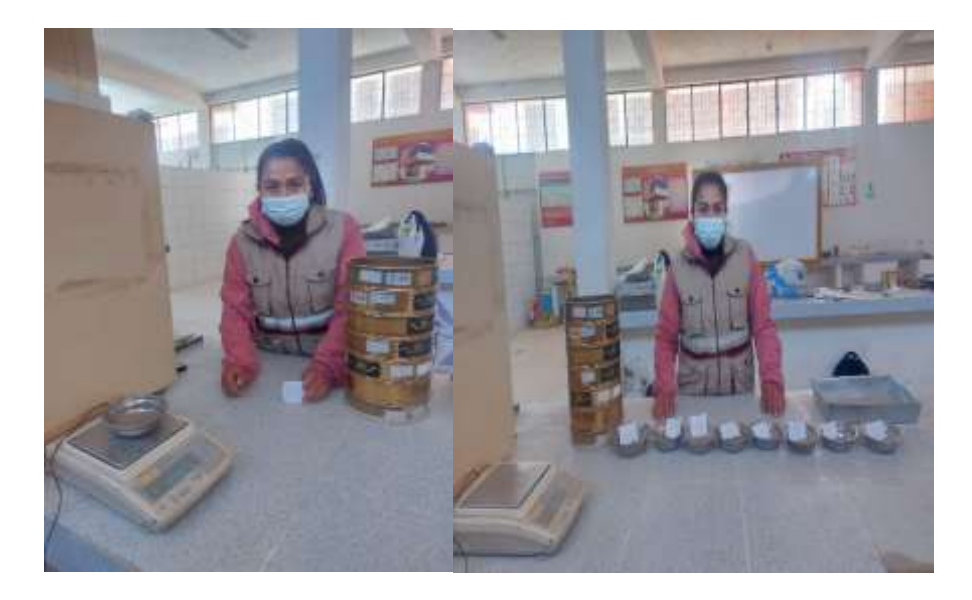

<span id="page-34-2"></span>*Figura 9 Granulometría del suelo*

Para lo cual se ha considerado las acciones siguientes:

 $\checkmark$  Por lo que los resultados sobre el suelo que se estudio y es de acuerdo a la normativa vigente y se presenta a continuación.

### <span id="page-34-1"></span> *Tabla 5 Características granulométricas*

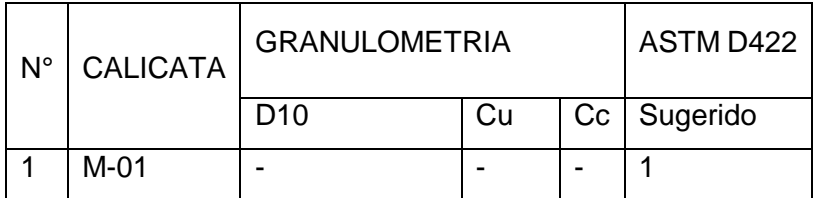

Fuente: Elaboración propia - Laboratorio EPIC – UANCV

### <span id="page-35-0"></span>**3.5.2 Análisis del contenido de humedad natural de suelo.**

Se realizado siguiendo los parámetros de la norma actual .

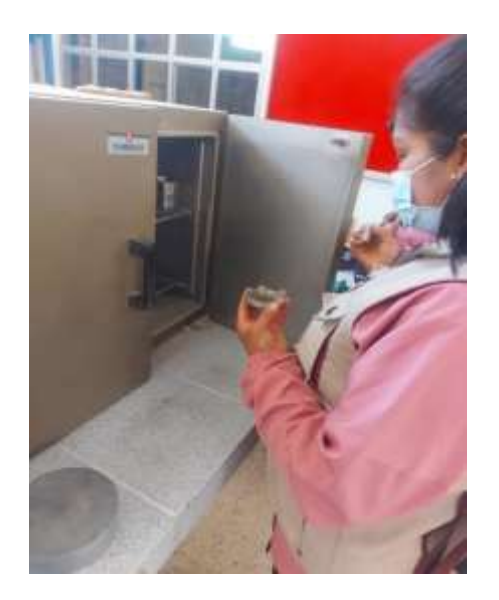

<span id="page-35-4"></span>*Figura 10 Contenido de humedad*

Se procede a presentar los resultados.

#### <span id="page-35-2"></span> *Tabla 6 Contenido de humedad*

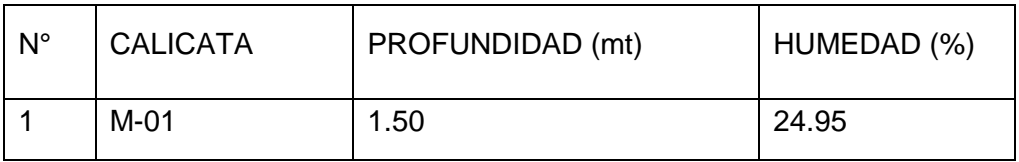

Fuente: Elaboración propia - Laboratorio EPIC – UANCV

#### <span id="page-35-1"></span>**3.5.3 Análisis de los límites de consistencia del suelo.**

Se procede a presentar los resultados:

#### <span id="page-35-3"></span> *Tabla 7 Límites de consistencia*

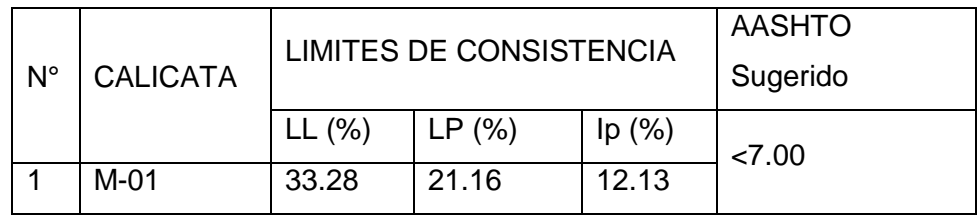

Fuente: Elaboración propia - Laboratorio EPIC – UANCV
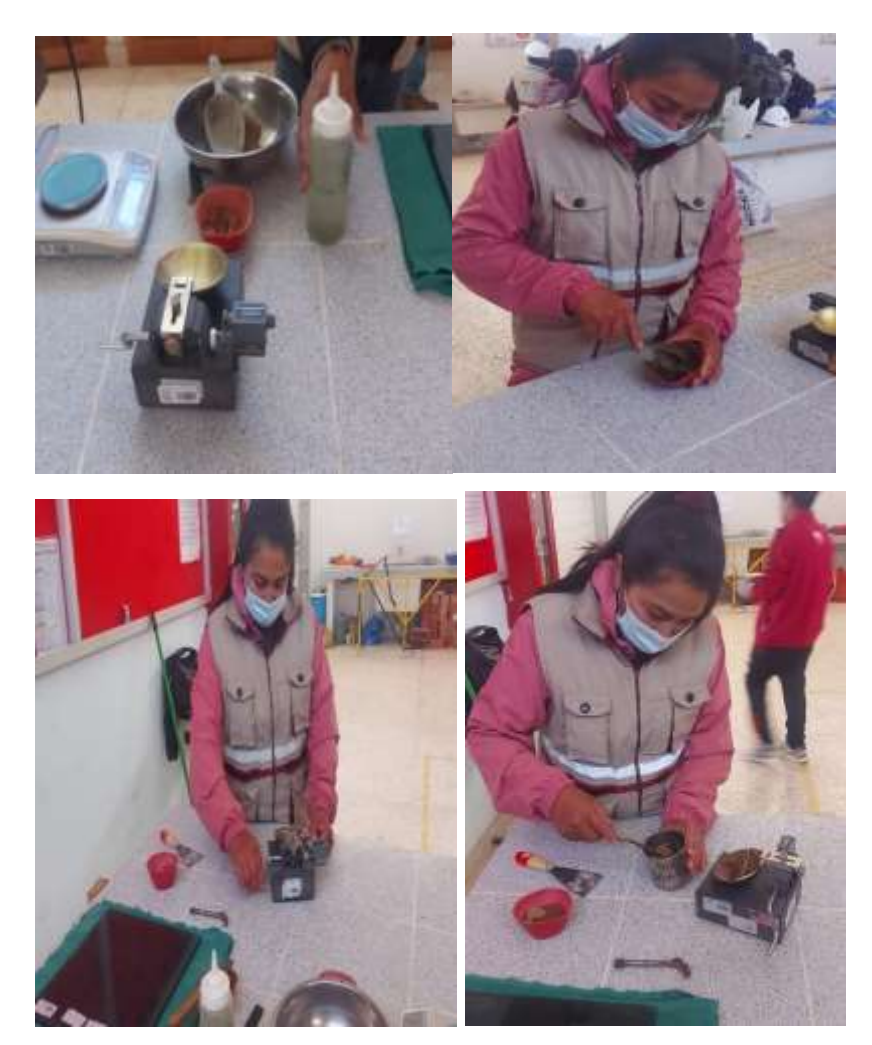

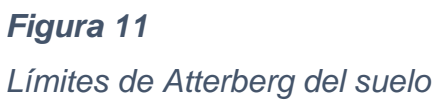

# **3.5.4 Ensayo de corte directo del suelo.**

Se procede a presentar los resultados:

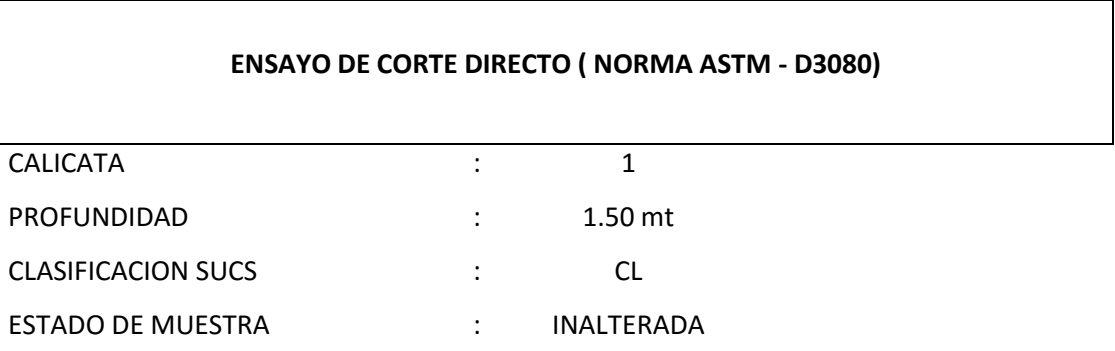

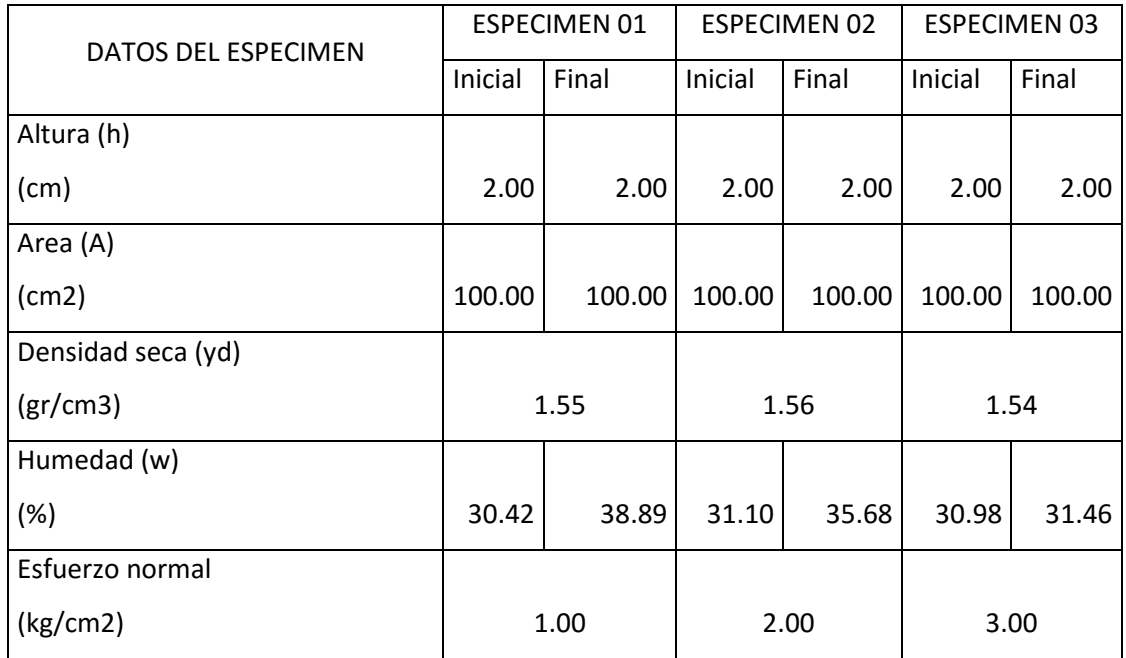

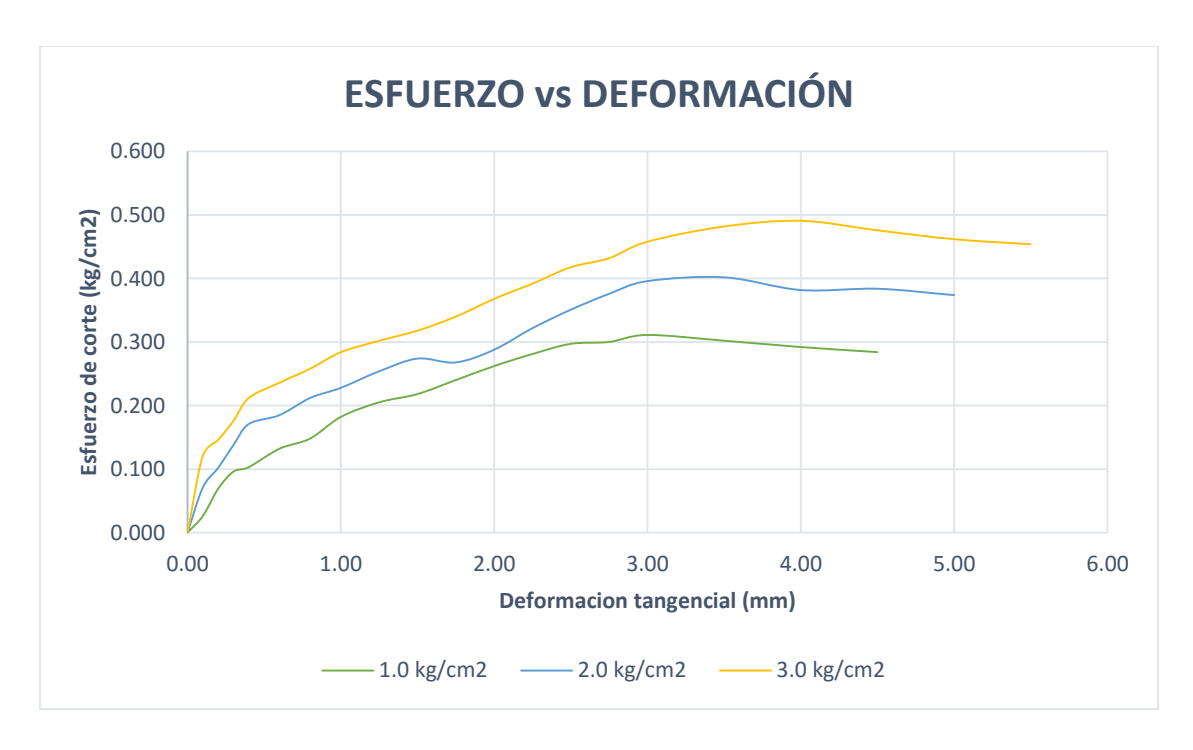

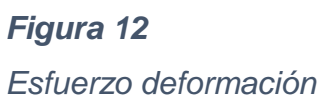

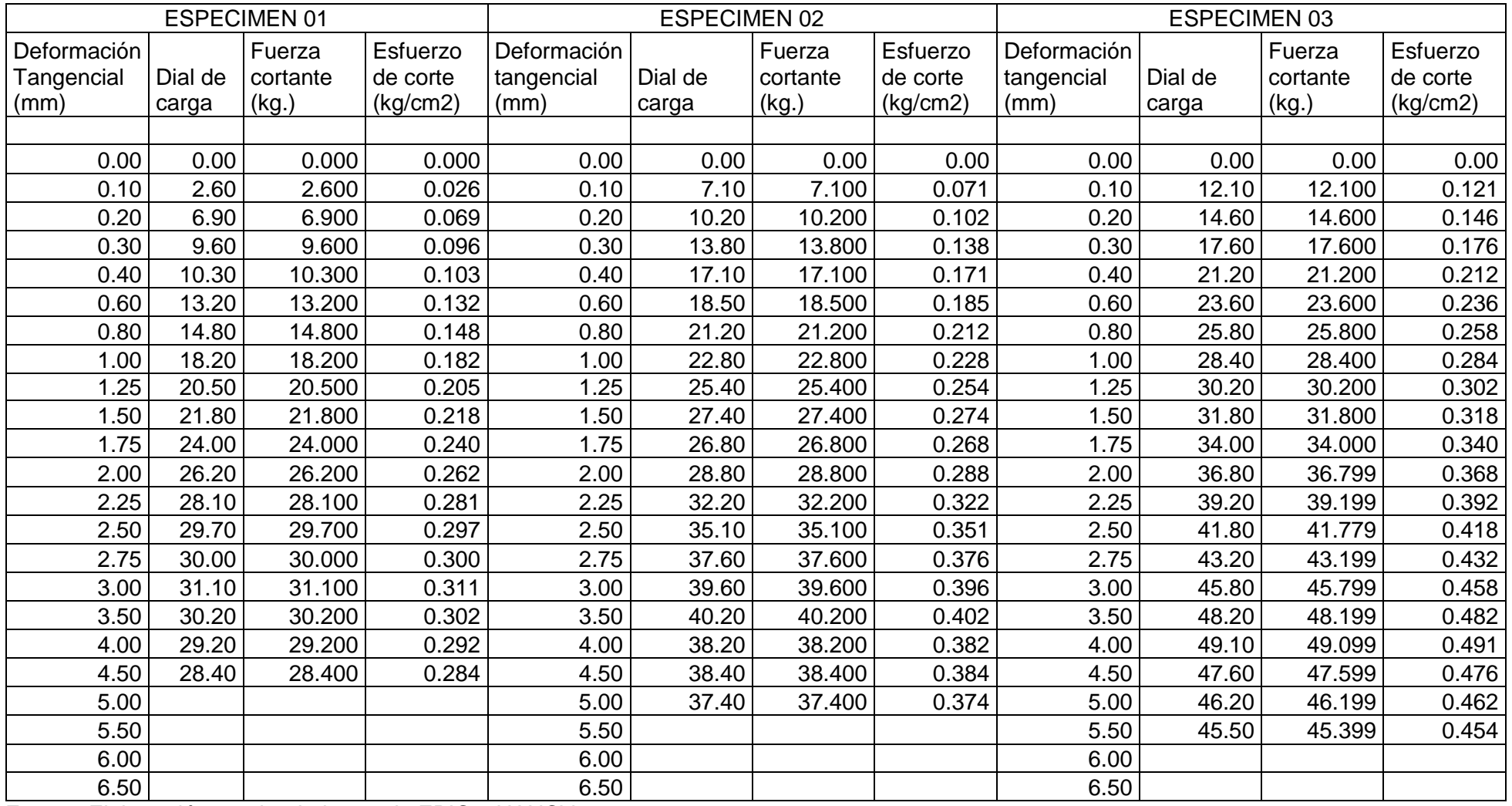

Fuente: Elaboración propia - Laboratorio EPIC – UANCV

#### **PREDIMENSIONAMIENTO**

#### **3.5.5 Criterios de Predimensionamiento**

Para determinar los dimensionamientos de los elementos estructurales se procedió a la recopilación y búsqueda de bibliografía con la finalidad de extraer conocimientos de otros investigadores los cuales por medio de su investigación determinaron valores o formulas por las cuales estos valores guardan consideraciones para evitar la deflexión excesiva en vigas como fallas por punzonamiento entre otras características que se podrían mencionar en cual detallaremos a continuación todas las fórmulas.

#### **a) Predimensionamiento en losas aligerados**

para el dimensionamiento del espesor de losa aligera se usará la formula empírica por lo que se seleccionará las luces más desfavorables para el elemento estructural de la losa aligerada.

$$
h \geq \frac{L}{25}
$$

Donde:

L = Longitud a ejes de los elementos de apoyo.

Para realizar el Predimensionamiento se tomó la luz más desfavorable:

$$
h = \frac{4}{25} = 0.16 \approx 0.20m.
$$

#### **b) Predimensionamiento de vigas**

el predimensionamiento de las vigas se tendrá en cuenta el área donde será la construcción por lo que se evaluara los sismos de cada lugar para efectuar un buen análisis y que la construcción de estos elementos sea asequible para las comunidad.

$$
h = \underline{\text{Luz libre entre ejes}}
$$
\n
$$
a = \underline{\text{Luz libre entre ejes}}
$$

**Viga principal**

$$
h = \frac{5}{12} = 0.42m \approx 0.45m.
$$

**Viga secundaria**

$$
h = \frac{4}{12} = 0.33m \approx 0.40m.
$$

### **c) Predimensionamiento de columnas**

el dimensionamiento de las columnas será por cargas axiales mayoradas con la finalidad que este elemento no falle al momento que se cometa a una excitación sísmica.

Área de la columna =  $P$  (servicio)/0.45 f'c

Donde:

P servicio = carga con frecuencia de peso.

P servicio = 2\*1tn/m2\*A. tributaria + 1\*0.9tn/m2\*A. tributaria

P servicio = 2\*1tn/m2\*24.99m2 + 1\*0.9tn/m2\*24.99m2

P servicio =  $72.471$  tn.

 $A = 72.471/0.45*210 = 766.89$  cm2

Para edificios aporticados íntegramente que no superen los Cuatro pisos está demostrado por experiencia que se requerirán columnas con un área que fluctúan entre 1000cm2-2000cm2, para luces menores de 7m.

Asumiendo:

Ancho columna = 
$$
40 \, \text{cm}
$$
.

\nLargo columna =  $40 \, \text{cm}$ .

### **d) Predimensionamiento de escalera**

 $T = L/25 = 280/25 = 11.2$ cm.

 $T = L/20 = 280/20 = 14$ cm.

L = distancia de la escalera.

T = sección transversal losa de la escalera.

 $T$  asumido = 15cm.

## **3.5.6 Cargas y materiales cargas para el análisis**

### **a) Cargas de sismo**

por las difieren cargas que se genera por lo que es del inmobiliario peso de la losa, vigas, y entre otros elementos que están dentro de la estructural

### **b) Cargas vivas**

Se refiere a los ocupantes por lo general hay una tabla donde se seleccionará este tipo de cargas.

### **3.6 Método de análisis de datos**

Modelamiento de la estructura con ETABS, se debe llevar a cabo de forma ordenada lo siguiente: Creación de un nuevo proyecto, introducción de datos generales y asignación de grupos y obtención de datos de momentos, cortantes y reacciones y otros.

Se realizará un análisis Dinámico de una estructura aporticada, utilizando el espectro de aceleraciones para las direcciones horizontales, espectro definido en la Norma sismorresistente NTE 030.

## **3.6.1 Análisis estructural**

## **Análisis sísmico de edificios**

Por lo que se realizar una espectro de diseño para evaluar cual será su carga sísmica o espectro sísmico y cuál es la reacción que la estructura posee al ser sometido.

### **3.6.2 Análisis sísmico dinámico**

Para realizar el análisis dinámico se va a reemplazar la edificación por un sistema de vibración, el cual nos brinda los movimiento modales como la matriz de rigidez lateral, periodo fundamental, frecuencias, formas de modo, desplazamiento de piso.

### **3.6.3 Aplicación**

### **a) Análisis sísmico estático**

Habiendo obtenido el peso de la edificación en el metrado de cargas se procede a obtener cada uno de los valores para lograr calcular el cortante basal.

Para nuestro caso:

- $\checkmark$  Factor de zona:  $Z = 0.35$
- $\checkmark$  Factor Uso: U = 1.30
- $\checkmark$  Factor Suelo: S = 1.20
- $\checkmark$  Periodo: Tp = 0.60 seg.
- $\checkmark$  Factor Amplificación Sísmica: C = 2.5<sup>\*</sup>(Tp/T); c  $\leq$  2.5
- $\checkmark$  Periodo fundamental: T = hn/C $\tau$  10.60/35=0.30
- $\checkmark$  Coeficiente:  $C_T = 35$
- $\checkmark$  Altura de la edificación: hn = 10.6m.

$$
C = 2.5
$$

- $\checkmark$  Coeficiente de reducción: R = 8
- $\checkmark$  Peso de la edificación: P = 753.4 tn.
- $\checkmark$  Calculo de cortante basal

$$
V = \underline{ZUSC} * P = 0.35 \underline{*1.3*1.2*2.5} * (753.4)
$$
  
R 8  
V = 128.50 th.

## **Cálculo de fuerzas por nivel NTE E-030**

## **Con T aproximado según la dirección XX y YY**

## *Tabla 8 Fuerza sísmica*

| <b>Piso</b> | H. piso<br>(Hi) | Peso piso<br>(W <sub>i</sub> ) | Wi*Hi      | <b>Alfa</b> | <b>Cortante</b><br><b>Basal</b><br>(V) | <b>Fuerza</b><br>sísmica<br>por nivel<br>(Alfa*V) | SUM.<br>Fi. |
|-------------|-----------------|--------------------------------|------------|-------------|----------------------------------------|---------------------------------------------------|-------------|
| 3           | 9.5             | 251142.80                      | 2385856.60 | 0.50        | 128.50                                 | 64.59                                             | 64.59       |
| 2           | 6.3             | 251142.80                      | 1582199.64 | 0.33        | 128.50                                 | 42.83                                             | 107.42      |
|             | 3.1             | 251142.80                      | 778542.68  | 0.16        | 128.50                                 | 21.08                                             | 128.50      |
|             |                 | 753428.40                      | 4746598.92 | 1.00        |                                        | 128.50                                            |             |

Fuente: Elaboración propia

### **Fuerza sísmica por niveles**

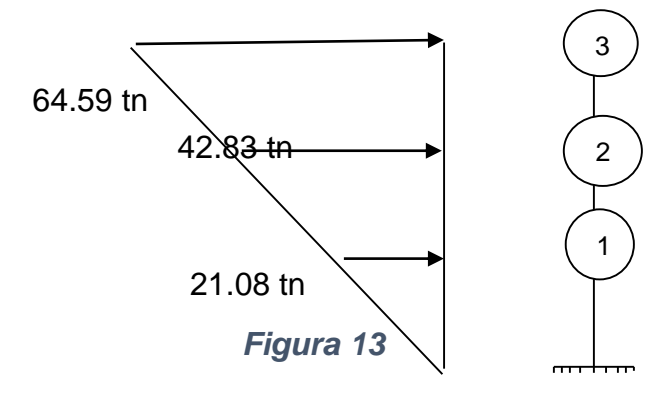

*Fuerza sísmica por niveles*

### **Análisis sísmico dinámico**

Utilizaremos como herramienta el Excel:

$$
Sa = \frac{ZUSC}{R}g \qquad C = 2.5\frac{Tp}{T} \le 2.5 \qquad R = R_0 \cdot I_a \cdot I_p
$$
  
\n
$$
T < T_P \qquad C = 2.5
$$
  
\n
$$
T_P < T < T_L \qquad C = 2.5 \cdot \left(\frac{T_P}{T}\right)
$$
  
\n
$$
T > T_L \qquad C = 2.5 \cdot \left(\frac{T_P \cdot T_L}{T^2}\right)
$$

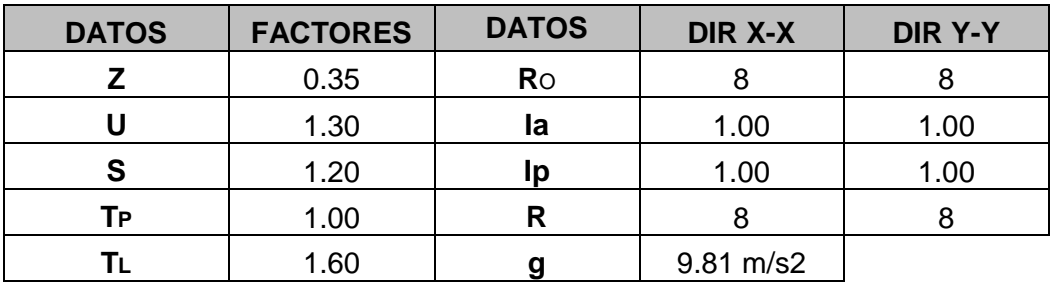

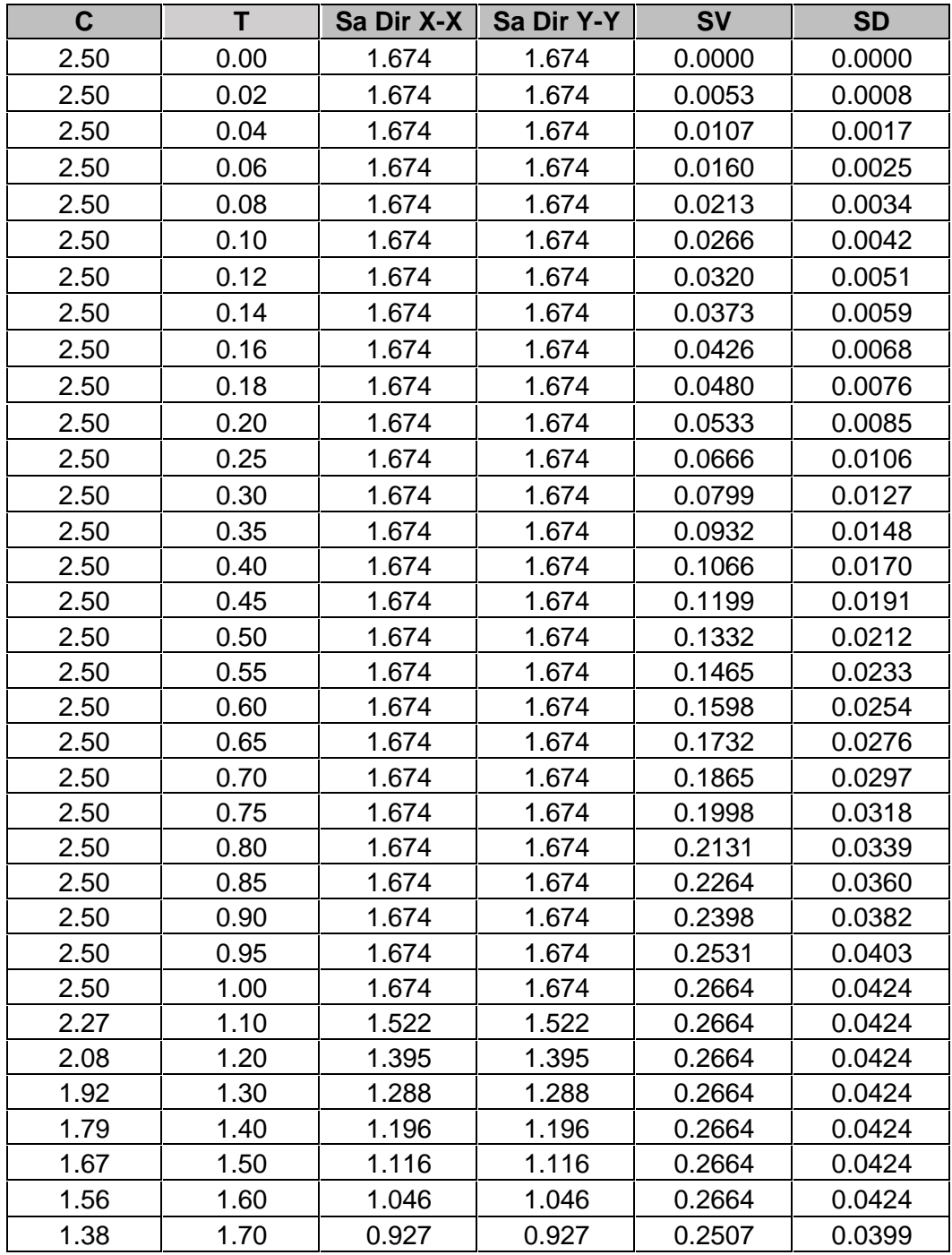

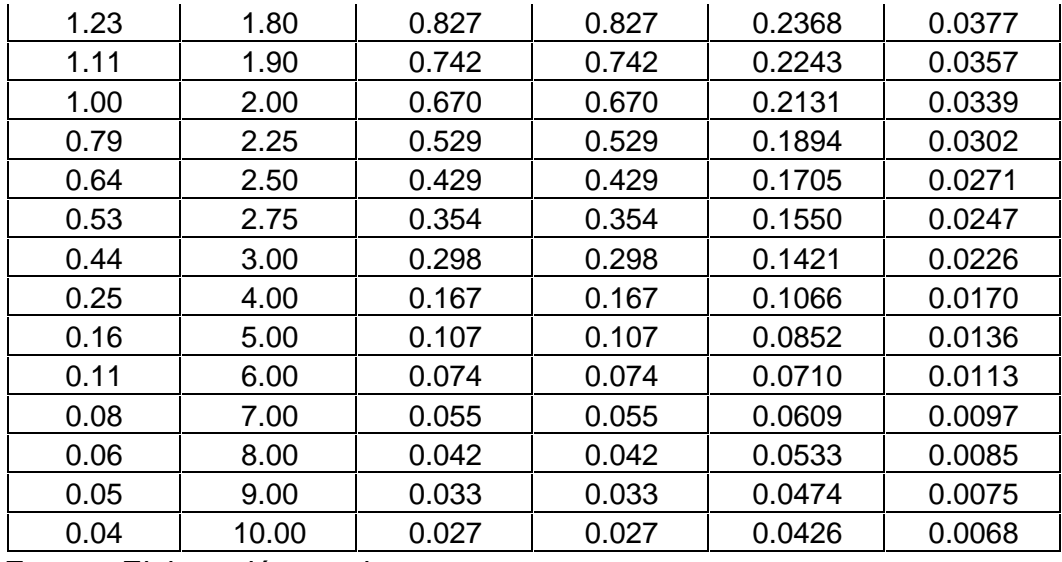

Fuente: Elaboración propia

Los gráficos correspondientes:

## *Figura 14*

*Espectro de pseudo aceleración x-x*

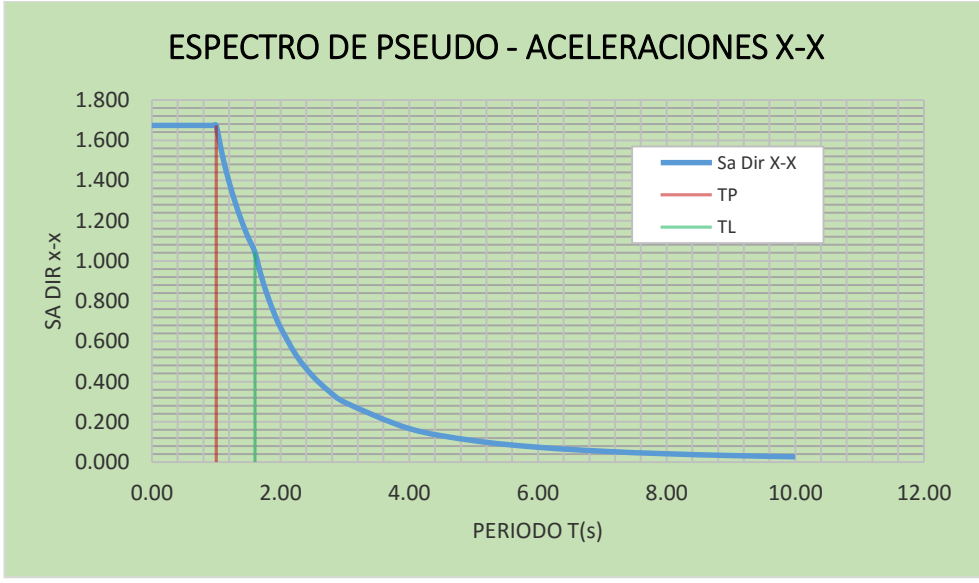

Fuente: Elaboración propia

*Espectro de pseudo aceleración y-y*

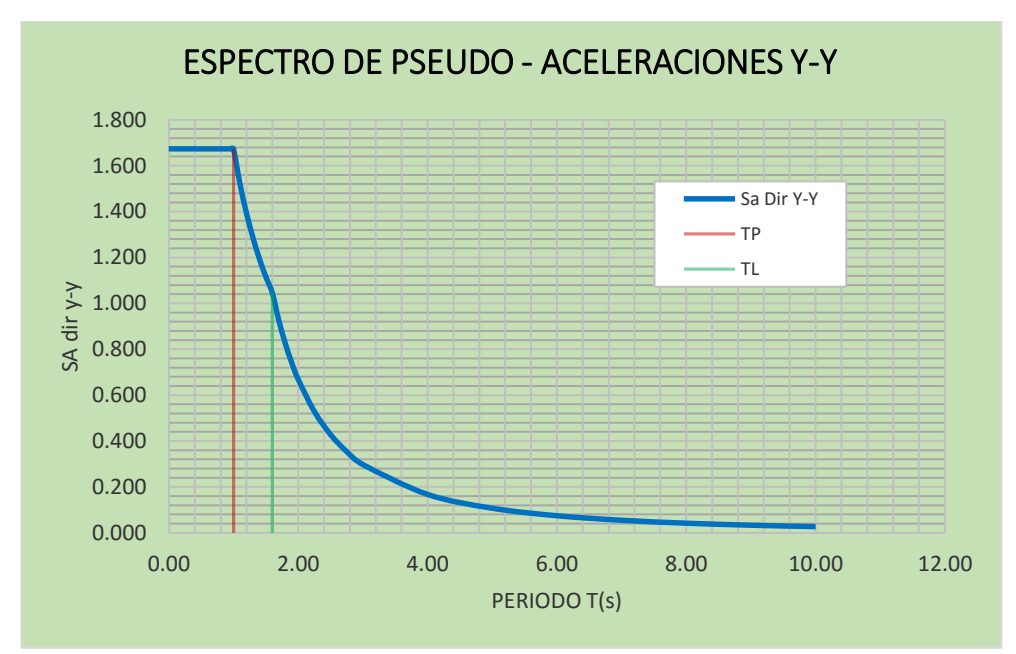

Fuente: Elaboración propia

## *Figura 16*

## *Espectro de Pseudo velocidades*

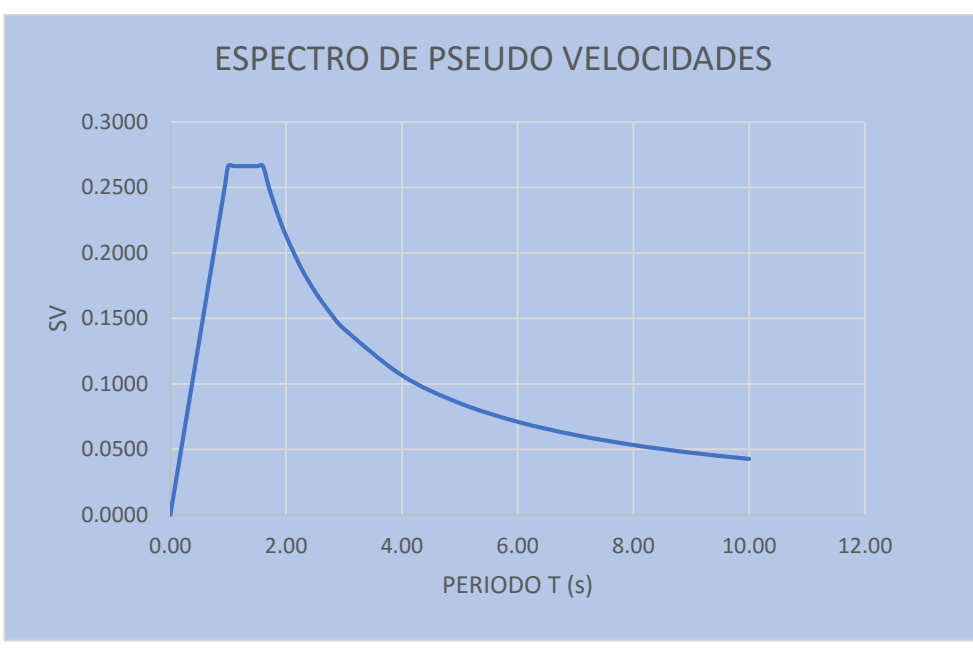

Fuente: Elaboración propia

### *Espectro de pseudo desplazamientos*

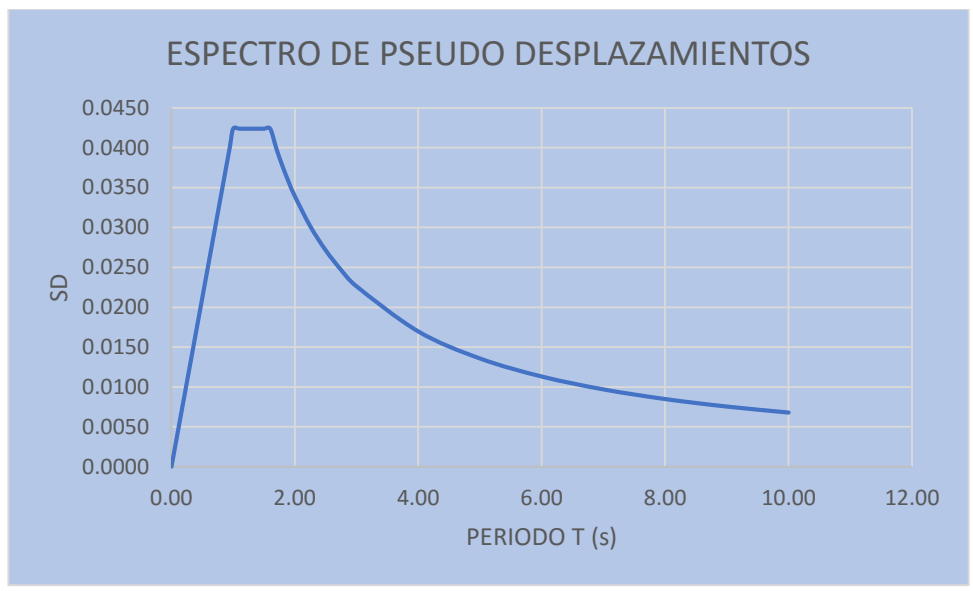

Fuente: Elaboración propia

## **Diseño en concreto armado**

Con la finalidad de que la edificación cumpla con la funciones se determinó con la siguientes ecuaciones por lo que se realizo una envolvente del cual podamos abarcar los valores máximos.

U= 1.2CM+1.6CV U= 1.2CM+1.6CV+CS U= 1.2CM+1.6CV-CS  $U= 0.9$ CM+CS  $U= 0.9$ CM-CS

El software ETABS tiene la particularidad de que realiza en forma más simple el cálculo de viviendas y edificios, puede realizar el modelaje de todo tipo de elementos estructurales e incluirlas fácilmente en el modelo estructural además la facilidad de ir colocando elementos estructurales tales como vigas columnas en forma mucho más simple y con un entorno visual más entendible.

> $\checkmark$  Datos geométricos de la estructura ya predimensionados con anterioridad:

- $\checkmark$  Numero de niveles de la edificación = 03
- $\checkmark$  Altura de los diferentes niveles = 3.20m a los ejes.
- $\checkmark$  Dimensiones de los diferentes ejes en la dirección x e y, la mayor cantidad de ejes posibles, estructurales e inclusive los no estructurales, para evitar demoras futuras.
- Características de los materiales a modelar (concreto f'c=210Kg/cm2, fy=4200Kg/cm2)
- $\checkmark$  Losa e = 0.20m.
- $\checkmark$  Sección de vigas y columnas: Columnas=40X40 cm2, Viga Principal=30X45 cm2, Viga Secundaria=30x40 cm2

#### **Resultados a obtener del software ETABS:**

Luego del procesamiento de estos datos el software nos dará los siguientes resultados:

- $\checkmark$  Estructura deformada
- $\checkmark$  Desplazamientos de cada nudo de la edificación.
- $\checkmark$  Fuerzas axiales , momentos , cortantes en los elemento Estructural.
- $\checkmark$  Diseño de acero para los Elementos Estructurales Columnas, Vigas.

### **Introducción de datos al programa ETABS**

Al ingresar al programa definimos las unidades a utilizar y en los diferentes cuadros de texto que muestra la ventana se editar la grilla definiendo los ejes en las direcciones x-y, distancias de acuerdo al plano de la distribución arquitectónica, el número de pisos, pisos típicos, altura de la edificación.

### *Introducción datos programa*

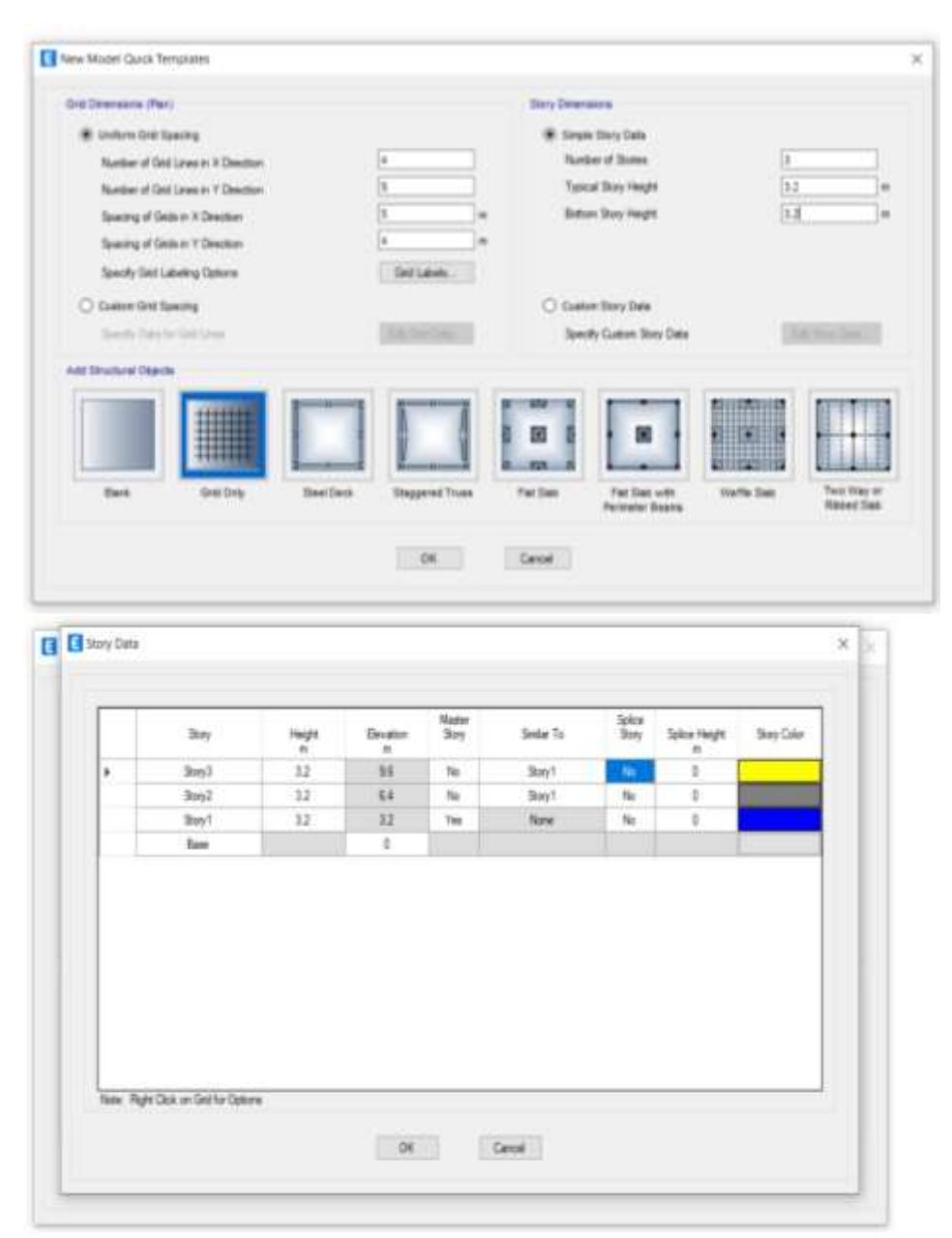

### Fuente: Elaboración propia

### **Definición de los materiales:**

Para definir las características del material a usar vamos a define/material Properties/Add New Material

En Analysis Property Data se coloca datos de los materiales a usar como son: Masa, Peso, Módulo de Elasticidad del Concreto, Poisson Ratio.

En Material property design data colocamos Los valores de f'c del hormigón y las características del acero. Las unidades son Ton-m.

## *Figura 19*

## *Definición de materiales*

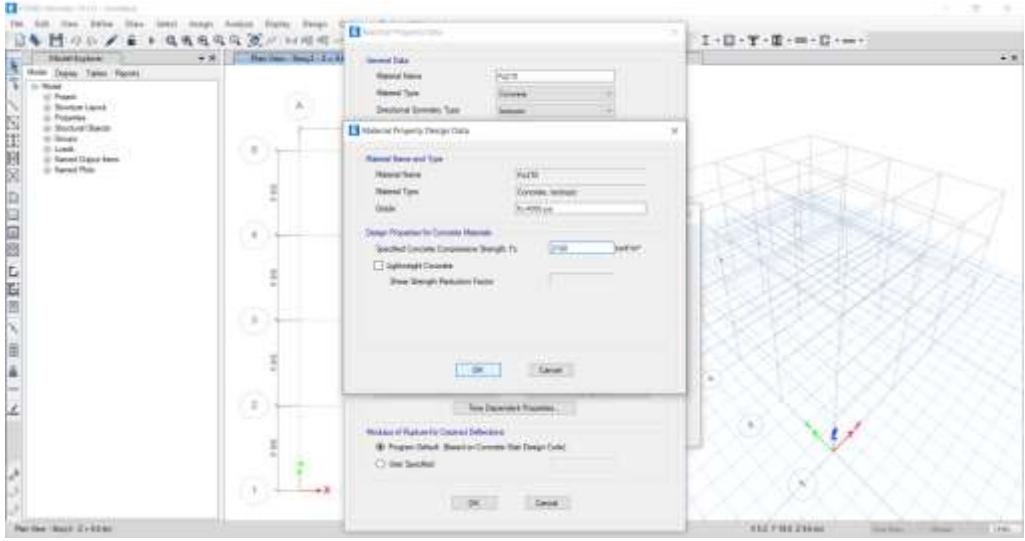

Fuente: Elaboración propia **Definición de secciones de vigas y columnas:**

Para definir las dimensiones de los diferentes elementos estructurales vamos a Define/Frame Sections/Add l/Wide Flange/Add Rectangular. Se ingresa datos del Predimensionamiento: columnas 40cm x 40cm, vigas Principales 30cm X 45cm, viga secundaria 30cm x 40cm.

*Definición de vigas y columnas*

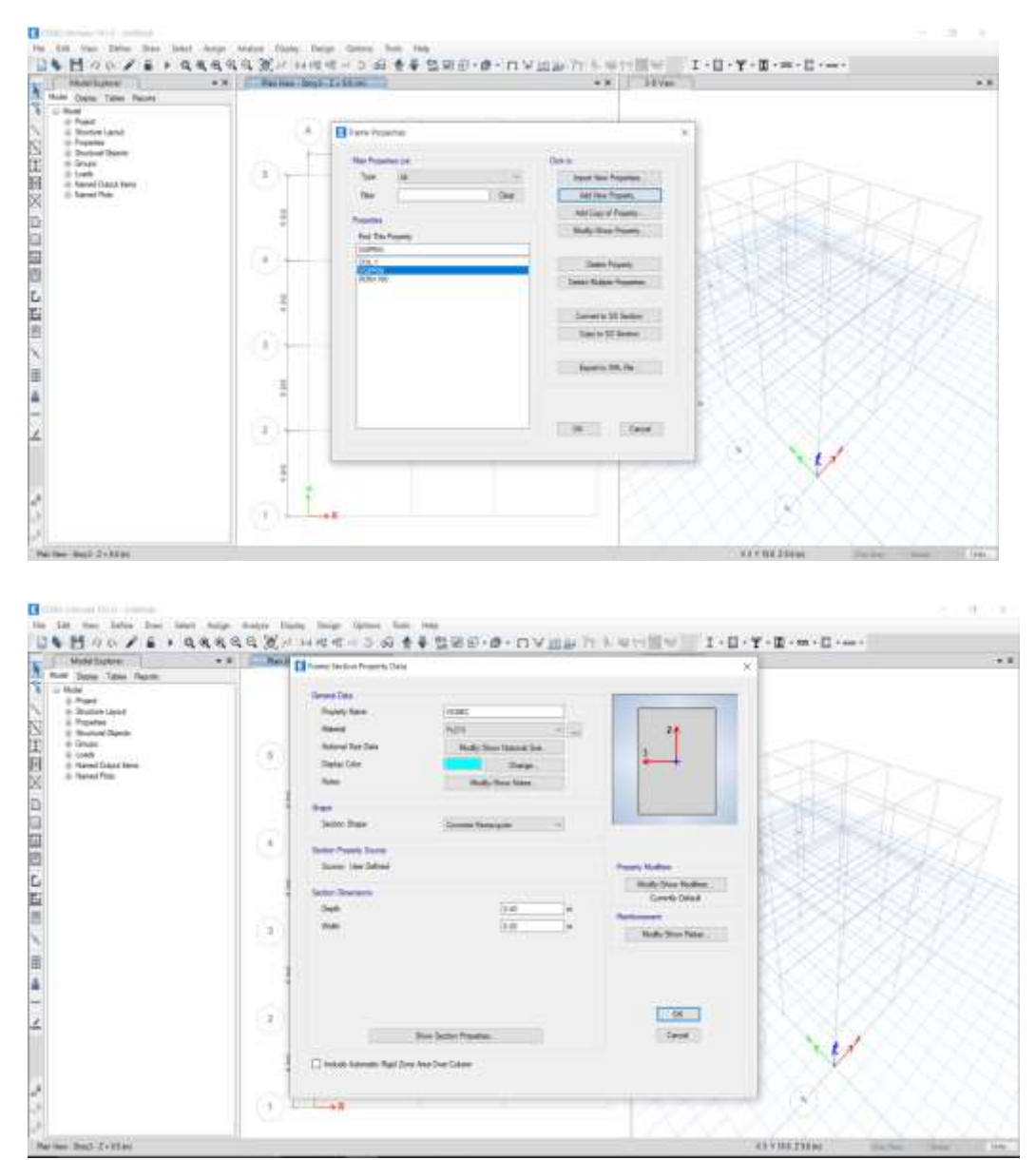

Fuente: Elaboración propia

**Definición de losa aligerada:**

# *Figura 21 Definición de losa*

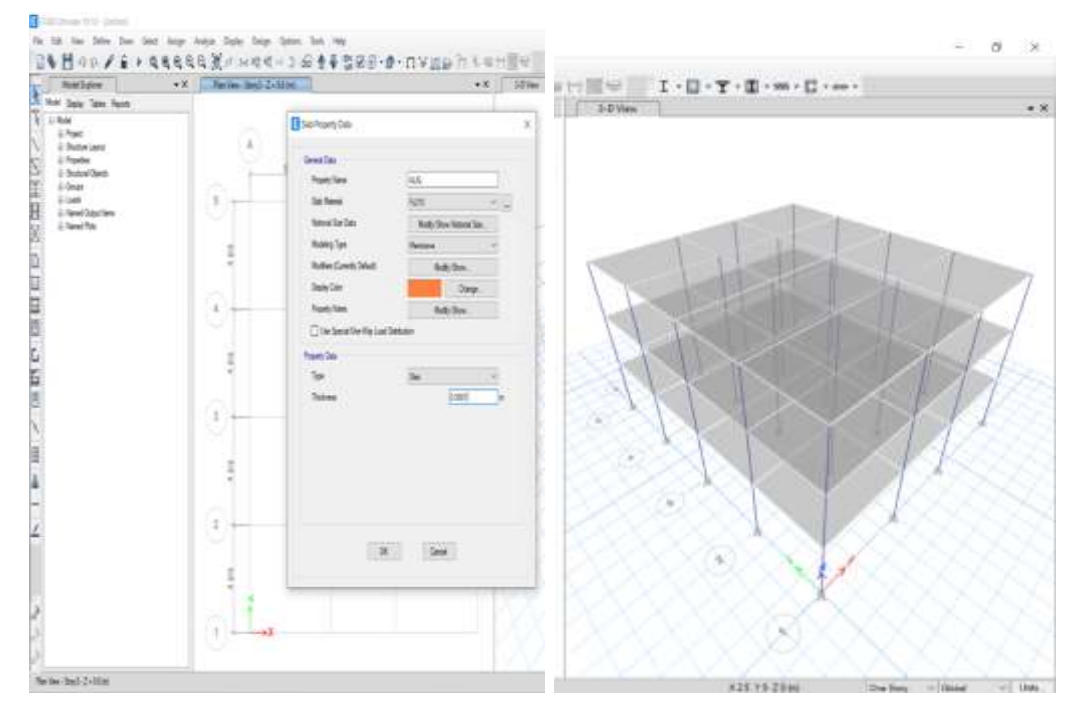

Fuente: Elaboración propia

Definiremos así mismo la estructuración en planta, la estructuración isométrica, la definición de apoyos (condición de apoyo en la base del edificio está empotrado) , la cortante basal ( cálculo de fuerzas por nivel NTE E-030) y definiremos las cargas.

*Definición de restricciones*

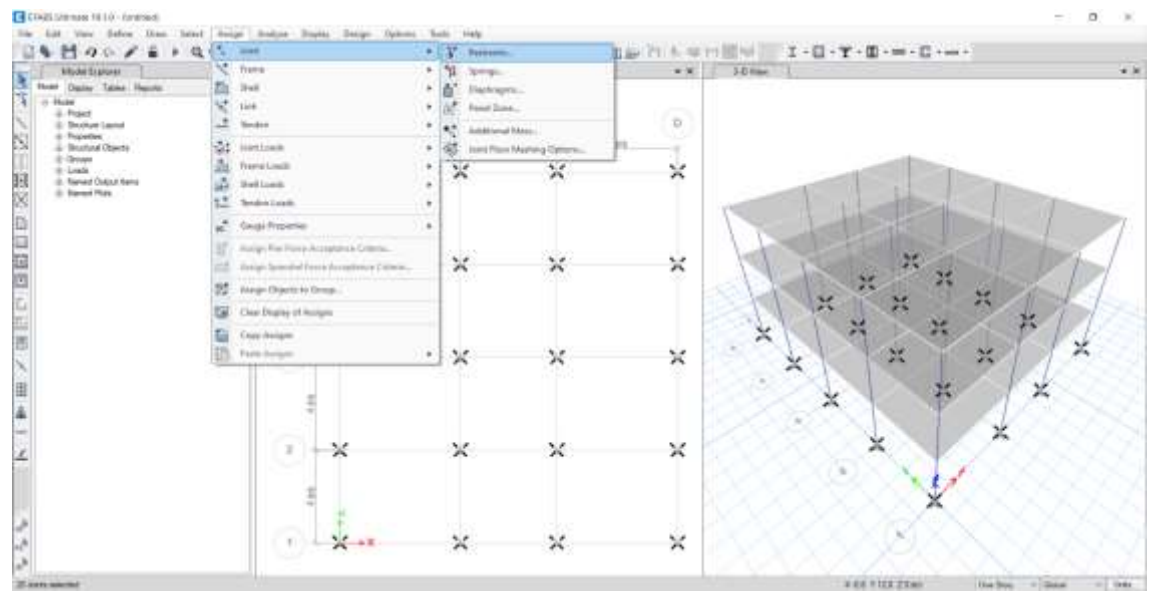

Fuente: Elaboración propia

## **Definición de cargas**

Para definir las cargas que estará sometida la edificación vamos a Define/ Load patterns, seguidamente definimos en Select/ Properties/ Slab section Shell load assignment / uniform

Las cargas estáticas y dinámicas se asignan de acuerdo al metrado de cargas para cada pórtico, cabe aclarar que el programa ETABS realiza internamente el metrado de peso propio de las columnas y vigas. Por lo que sólo se ha considerado el metrado de:

- $\checkmark$  Losa = 300kg/m2
- $\checkmark$  Piso terminado = 100kg/m2
- $\checkmark$  Tabiquería = 1900k/m3
- $\checkmark$  Carga viva s/c = 300 kg/m2(1ro y 2do nivel)
- $\checkmark$  Carga viva s/c = 150 kg/m2(3ro nivel)

*Definición de cargas*

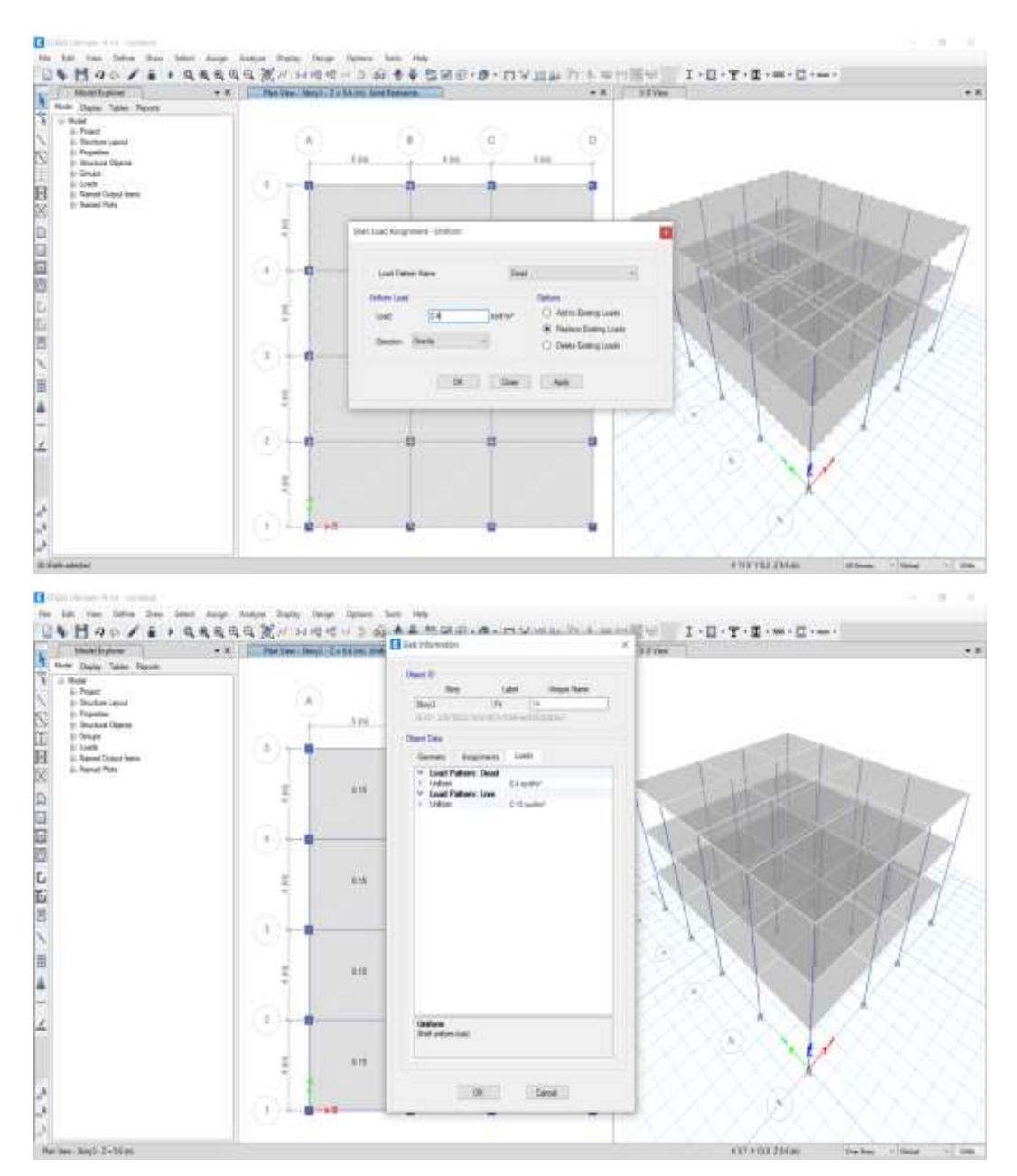

Fuente: Elaboración propia

Asignamos Mass Source Data en donde asignamos en carga muerta el factor de uno y en la carga viva un factor de 0.25, seguidamente creamos y asignamos los diafragmas por niveles en Shell asignament – diaphragms:

*Asignación de masas*

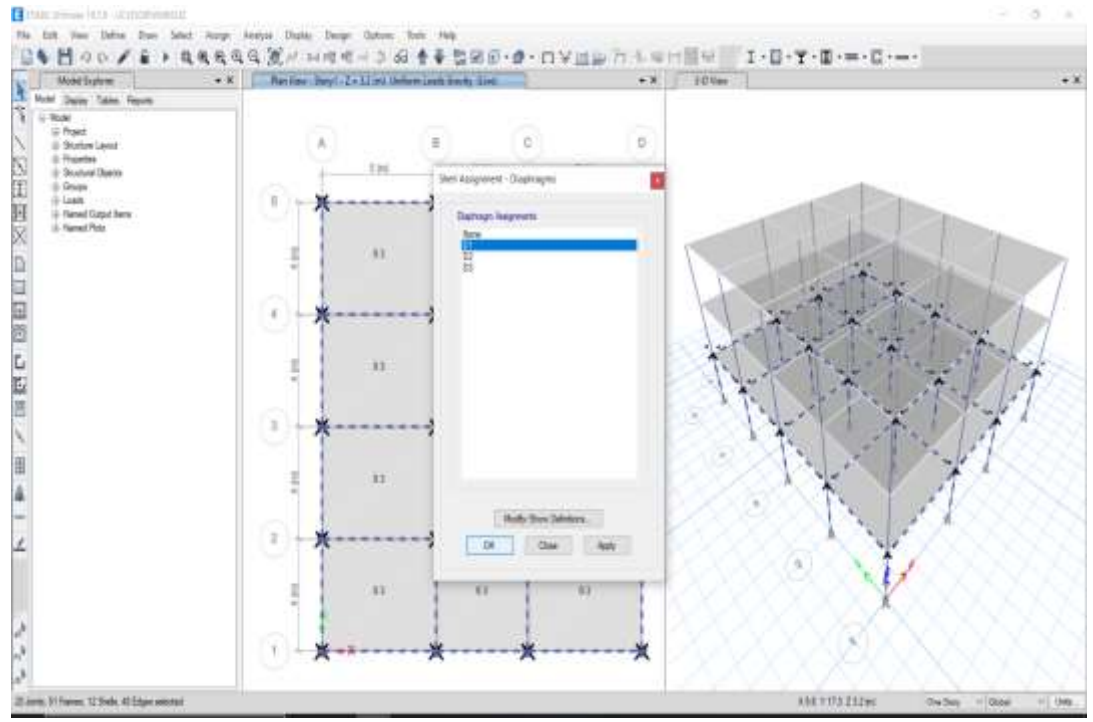

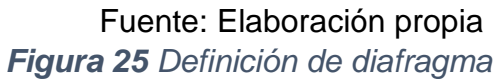

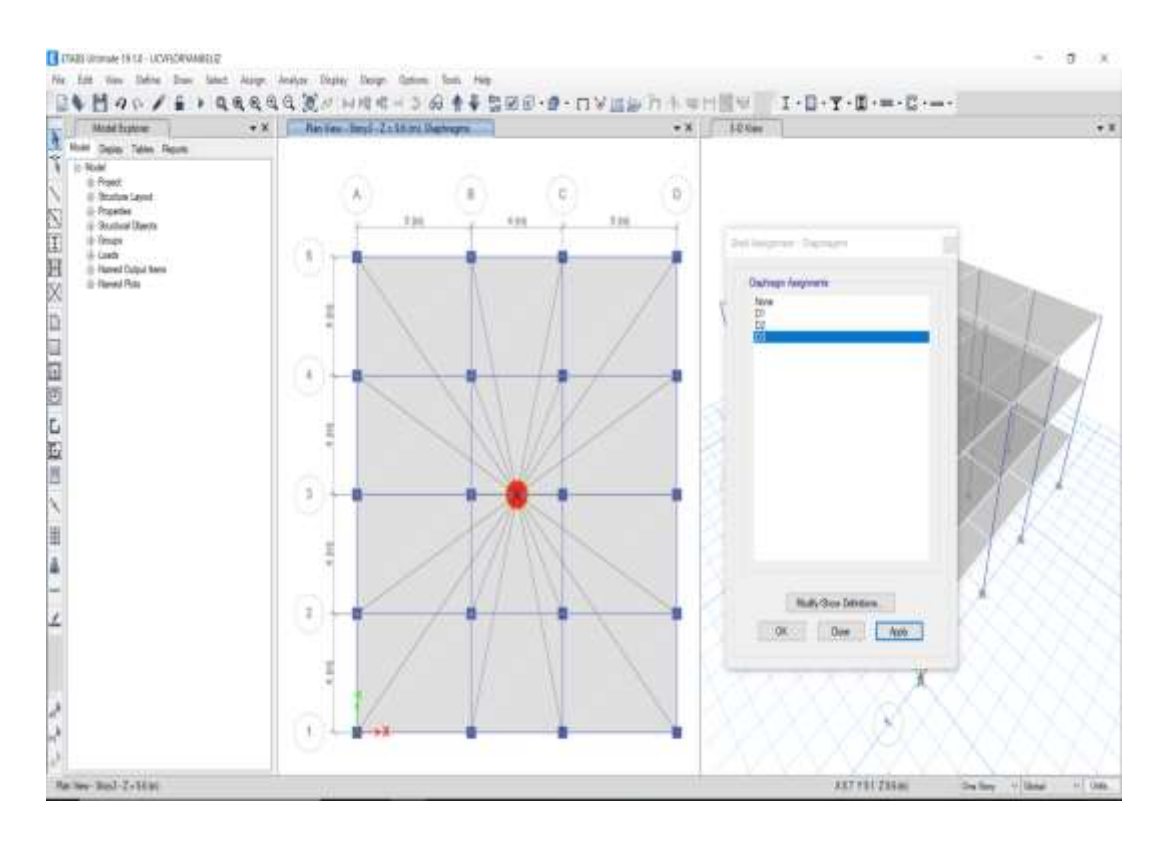

Fuente: Elaboración propia

## Definición de espectro en X y Y, para lo cual

## *Figura 26*

## *Espectro*

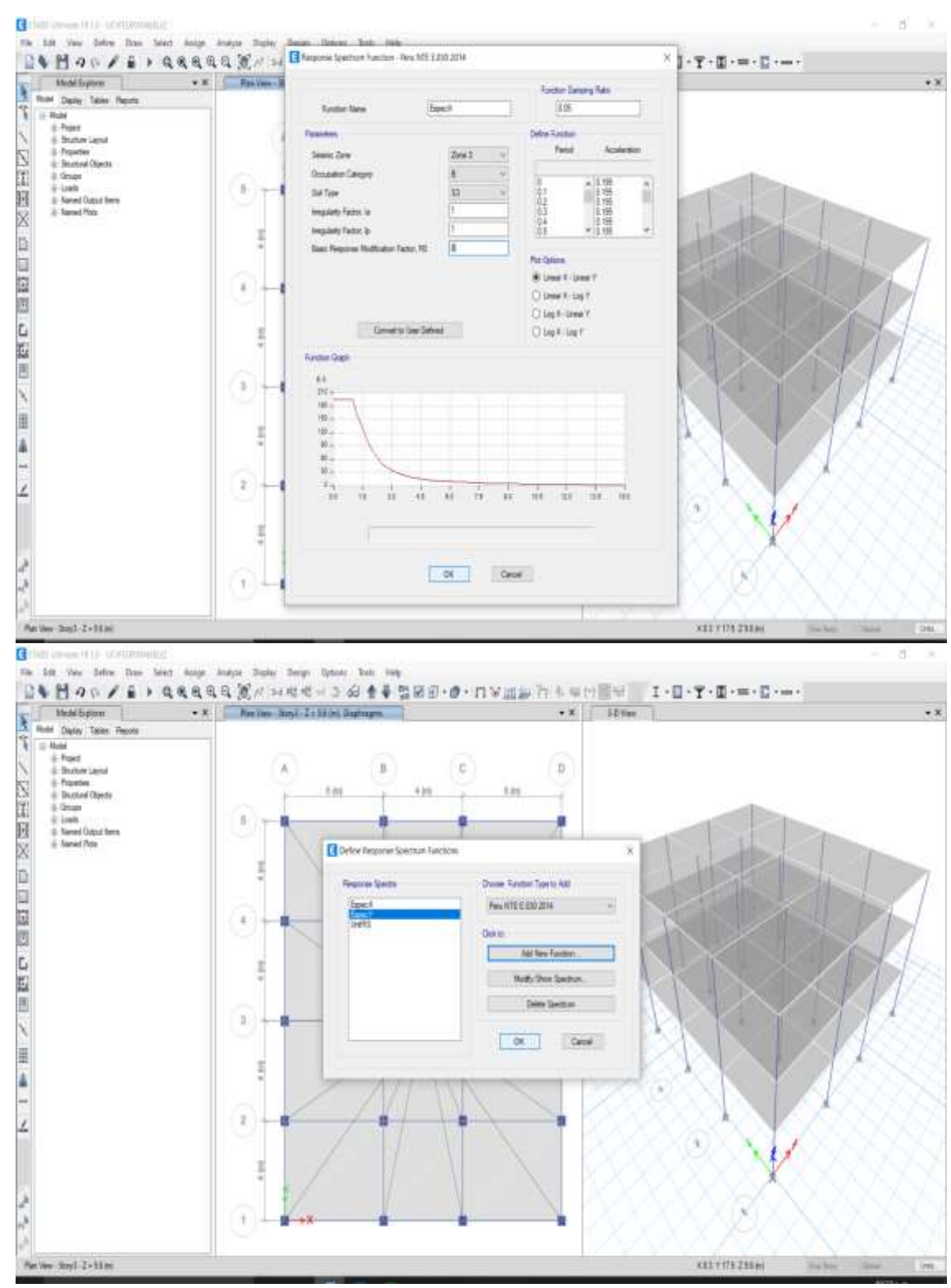

Fuente: Elaboración propia

# **Metrado de cargas para análisis estructural**

## **NIVEL 1**

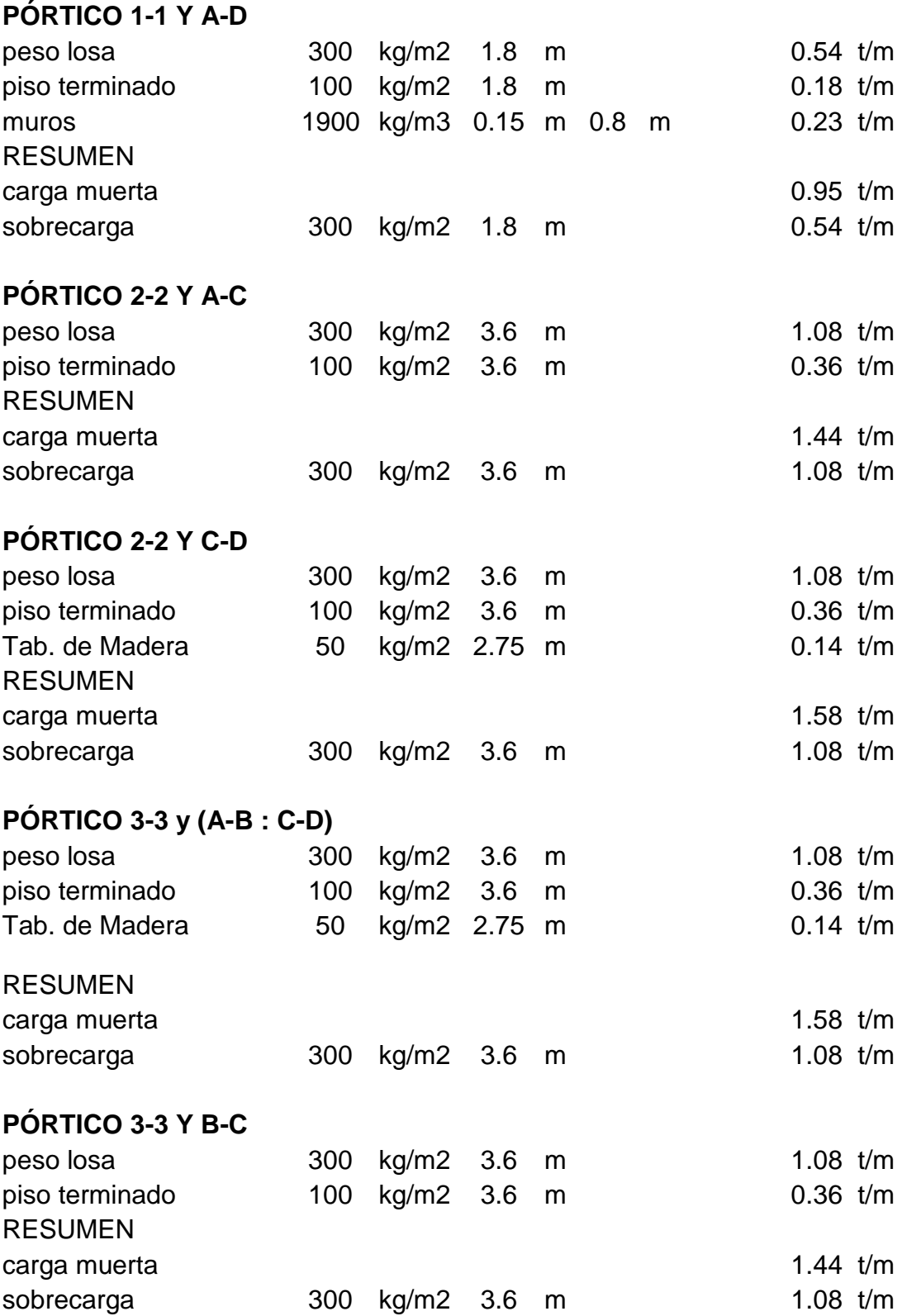

# **PÓRTICO 4-4 y (A-B : C-D)**

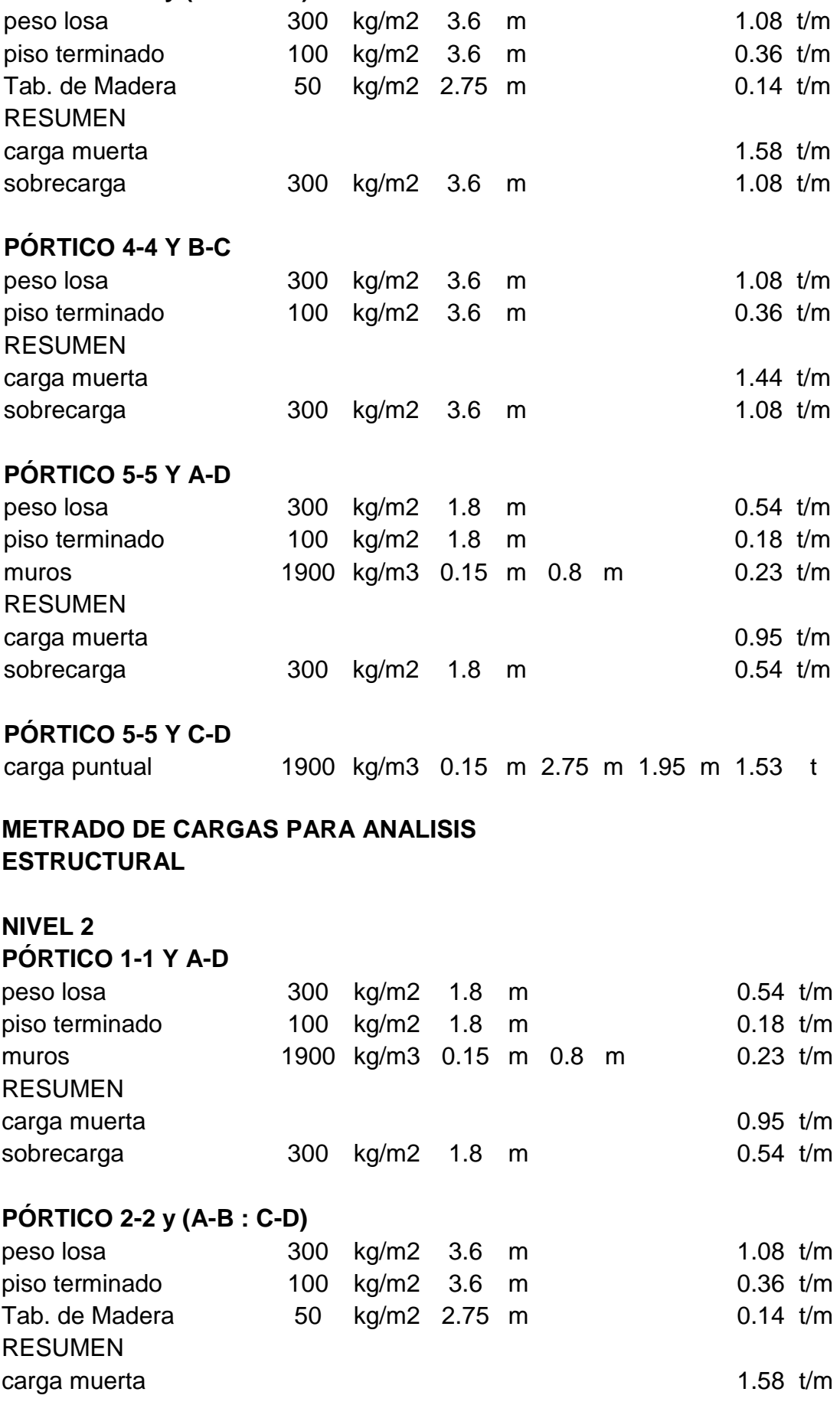

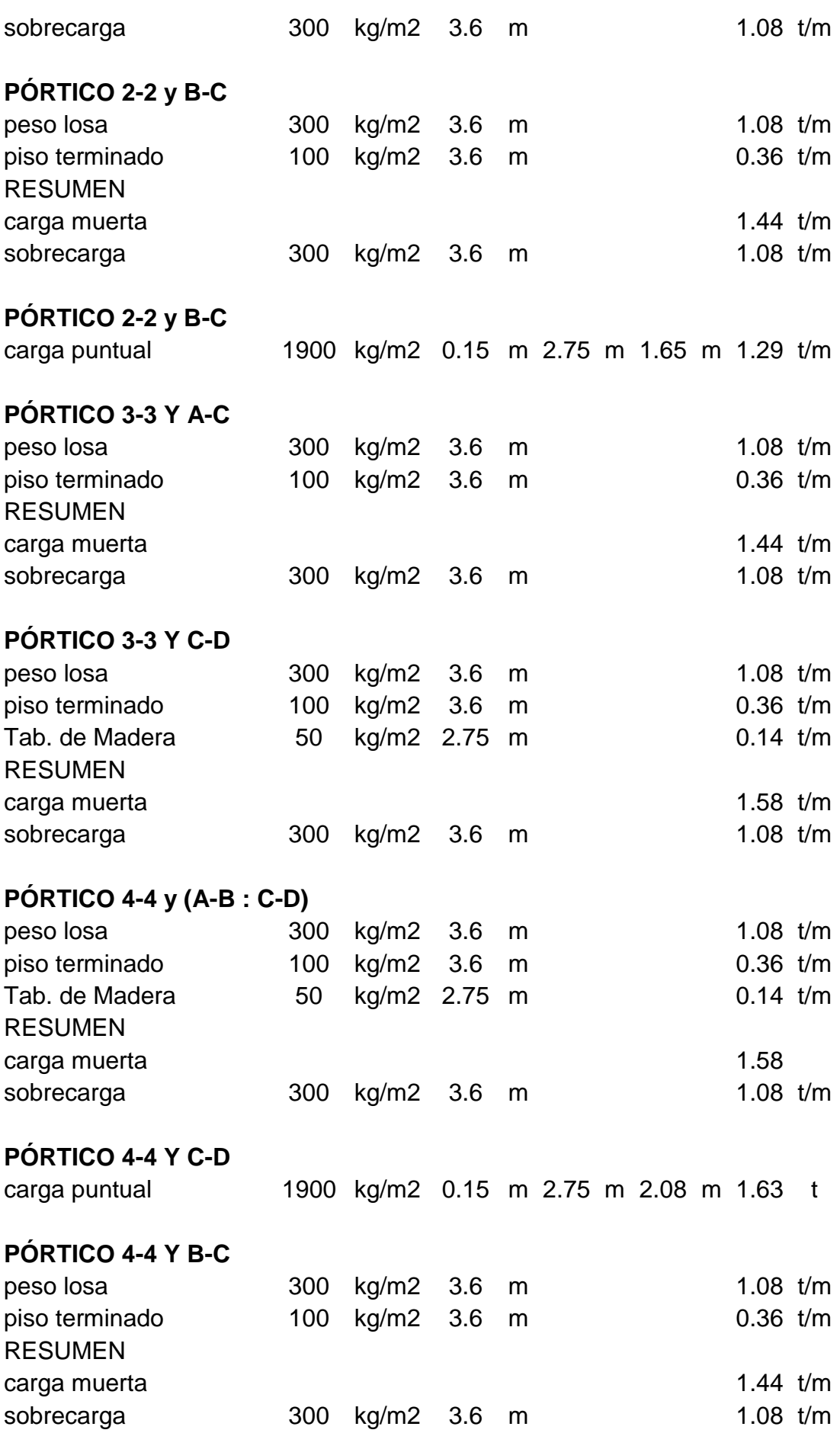

## **PÓRTICO 5-5 Y A-D**

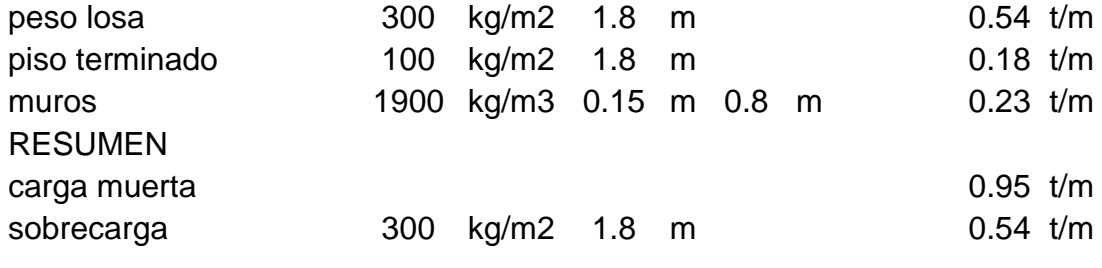

## **PÓRTICO 5-5 Y C-D**

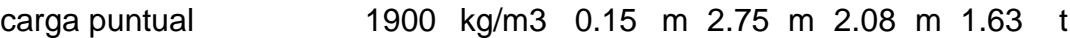

## **METRADO DE CARGAS PARA ANALISIS ESTRUCTURAL**

## **NIVEL 3**

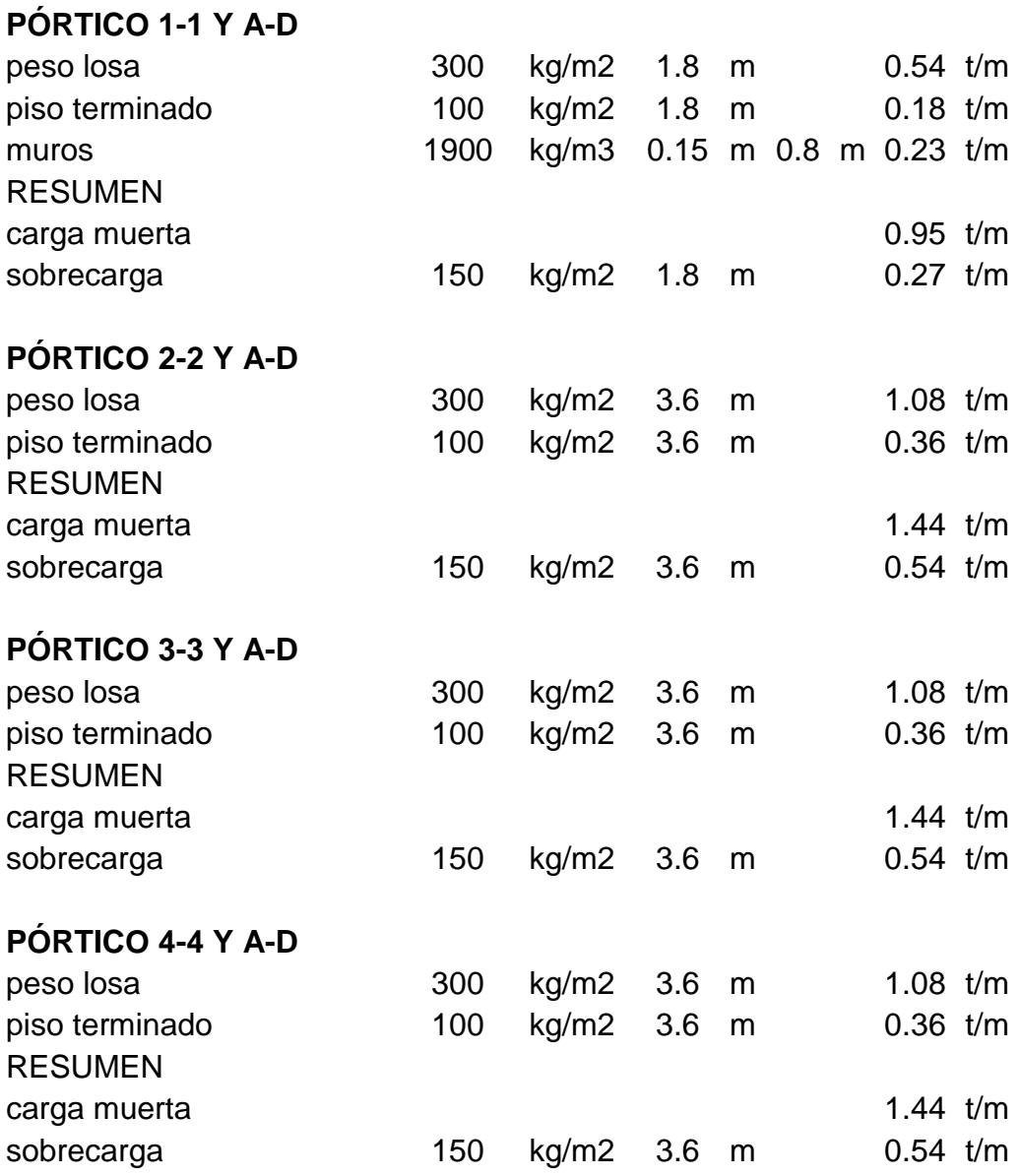

# **PÓRTICO 5-5 Y A-D**

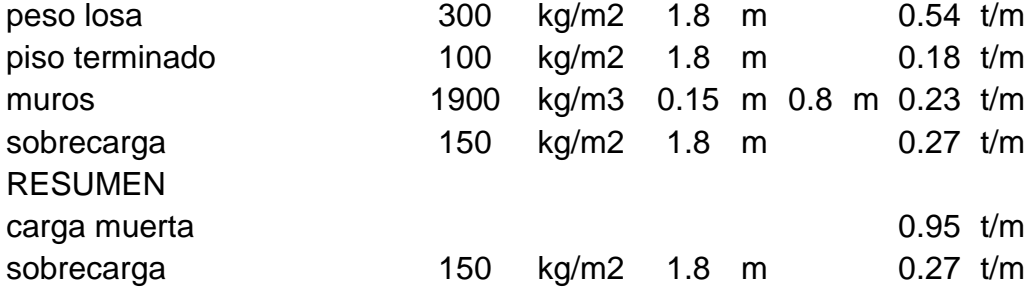

# **METRADO DE CARGAS PARA CALCULO DE ZAPATA**

## **CARGA MUERTA**

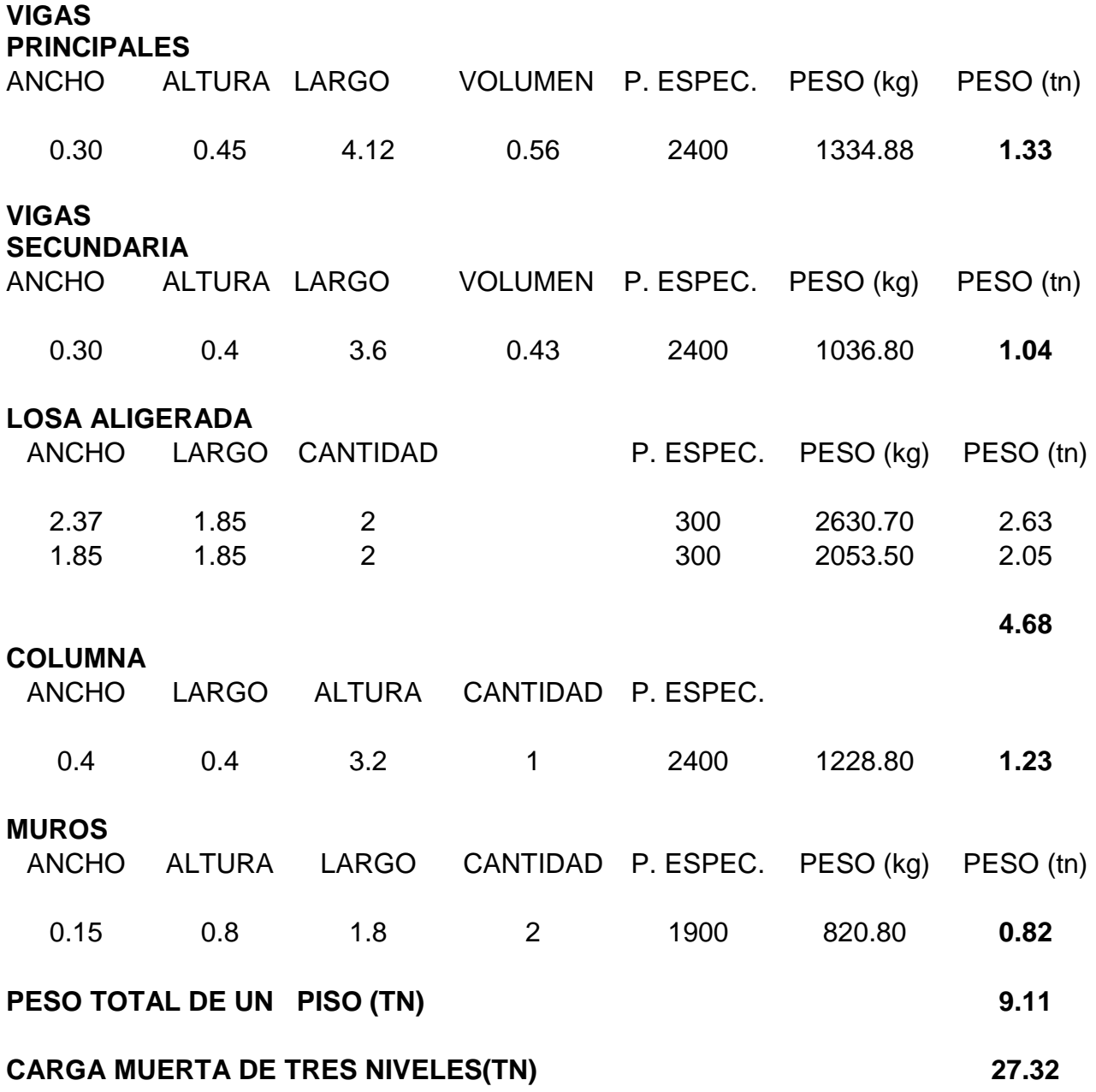

## **CARGA VIVA**

### **SOBRECARGAS**

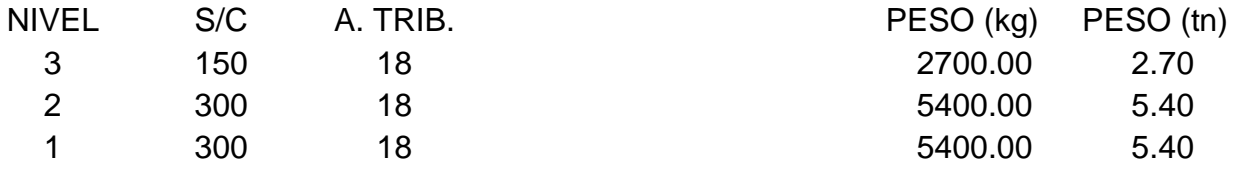

## **SOBRECARGAS DE LOS TRES NIVELES (TN) 13.50**

## **METRADO PARCIAL DE CARGAS PARA ANALISIS SISMICO ESTATICO PESO DE LA COLUMNAS**

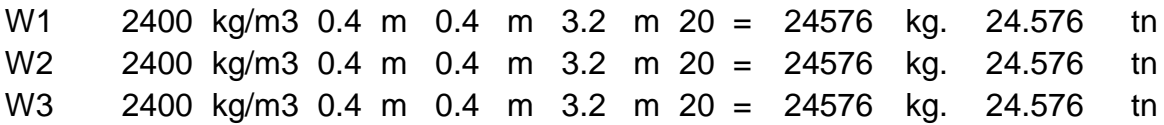

## **PESO DE LA VIGAS**

#### **VIGAS PRINCIPALES**

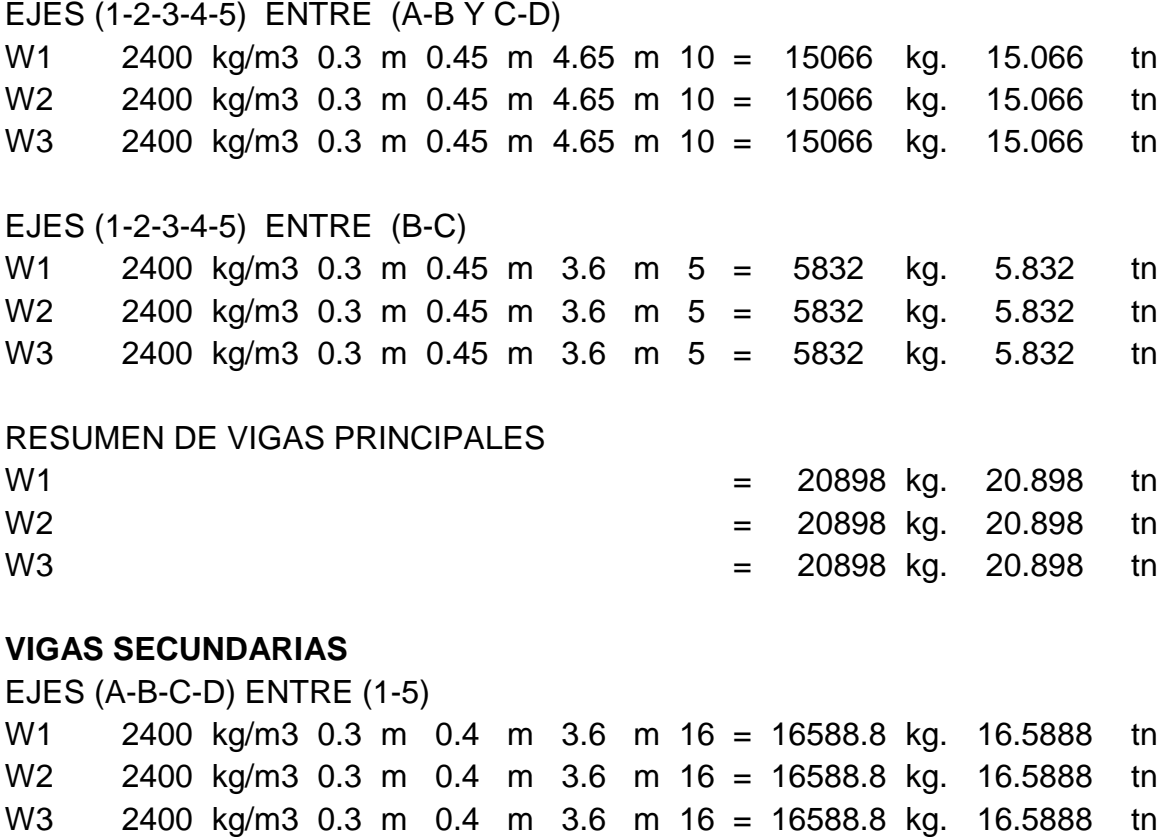

### **PESO DE VIGA POR NIVELES**

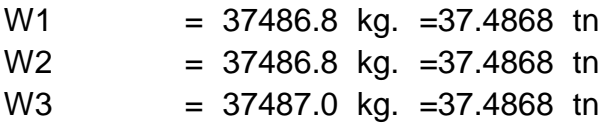

### **METRADO PARCIAL DE LA EDIFICACION**

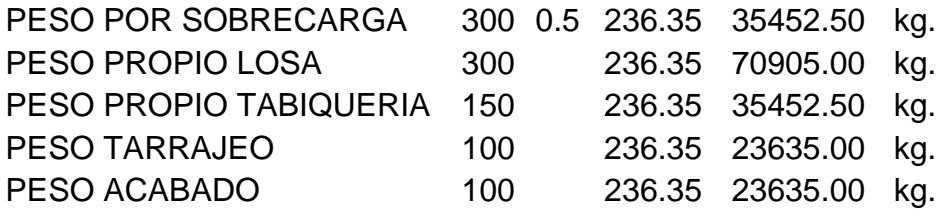

PESO DE CADA PISO 189080.0 kg.

### **RESUMEN DE METRADO PARA EL ANALISIS SISMICO ESTATICO**

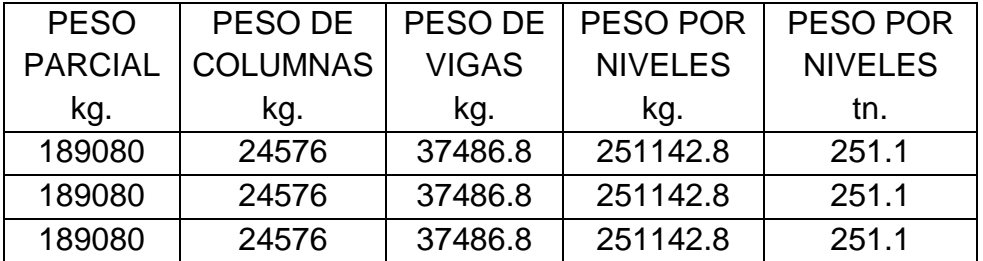

PESO TOTAL DE LA EDIFICACION 753428.4 753.4Tn

### **3.6.4 Modelamiento en el software**

## *Figura 27*

## *Modelamiento en software*

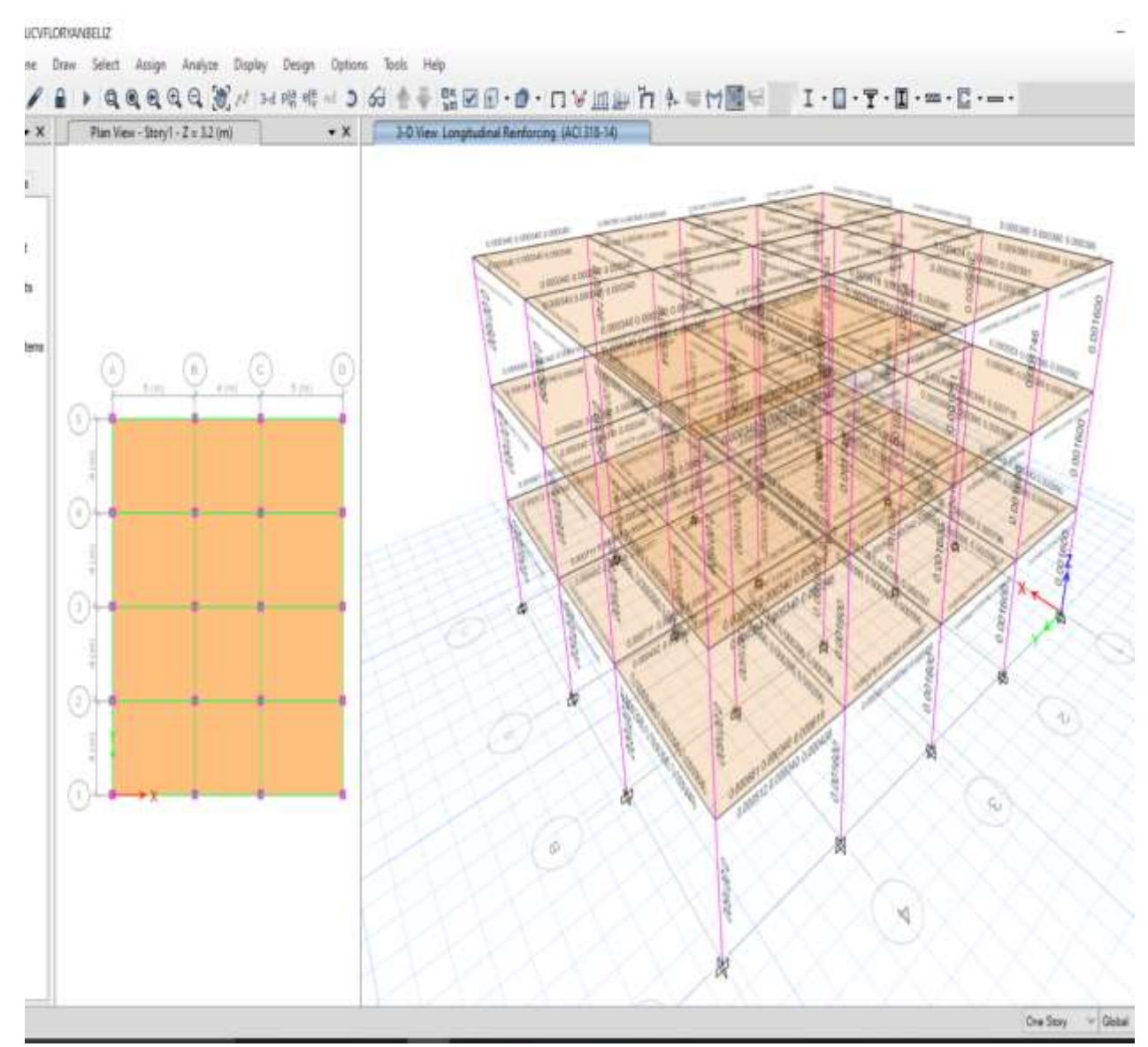

Fuente: Elaboración propia

Figura 28 Resultados de modelamiento

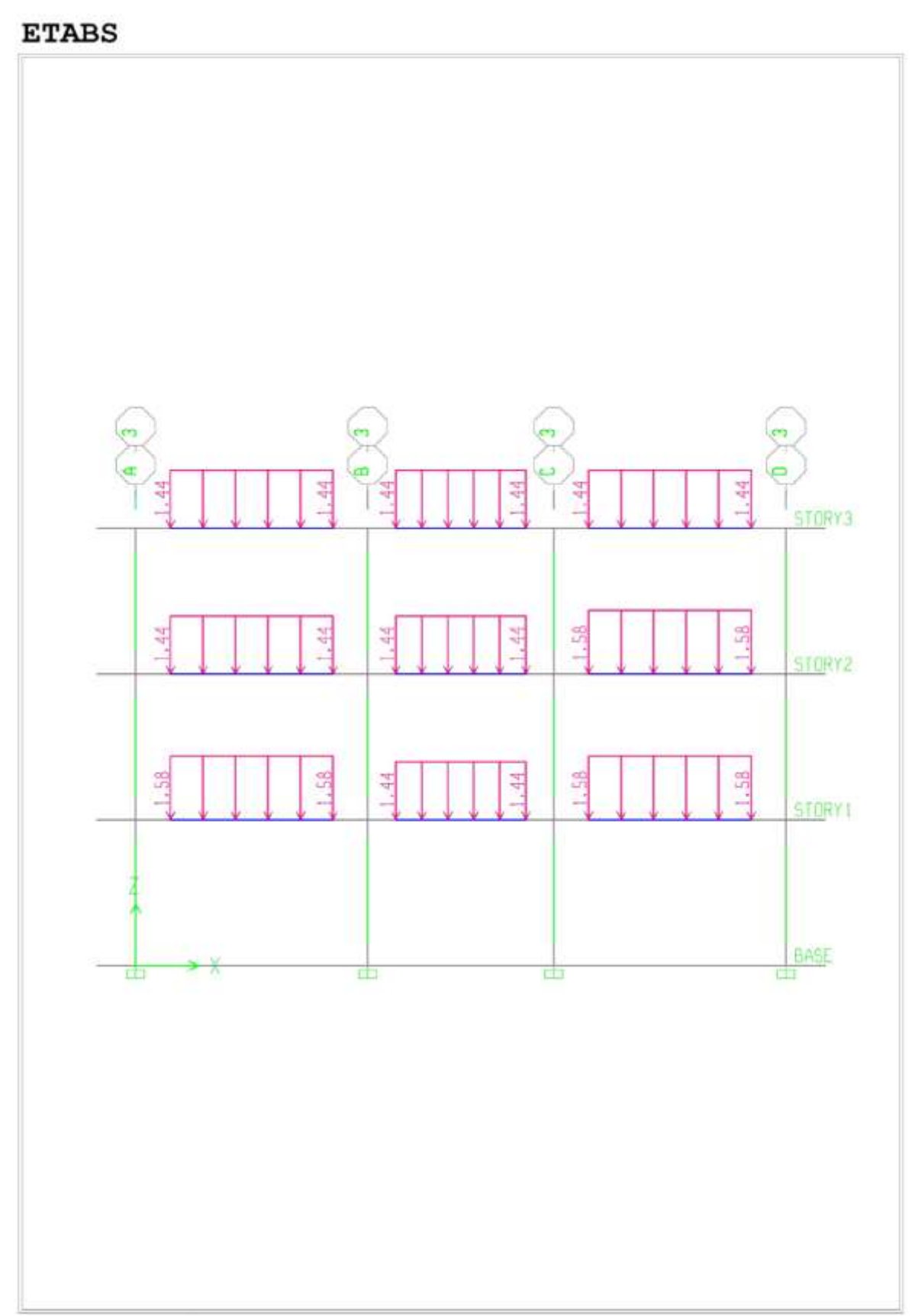

Elevation View - 3 Frame Spain Loads (CM) Ton-m

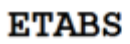

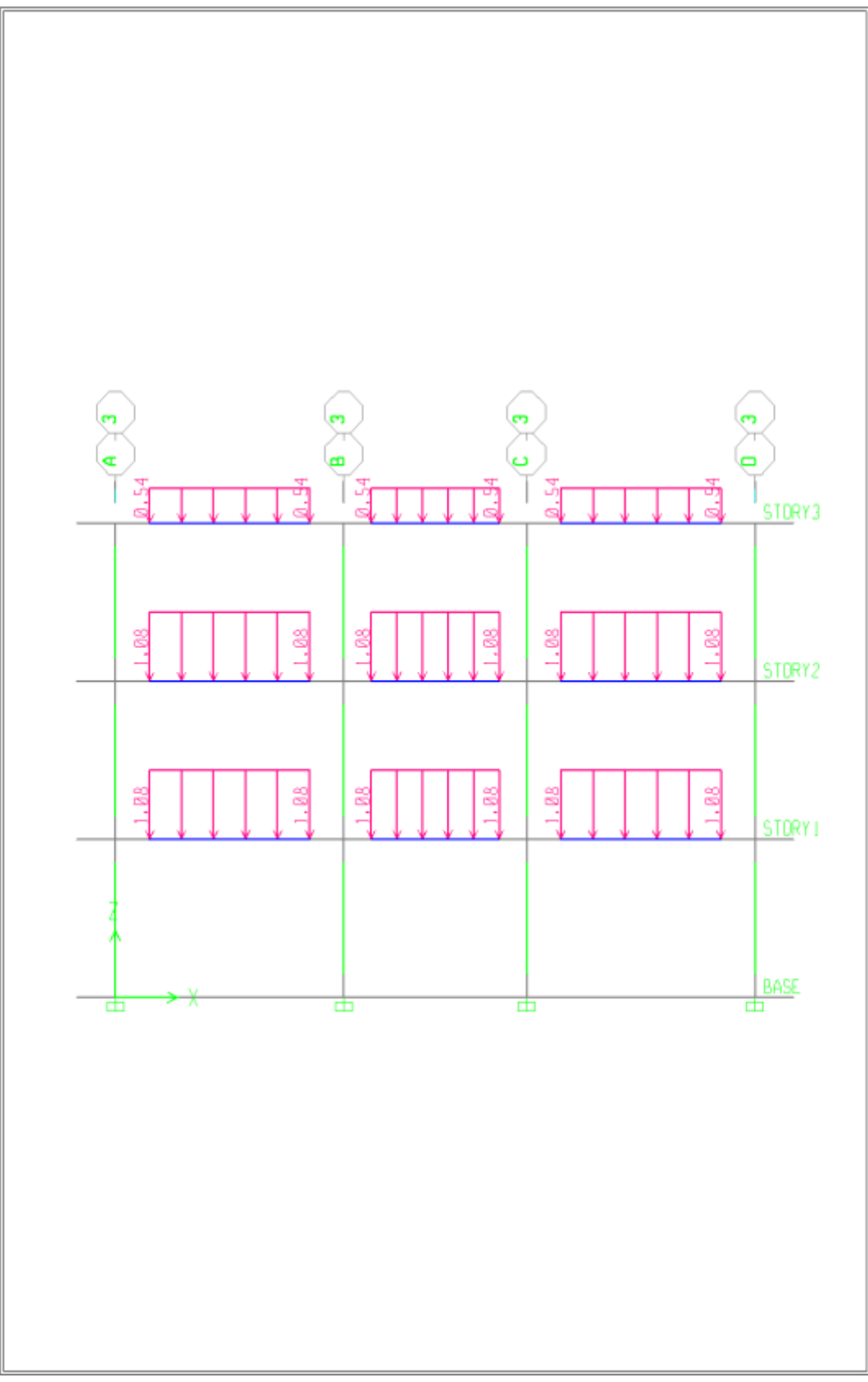

Elevation View - 3 Frame Spain Loads (CV) Ton-m

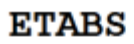

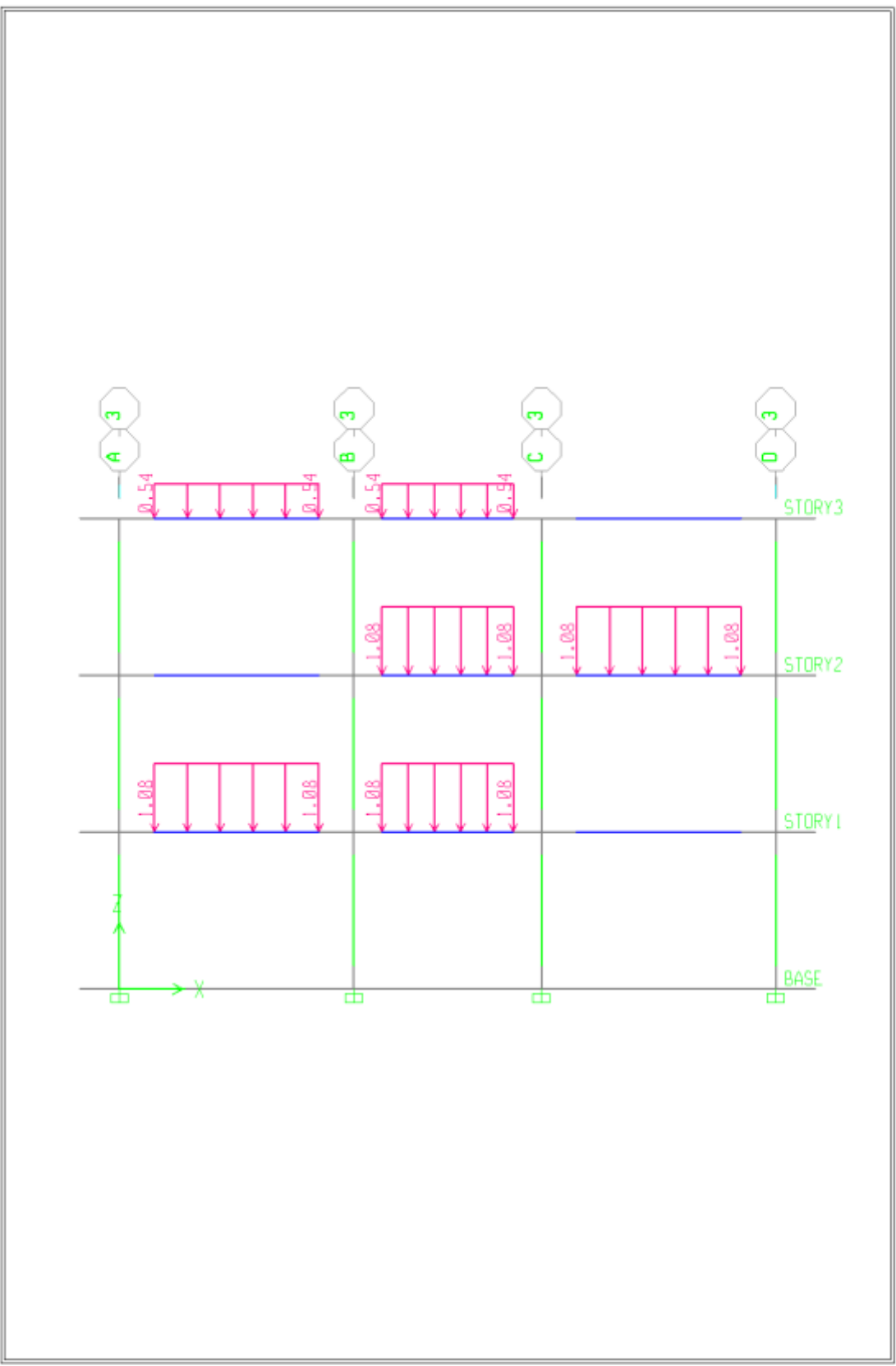

Elevation View - 3 Frame Spain Loads (CV2) Ton-m

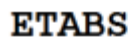

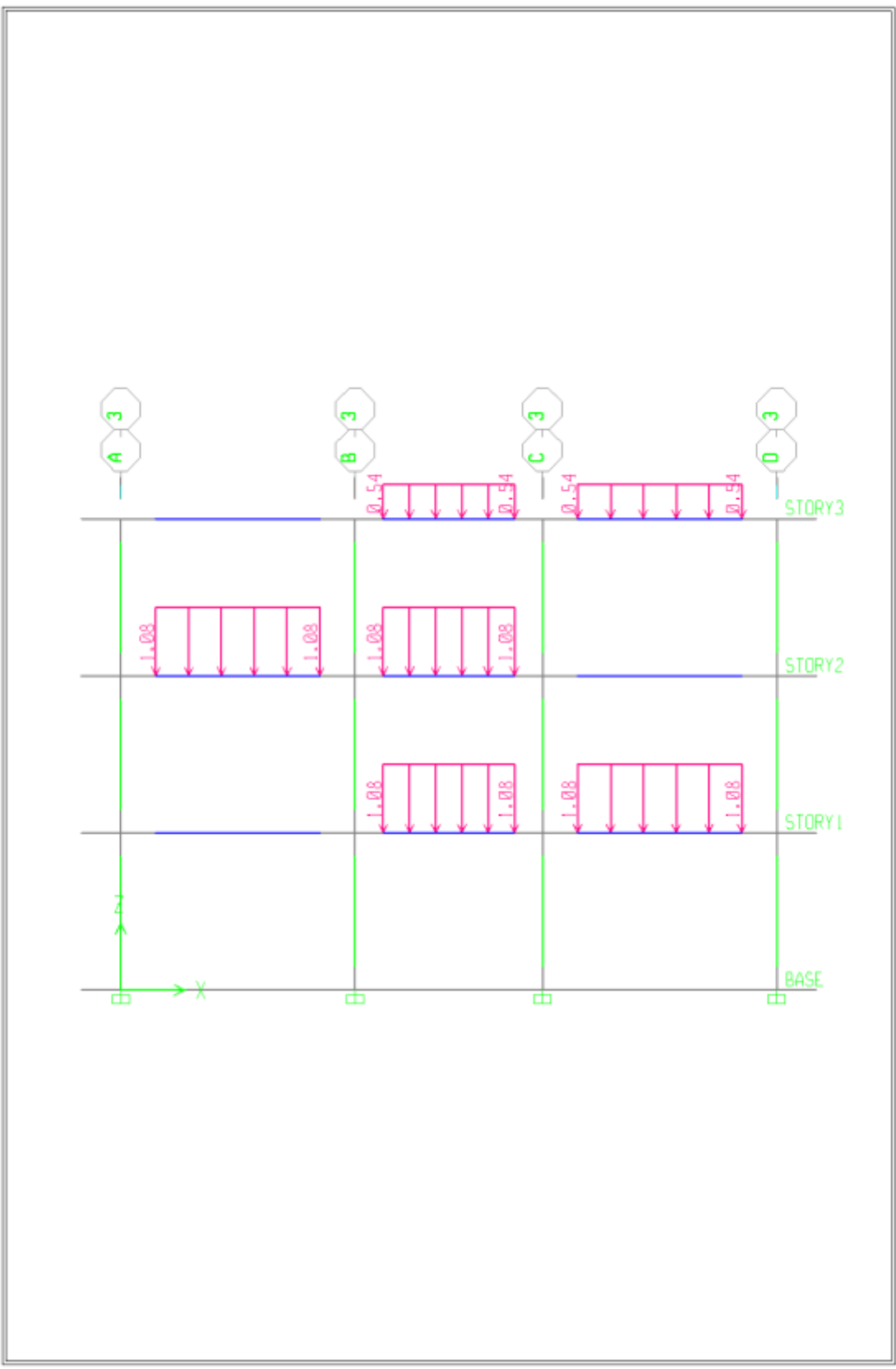

Elevation View - 3 Frame Spain Loads (CV3) Ton-m

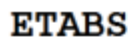

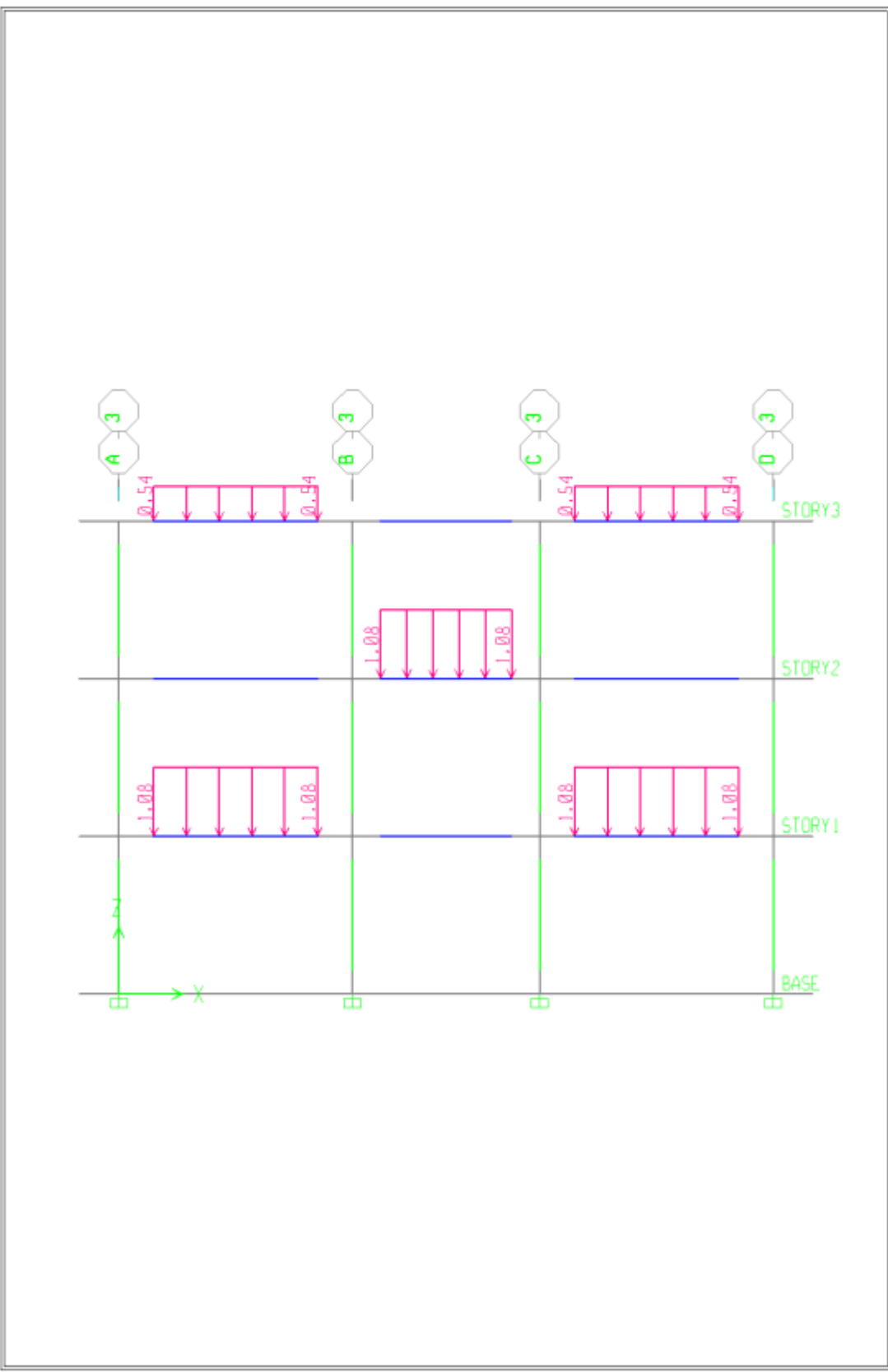

Elevation View - 3 Frame Spain Loads (CV4) Ton-m

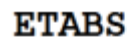

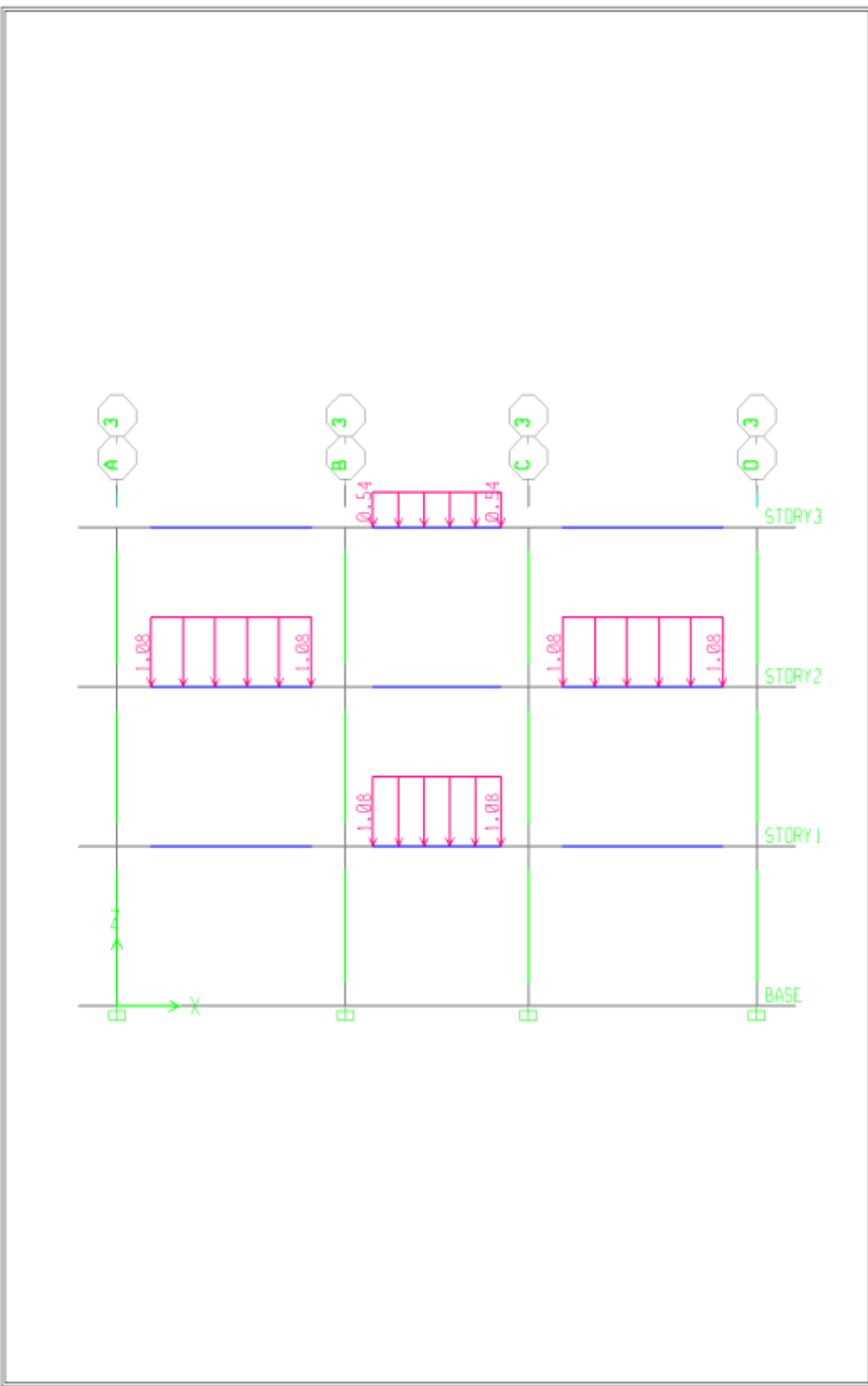

Elevation View - 3 Frame Spain Loads (CV5) Ton-m

### **Definición de combinaciones:**

Para definir combinaciones se va al menú Define/ Load Combinations/Add New combo y se definen las combinaciones considerando add para combinaciones simples. Para lo cual se ha realizado 9 combinaciones y una Envolvente Final.

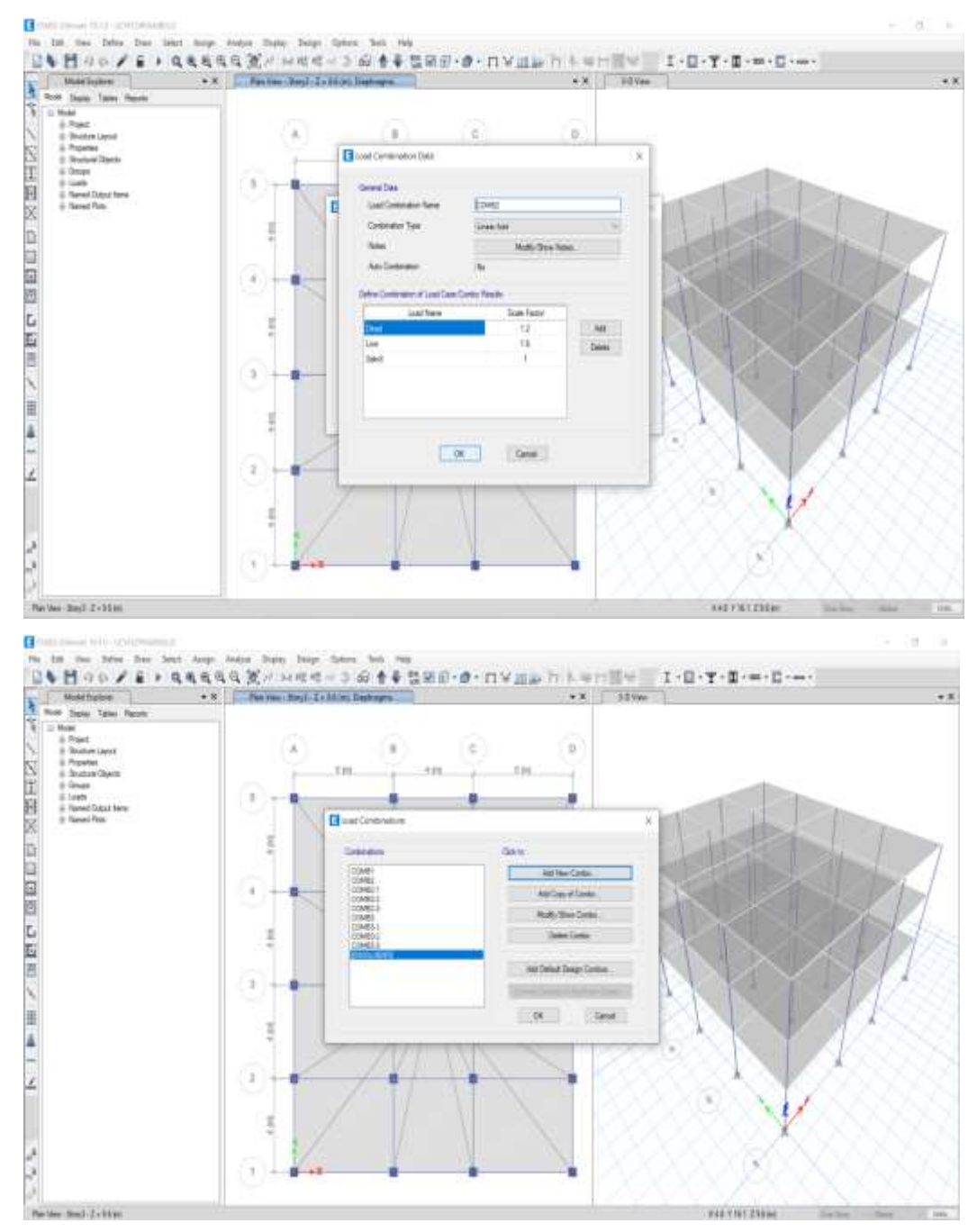
- $\checkmark$  Se mostrará la estructura deformada y se apreciará los desplazamientos, así mismo se verá los diagramas de cortantes, momentos y envolventes finales.
- $\checkmark$  Se ha realizado el análisis de los acero de las secciones de columnas y vigas. Se ha determinado con cuantías mínimas, cuantías balanceadas y cuantías máximas con su respectiva verificación y su cálculo de acero.
- $\checkmark$  Diseño de losa aligerada, se ha realizado el metrado de cargas, coeficientes para momentos, fuerza cortante, cálculo de momento último y nominal y cálculo de acero.
- $\checkmark$  Diseño de escaleras del primer y segundo tramo en el cual se ha realizado el Predimensionamiento, metrado de cargas, cálculo de momento último y momento nominal, cálculo de acero, chequeo de acero mínimo y acero de temperatura
- $\check{\phantom{\phi}}$  Diseño de zapata, área de la zapata, lado, espesor de la zapata, longitud del volado, carga que soporta la zapata, chequeo por punzonamiento y corte y cálculo de acero.

# **IV RESULTADOS**

### **Descripción de la zona de estudio**

## **Ubicación política**

La presente tesis se llevo a cabo en la región de Puno , provincia de San Román, distrito de Juliaca por lo que se muestra a continuación en las siluetas colocadas.

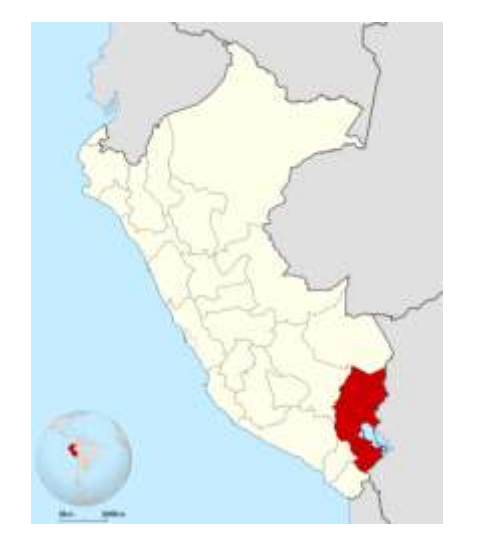

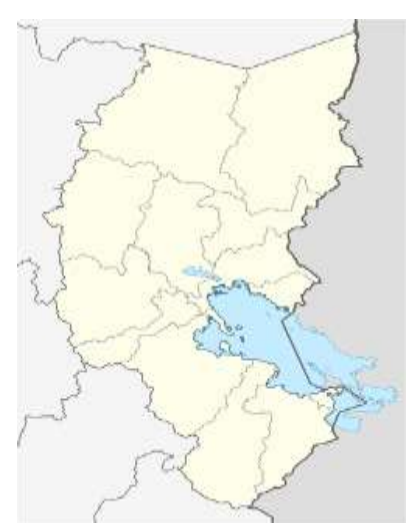

Figura. Mapa político del Perú Figura. Mapa Departamento de Puno.

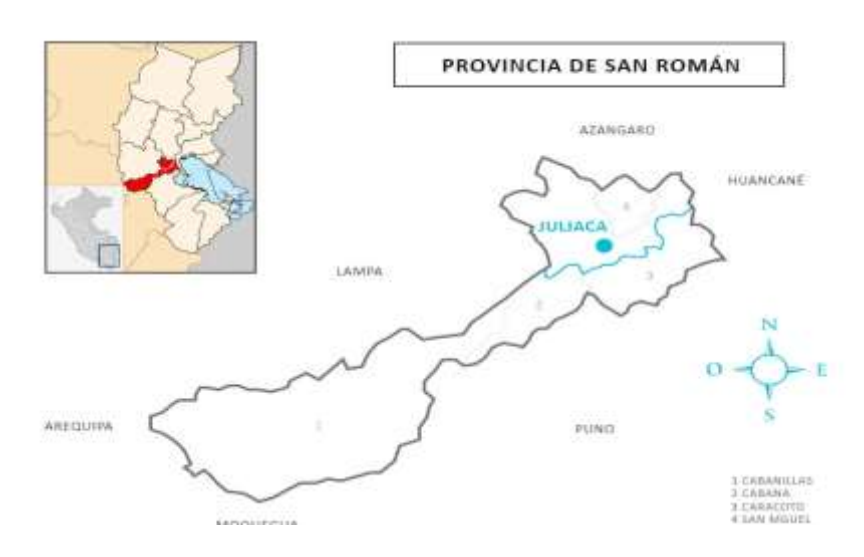

Figura. Mapa de la provincia de San Román.

# **Clima**

Por lo que la zona de estudio cuenta con clima templado por lo que la temperatura promedio varia de 7- 10 ºC por lo que esta comprendido por una altura de 3900 msnm por lo que esta delimitada por una cuenca del rio Suches , Ramis , Coata y finalmente por la cuenca de rio Ramis por lo que en tiempo de lluvia su precipitación llegan a los 7000 hasta los 1000mm (Aguirre, Miranda , & Verhasselt, 2002)

 **Objetivo específico 1:** Se ha realizado la estructuración, Predimensionamiento y metrado de cargas. Para lo cual tenemos la estructuración en planta, asignando ya las vigas principales y las vigas secundarias, como se puede apreciar en la siguiente imagen.

# *Figura 29*

*La estructuración planta*

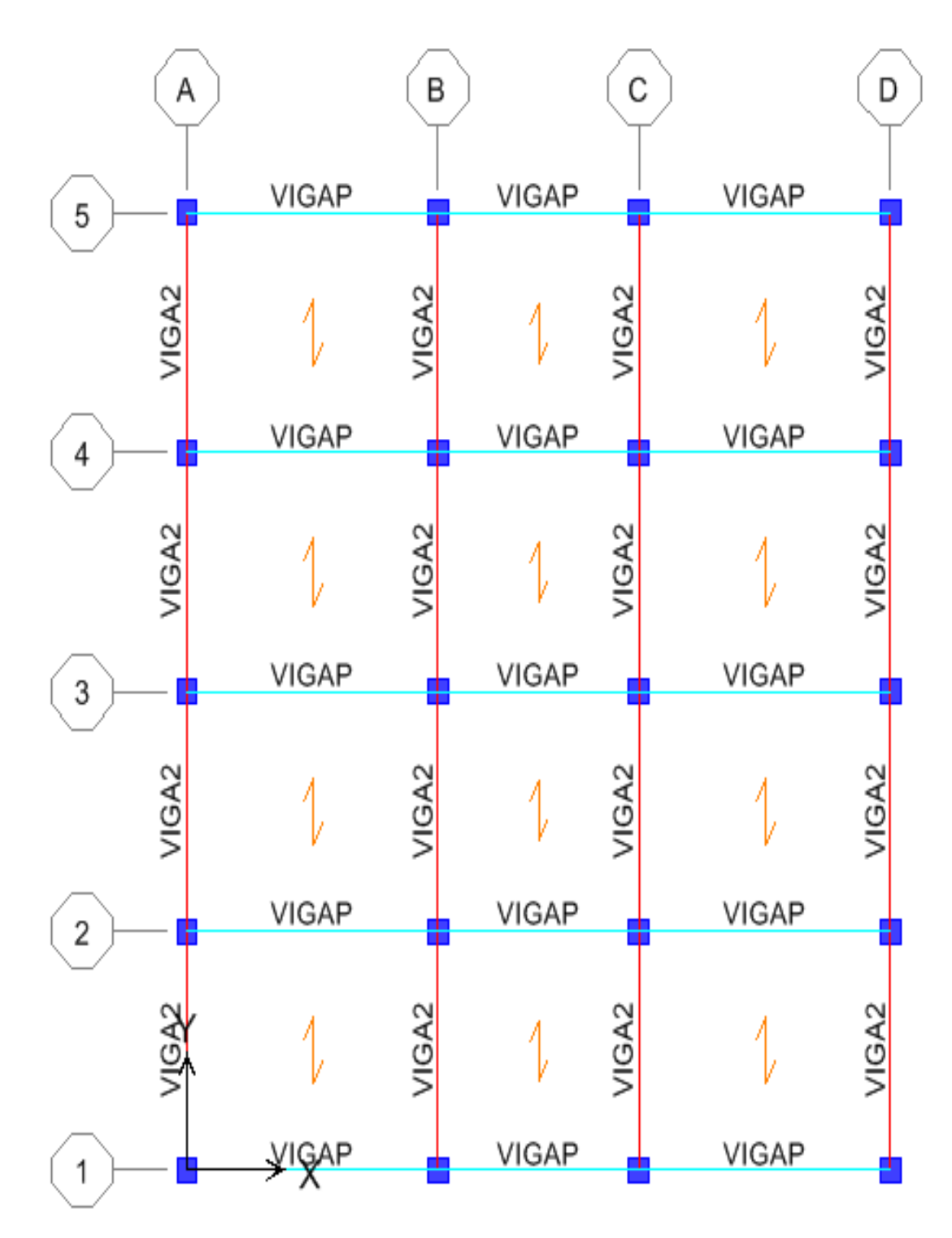

Fuente: Modelamiento Etabs

# *Figura 30*

#### *Estructuración isométrica*

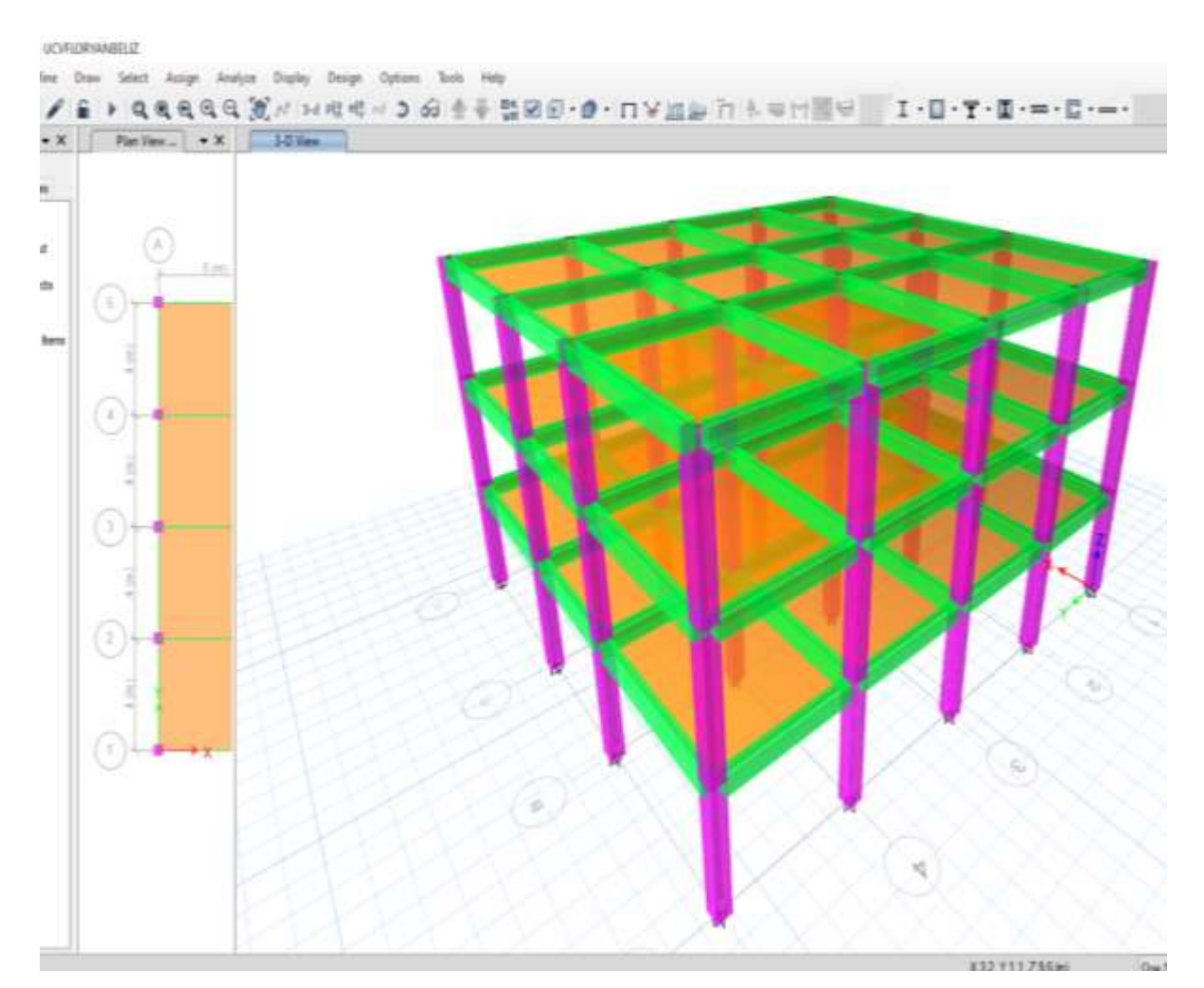

Condición de apoyo en la base del edificio está empotrado.

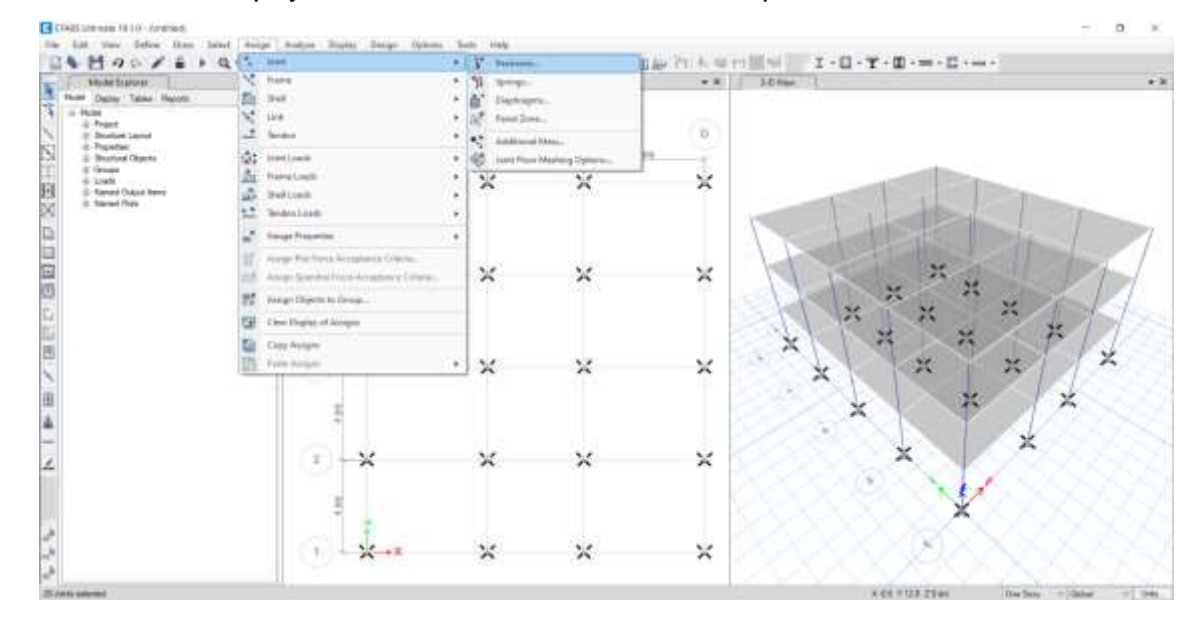

**Definición de cortante basal:** Para nuestro caso se ha determinado lo siguiente:

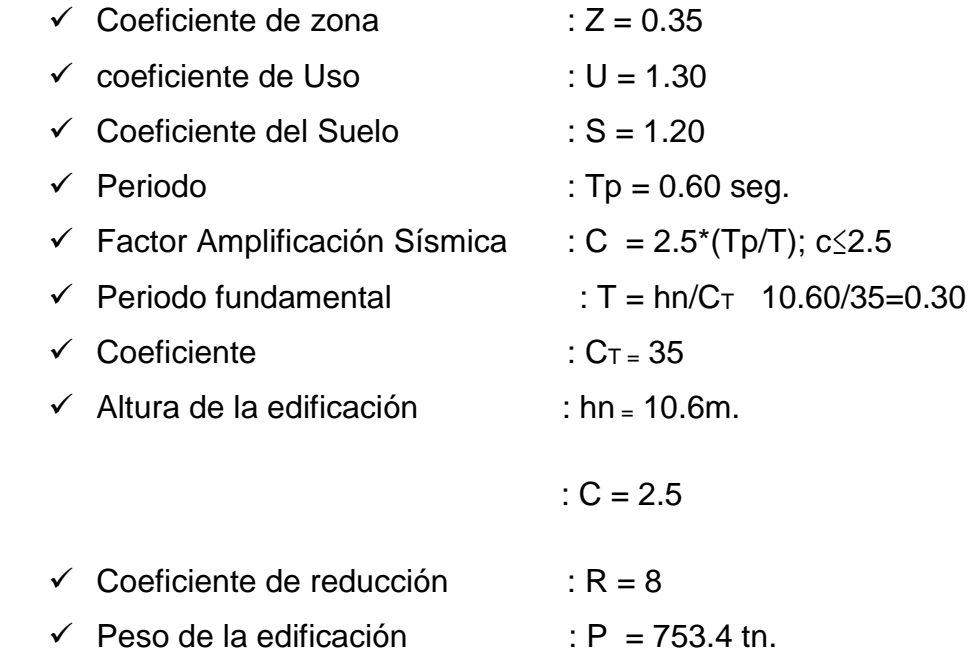

 $\checkmark$  Calculo de cortante basal

$$
V = (\underline{ZUSC} / R)^* P
$$
  
\n
$$
V = (0.35^*1.3^*1.2^*2.5 / 8)^* (753.4)
$$
  
\n
$$
V = 128.50 \text{ th.}
$$

**Cálculo de fuerzas por nivel NTE E-030**

**Con T aprox. según la dirección XX y YY**

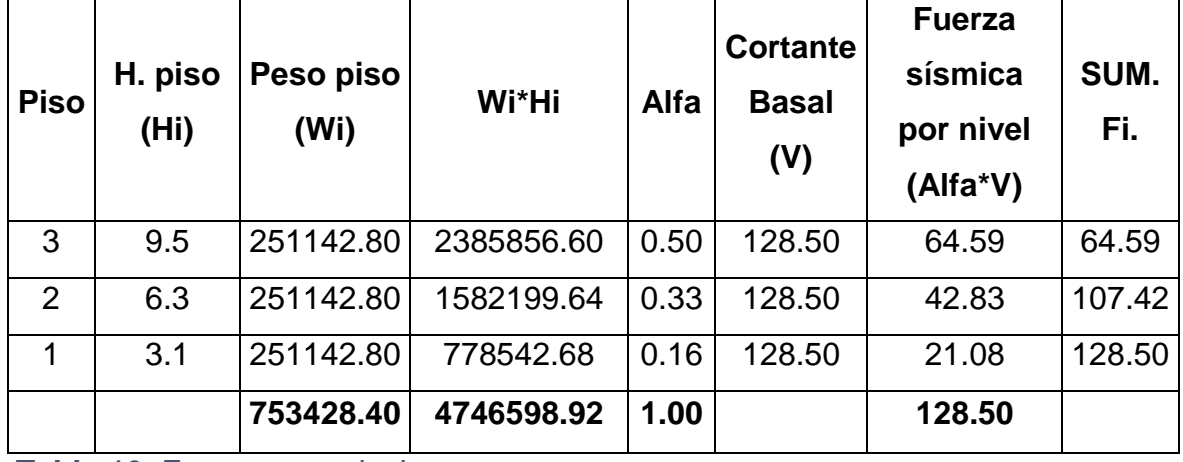

 *Tabla 10 Fuerzas por nivel*

#### **Fuerza sísmica por niveles**

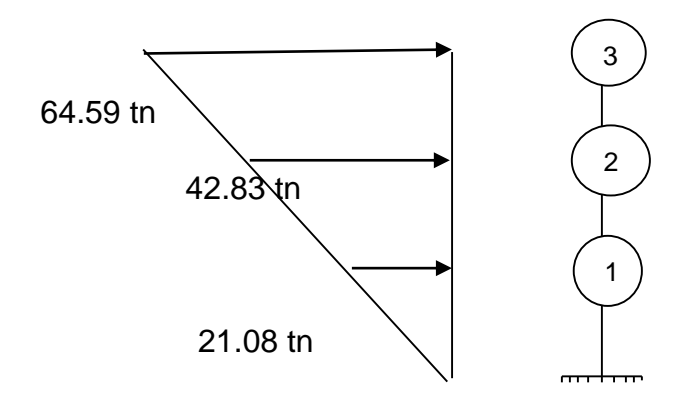

#### **Predimensionamiento en losas aligerados**

$$
h \geq \frac{L}{25}
$$

$$
h = \frac{4}{25} = 0.16 \approx 0.20m.
$$

Como se puede apreciar se podría asumir un peralte de 0.17m, pero esto no es muy conveniente puesto que las tuberías de la instalación sanitaria son empotradas en la losa y si además se considera la pendiente de las mismas se ve que este peralte no es el más adecuado, también por efecto de rigidez de la losa para que se comporte como diafragma rígido. Es por lo cual se asumirá un peralte de 0.20m. Para todas las losas aligeradas.

#### **Predimensionamiento de vigas**

h= Luz libre entre ejes a h= Luz libre entre ejes

10 12

#### **Viga principal**

$$
h = \frac{5}{12} = 0.42m \approx 0.45m.
$$

### **Viga secundaria**

$$
h = \frac{4}{12} = 0.33m \approx 0.40m.
$$

Por lo que se trató de uniformizar las secciones de las vigas teniendo en cuenta los casos más críticos o tomando el promedio.

#### **Predimensionamiento de columnas**

Área de la columna =  $P$  (servicio)/0.45 f'c

P servicio = 2\*1tn/m2\*A. tributaria + 1\*0.9tn/m2\*A. tributaria

P servicio = 2\*1tn/m2\*24.99m2 + 1\*0.9tn/m2\*24.99m2

P servicio =  $72.471$  tn.

 $A = 72.471/0.45*210 = 766.89$  cm2

Ancho columna  $= 40$ cm.

Largo columna  $= 40$ cm.

### **Predimensionamiento de escalera**

Para el dimensionamiento de las escaleras se ha considerado la longitud de la escalera, generándose lo siguiente:

$$
T = L/25 = 280/25 = 11.2
$$
cm.

$$
T = L/20 = 280/20 = 14
$$
cm.

Para lo cual el espesor de losa de la escalera asumido sera de 15cm.

# **En resumen, el metrado de cargas fue:**

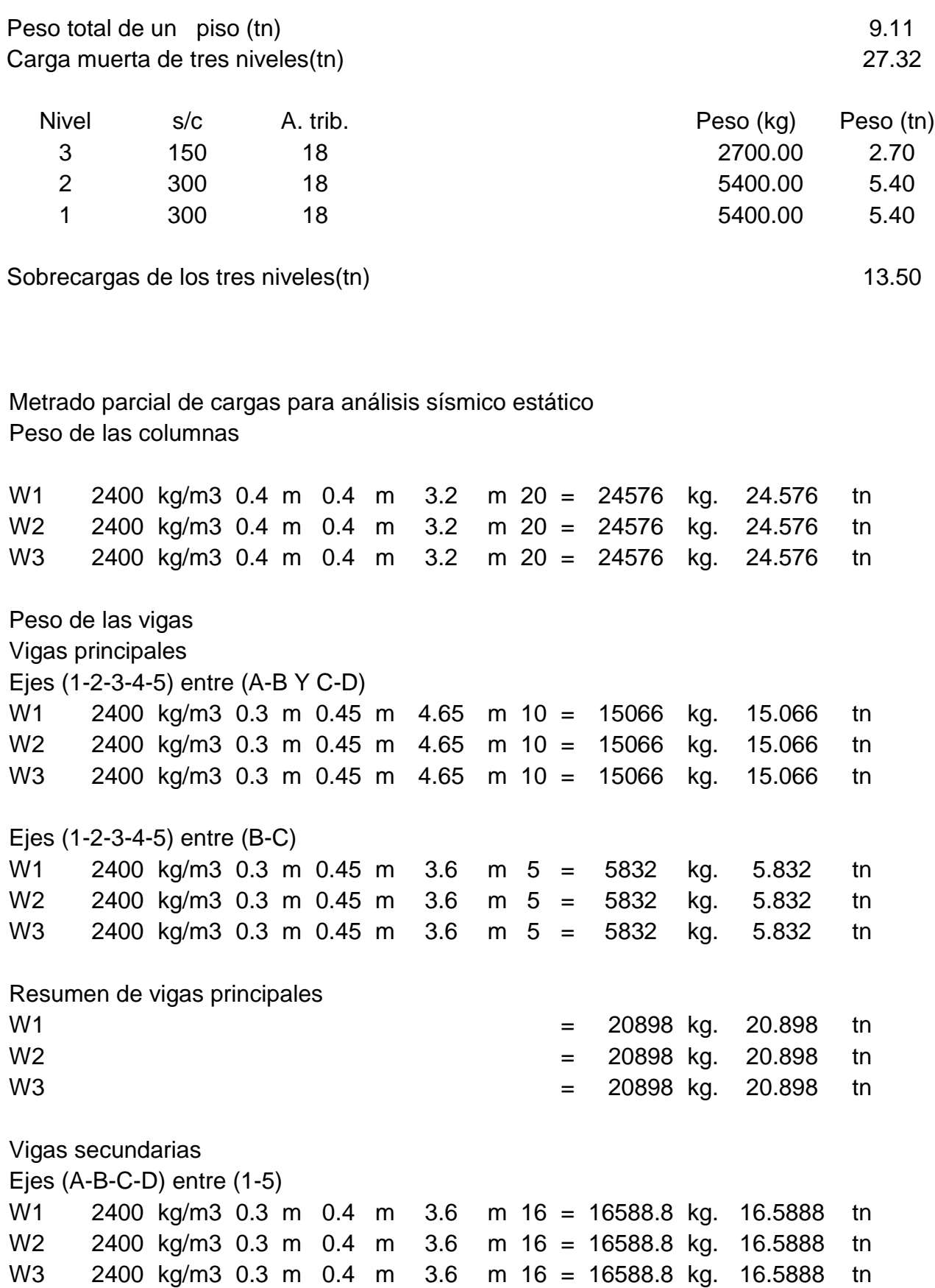

Peso de viga por niveles

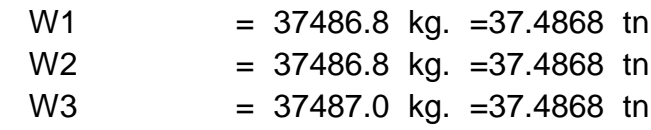

Metrado parcial de la edificación

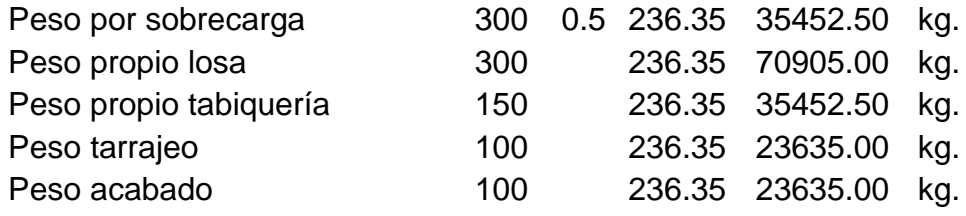

Peso de cada piso de cada piso de cada piso de 189080.0 kg.

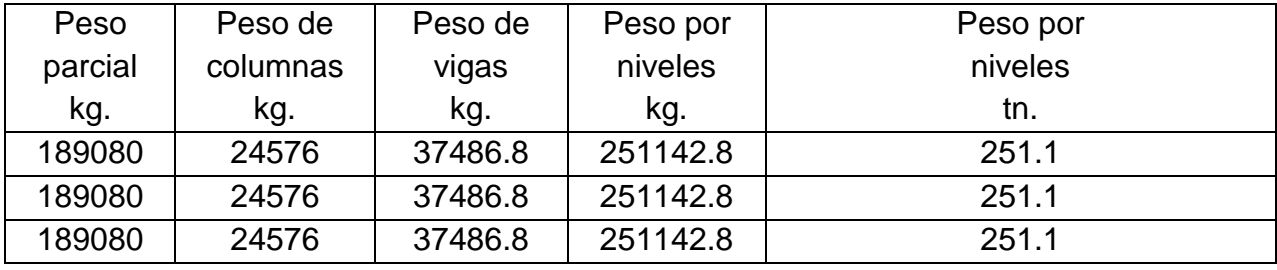

Peso total de la edificación  $753428.4$  753.4Tn

 **Objetivo específico 2:** Determinar la respuesta estructural de una estructura aporticada de concreto armado de tres niveles.

Para definir combinaciones se ha realizado en el software ETABS, en menú Define/ Load Combinations/Add New combo y se han definido las combinaciones considerando Add para combinaciones simples y ENVE para envolventes.

Para realizar las combinaciones de cargas se ha considerado las hipótesis siguientes:

U= 1.20CM+1.60CV U= 1.20CM+1.60CV+CS U= 1.20CM+1.60CV-CS  $U= 0.90$ CM+CS U= 0.90CM-CS

Se ha realizado 9 combinaciones y una Envolvente Final:

Comb1= 1.20CM+1.60CV Comb2= 1.20CM+1.60CV+CSDinX Comb3= 1.20CM+1.60CV- CSDinX Comb4= 1.20CM+1.60CV+CSDinY Comb5= 1.20CM+1.60CV- CSDinY Comb6= 0.90CM+ CSDinX Comb7= 0.90CM- CSDinX Comb8= 0.90CM+ CSDinY Comb9= 0.90CM- CSDinY Envolvente (9 combinaciones)

# *Figura 31 Combinaciones*

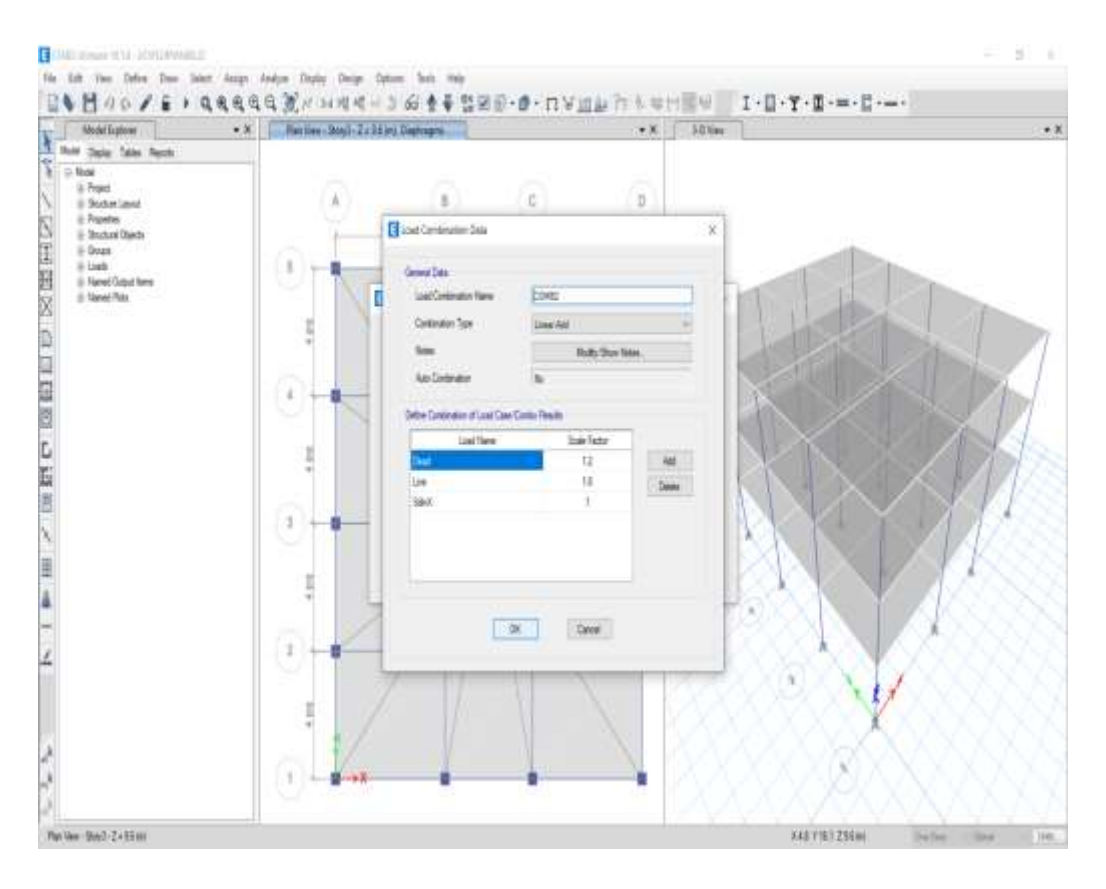

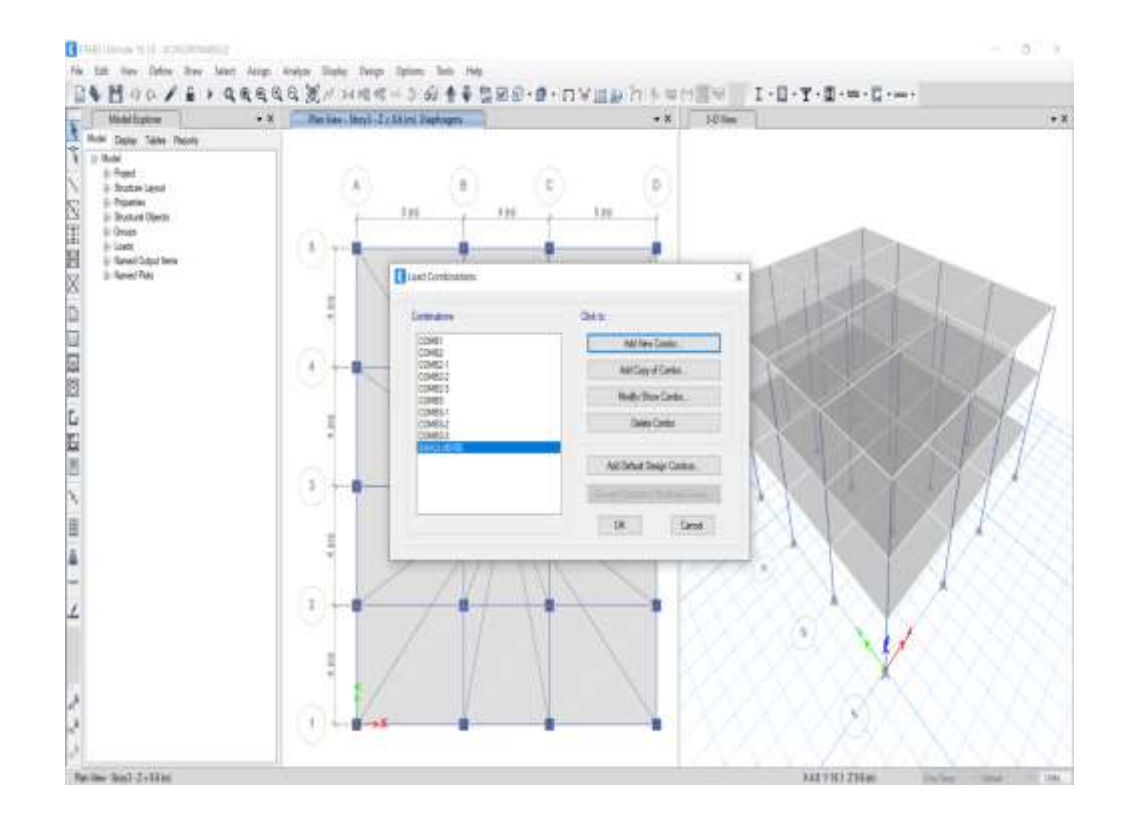

# *Figura 32*

*Generándose la Estructura deformada*

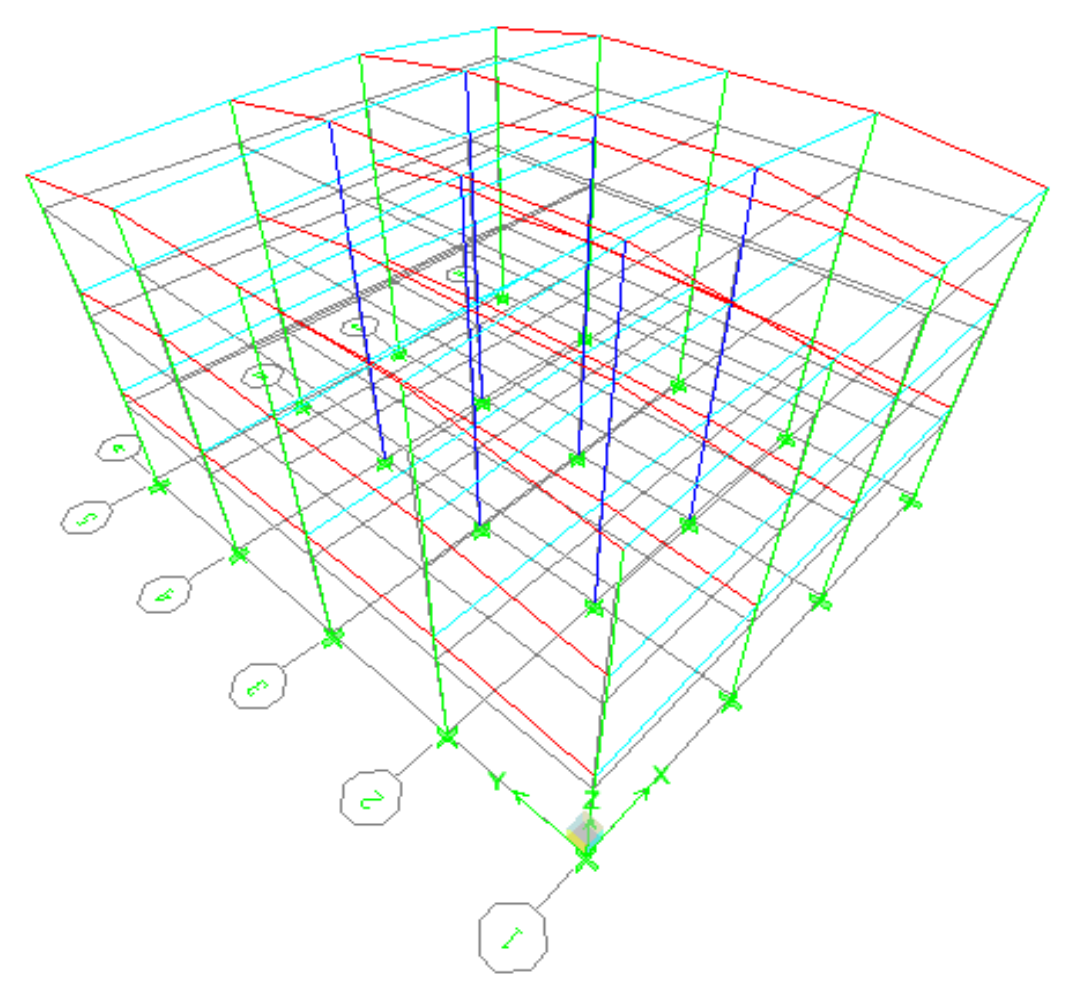

Fuente: Modelamiento Etabs

La resistencia de un edificio se desarrollará para un Desplazamiento lateral o derivas el mismo que se refiere al nivel máximo de carga que es capaz de alcanzar, para nuestro caso nuestra estructura diseñada cumple con llegar a la fuerza máxima sin perdida apreciable de la rigidez tal como se muestra en la figura y tabla.

Se procederá a realizar la verificación de los drift story que son los desplazamientos relativos entre la altura de cada piso y luego los multiplicamos por 0.75r para chequear los límites, sobre todo los mayores y que deben cumplir con la normativa.

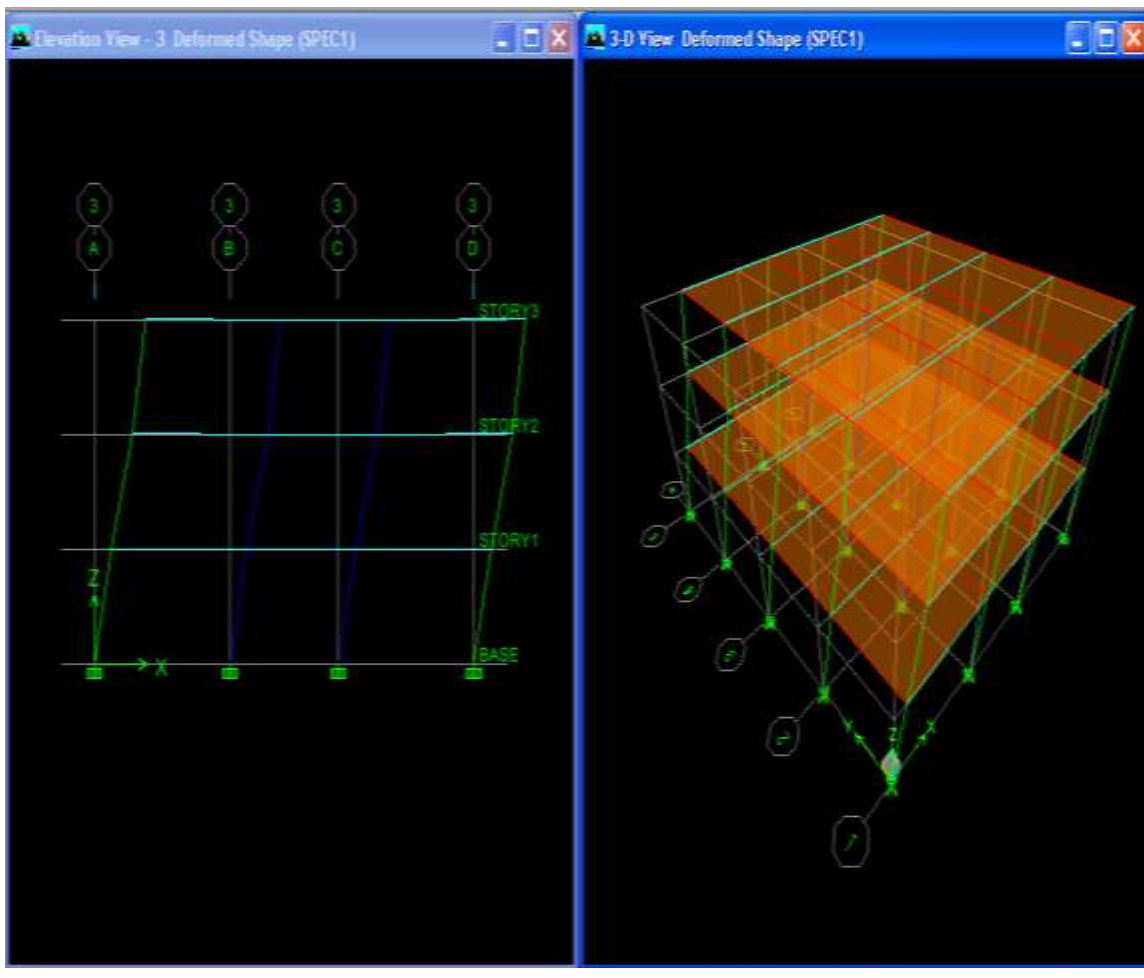

Figura 33 Desplazamientos

Fuente: Modelamiento Etabs

Tabla 11 Desplazamientos

| $\mathsf{R}$                 | $X-X$                                | <b>DERIVA</b><br><b>INELASTI</b><br><b>CA</b> | Y-Y                                  | <b>DERIVA</b><br><b>INELASTI</b><br><b>CA</b> | <b>DERI</b><br>VA<br><b>LIMIT</b><br>E | <b>VERIFI</b><br>C.<br>X | <b>VERIFI</b><br>C.<br>Y |
|------------------------------|--------------------------------------|-----------------------------------------------|--------------------------------------|-----------------------------------------------|----------------------------------------|--------------------------|--------------------------|
| <b>NIVE</b>                  | <b>DERIVA</b><br><b>ELASTI</b><br>CA |                                               | <b>DERIVA</b><br><b>ELASTI</b><br>CA |                                               |                                        |                          |                          |
| <b>PIS</b><br>O <sub>3</sub> | 0.00101                              | 0.00076                                       | 0.00106                              | 0.00080                                       | 0.007                                  | ok                       | ok                       |

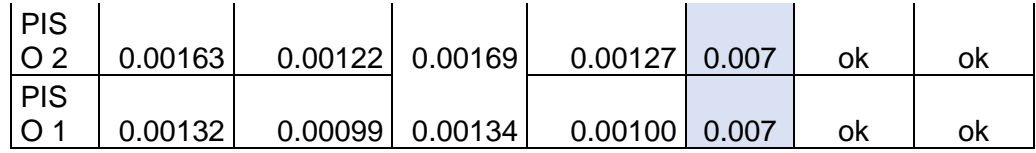

La interpretación de los desplazamientos es el siguiente: para espectro en la dirección x-x se hace la vibración de toda la edificación para un tiempo de 2 seg.

Para pórticos de concreto armado el límite es 0.007.

PISO N DRITF – X (desplazamientos relativos)

PISO 3 0.000766

PISO 2 0.001222

PISO 1 0.000999

Desplazamiento lateral en la dir.  $X-X = \frac{20}{100}$   $\frac{22}{100}$   $\frac{1}{20}$   $\frac{1}{20}$   $\frac{1}{20}$   $\frac{2}{3}$   $\frac{2}{5}$   $\frac{2}{5}$   $\frac{2}{5}$   $\frac{2}{5}$   $\frac{2}{5}$   $\frac{2}{5}$   $\frac{2}{5}$   $\frac{2}{5}$   $\frac{2}{5}$   $\frac{2}{5}$   $\frac{2}{5}$   $\frac{2$ *h*  $\frac{3-\Delta 2}{8}$  \\* 0.75 \* I J  $\left(\frac{\Delta 3 - \Delta 2}{\Delta}\right)$ l  $\left(\Delta 3-\Delta\right)$ 

DL=  $\frac{(0.000766 - 0.000999)}{3.2}$  \* 0.75 \* 8 = 0.0004 < 0.001 < 0.007

**Diagramas de cortantes, momentos y envolventes finales:**

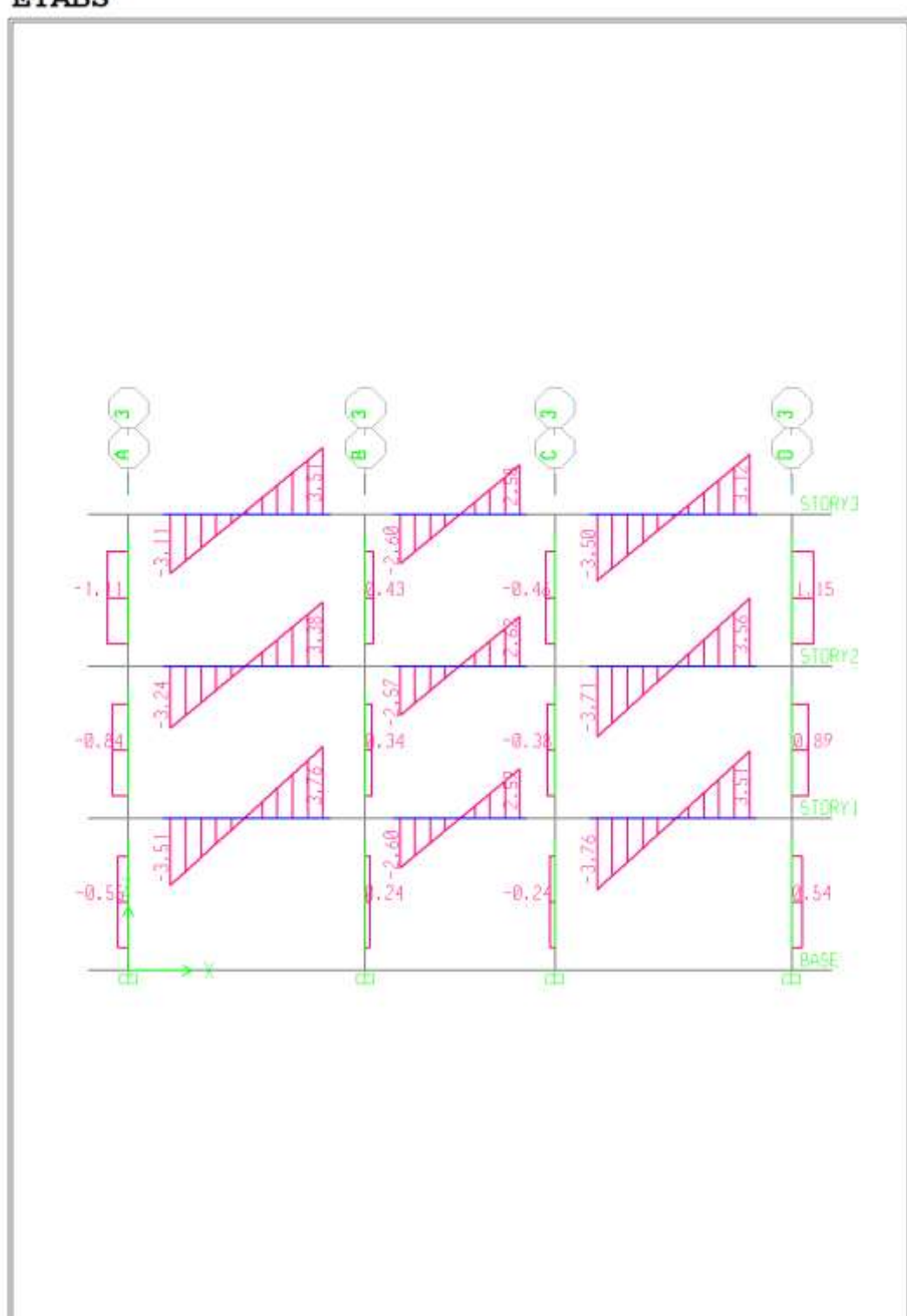

*Figura 34 Resultados de modelamiento Etabs*

**ETABS** 

Elevation View -3 Shear Force 2-2 Diagram (CM)- Ton-m

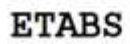

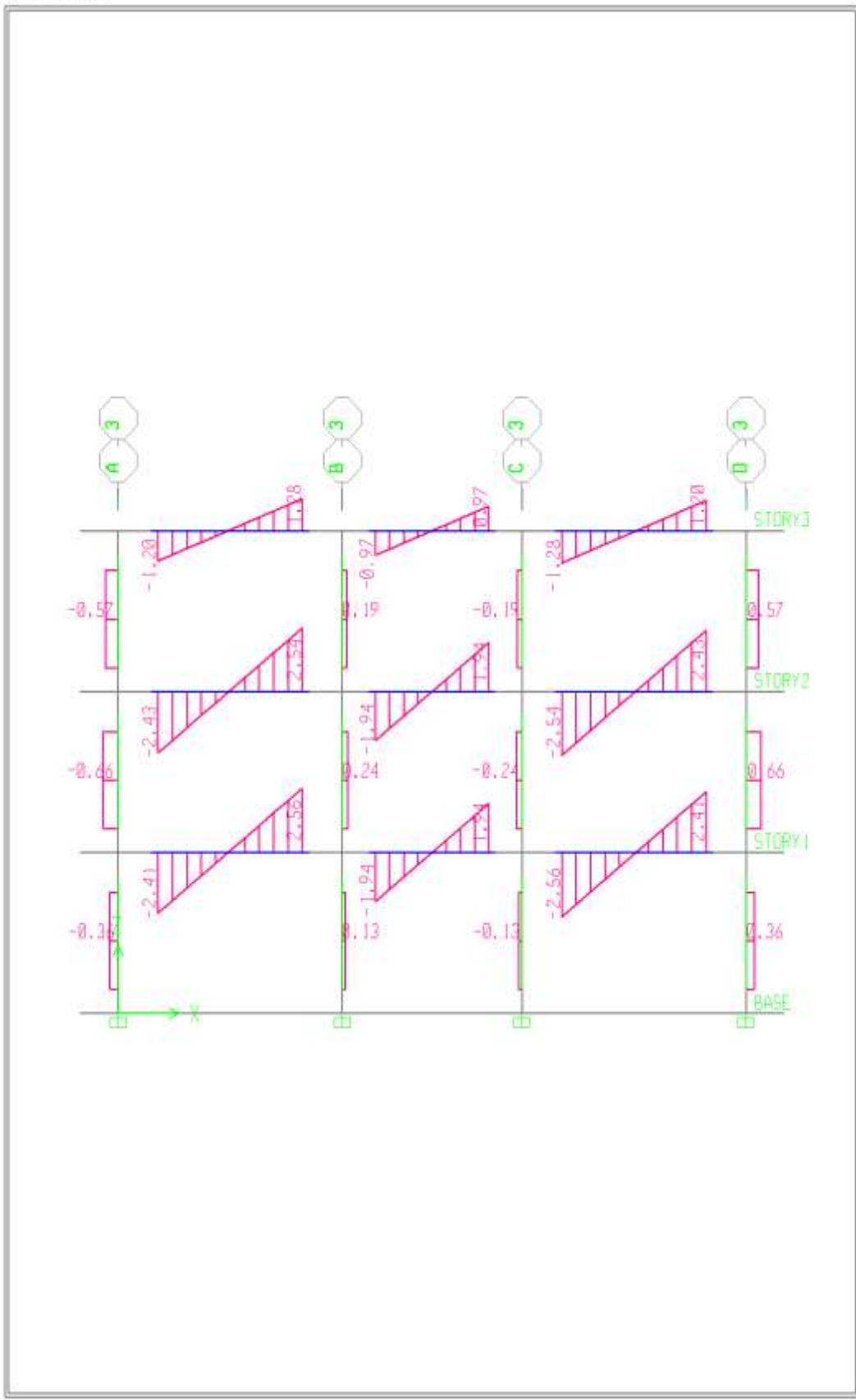

Elevation View -3 Shear Force 2-2 Diagram (CV)- Ton-m

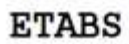

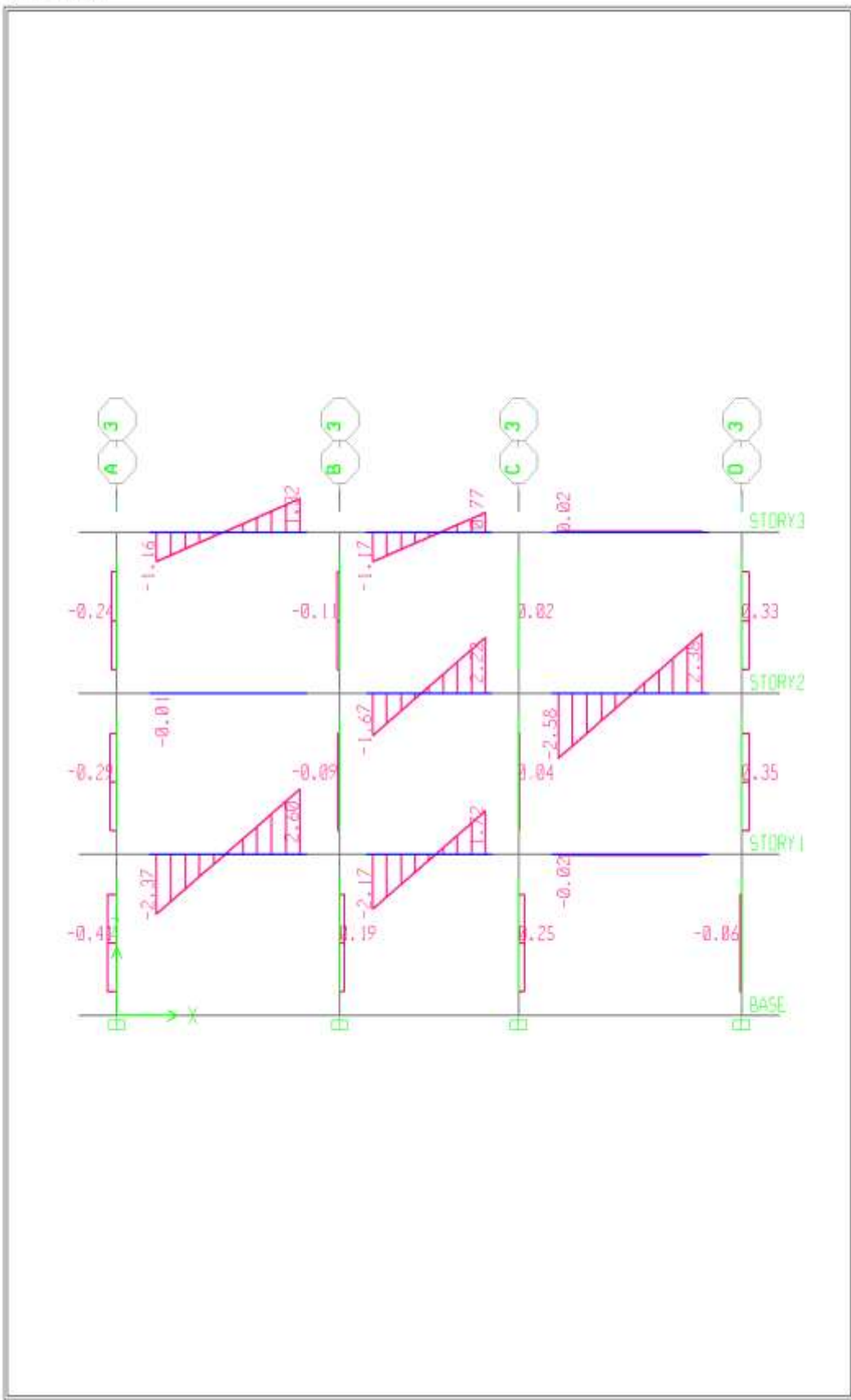

Elevation View -3 Shear Force 2-2 Diagram (CV2)- Ton-m

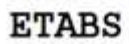

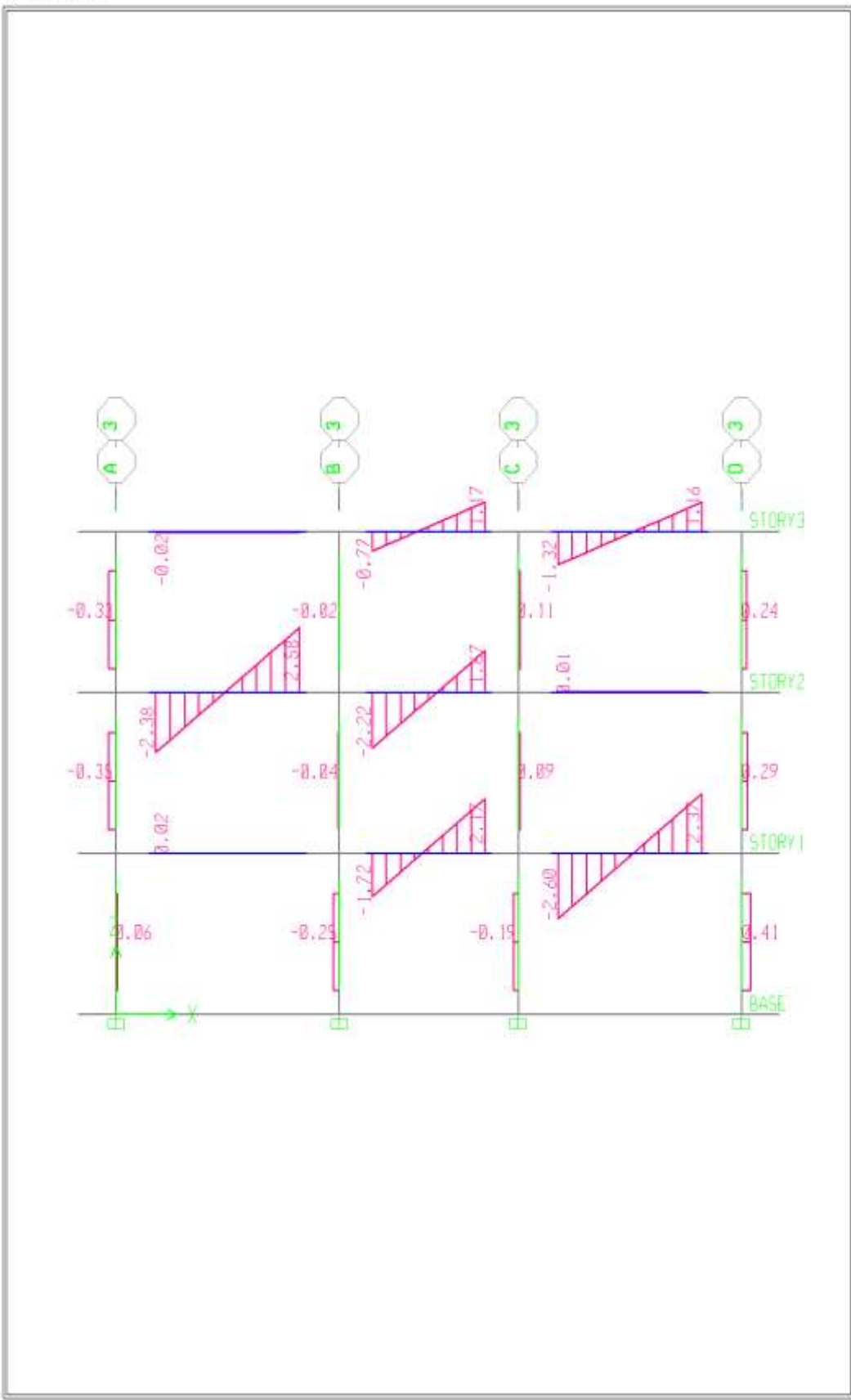

Elevation View -3 Shear Force 2-2 Diagram (CV3)- Ton-m

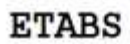

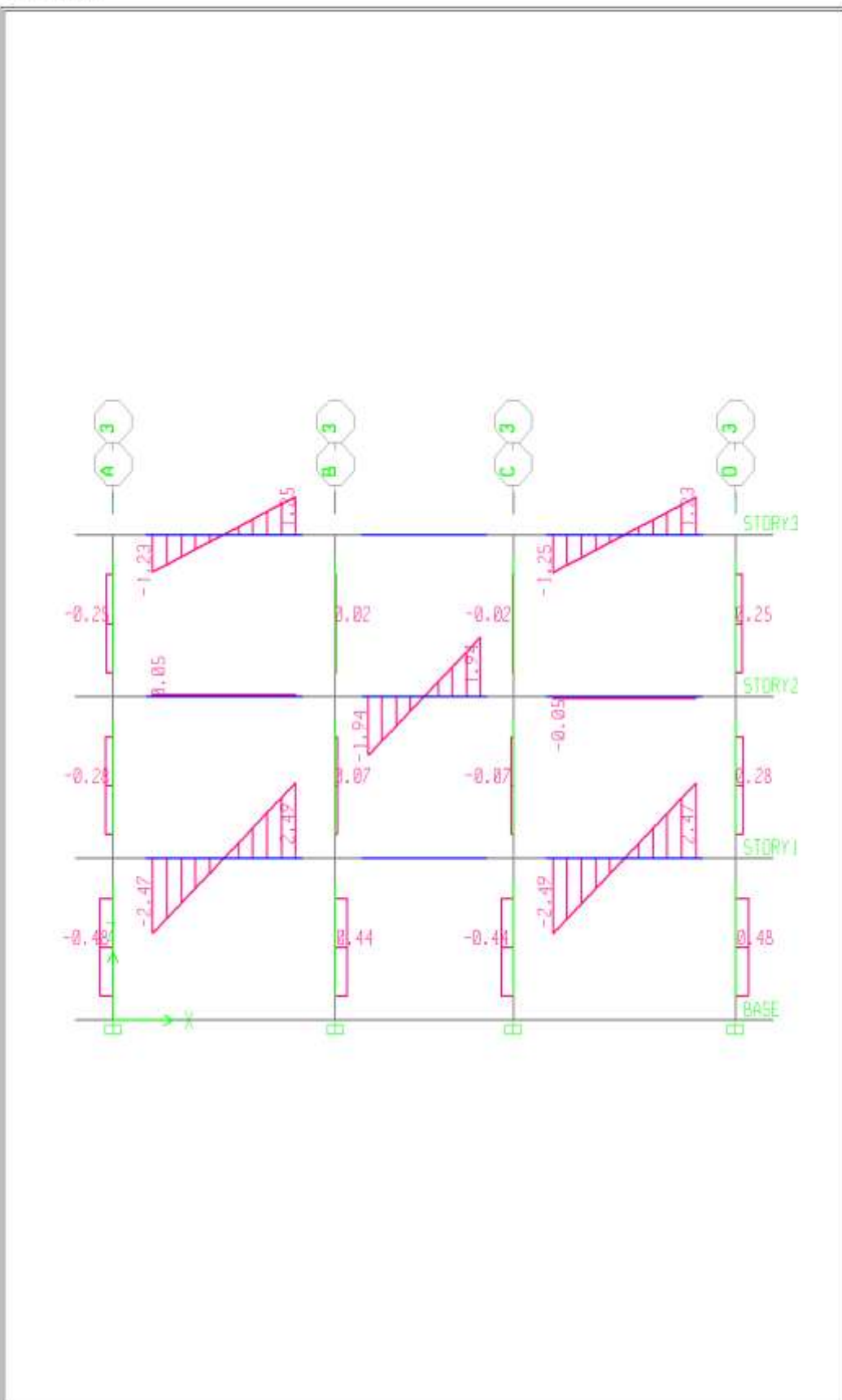

Elevation View -3 Shear Force 2-2 Diagram (CV4)- Ton-m

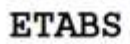

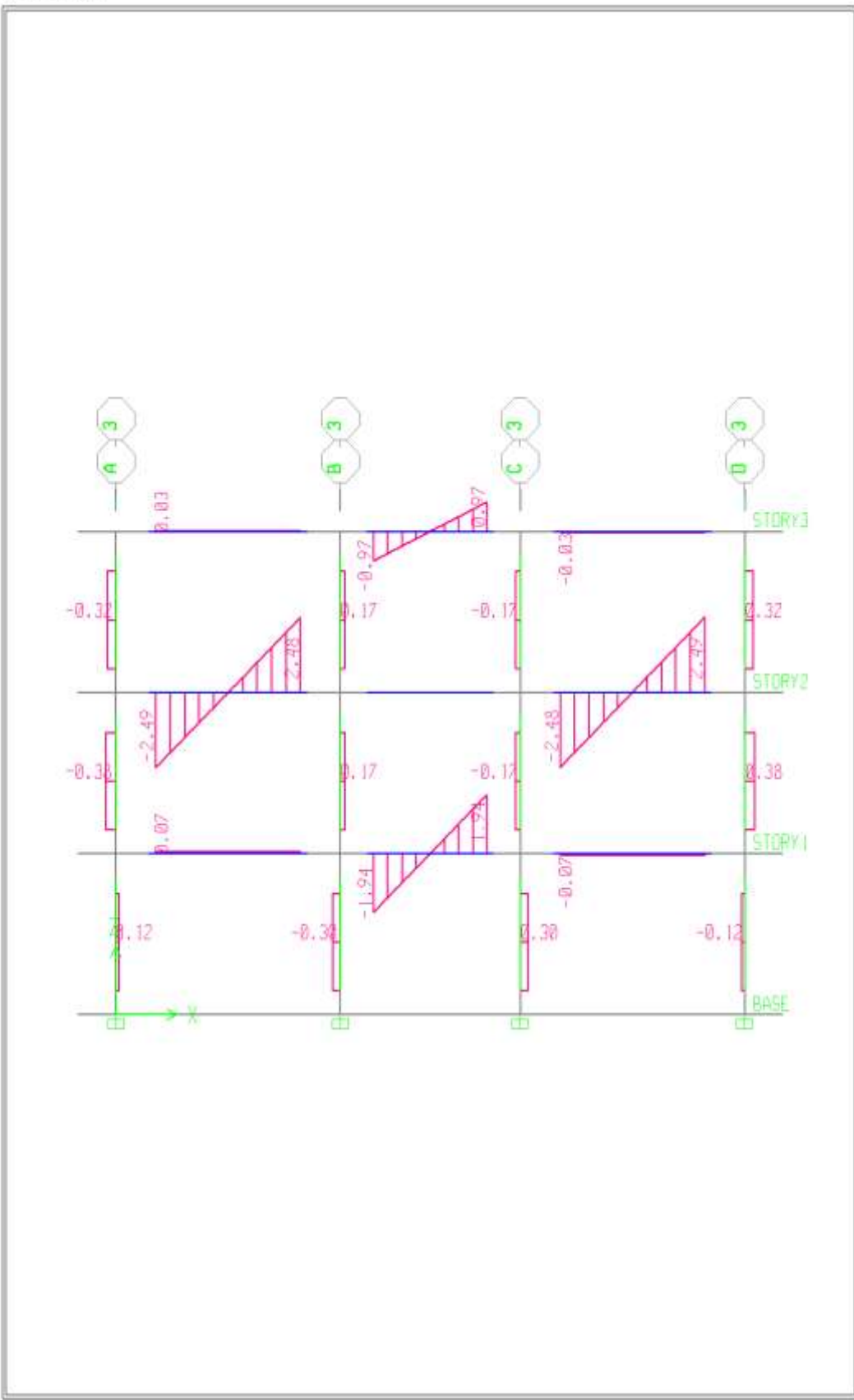

Elevation View -3 Shear Force 2-2 Diagram (CV5)- Ton-m

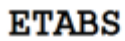

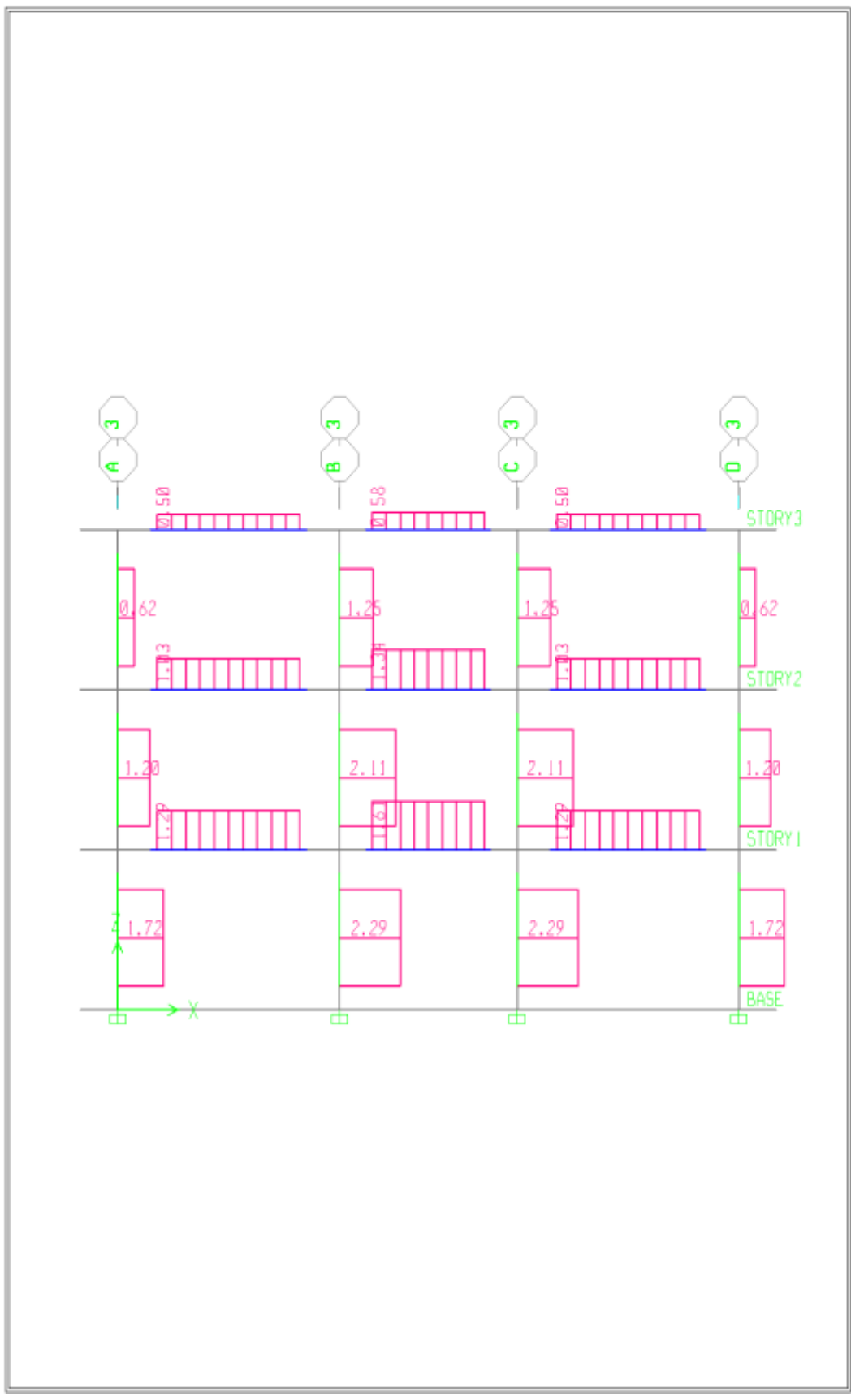

Elevation View -3 Shear Force 2-2 Diagram (ESPECTROX)- Ton-m

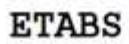

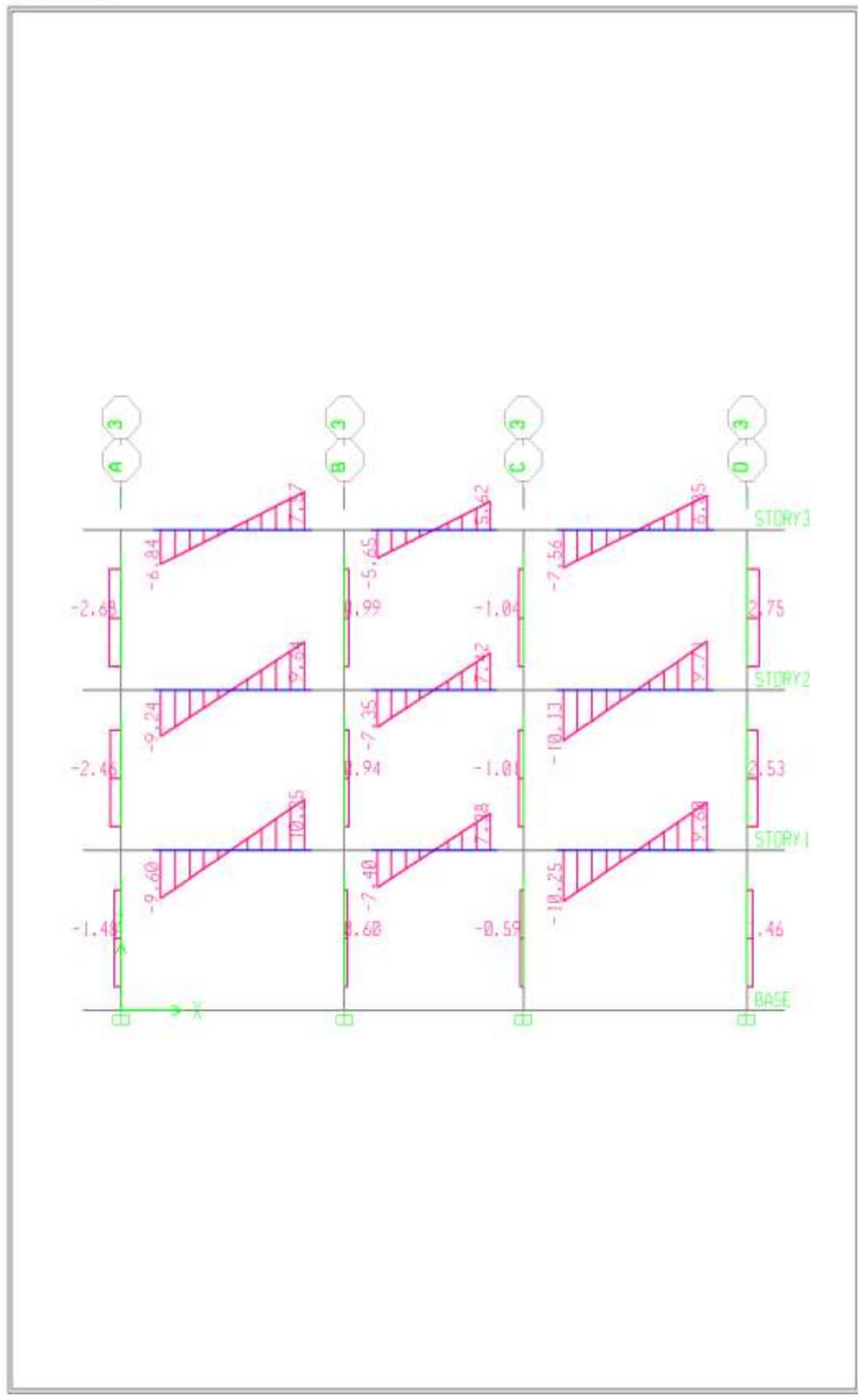

Elevation View -3 Shear Force 2-2 Diagram (COMB1)- Ton-m

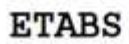

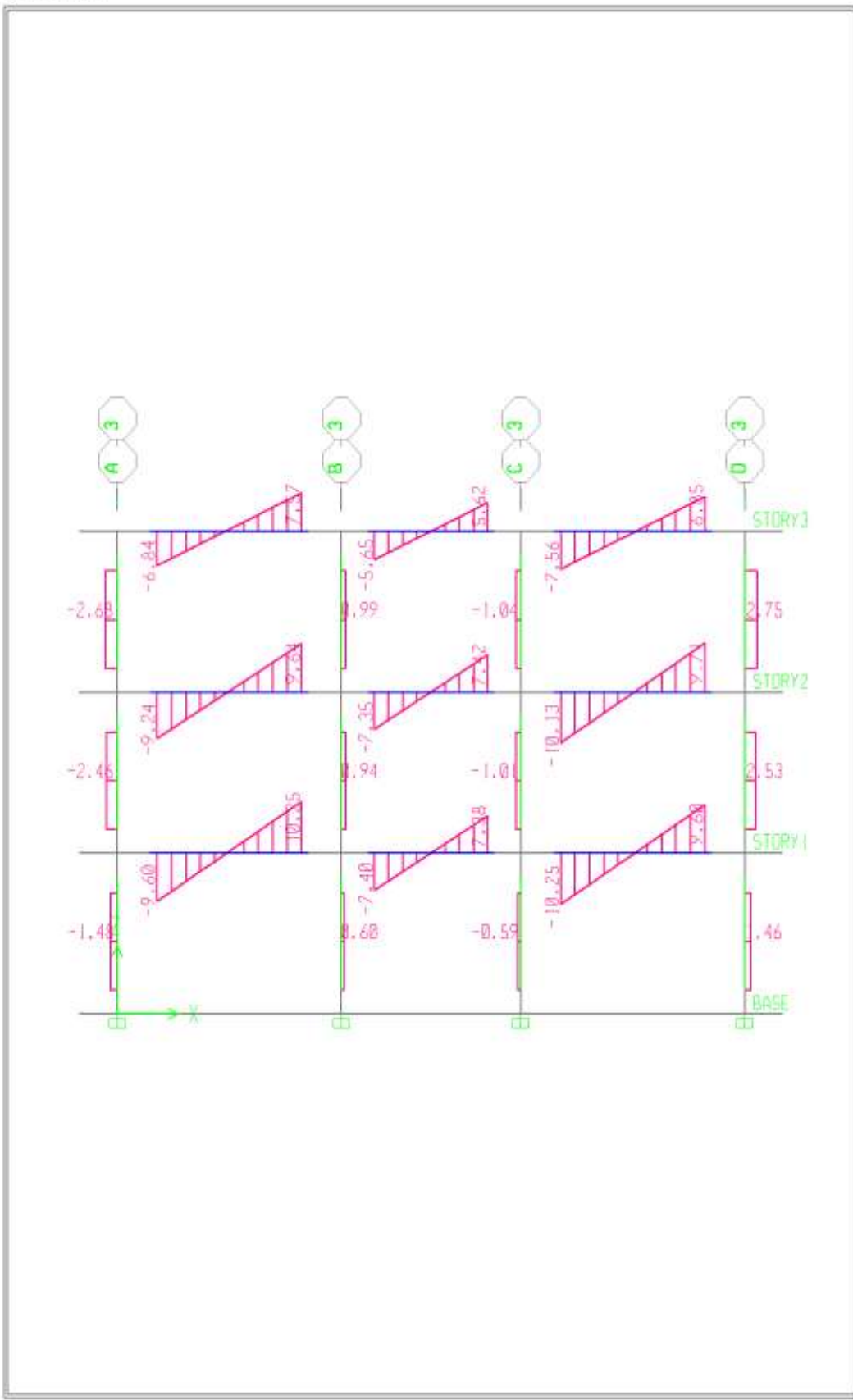

Elevation View -3 Shear Force 2-2 Diagram (COMB2)- Ton-m

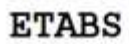

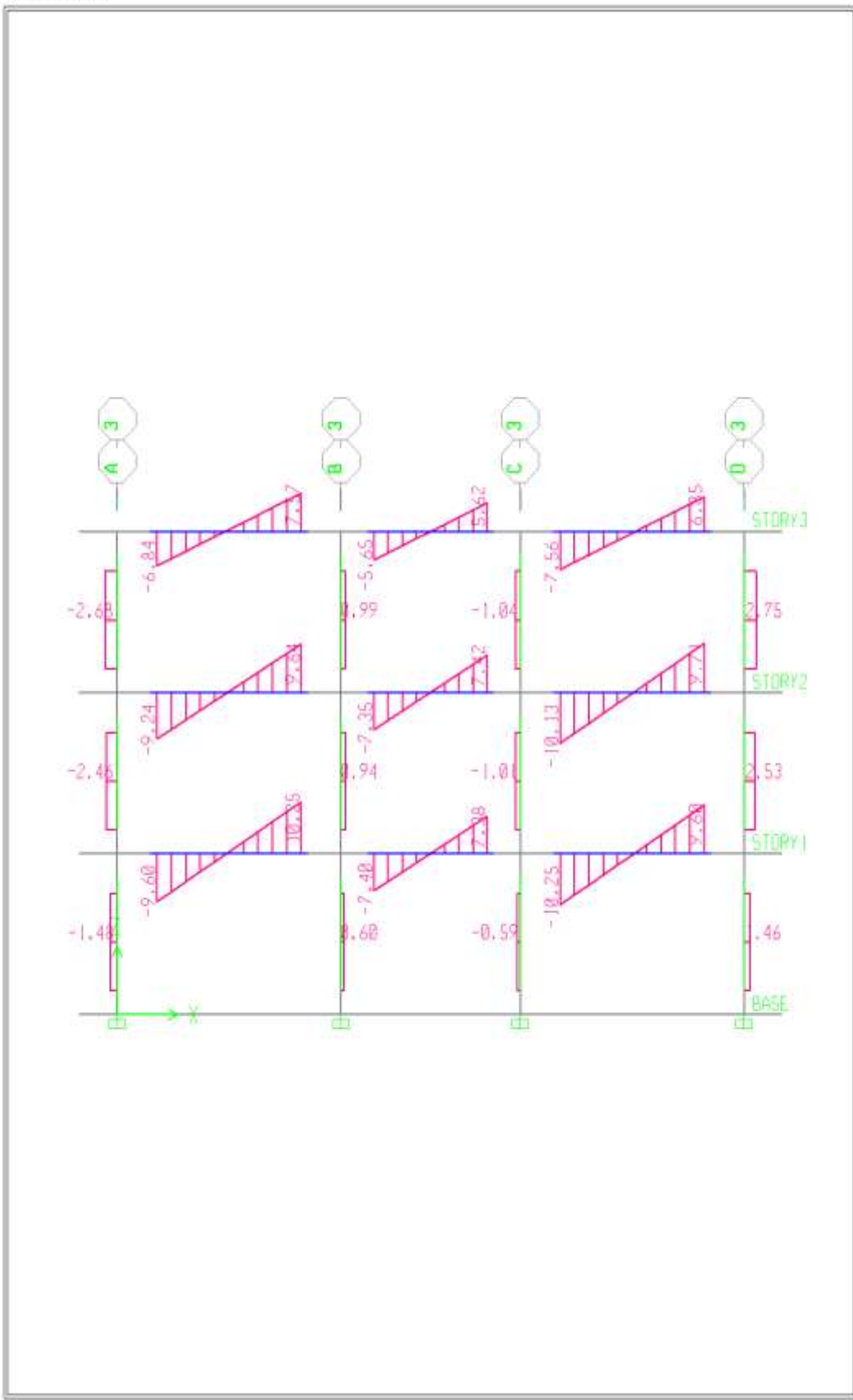

Elevation View -3 Shear Force 2-2 Diagram (COMB3)- Ton-m

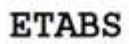

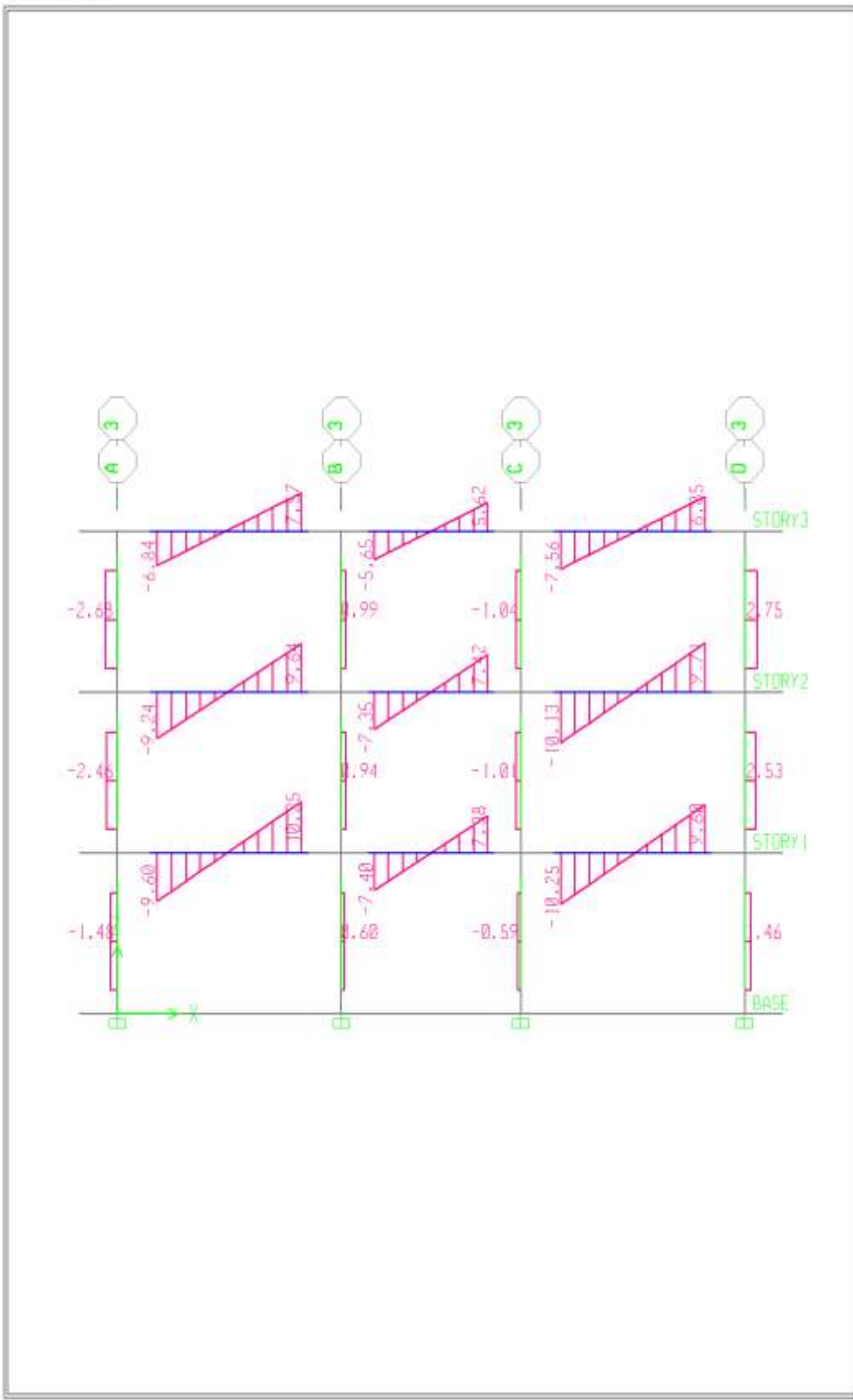

Elevation View -3 Shear Force 2-2 Diagram (COMB4)- Ton-m

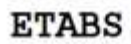

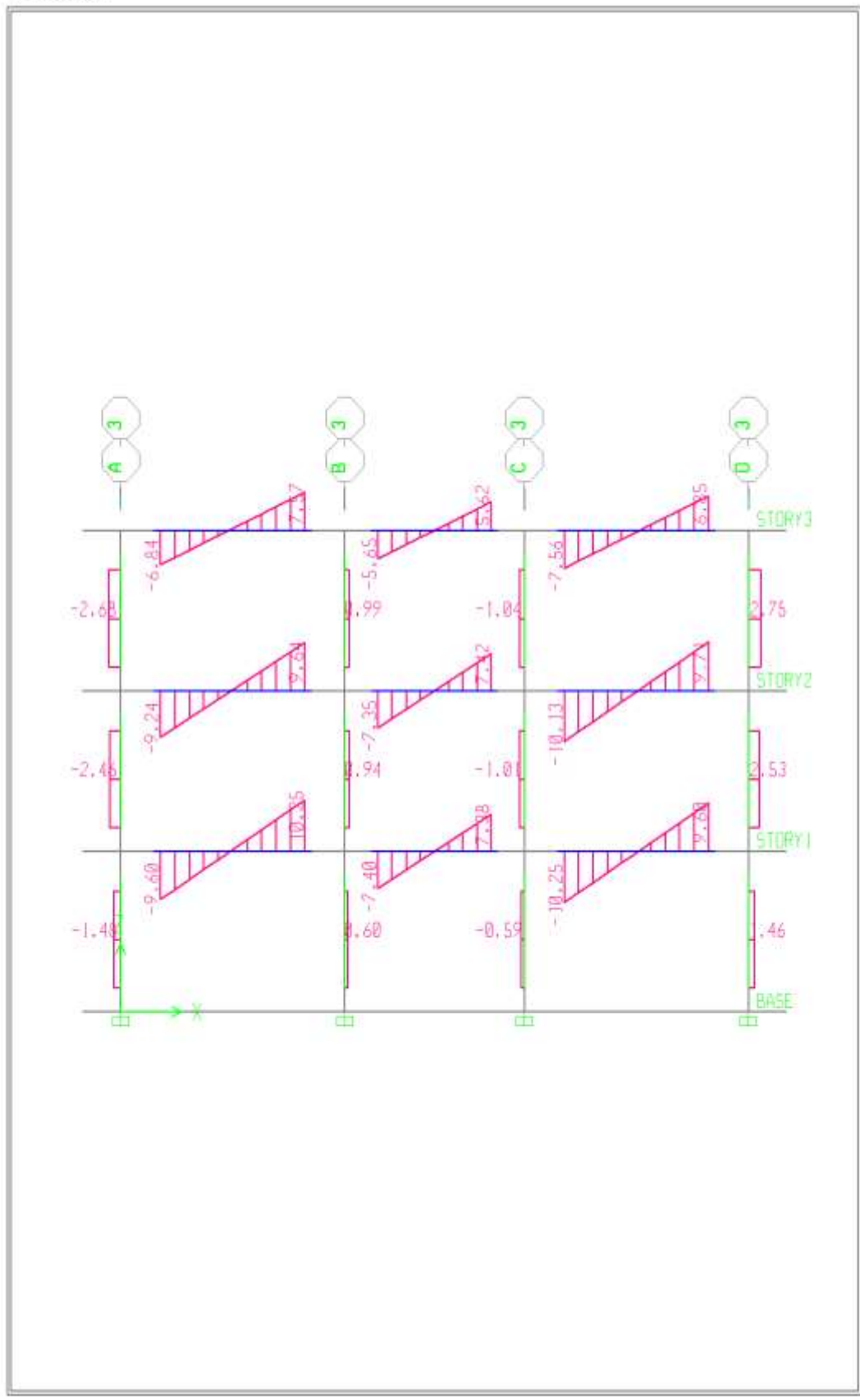

Elevation View -3 Shear Force 2-2 Diagram (COMB5)- Ton-m

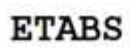

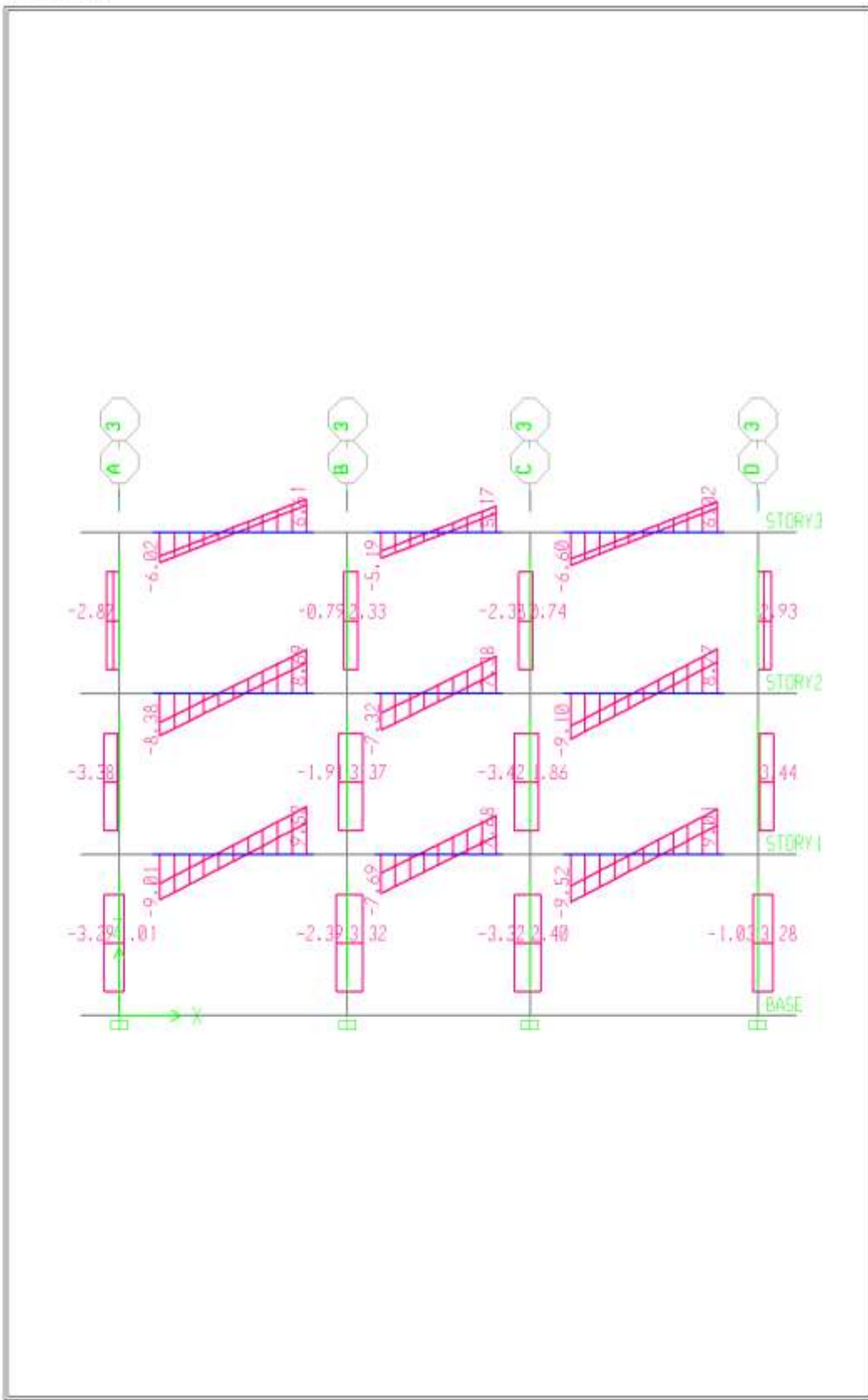

Elevation View -3 Shear Force 2-2 Diagram (COMB6)- Ton-m

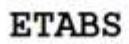

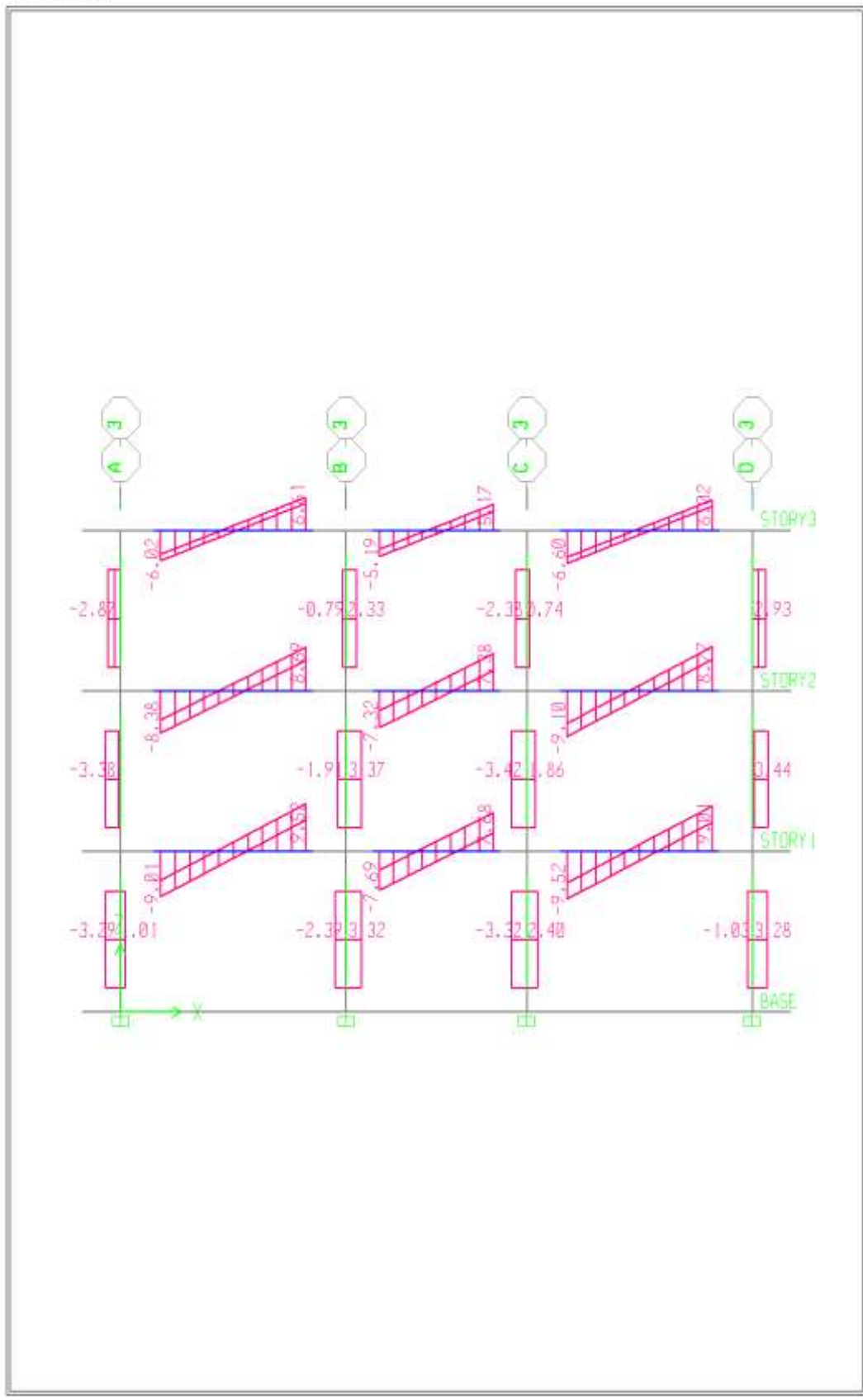

Elevation View -3 Shear Force 2-2 Diagram (COMB7)- Ton-m

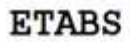

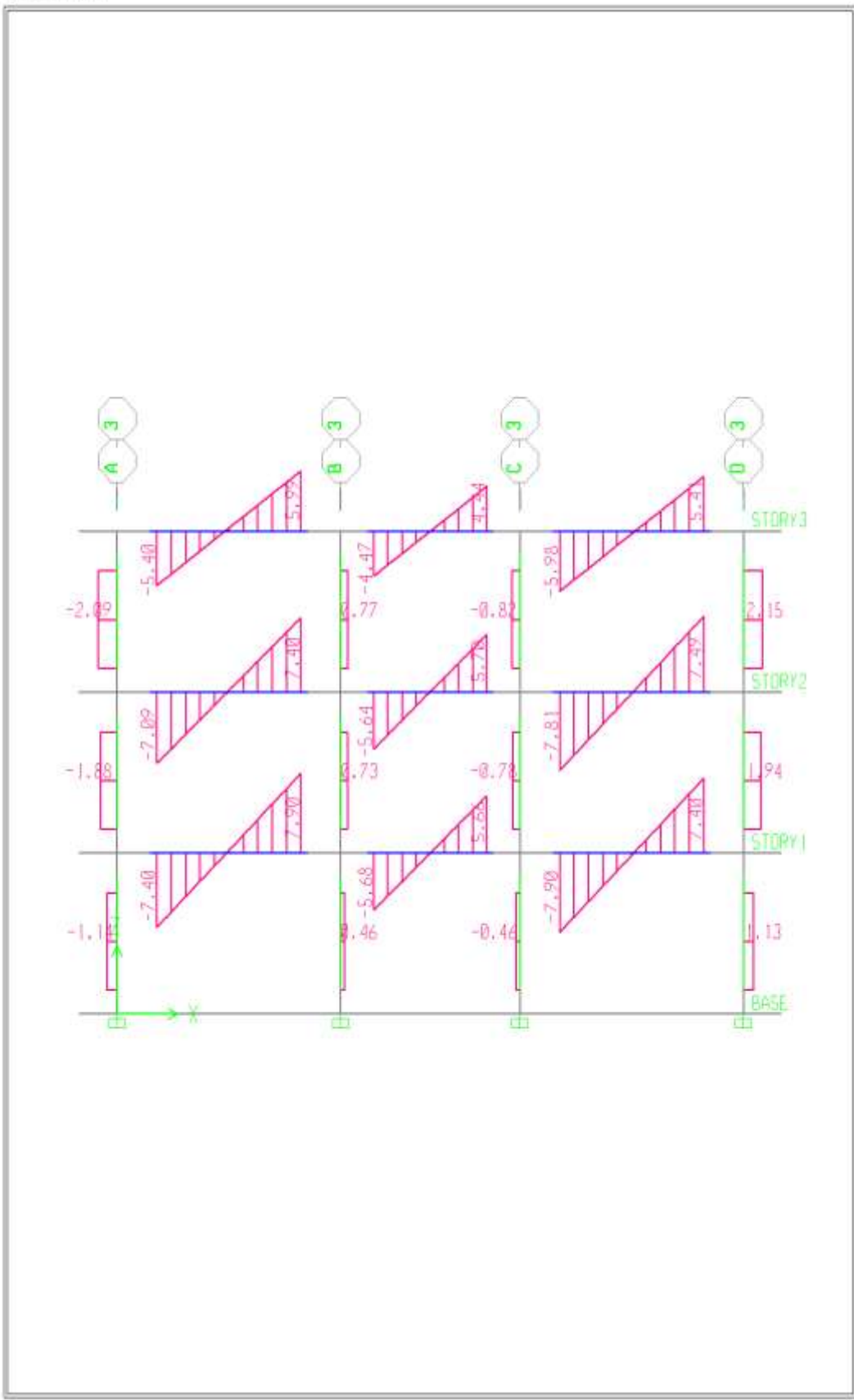

Elevation View -3 Shear Force 2-2 Diagram (COMB8)- Ton-m

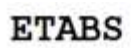

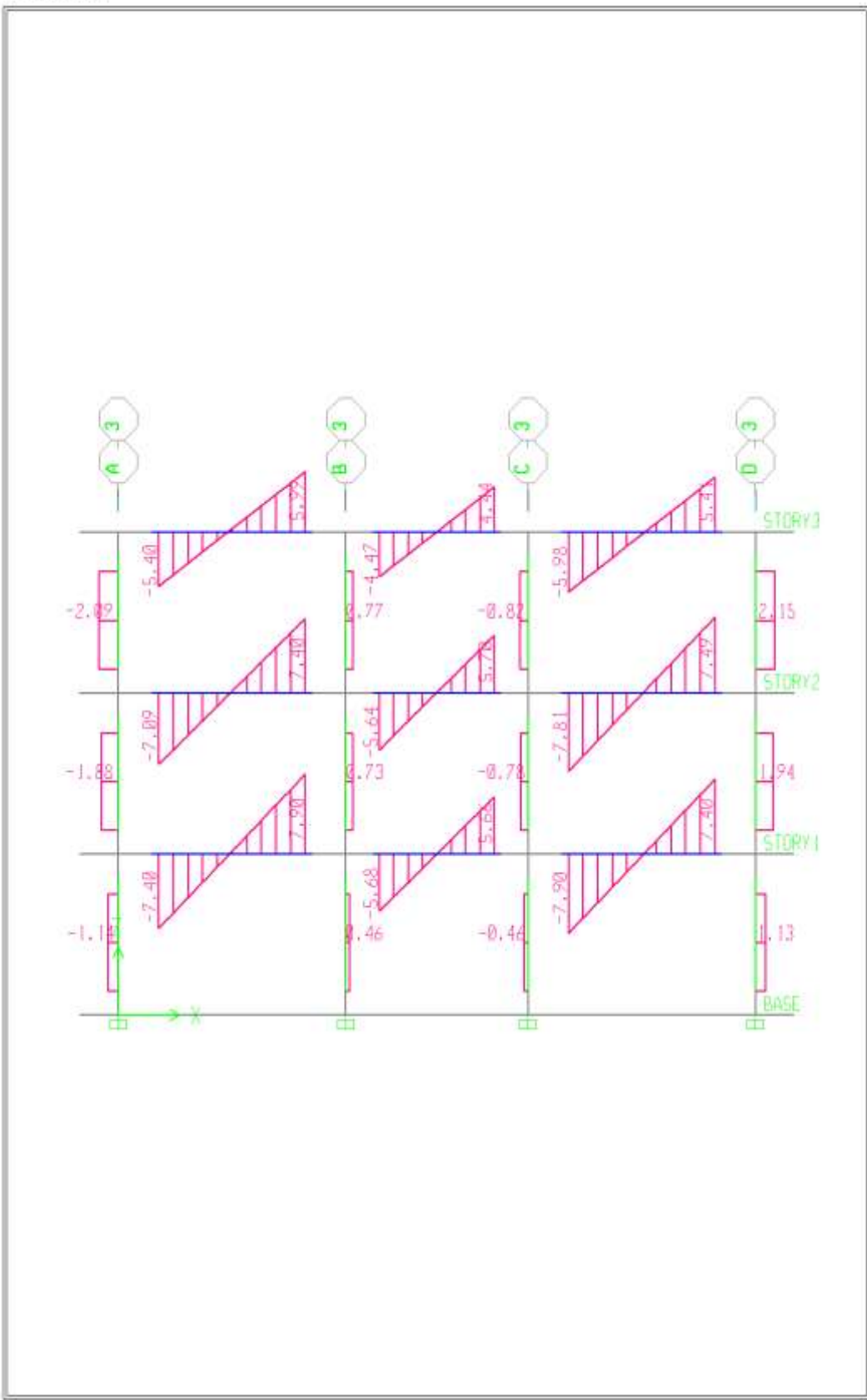

Elevation View -3 Shear Force 2-2 Diagram (COMB10)- Ton-m

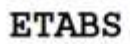

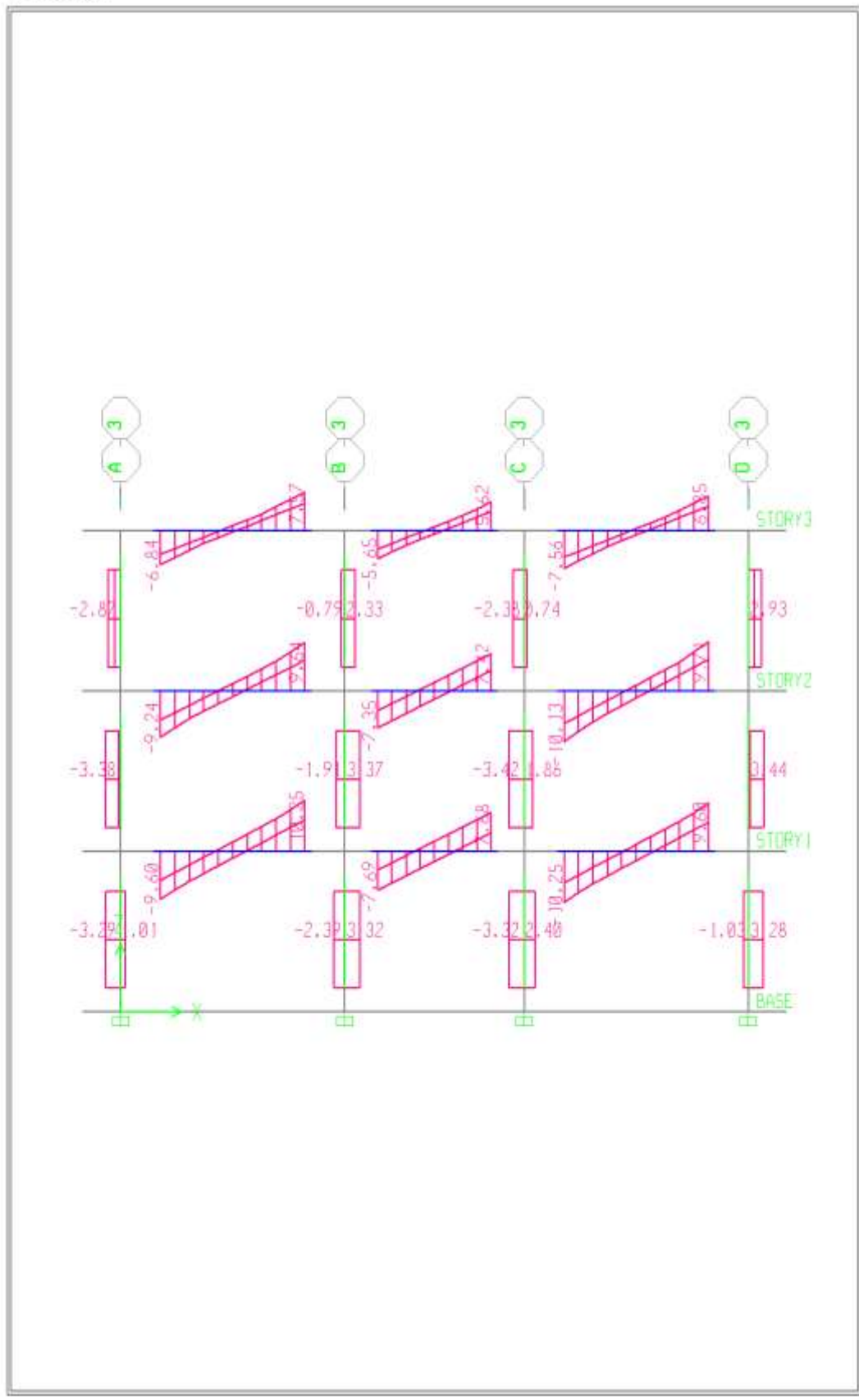

Elevation View -3 Shear Force 2-2 Diagram (ENVOLVENTE)- Ton-m

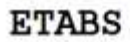

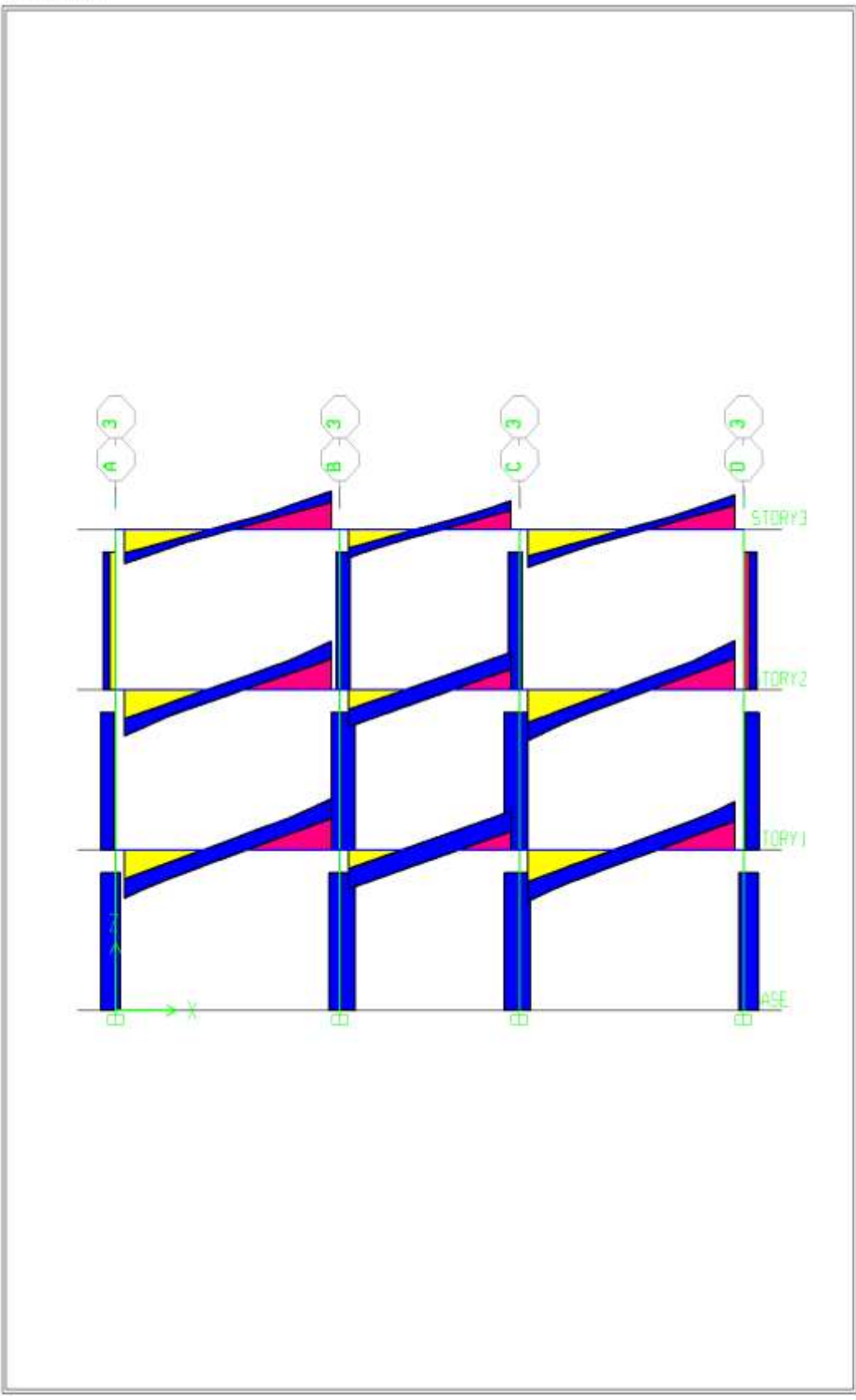

Elevation View -3 Shear Force 2-2 Diagram (ENVOLVENTE)- Ton-m

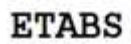

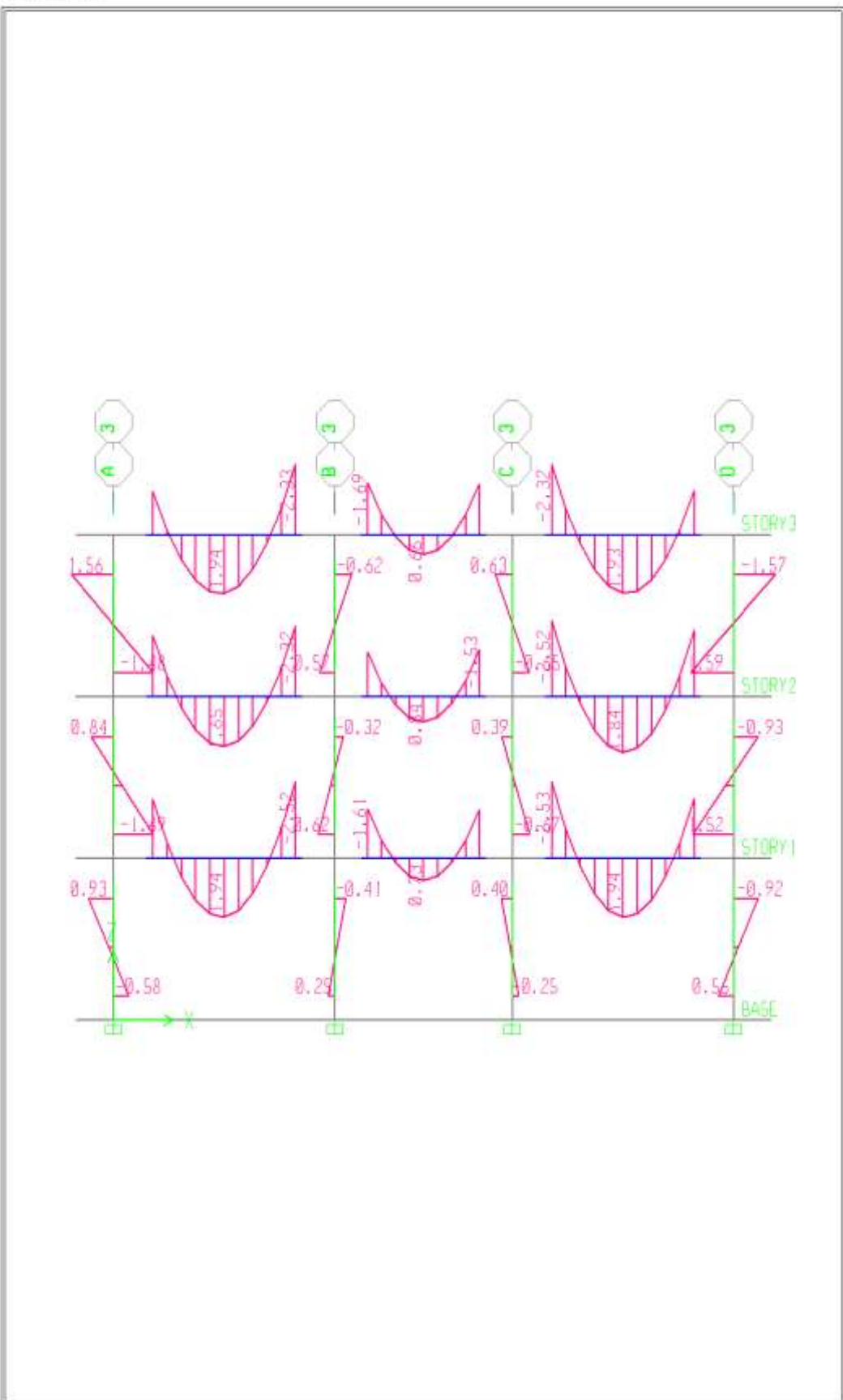

Elevation View -3 Moment 3-3 Diagram (CM)- Ton-m

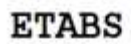

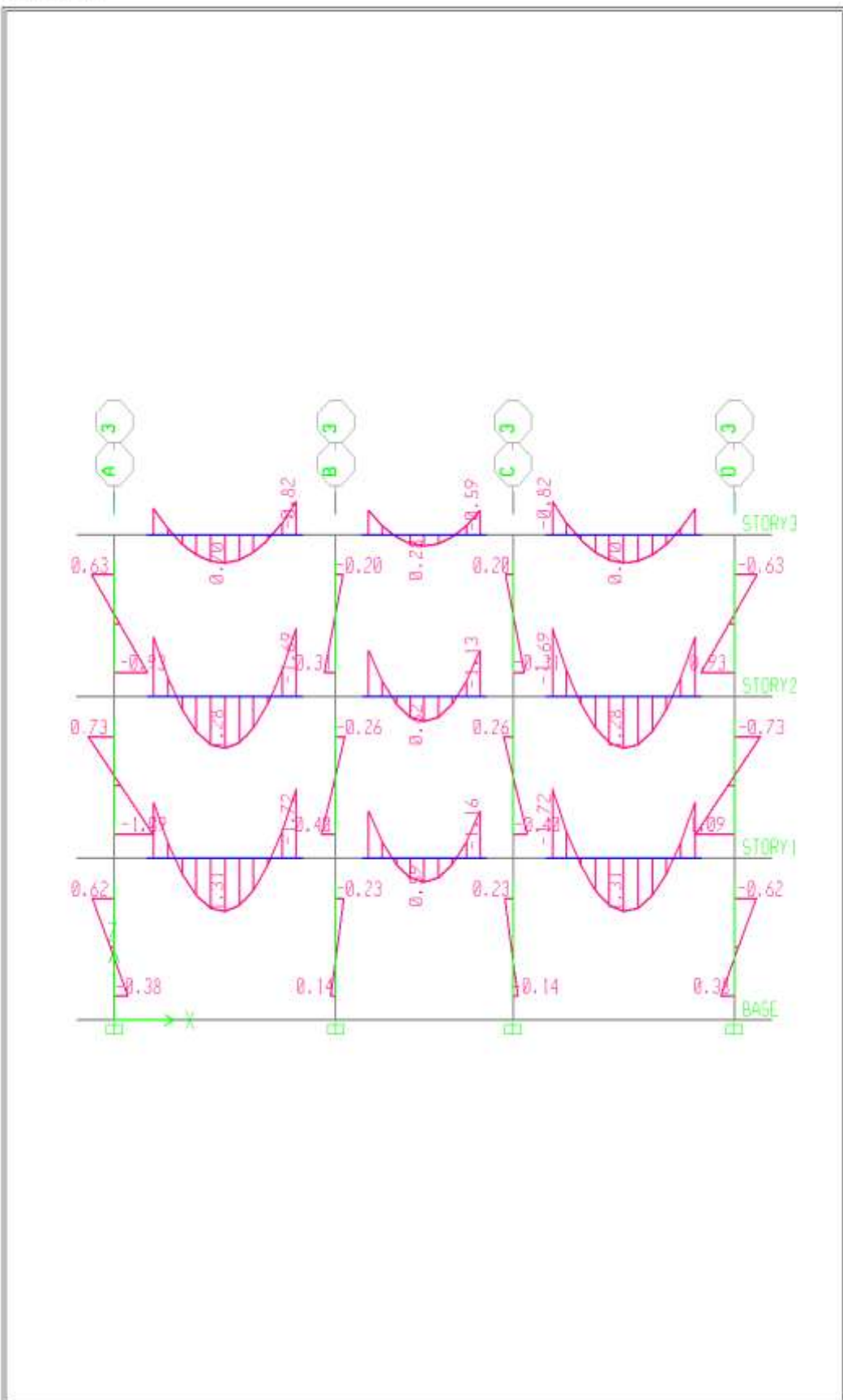

Elevation View -3 Moment 3-3 Diagram (CV)- Ton-m

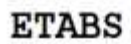

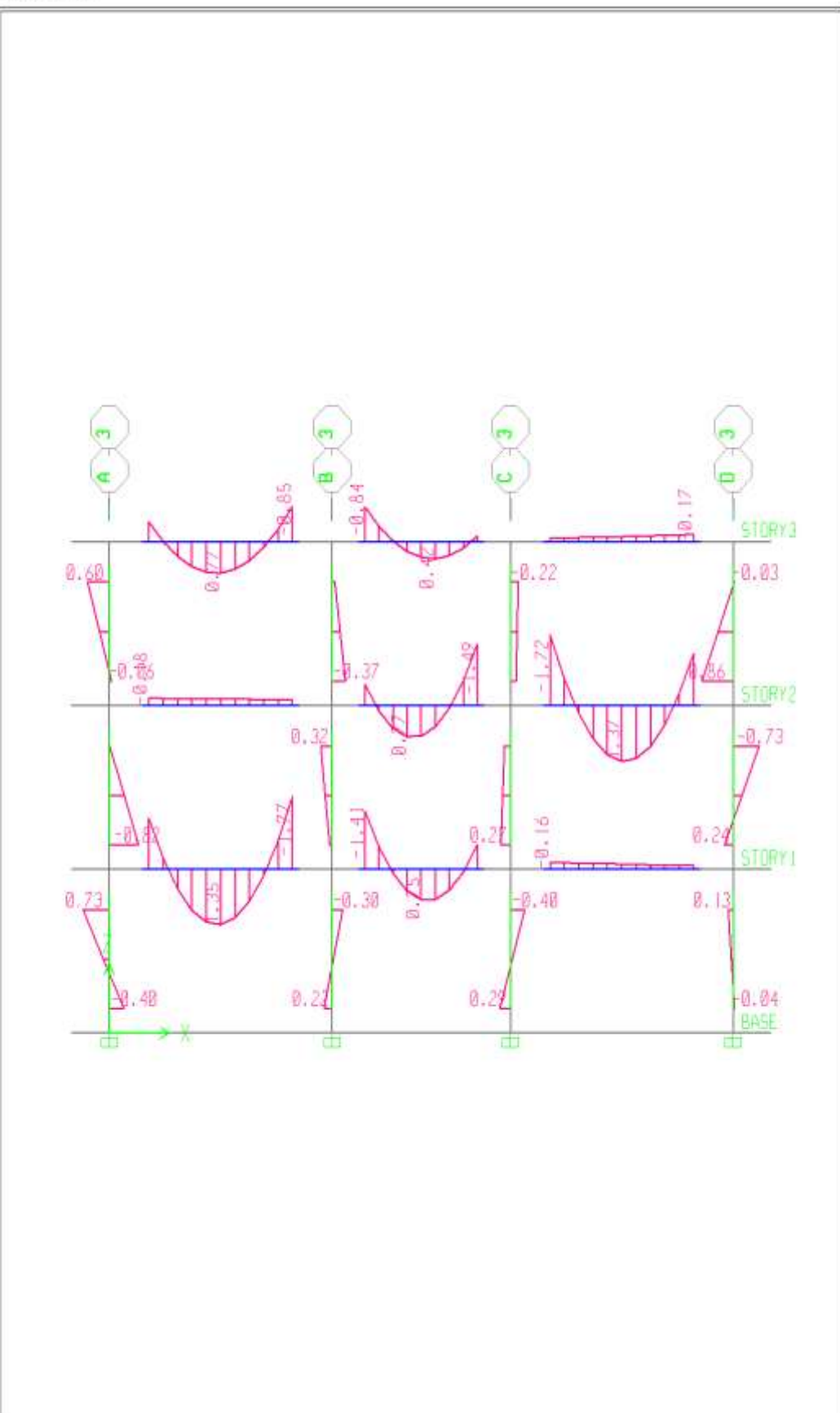

Elevation View -3 Moment 3-3 Diagram (CV2)- Ton-m
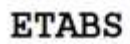

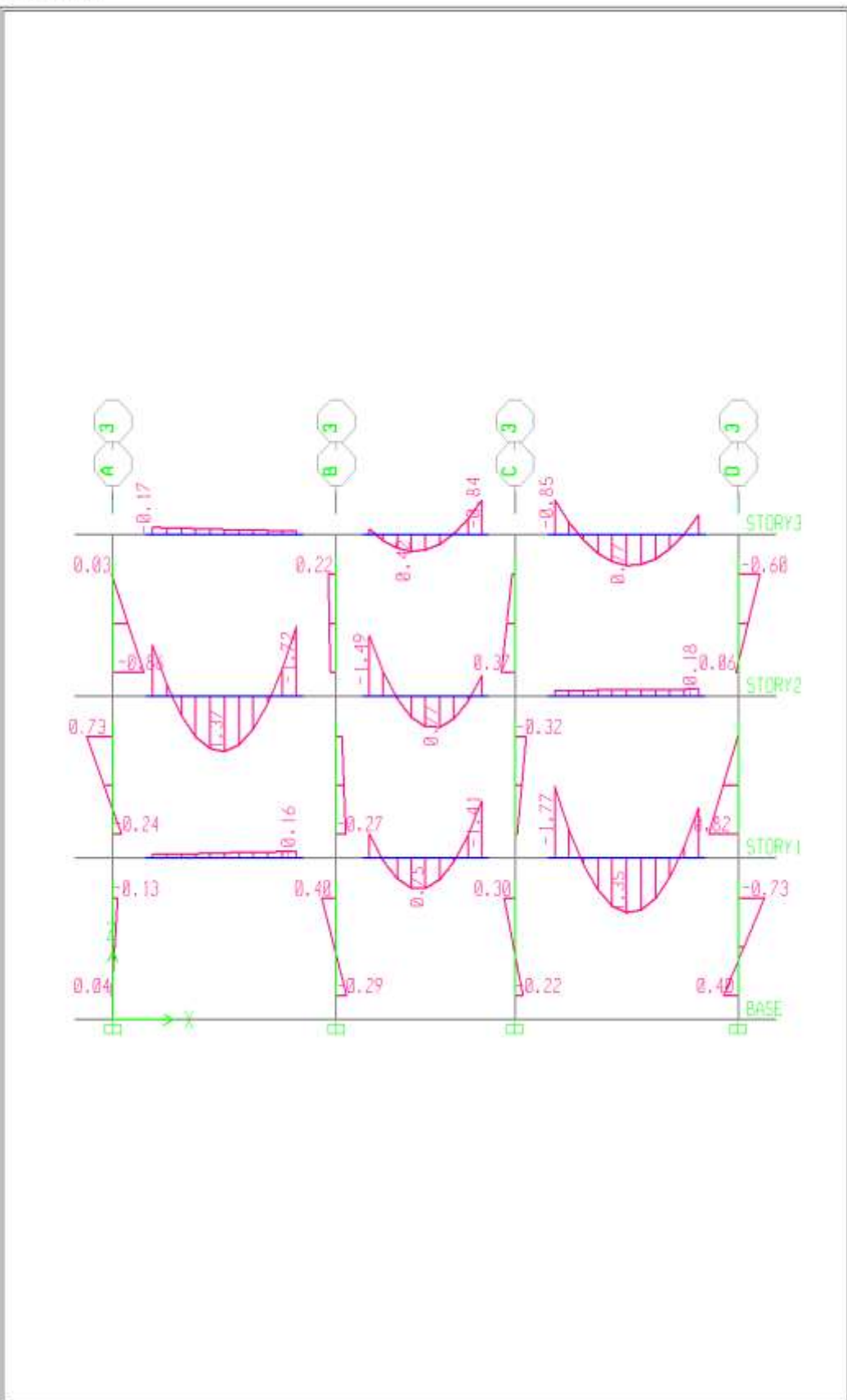

Elevation View -3 Moment 3-3 Diagram (CV3)- Ton-m

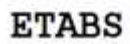

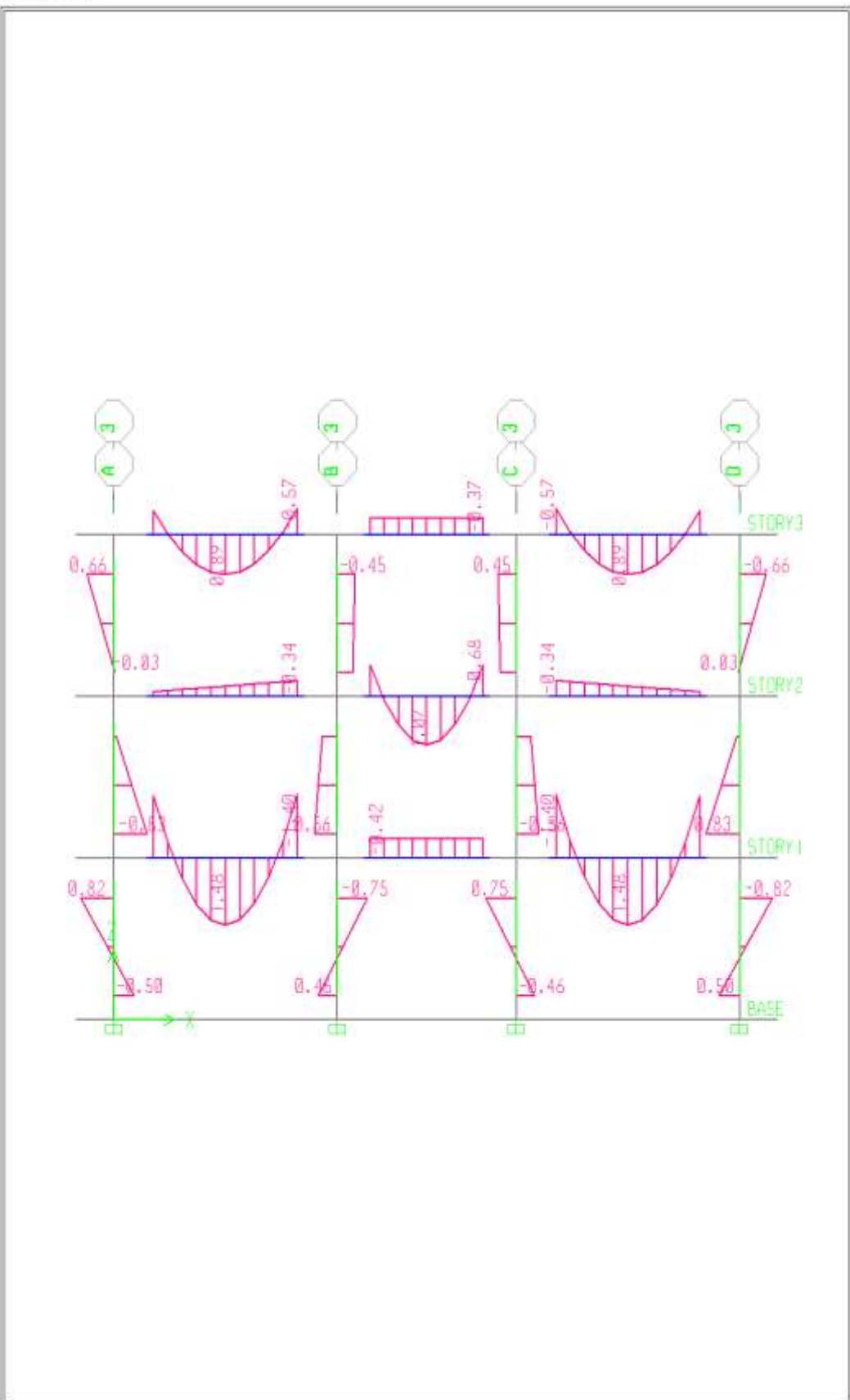

Elevation View -3 Moment 3-3 Diagram (CV4)- Ton-m

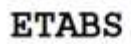

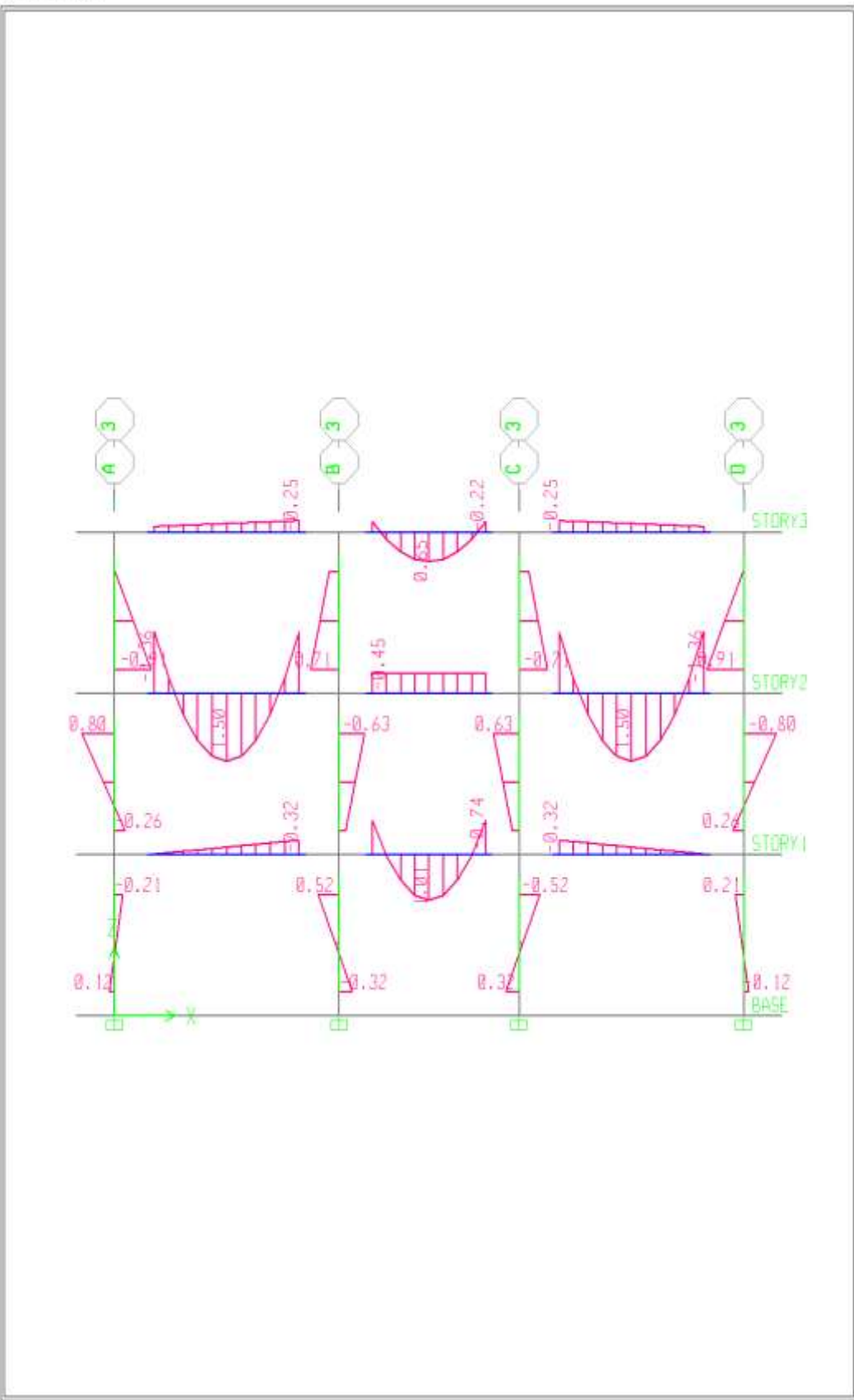

Elevation View -3 Moment 3-3 Diagram (CV5)- Ton-m

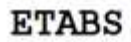

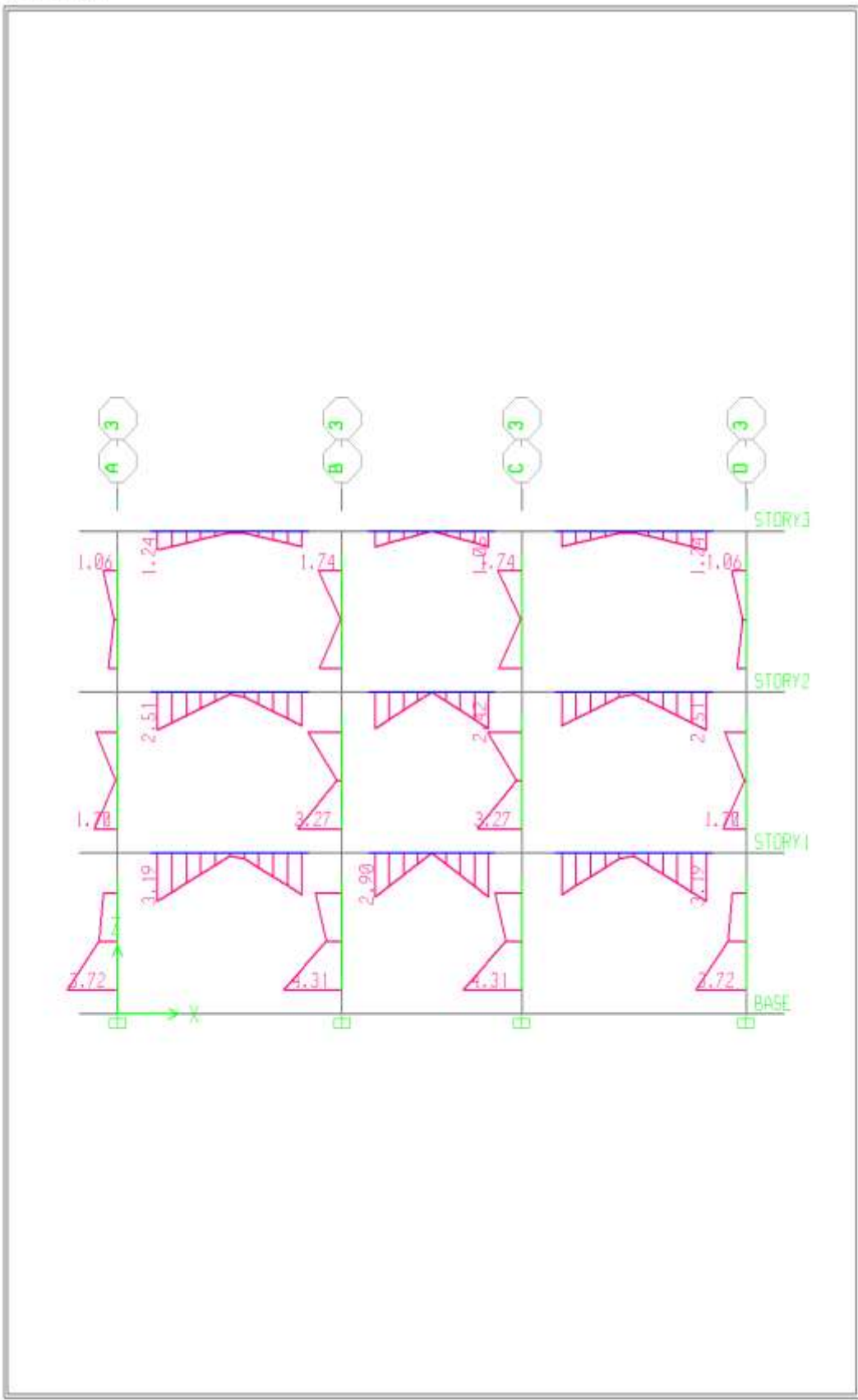

Elevation View -3 Moment 3-3 Diagram (ESPECTROX)- Ton-m

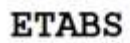

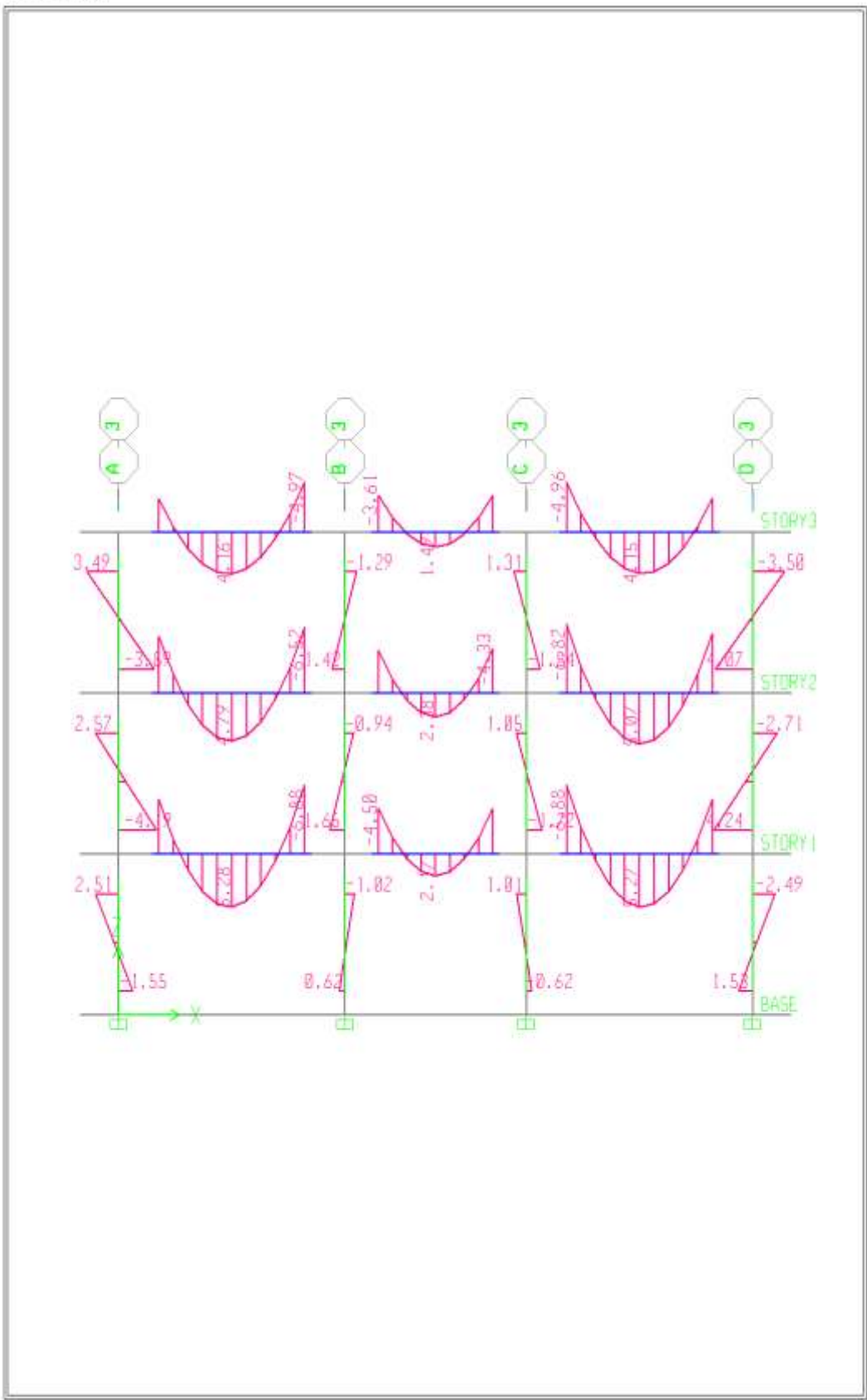

Elevation View -3 Moment 3-3 Diagram (COMB1)- Ton-m

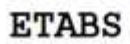

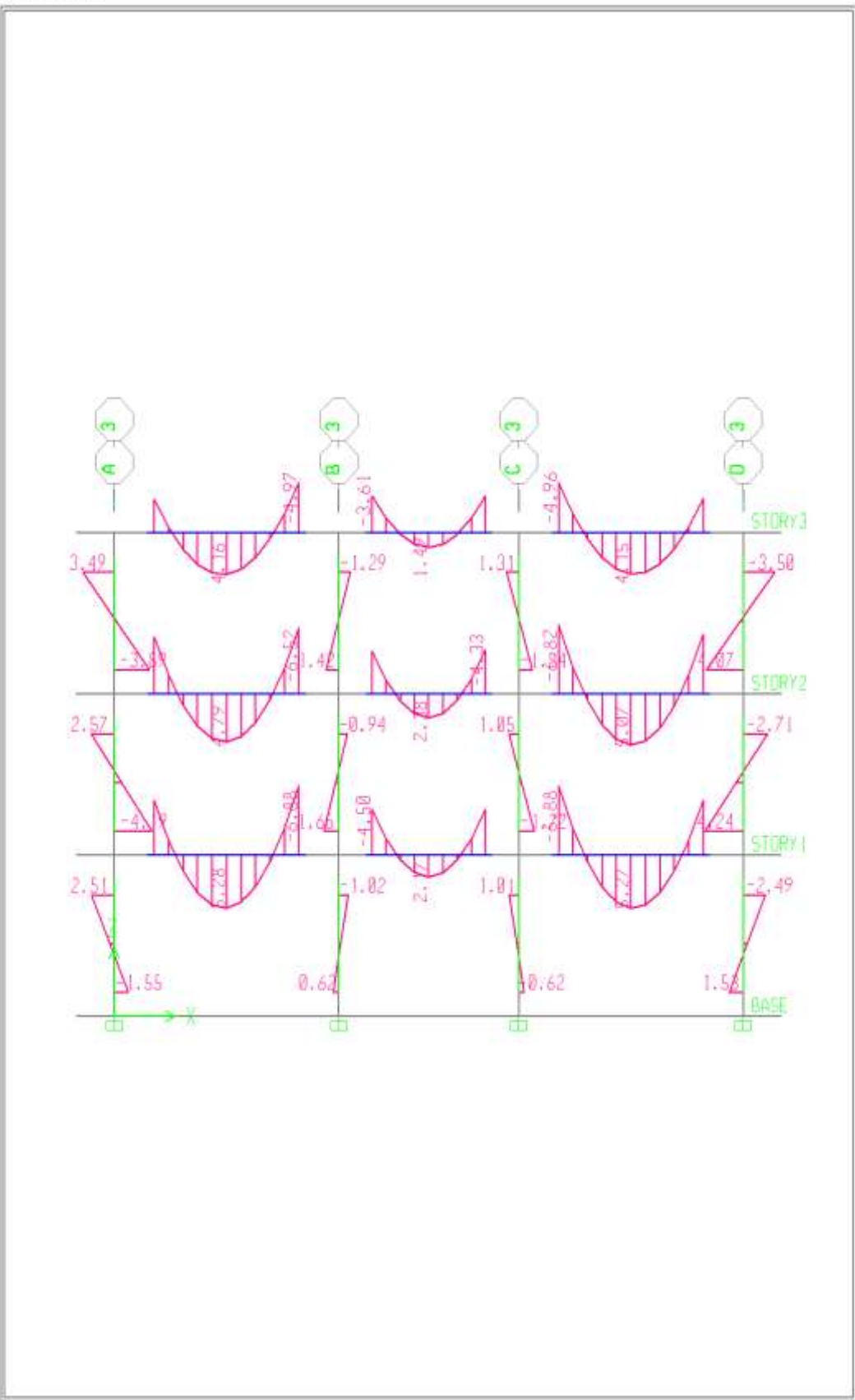

Elevation View -3 Moment 3-3 Diagram (COMB2)- Ton-m

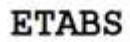

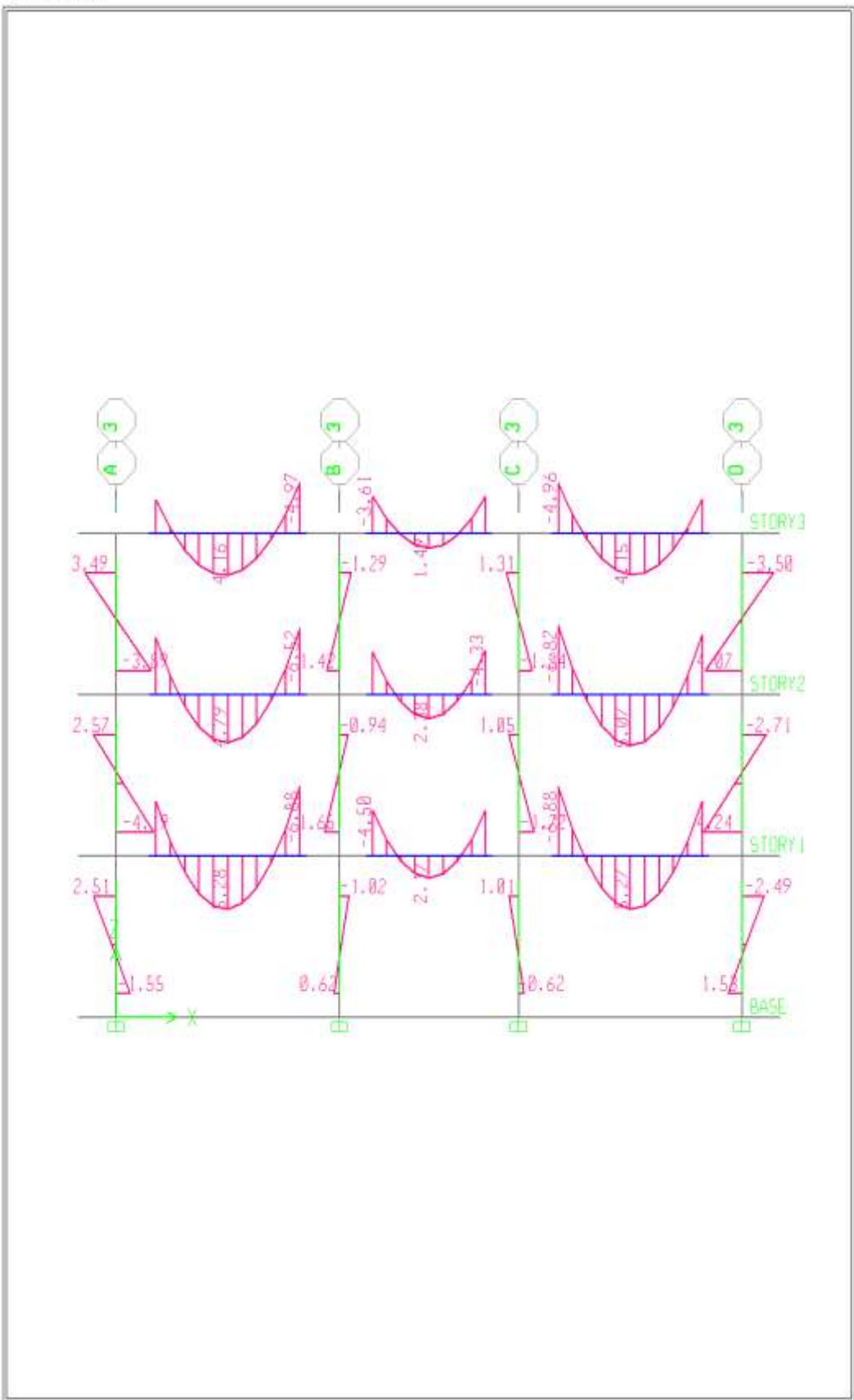

Elevation View -3 Moment 3-3 Diagram (COMB3) - Ton-m

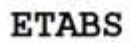

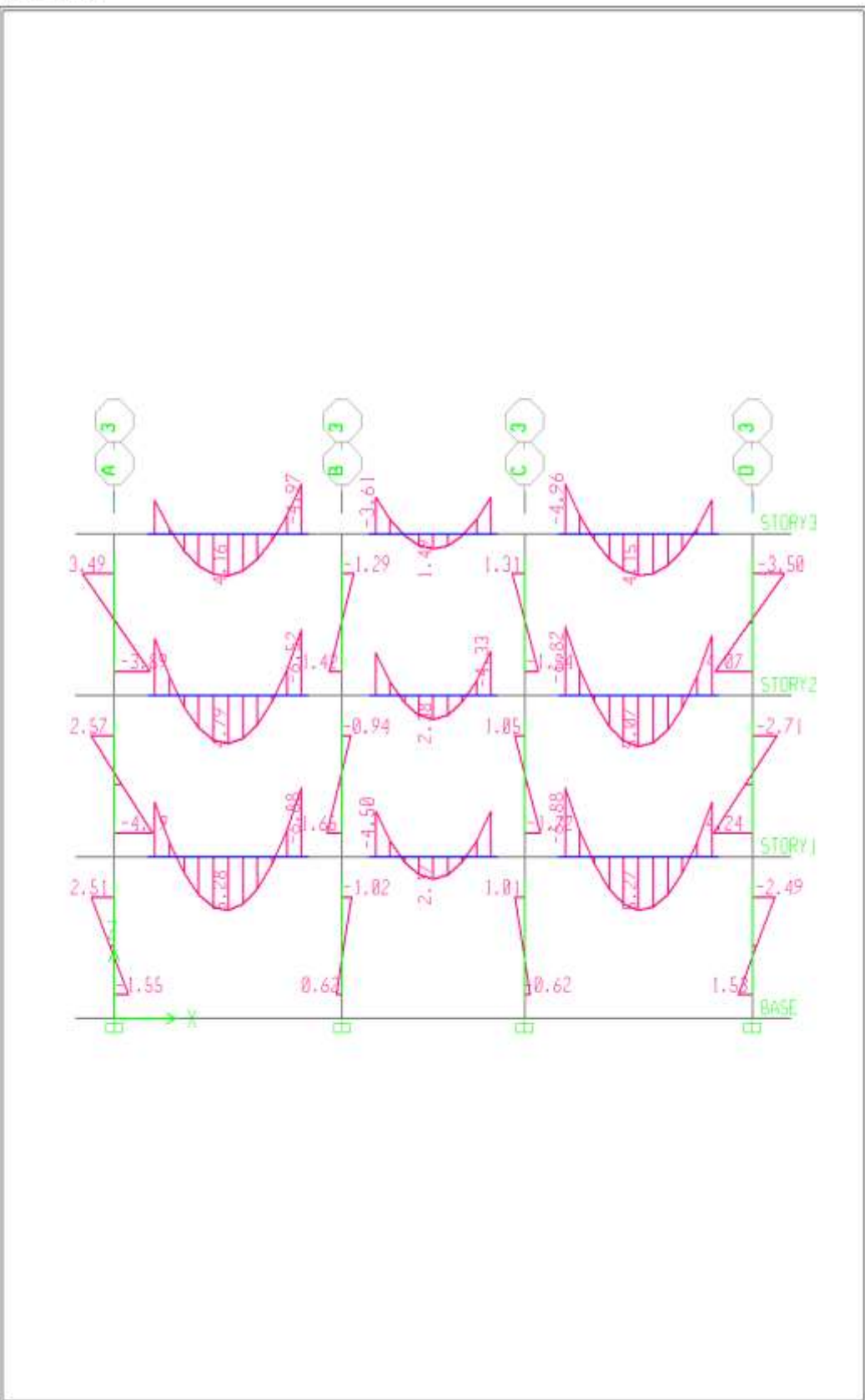

Elevation View -3 Moment 3-3 Diagram (COMB4) - Ton-m

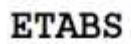

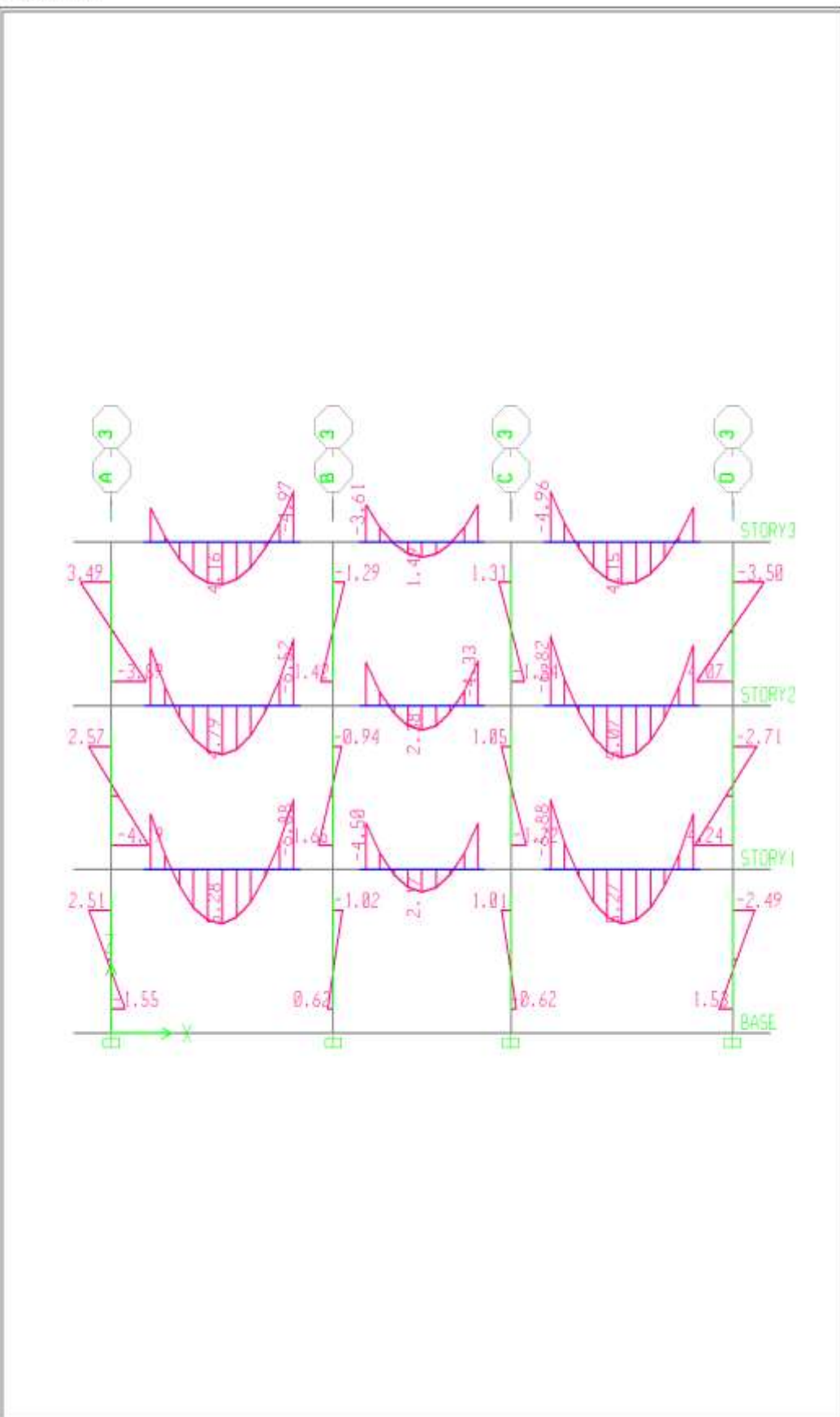

Elevation View -3 Moment 3-3 Diagram (COMB5) - Ton-m

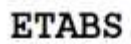

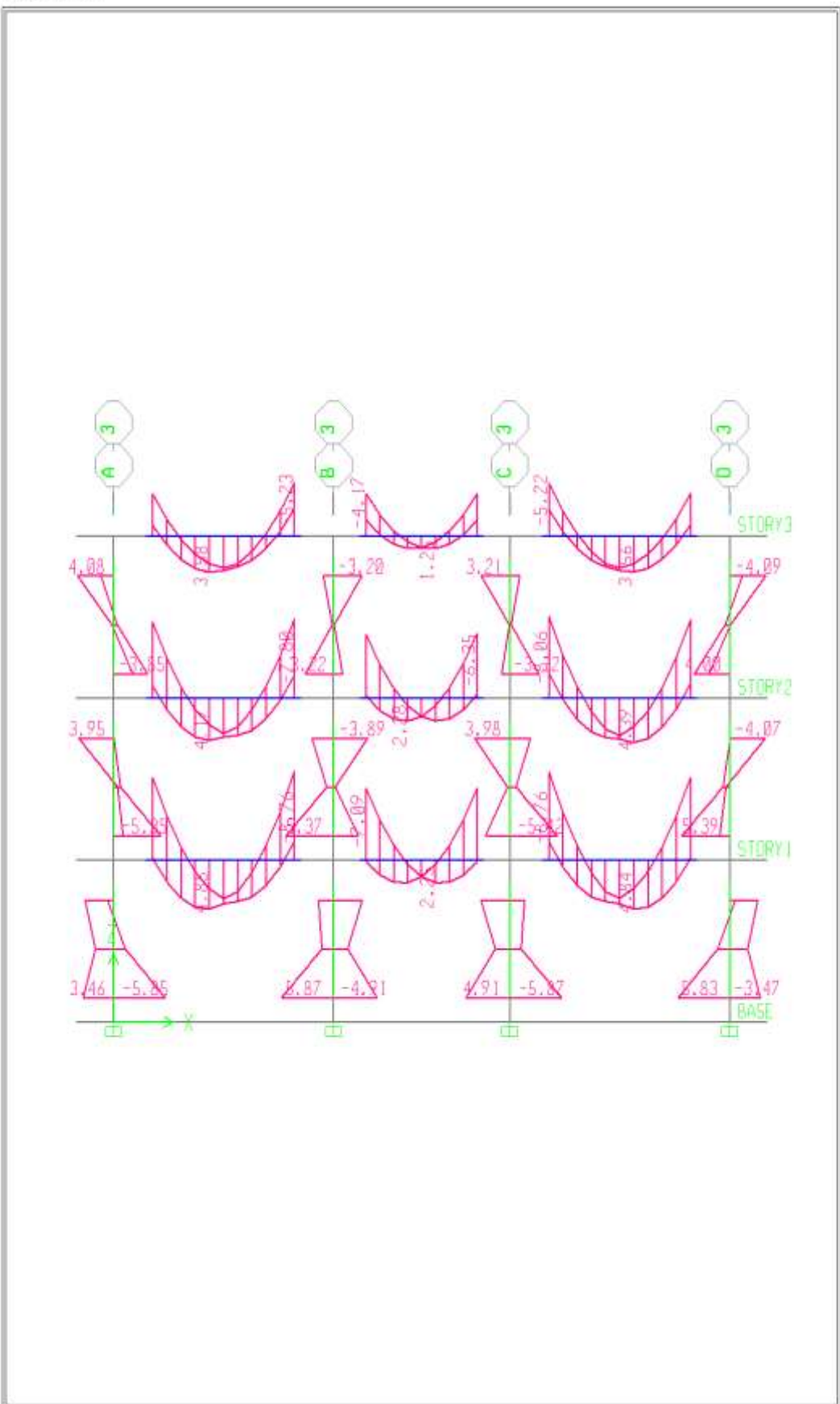

Elevation View -3 Moment 3-3 Diagram (COMB6) - Ton-m

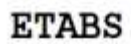

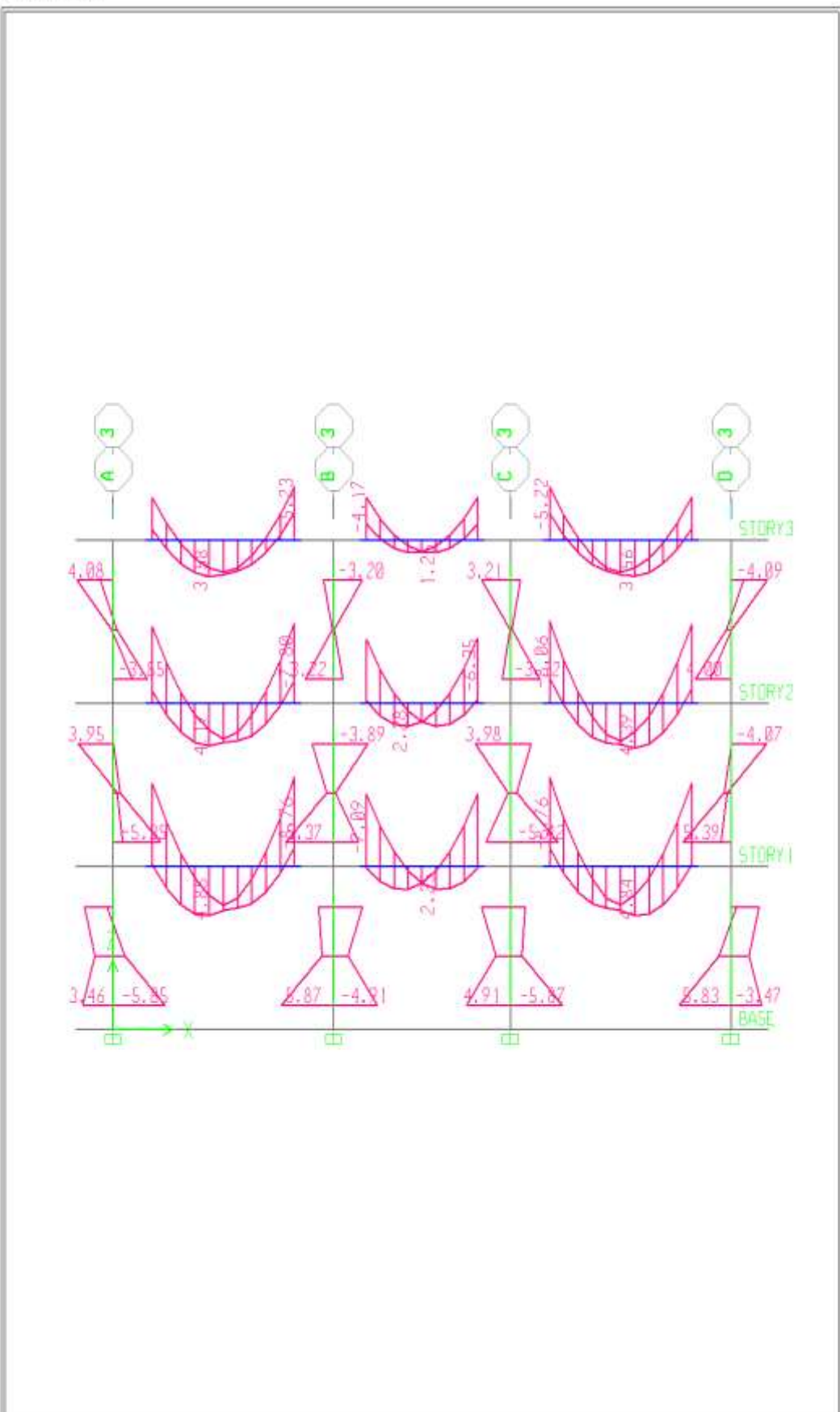

Elevation View -3 Moment 3-3 Diagram (COMB7) - Ton-m

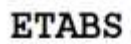

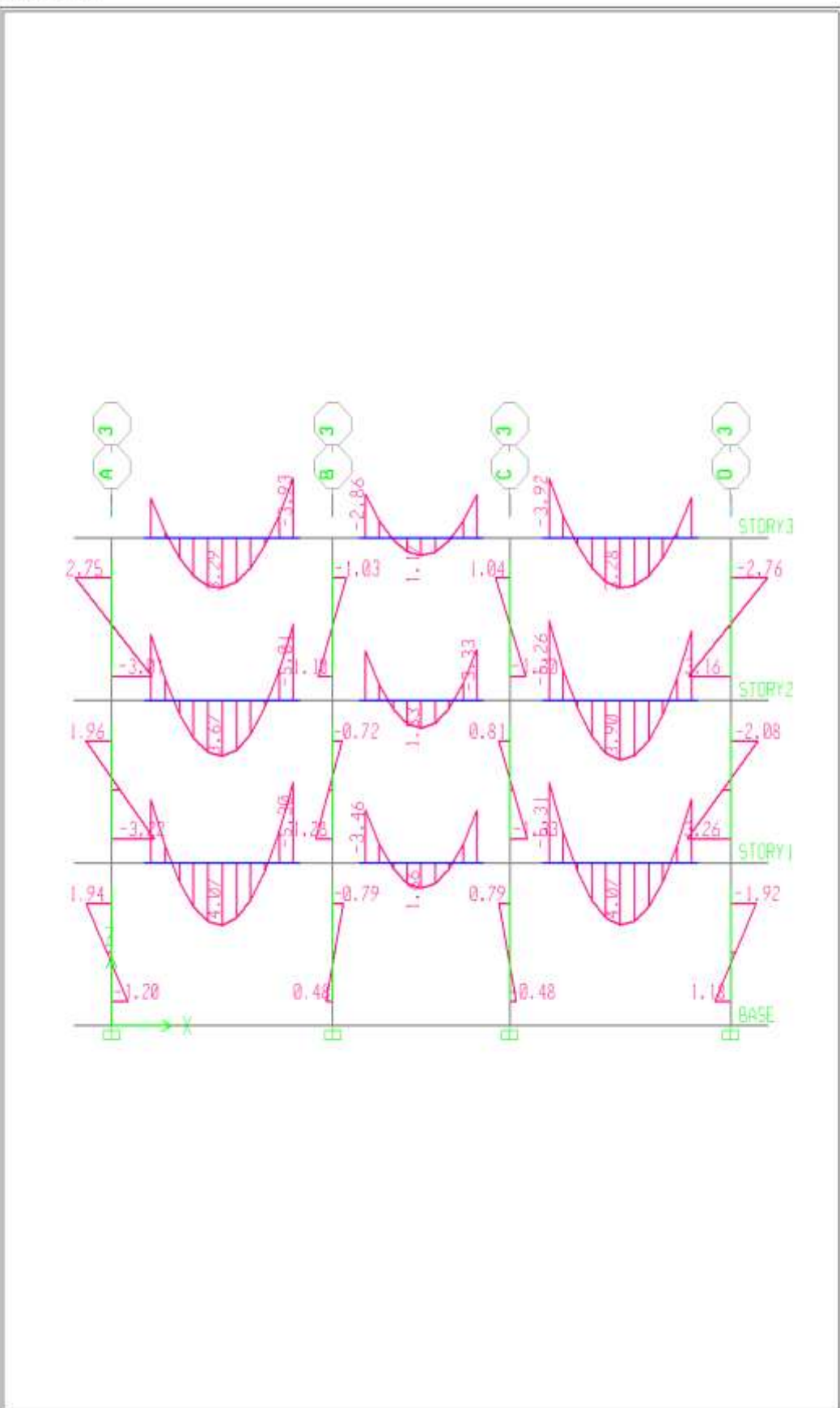

Elevation View -3 Moment 3-3 Diagram (COMB8) - Ton-m

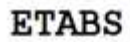

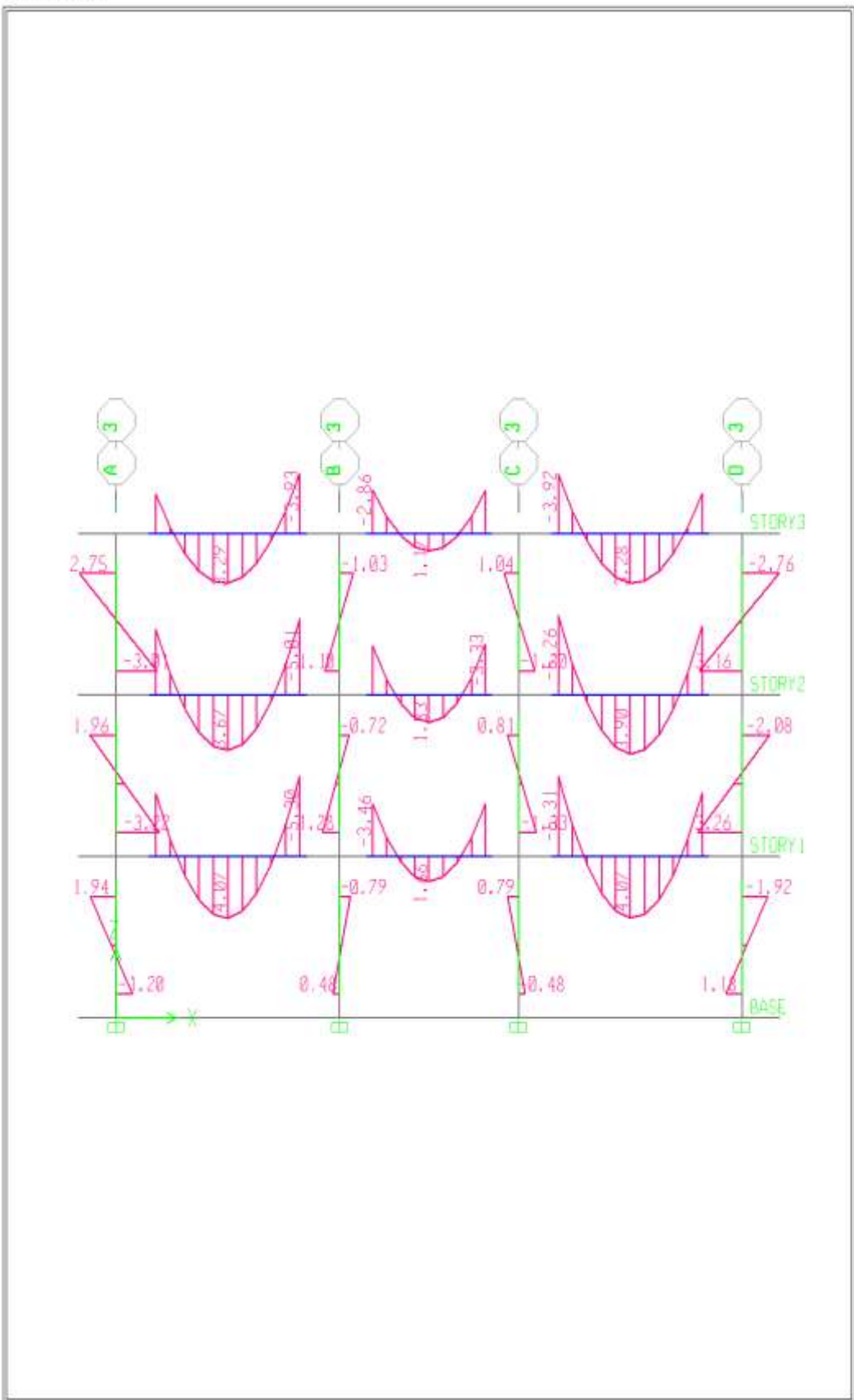

Elevation View -3 Moment 3-3 Diagram (COMB9) - Ton-m

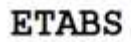

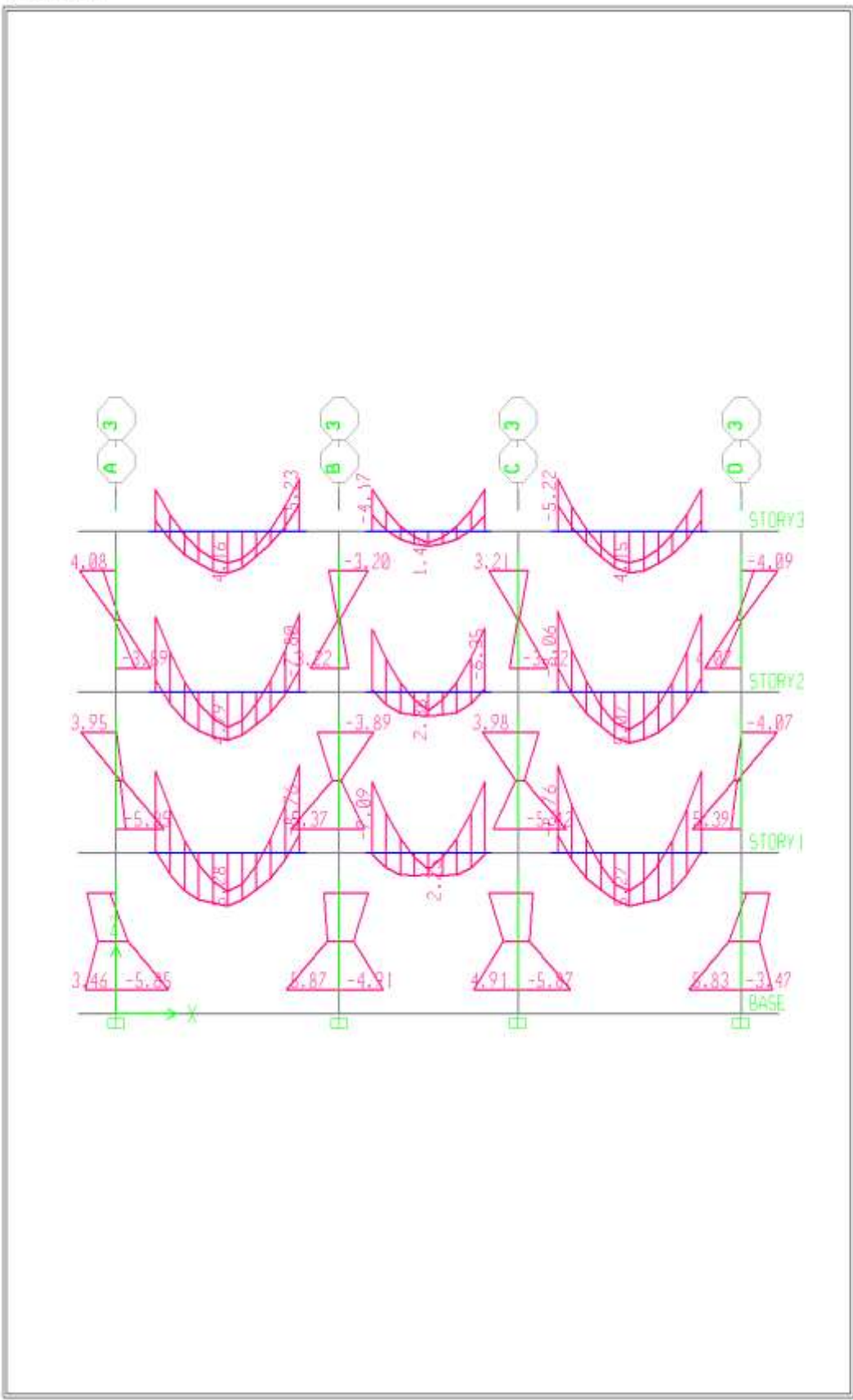

Elevation View -3 Moment 3-3 Diagram (ENVOLVENTE) - Ton-m

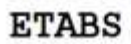

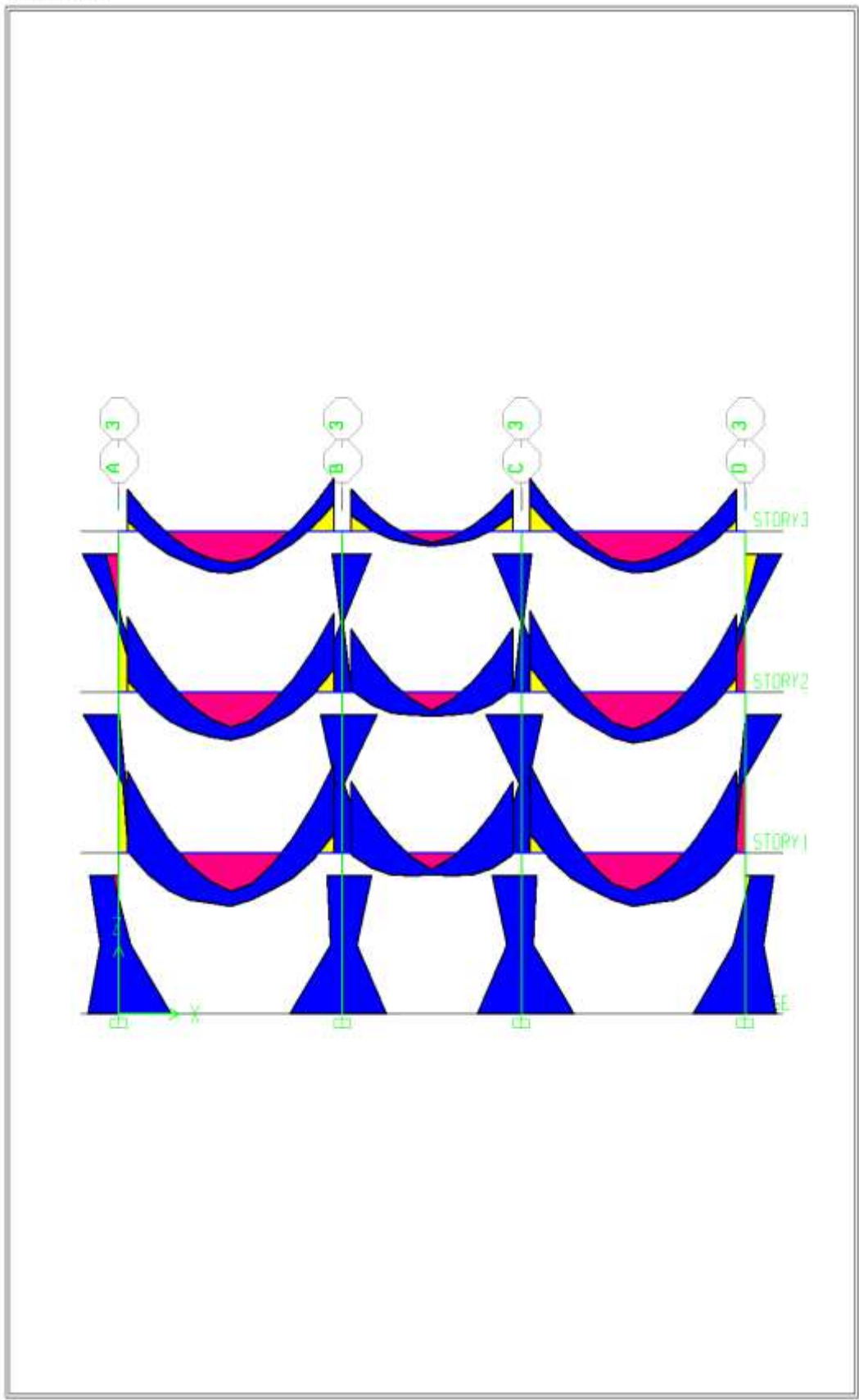

Elevation View -3 Moment 3-3 Diagram (ENVOLVENTE) - Ton-m

 **Objetivo específico 3:** Determinar el pórtico más crítico de la estructura aporticada de concreto armado de tres niveles.

**Diseño de acero para los elementos estructurales columnas y vigas**

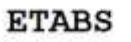

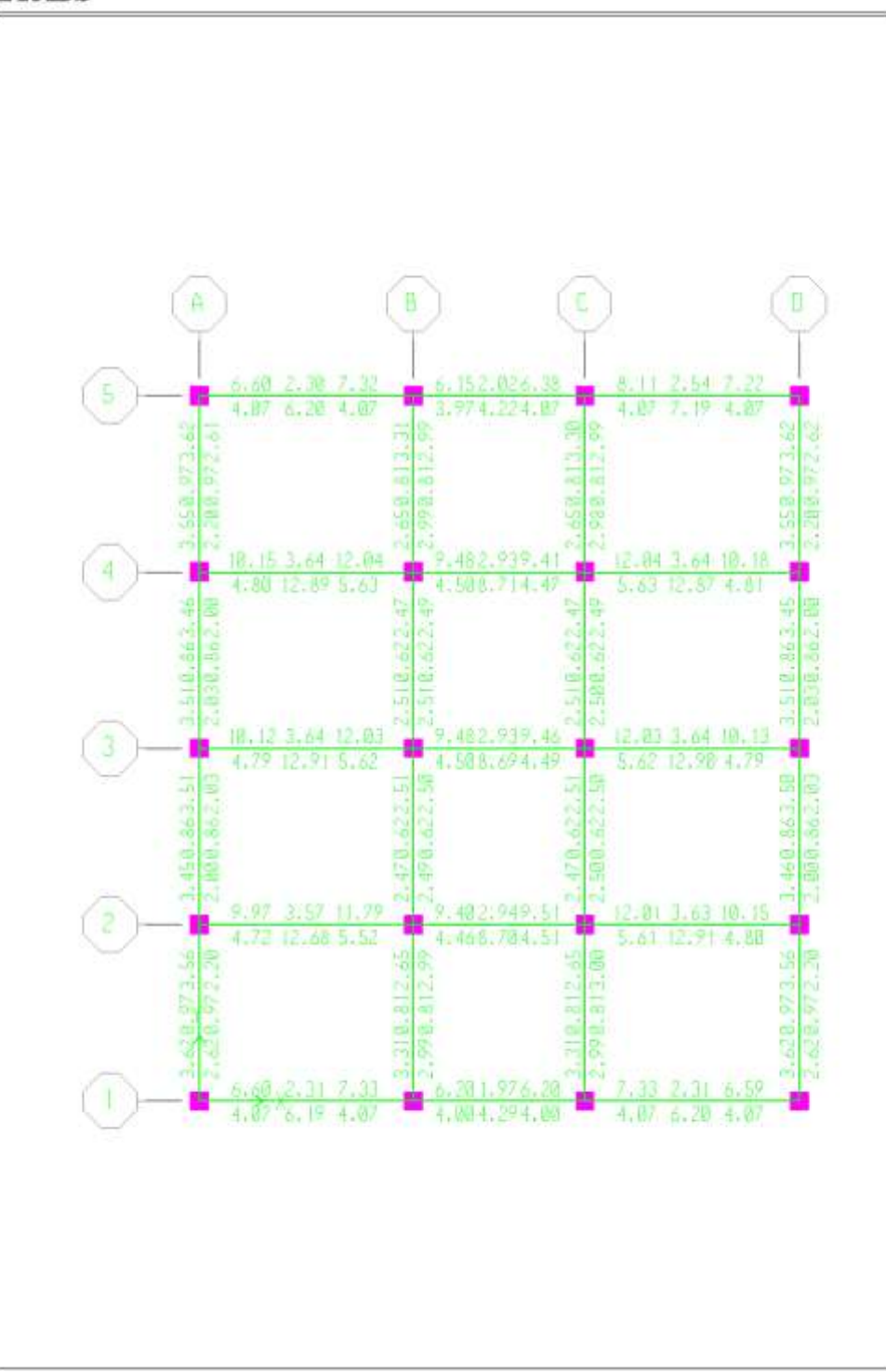

Plan View – STORY1-Elevation 320 Longitudinal Reinforcing (ACI 318)-Ton-cm

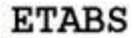

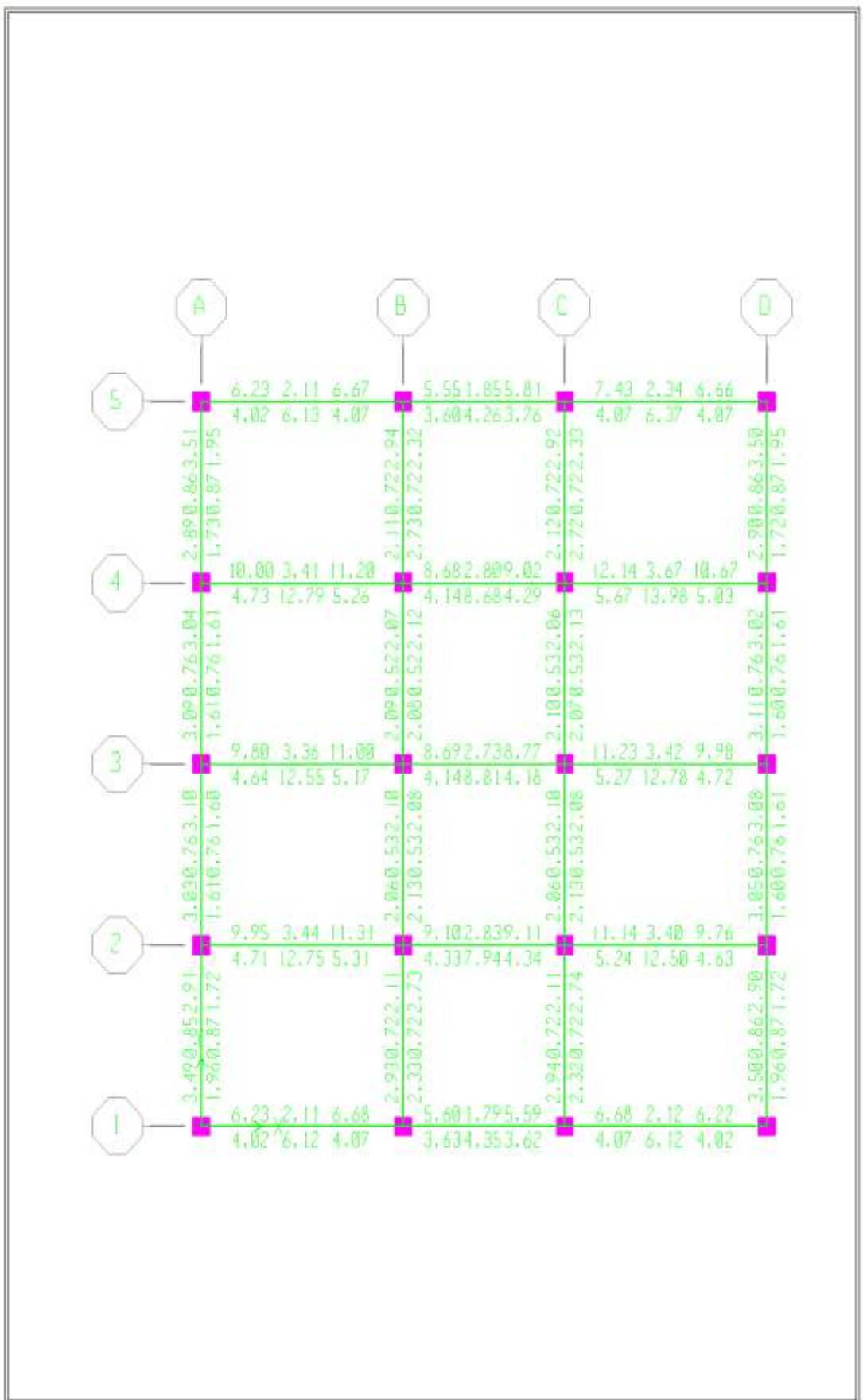

Plan View - STORY2-Elevation 640 Longitudinal Reinforcing (ACI 318)-Ton-cm

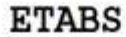

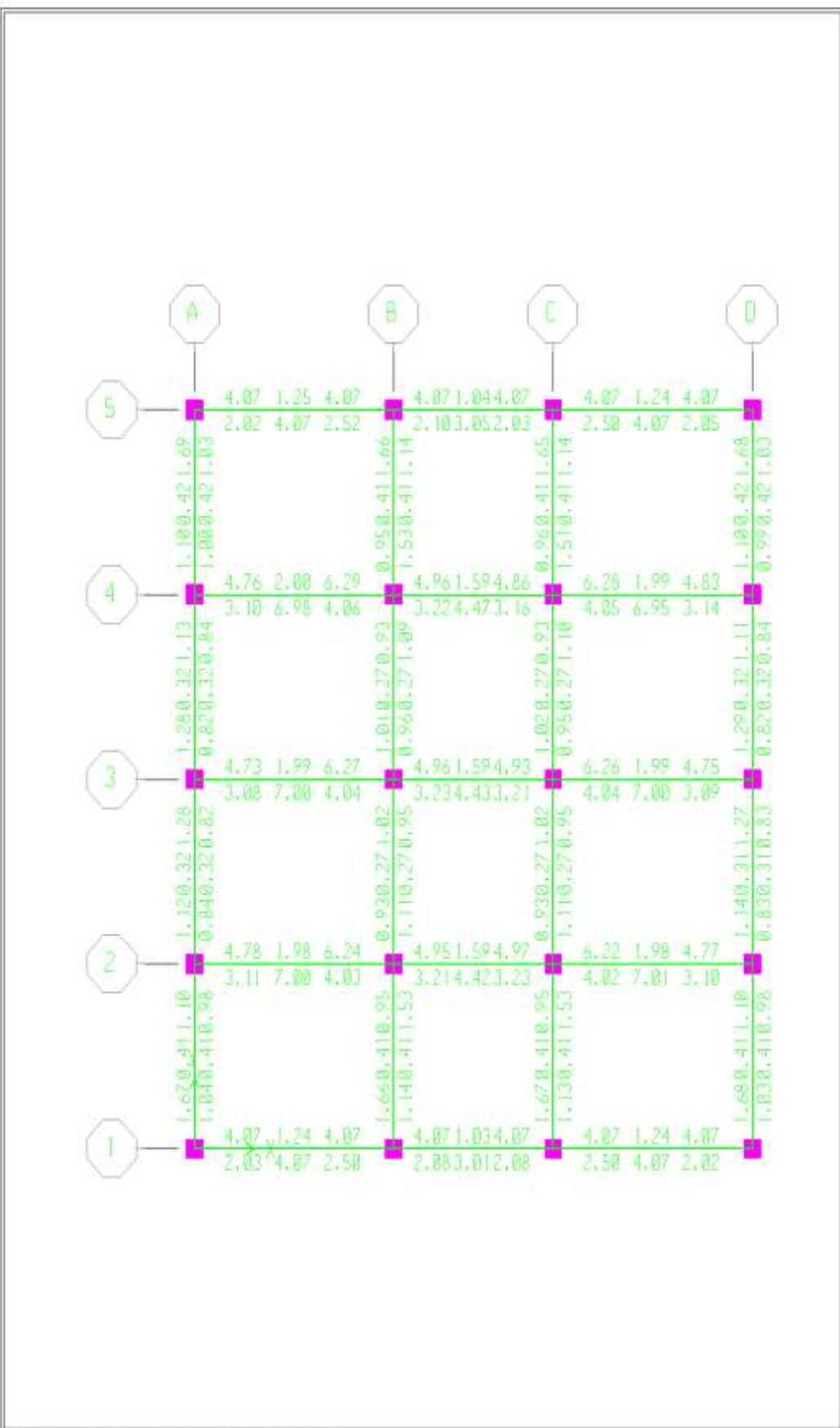

Plan View - STORY3-Elevation 960 Longitudinal Reinforcing (ACI 318)-Ton-cm

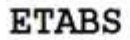

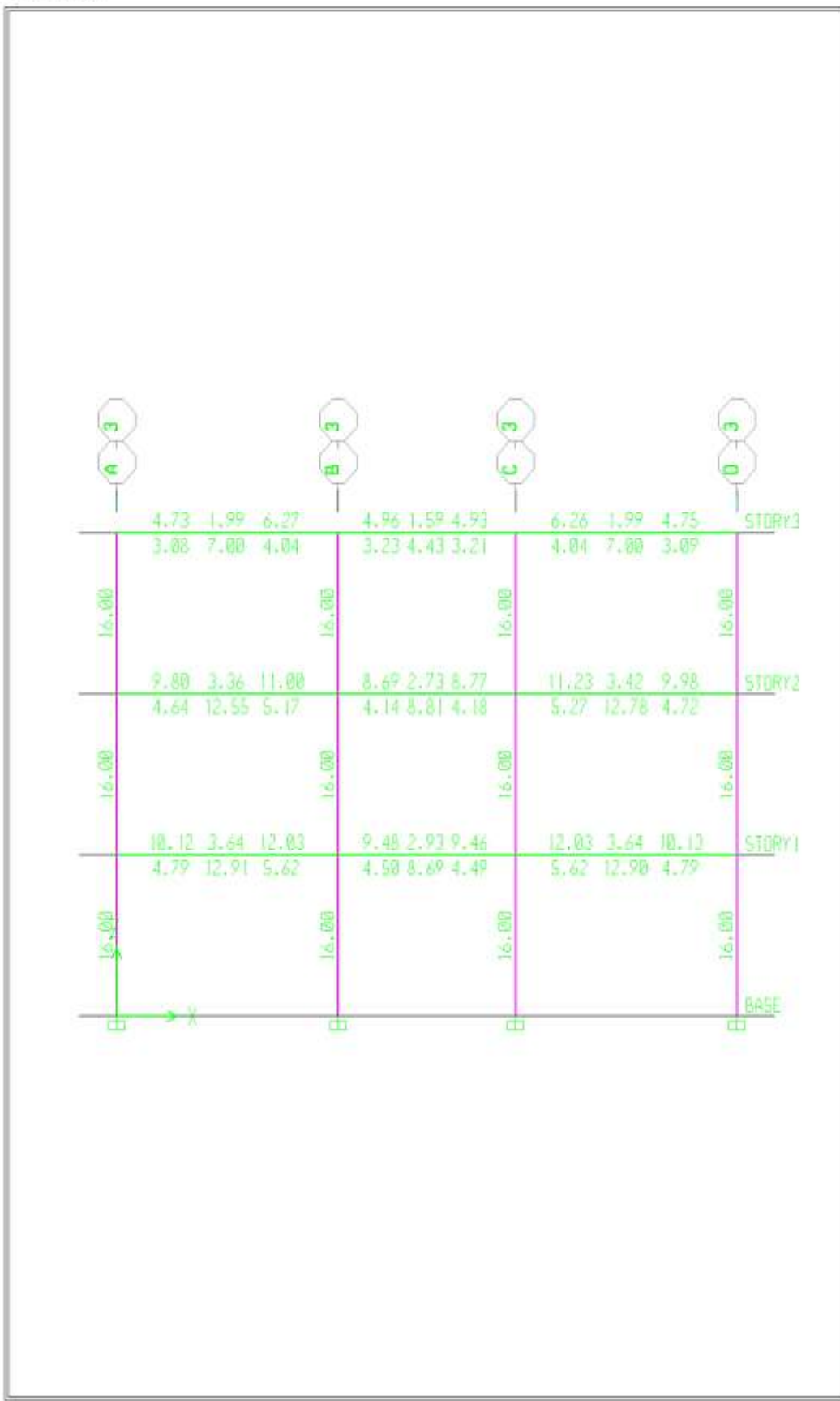

Plan View - 3 Longitudinal Reinforcing (ACI 318)-Ton-cm

#### **Diseño en elementos de concreto armado**

#### **Diseño de vigas**

Con los resultados de diseño de acero obtenidos del programa ETABS para el pórtico 3-3 se realizará el chequeo de cuantías mínimo y máximo de acuerdo a las normas peruanas de estructuras.

Datos: f'c = 210 kg/cm2, fy = 4200 kg/cm2,  $\beta$ 1 = 0.85 para concretos de resistencias menores a 280kg/cm2.

Cuantía mínima

$$
\rho m/n = \frac{14}{fy} = \frac{14}{4200} = 0.00333
$$

Cuantía balanceada

$$
\rho b = 0.85 * \beta 1 * \frac{f'c}{fy} * \left(\frac{6000}{6000 + fy}\right) = 0.0215
$$

Cuantía máxima

 $\rho$ *máx* = 0.75 *\**  $\rho b$  = 0.016

Área de acero mínimo

 $A \textit{smín} = \textit{omín} * b * d$ 

Cuantía calculada

$$
\rho = \frac{As}{b * d}
$$

Área de acero máximo

 $A$ *smáx* =  $\rho$ *máx*  $\ast$ *b* $\ast$ *d* 

Verificación *ρmín* < ρ < ρmax

*Figura 35 Determinación del pórtico critico*

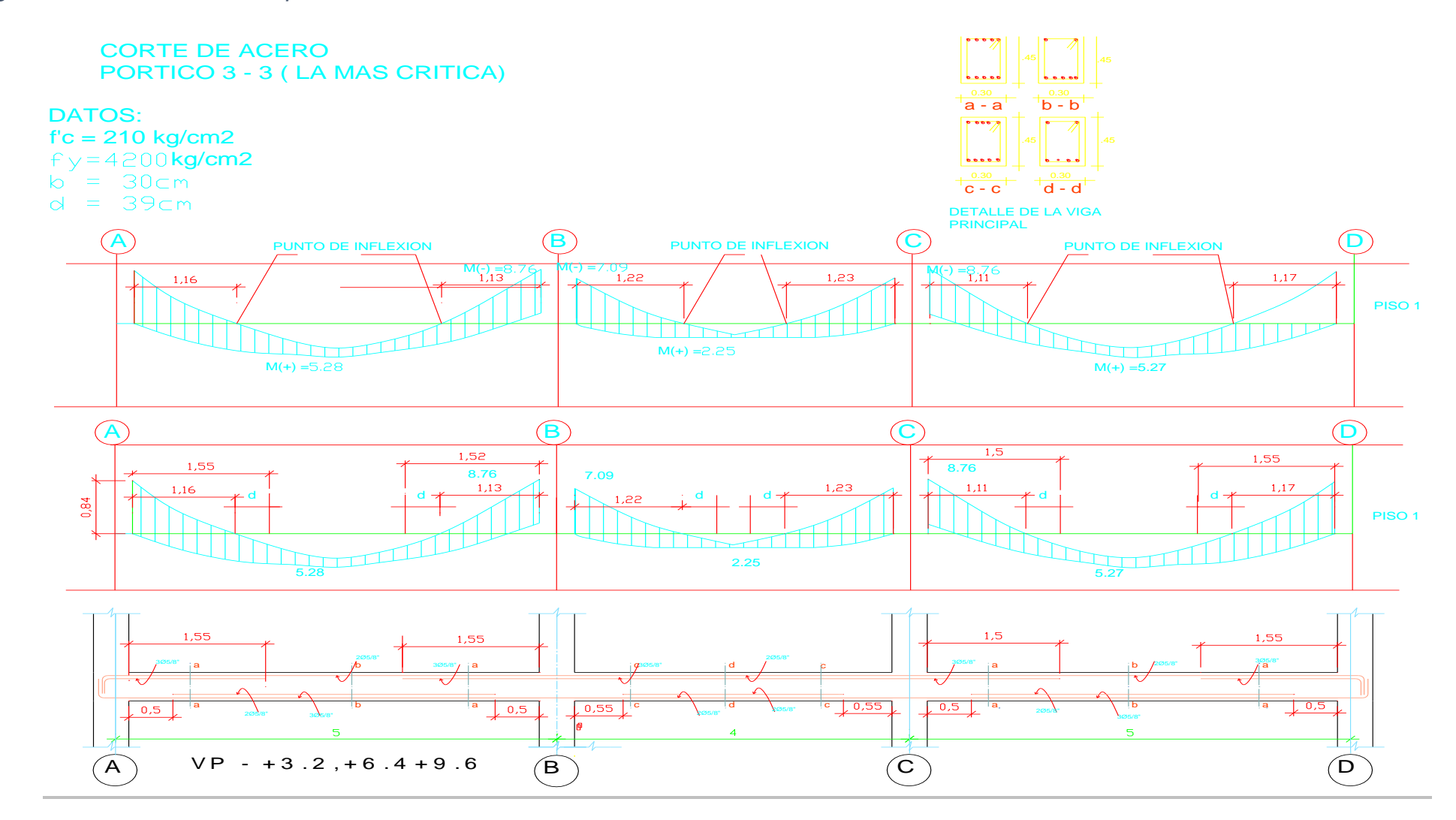

# *Tabla 12 Calculo de acero*

#### **CALCULO DE ACERO**

PORTICO

 $3 - 3$ 

ELEMENTO ESTRUCTURAL VIGA PRINCIPAL

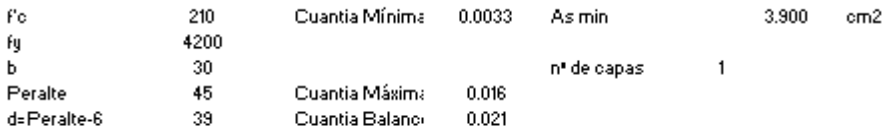

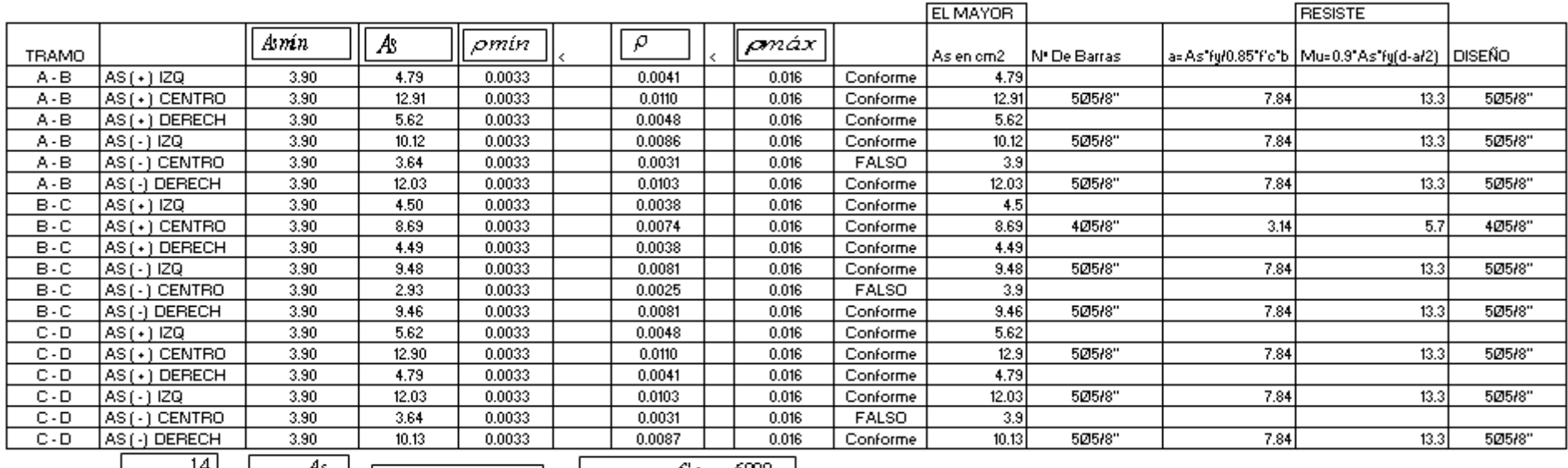

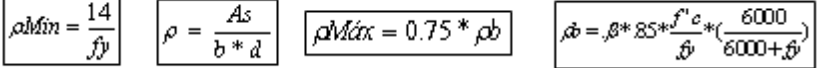

*Tabla 13 Calculo de acero piso 1*

#### CALCULO DE ACERO

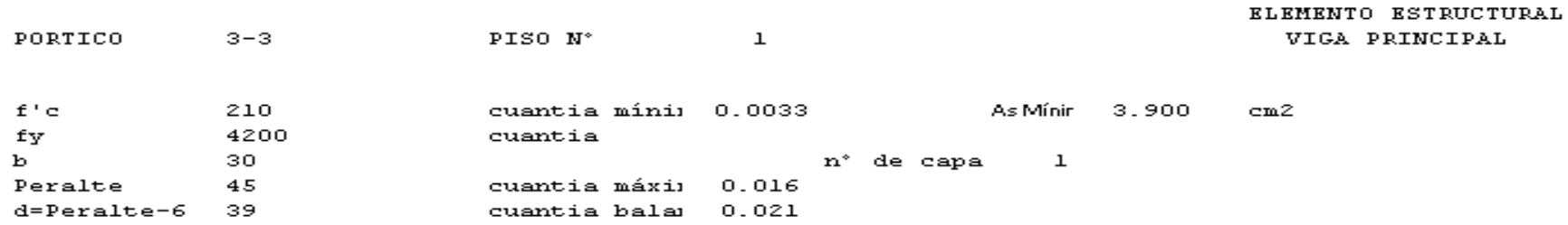

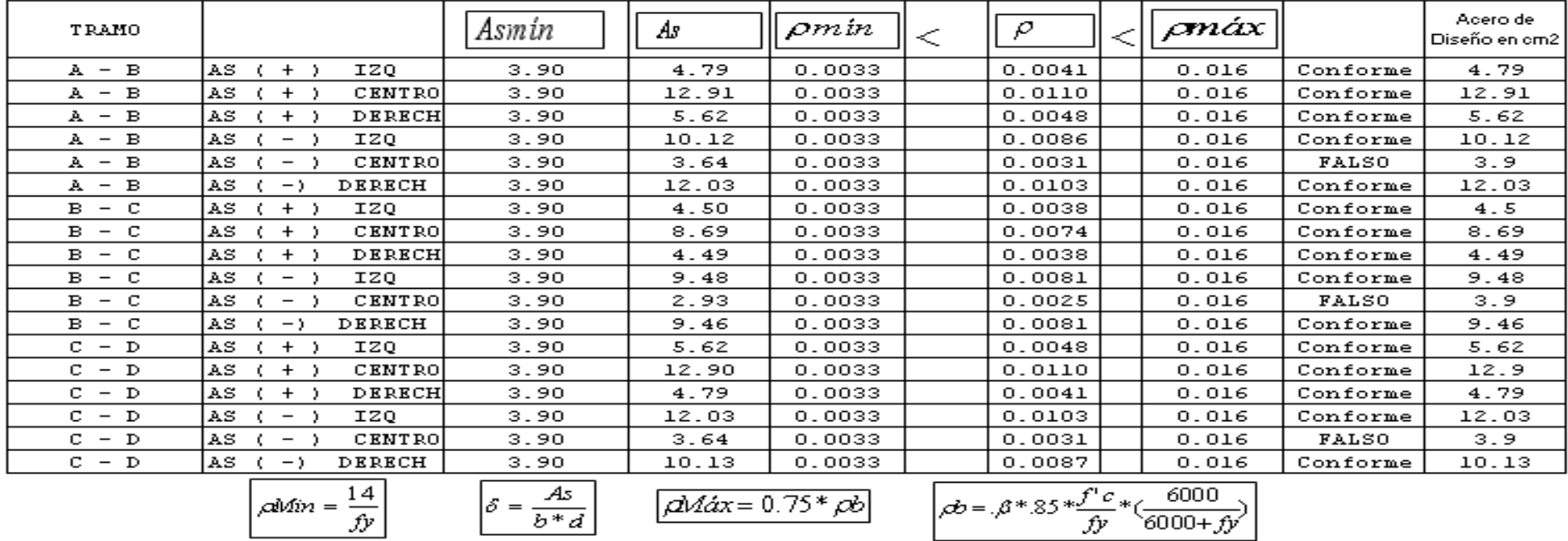

*Tabla 14 Calculo de acero piso 2*

#### CALCULO DE ACERO

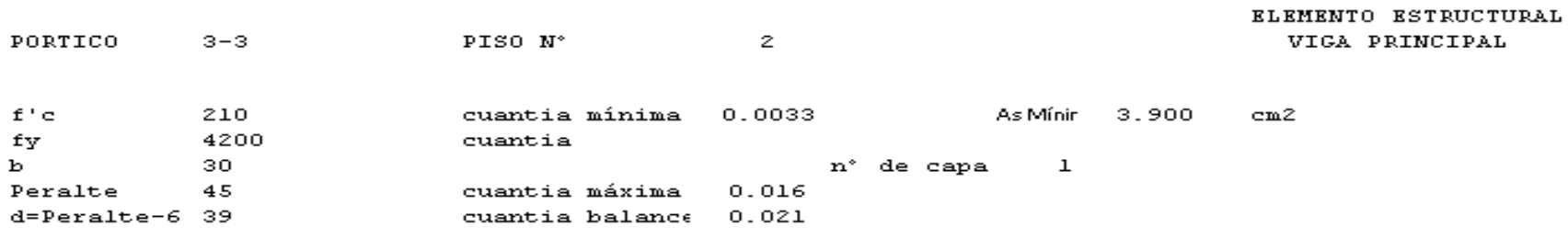

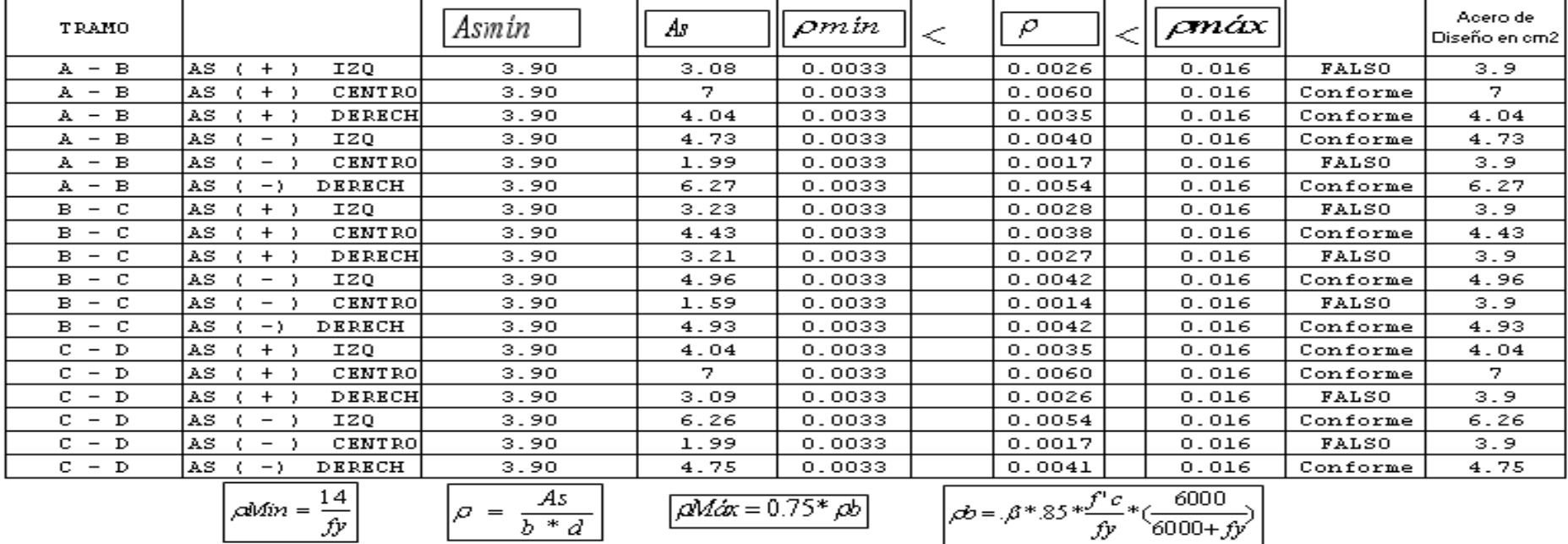

*Tabla 15 Calculo de acero piso 3*

#### CALCULO DE ACERO

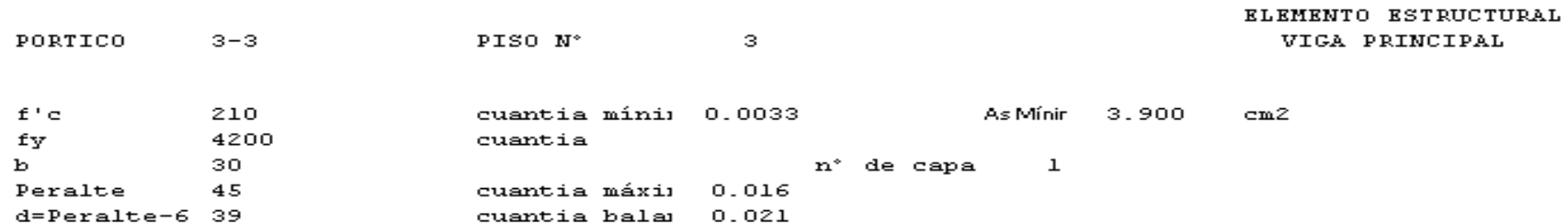

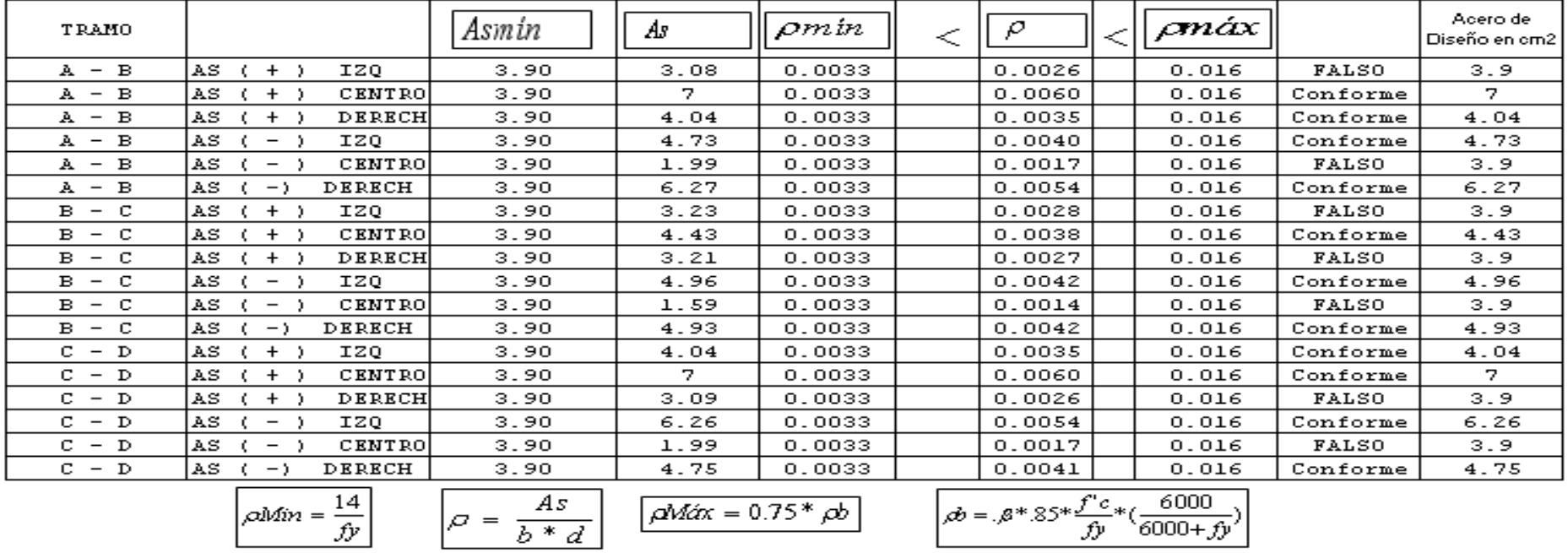

# **Diseño de viga por cortante**

*Figura 36 Resultado diseño viga*

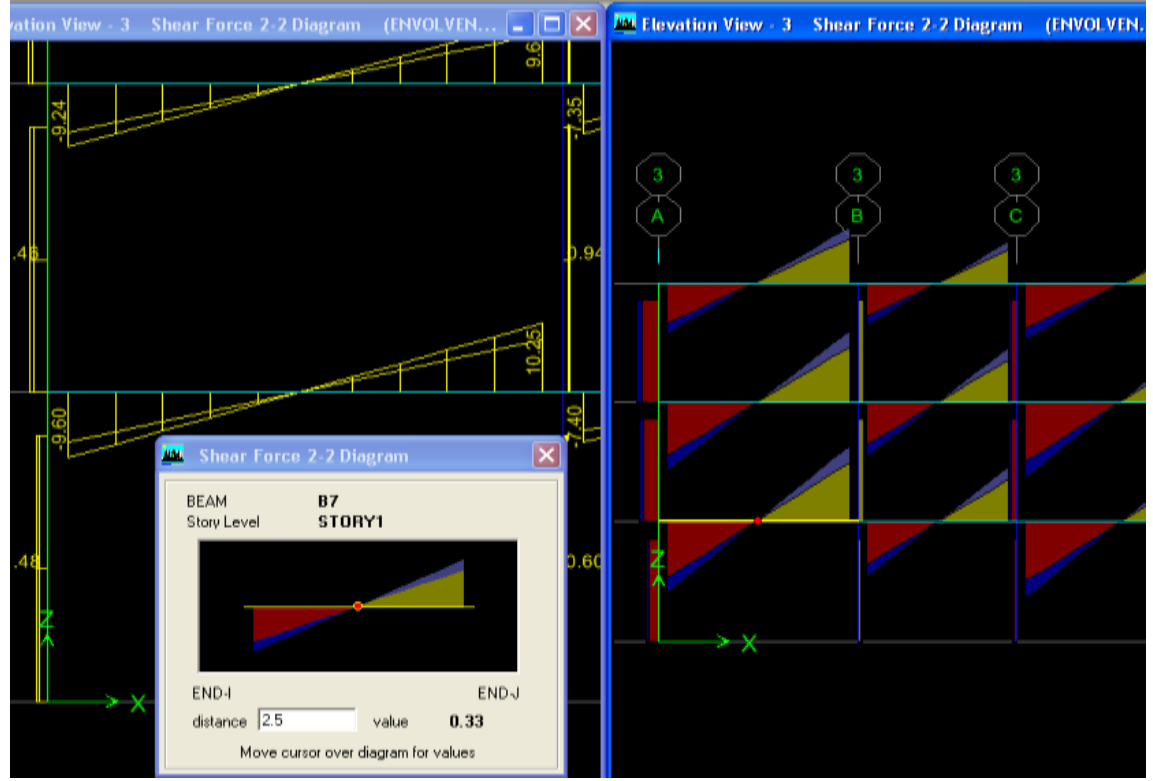

Fuente: Modelamiento Etabs

En la figura se puede observar que la cortante V  $(+)$  = 10.25TN, la cortante V  $(-)$  $= 9.60$ TN y la cortante V = 0.00 para una distancia de 2.50m.

# **Capacidad resistente del concreto**

$$
Vc = 0.53\sqrt{F'c} * bd = 0.53\sqrt{210} * 30 * 39/1000 = 8.99Tn.
$$

### **Fuerza cortante actuante**

Vu=10.25Tn.

$$
Vn = \frac{Vu}{\phi} = \frac{10.25}{0.75} = 13.60Tn.
$$

### **Cálculo de**  *Vn* **para una distancia "d"**

$$
Vn' = 11.48
$$
 Tn.

### **Capacidad resistente del acero (estribo**)

$$
VS=Vn' - VC = 11.48 - 8.99 = 2.49Tn.
$$

### **Cálculo de espaciamiento de estribos**

$$
s = \frac{Av * Fy * d}{Vs} = \frac{1.42 * 4200 * 39}{2490} = 93cm.
$$

### **Por reglamento**

- $\checkmark$  Existe una zona denominada de confinamiento, que empieza desde la cara del apoyo hasta una distancia igual a 2d.
- $\checkmark$  Zona de confinamiento = 2\*39=78  $\approx$  80cm.
- $\checkmark$  El estribo debe colocarse a una distancia de 5cm de la cara del apoyo.
- $\checkmark$  En la zona de confinamiento, la distribución del refuerzo transversal debe ser el menor valor de: 0.25\*d, 8(diámetro del refuerzo horizontal) y 30cm.

$$
S1 = 0.25 (39) = 10 \text{cm}.
$$

$$
S1 = 8(1.905) = 15.24 \text{cm}.
$$

$$
S1 = 30 \text{cm} = 30 \text{cm}.
$$

En todas las zonas que no sean confinadas el espaciamiento máximo no debe ser mayor a 0.5d.

 $Resto = 0.5d = 20cm.$  Donde: d=peralte efectivo=39cm.

USAR:

*estribos*3/8" ,1@.05,8@.10,*resto* @.20

### **Diseño de columnas**

#### **Diagrama de interacción de columnas**

- $\checkmark$  El reglamento nacional de construcciones indica que el área de acero de diseño en columnas debe estar en el margen: 1%≦Ast≤8% del área del concreto.
- $\checkmark$  Área de acero calculado por el programa ETABS es igual a 16 cm2.
- $\checkmark$  Área de acero calculado por el Reglamento Nacional de Construcciones  $es = 40cm*40cm*(1/100) = 16cm2$ .
- El área de acero de columnas calculado por el programa ETABS está dentro de los márgenes establecidos por el código ACI Y Reglamento nacional de construcciones.
- $\checkmark$  Por lo tanto, en columnas se usará 6 $\phi$ 3/4".

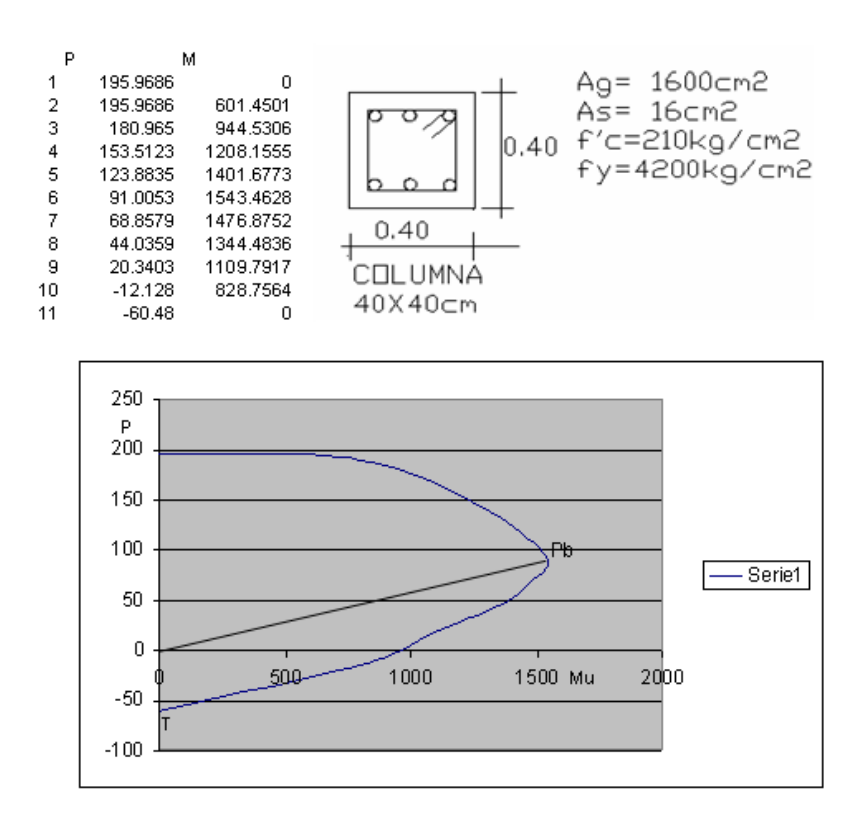

# *Figura 37 Diagrama de interacción*

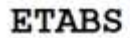

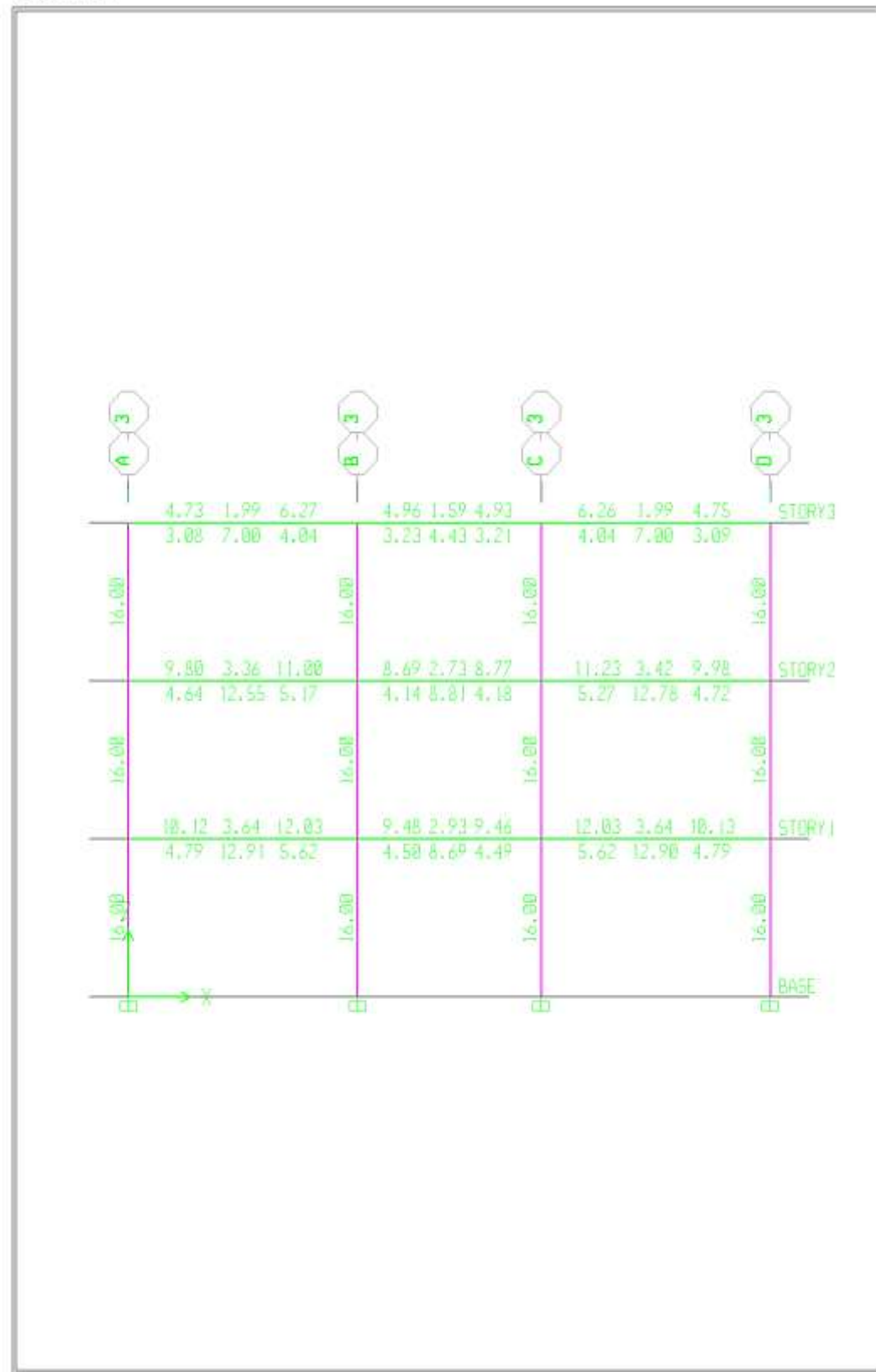

Elevation View - 3 Longitudinal Reinforcing (ACI 318) - Ton-cm

### **Diseño de columna por cortante, por reglamento**

- $\checkmark$  Existe una zona denominada de confinamiento, que empieza desde la cara del apoyo hasta una distancia igual al mayor valor entre Ln/6, a, b y 45cm
- $\checkmark$  El estribo debe colocarse a una distancia de 5cm de la cara del apoyo.
- $\checkmark$  En la zona de confinamiento el espaciamiento de estribo debe ser el menor entre 0.5\*a, 0.5\*b y 10cm. Donde a, b son los lados de la columna.
- $\checkmark$  En todas las zonas que no sean confinadas el espaciamiento máx. no debe ser mayor al menor valor entre 16 (diámetro de la varilla vertical), a, b y 30cm.

$$
h = 3.20m.
$$

$$
Ln = 2,75m.
$$

Usar:

```
estribos\varphi3/8"1@.05,5@.10, resto@.30
```
# **Diseño de losa aligerada**

*Figura 38 Diseño de Losa*

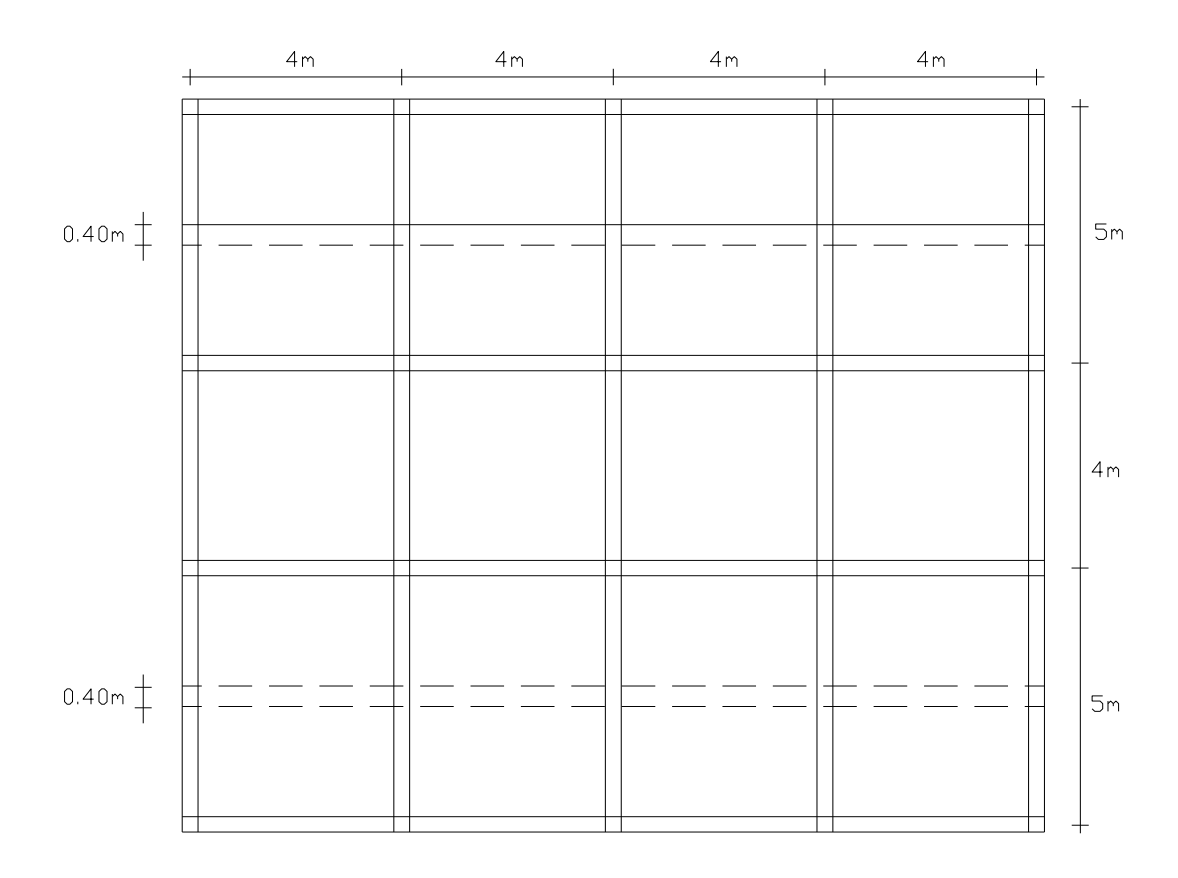

#### **a. Metrado de cargas**

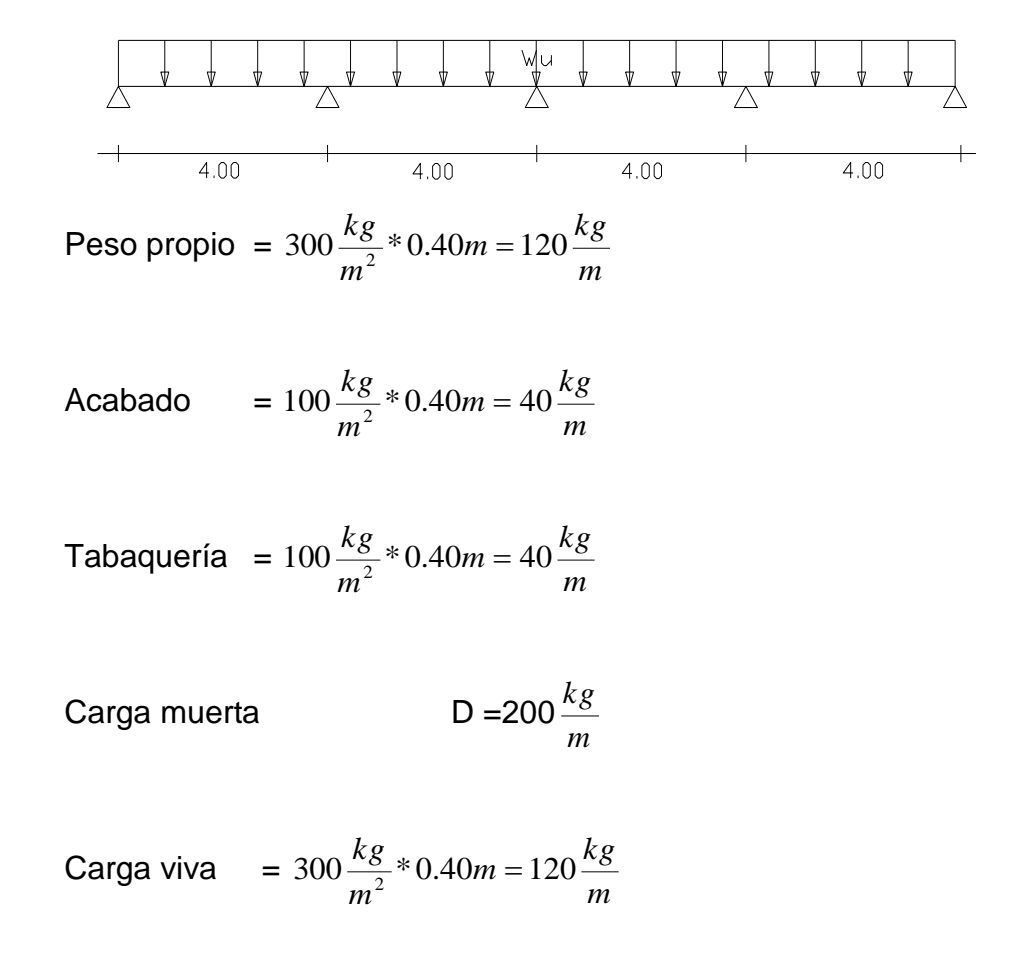

$$
\checkmark \quad \text{W}_\text{U} = 516 \frac{kg}{m} = 0.516 \frac{TN}{m}
$$

### **b. Coeficientes para momentos flectores y fuerza cortante**

**Coeficientes para momentos flectores**

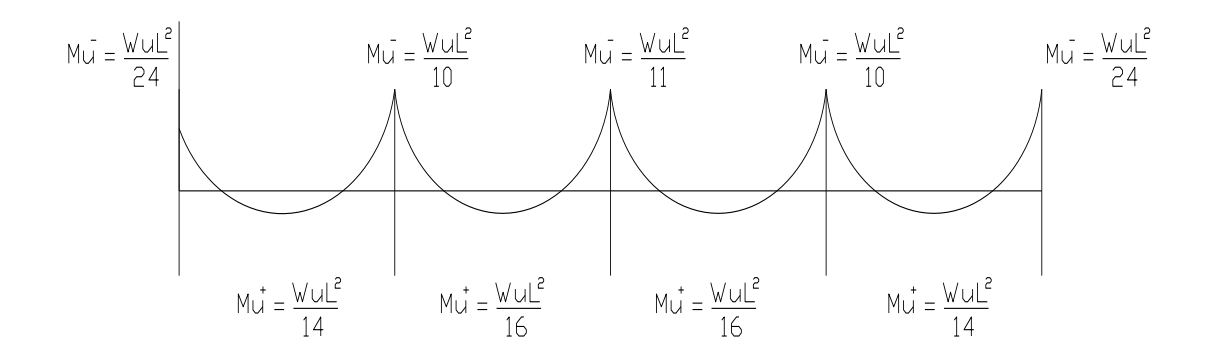

# **Fuerza cortante**

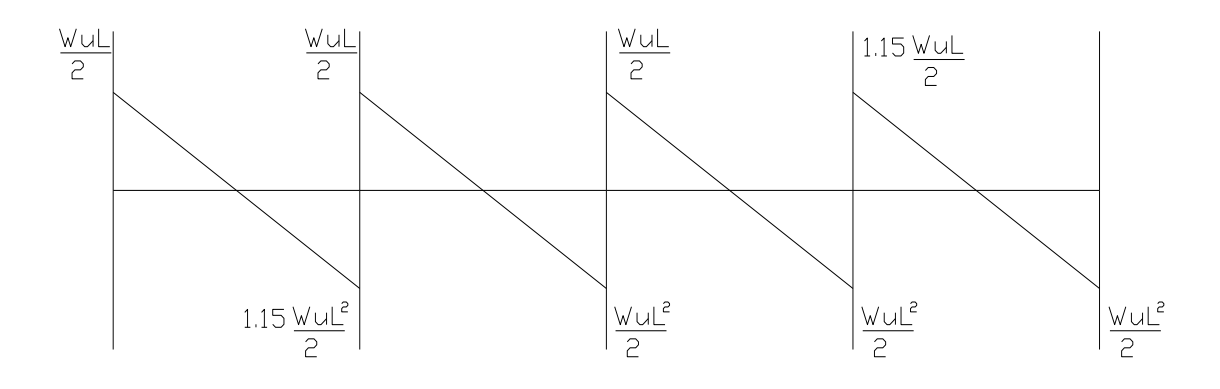

# **c. Cálculo de momento último y nominal**

$$
\checkmark \quad Mu^- = \frac{W u L^2}{11} = \frac{0.516 * 4^2}{11} = 0.75TN - m
$$

$$
Mn = \frac{Mu}{\phi} = \frac{0.75}{0.9} = 0.83TN - m
$$

$$
\checkmark \quad Mu^- = \frac{WuL^2}{10} = \frac{0.516 * 4^2}{10} = 0.83TN - m
$$

$$
Mn = \frac{Mu}{\phi} = \frac{0.83}{0.90} = 0.92TN - m
$$

$$
\checkmark \quad Mu^- = \frac{WuL^2}{24} = \frac{0.516 * 4^2}{24} = 0.34TN - m
$$

$$
Mn = \frac{Mu}{\phi} = \frac{0.34}{0.90} = 0.38TN - m
$$

$$
\checkmark \quad Mu^+ = \frac{W u L^2}{16} = \frac{0.516 * 4^2}{16} = 0.52TN - m
$$

$$
Mn = \frac{Mu}{\phi} = \frac{0.52}{0.9} = 0.57TN - m
$$

$$
\checkmark \quad Mu^+ = \frac{WL^2}{14} = \frac{0.516 * 4^2}{14} = 0.59TN - m
$$

$$
Mn = \frac{Mu}{\phi} = \frac{0.59}{0.90} = 0.66TN - m
$$

# **d. Cálculo de acero**

$$
\checkmark \quad Mn = 0.83 \text{ TN-m}
$$

Primer tanteo

**Paso 1:** 
$$
a = \frac{20}{100}(17) = 3.4
$$

Passo 2:

\n
$$
As = \frac{0.83 * 10^{5}}{4200 \left(17 - \frac{3.4}{2}\right)} = 1.29 \text{ cm}^{2}
$$
\nPasso 3:

\n
$$
a = \frac{1.29 * 4200}{0.85 * 210 * 10} = 3.03
$$

Usar :  $1 \Phi 1/2$ "

 $\sqrt{Mn} = 0.92$  TN-m

$$
\frac{0.83}{3.03} = \frac{0.92}{a}
$$
  $a = 3.36$ 

Paso 1: 
$$
a = 3.36
$$

\nPaso 2:  $As = \frac{0.92 \times 10^5}{4200 \left(17 - \frac{3.36}{2}\right)} = 1.43 \text{ cm}^2$ 

Passo 3:

\n
$$
a = \frac{1.43 \cdot 4200}{0.85 \cdot 210 \cdot 10} = 3.36
$$

Usar :  $1 \Phi 1/2" + 1 \Phi 3/8"$ 

$$
\checkmark \quad Mn = 0.38 \text{ TN-m}
$$

$$
\frac{0.92}{3.36} = \frac{0.38}{a} \quad a = 1.39
$$

**Paso 1:**  $a = 1.39$ 

Paso 2:

\n
$$
As = \frac{0.38 \times 10^5}{4200 \left(17 - \frac{1.39}{2}\right)} = 0.55 \, \text{cm}^2
$$

Asumiendo el acero mínimo  $\text{As} = 0.57 \text{ cm}^2$ 

Paso 3:

\n
$$
a = \frac{0.55 * 4200}{0.85 * 210 * 10} = 1.29
$$

Usar :  $1 \Phi 3/8$ "

$$
\checkmark \quad Mn^+ = 0.57 \text{ TN-m}
$$

$$
\frac{0.38}{1.29} = \frac{0.57}{a}
$$
  $a = 1.94$ 

Paso 1:  $a = 1.94$ 

Paso 2: 
$$
As = \frac{0.57 * 10^5}{4200 \left(17 - \frac{1.94}{2}\right)} = 0.85 cm^2
$$

Paso 3: 
$$
a = \frac{0.85 * 4200}{0.85 * 210 * 10} = 2.0
$$

Usar : 1 Φ 1/2"

 $\sqrt{Mn^+}$  = 0.66 TN-m

$$
\frac{0.57}{2} = \frac{0.66}{a} \quad a = 2.3
$$

Paso 1:  $a = 2.3$ 

Passo 2:

\n
$$
As = \frac{0.66 * 10^{5}}{4200 \left(17 - \frac{2.3}{2}\right)} = 0.99 cm^{2}
$$
\nPasso 3:

\n
$$
a = \frac{0.99 * 4200}{0.85 * 210 * 10} = 2.32
$$

Usar : 1 Φ 1/2"

# **e. Chequeo de acero mínimo y máximo**

$$
As \min = \frac{14}{F_y}bd
$$

As min = 
$$
\frac{14}{4200}(10)(17) = 0.57 \text{ cm}^2
$$
  
As máx. = pmáx bd  
As máx. = pmáx bd  
As máx. =  $0.016*10*17 = 2.27 \text{ cm}^2$ 

Todos los aceros caen dentro de márgenes de diseño.

# **f. Verificación por corte**

# **Capacidad resistente de la vigueta**

$$
V_C = 0.53 \sqrt{f'c} bd
$$

$$
V_C = 0.53\sqrt{210} * 10 * 17 = 1.31TN
$$

# **Por el código ACI**

Vc=1.31TN+(10/100)1.31TN=1.44TN

# **Fuerza cortante actuante**

$$
V_U = 1.15 \frac{W_U L}{2} = 1.15 \frac{(0.516)(4)}{2} = 1.19TN
$$
  
Un =  $\frac{1.19}{0.75} = 1.59TN$ 

Vn > Vc: entonces la vigueta necesita aumentar de ancho en esta sección crítica.

#### **g. Acero por contracción y temperatura**

$$
Ast = 0.0018 \text{ bt}
$$

$$
Ast = 0.0018 (100) (5)
$$

# Ast =  $0.9$  cm<sup>2</sup> **Distribución de Acero**

 $0.315 \div 0.9 = 35$  cm. Usar: Φ 1/4" @ 35cm.

Por el código ACI las varillas no pueden separarse 5 veces el espesor de la losa

Usar: Φ 1/4" @ 25cm.

### **Diseño de escalera Primer Tramo**

#### **a. Predimensionamiento**

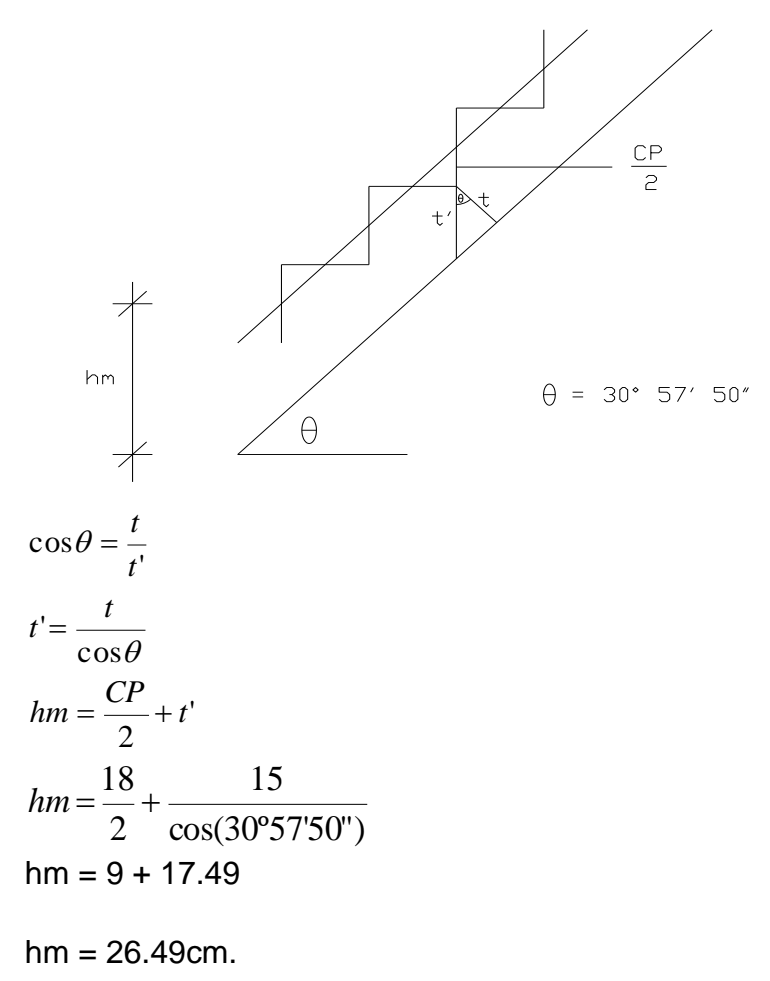

#### **b. Metrado de cargas para escalera**

Peso propio =  $0.2649m*1m*2400kg/m^3$  = 635.76 kg/m  $Acabado = 100kg/m<sup>2*</sup>1m$  $= 100.00$  kg/m Carga Muerta  $D = 735.76$  kg/m Sobre carga  $L = 400$  kg/m  $V = 1.82$  TN/m

#### **c. Descanso:**

Peso propio =  $0.20m^*1m^*2400kg/m^3$  = 480 kg/m
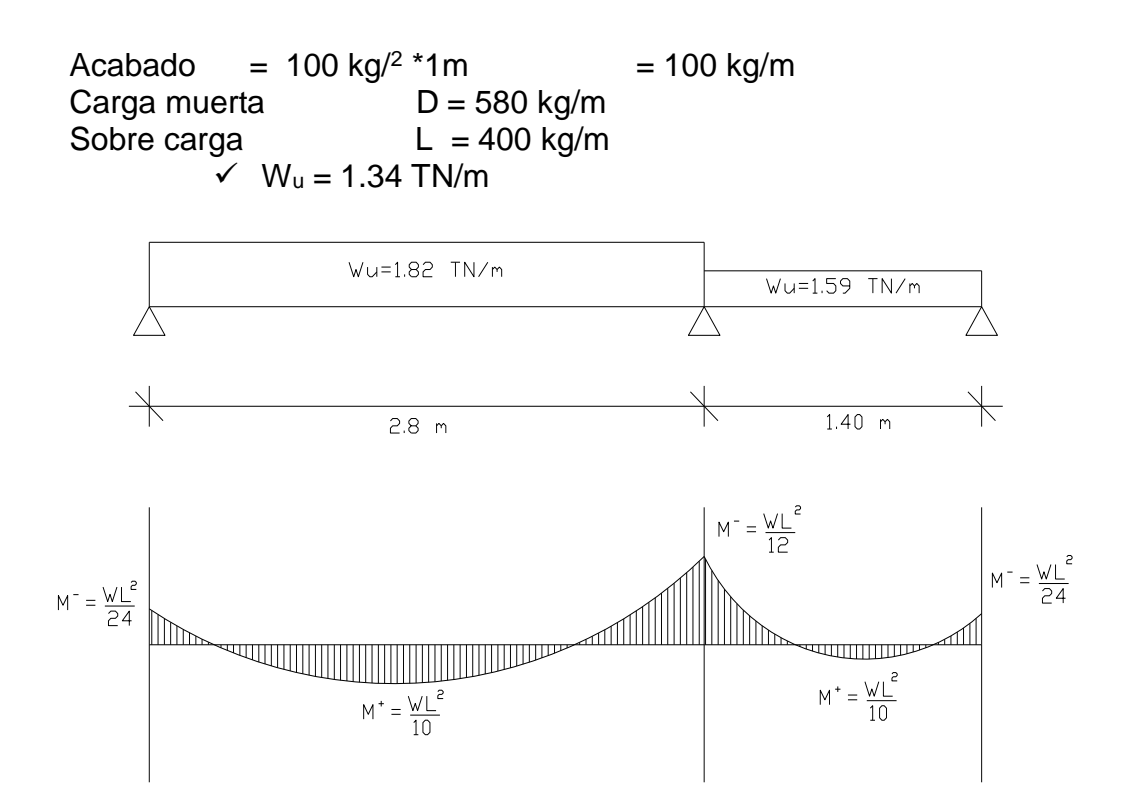

#### **d. Cálculo de momento último y momento nominal**

$$
\text{Mu} = \frac{WuL^2}{12} = \frac{1.82 \times 2.80^2}{12} = 1.19 \text{TN} - m
$$
\n
$$
\text{Mn} = \frac{Mu}{\phi} = \frac{1.19}{0.90} = 1.32 \text{TN} - m
$$

$$
\text{Mu}^+ = \frac{WuL^2}{10} = \frac{1.82 \times 2.80^2}{10} = 1.43 \text{T/N} - m
$$
\n
$$
\text{Mn} = \frac{Mu}{\phi} = \frac{1.43}{0.90} = 1.59 \text{T/N} - m
$$

#### **e. Cálculo de acero**

 $\checkmark$  Mn<sup>+</sup> = 1.59 TN-m Primer tanteo: Paso 1: Paso 2: Paso 3:  $a = \frac{3.31 \times 100}{0.85 \times 10^{10} \text{ N}} = 0.83$  $\frac{10}{100}(12) = 2.4$  $a = \frac{20}{12}$  (12) =  $\frac{5}{2}$   $\frac{2}{2}$ 3.51 2 4200  $12 - \frac{2.4}{1}$  $As = \frac{1.59x10^{3}}{6} = 3.51cm$ I J  $\left(12-\frac{2.4}{\epsilon}\right)$ l  $\Bigg(12 =$ 0.85\* 210\*100  $a = \frac{3.51 * 4200}{0.25 + 0.010 + 0.025}$ 

Segundo tanteo: Paso 1:  $a = 0.80$  Paso 2: Paso 3: Distribución de acero  $0.71 / 3.26 = 0.20$ Usar: Φ 3/8" @ 20cm. **cálculo de acero para**:  $\checkmark$  Mn<sup>-</sup> = 1.32 TN-m  $\frac{1.32}{ } \Rightarrow a = 0.65$ 0.80  $\frac{1.59}{2} = \frac{1.32}{2} \Rightarrow a =$ *a* Paso 1:  $a = 0.65$ Paso 2:  $As = \frac{1.32 \cdot 10}{(0.65)} = 2.69 \text{cm}^2$ Paso 3:  $a = \frac{2.09 + 200}{8.05 \times 218 \times 10^{6}} = 0.63$ 0.85\* 210\*100  $a = \frac{2.69 * 4200}{ } =$ Distribución de Acero  $0.71 / 2.64 = 0.26$ Usar: Φ 3/8" @ 25cm.  $\frac{5}{2}$   $\frac{2}{2}$ 3.26 2 4200  $12-\frac{0.80}{2}$  $As = \frac{1.58 \times 10^{3}}{6.00 \times 10^{3}} = 3.26 cm$  $\overline{\phantom{a}}$  $\bigg)$  $\left(12-\frac{0.80}{\epsilon}\right)$ l  $\Bigg(12\Bigg)$  $=$  $0.76$ cm<sup>2</sup> 0.85\* 210 \*100  $a = \frac{3.26 * 4200}{0.76cm} = 0.76cm$  $\overline{\phantom{a}}$  $\big)$  $\left(12 - \frac{0.65}{2}\right)$  $\setminus$  $\sqrt{12}$  $=$ 2  $4200\left(12-\frac{0.65}{2}\right)$  $As = \frac{1.32 * 10^5}{6}$ 

#### **f. Chequeo de acero mínimo**

Acero mínimo =  $\frac{14}{1000}(100)(12) = 4cm^2$ 4200  $=\frac{14}{1200}(100)(12)=4cm$ Como los aceros calculados son menores que el acero mínimo entonces:  $\checkmark$  Para Mn<sup>+</sup> = 1.59 TN-m  $As = 4 cm<sup>2</sup>$ Distribución acero  $1.27 / 4 = 0.31$ 

Usar: Φ 1/2" @ 30cm.

 $\checkmark$  Para Mn = 1.32 TN-m

$$
As = \frac{4}{3}(2.59) = 3.58 \, \text{cm}^2
$$

Distribución de acero:  $0.71 / 3.58 = 0.19$ Usar: Φ 3/8" @ 20cm.

#### **g. Acero de temperatura**

 $As = 0.0018$  bt As = 0.0018 (100) (15)  $As = 2.7 cm<sup>2</sup>$ Distribución de Acero  $0.71 / 2.7 = 26.29$ cm. Usar: Φ 3/8" @ 25cm.

#### **Diseño de escalera segundo tramo**

#### **a. Predimensionamiento**

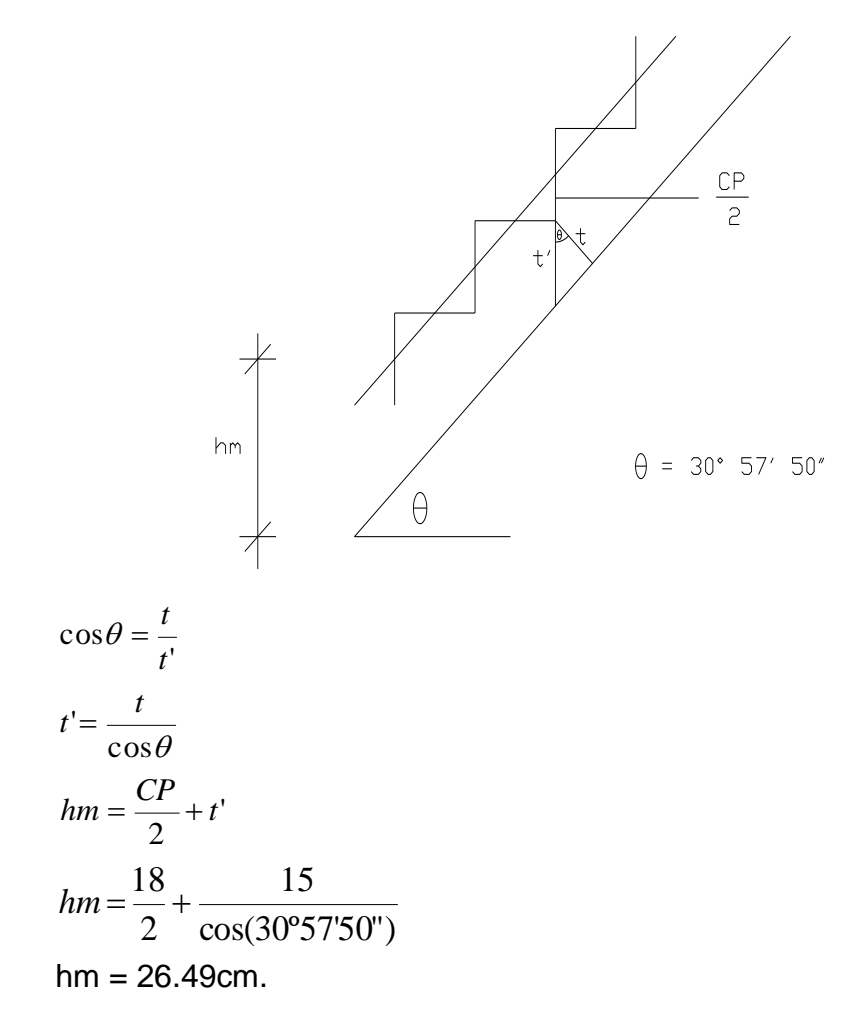

#### **b. Metrado de cargas de escalera**

Peso propio =  $0.2649m*1m*2400kg/m^3 = 635.76 kg/m$  $Acabado = 100kg/m<sup>2*</sup>1m$  $= 100.00$  kg/m Carga Muerta:  $D = 735.76 \text{ kg/m}$ Sobre carga:  $L = 400$  kg/m  $V$  W<sub>u</sub> = 1.82 TN/m

#### **Descanso:**

Peso propio =  $0.20m^*1m^*2400kg/m^3$  = 480 kg/m Acabado =  $100 \text{ kg/m}^2 \cdot 1 \text{m}$  =  $100 \text{ kg/m}$ Carga muerta:  $D = 580$  kg/m

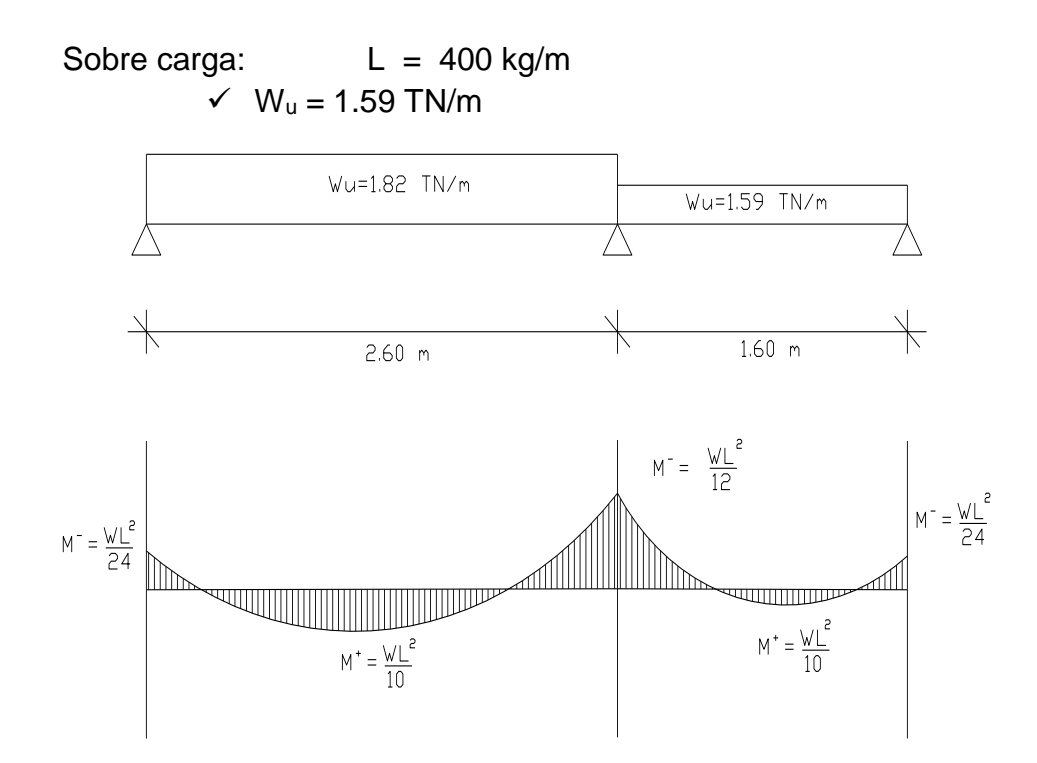

## **c. Cálculo de momento último y momento nominal**

$$
Mu = \frac{WuL^2}{12} = \frac{1.82 \times 2.60^2}{12} = 1.02TN - m
$$

$$
Mn = \frac{Mu}{\phi} = \frac{1.02}{0.40} = 1.14TN - m
$$
  
\n
$$
Mu^{+} = \frac{WuL^{2}}{10} = \frac{1.82 \times 2.60^{2}}{10} = 1.23TN - m
$$
  
\n
$$
Mn = \frac{Mu}{\phi} = \frac{1.23}{0.90} = 1.37TN - m
$$

### **d. Cálculo de acero**

### **Cálculo de acero para:**

 $\checkmark$  Mn<sup>+</sup> = 1.37 TN-m

Primer tanteo:

Passo 1: 
$$
a = \frac{20}{100}(12) = 2.4
$$

\nPasso 2: 
$$
As = \frac{1.37 \times 10^5}{4200 \times \left(12 - \frac{2.4}{2}\right)} = 3.02 \text{ cm}^2
$$

\nPasso 3: 
$$
a = \frac{3.02 \times 4200}{0.85 \times 210 \times 100} = 0.71
$$

Segundo tanteo: Paso 1:  $a = 0.70$ Paso 2:  $\frac{5}{2}$   $\frac{200}{2}$ 2.80 2  $4200 * 12 - \frac{0.70}{5}$  $As = \frac{1.37 \times 10^{3}}{2} = 2.80$  cm J  $\left(12-\frac{0.70}{\epsilon}\right)$ l  $\Big(12 -$ = Paso 3:  $a = \frac{2.00 + 200}{0.05 + 0.00 + 0.00} = 0.67$ 0.85\* 210\*100  $a = \frac{2.80 * 4200}{ } =$ Distribución de acero  $0.71 / 2.80 = 0.25$ Usar: Φ 3/8" @ 25cm.

#### **cálculo de acero para:**

 $\times$  Mn<sup>-</sup> = 1.14 TN-m

 $\frac{1.14}{\phantom{0}} \Rightarrow a = 0.56$ 0.67  $\frac{1.37}{\cdots} = \frac{1.14}{\cdots} \Rightarrow a =$ *a*

Primer tanteo

Passo 1: 
$$
a = 0.56
$$

\nPasso 2:  $As = \frac{1.14 \times 10^5}{4200 \times \left(12 - \frac{0.56}{2}\right)} = 2.32 \, \text{cm}^2$ 

\nPasso 3:  $a = \frac{2.32 \times 4200}{0.85 \times 210 \times 100} = 0.55$ 

Distribución de Acero

 $0.71 / 2.32 = 0.31$ Usar: Φ 3/8" @ 30cm.

#### **e. Chequeo de acero mínimo**

As min. 
$$
=\frac{14}{fy}bd
$$
  
As min.  $=\frac{14}{4200}(100)(12) = 4cm^2$ 

Como el acero calculado es inferior al acero mínimo entonces vamos a multiplicar dichos valores por: 4/3

### **Para Mn<sup>+</sup> = 1.37 TN-m**

 $As = 2.80 \text{ cm}^2$ 

 $As = \frac{1}{3}(2.80) = 3.73$  $\frac{4}{5}(2.80) = 3.73$  cm<sup>2</sup> Distribución de acero  $1.27 / 3.73 = 0.34$ 

Usar: Φ 1/2" @ 30cm.

### **Para Mn- = 1.14 TN-m**

 $As = 2.32$  cm<sup>2</sup>  $\frac{1}{3}(2.32) = 3.09$ cm<sup>2</sup>  $As = \frac{4}{3}(2.32) = 3.09cm$ Distribución de acero:

 $0.71 / 3.09 = 0.23$ Usar: Φ 3/8" @ 20cm.

#### **f. Acero de temperatura**

 $\text{Ast} = 0.0018 \text{ b*}$ Ast = 0.0018 (100) (15) Ast =  $2.7$  cm<sup>2</sup>

Distribución de Acero  $0.71 / 2.7 = 26.29$ cm. Usar: Φ 3/8" @ 25cm.

#### **Diseño de zapata**

Diseño de una zapata Sección 40cm x 40cm Carga axial muerta 27.32 tn, Carga axial viva 13.5 tn. Capacidad portante del terreno o esfuerzo admisible 0.60 kg/cm2

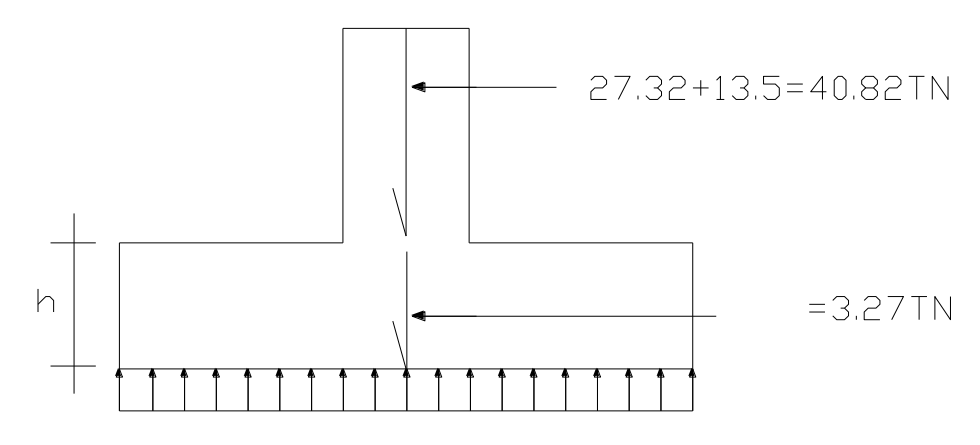

**a. Área de la zapata:**

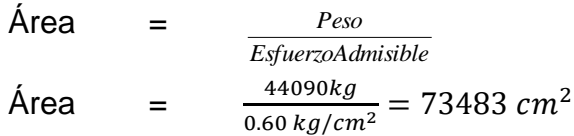

## **b. Lado de la zapata**:

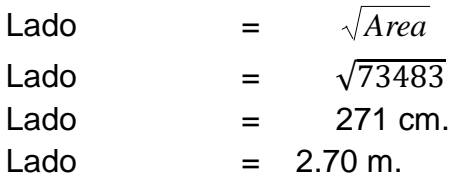

## **c. Espesor de la zapata.**

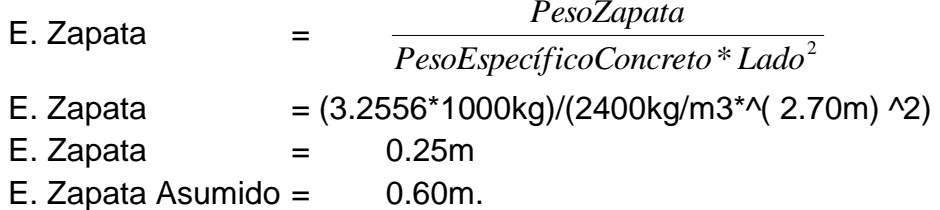

## **d**. **Longitud del volado**

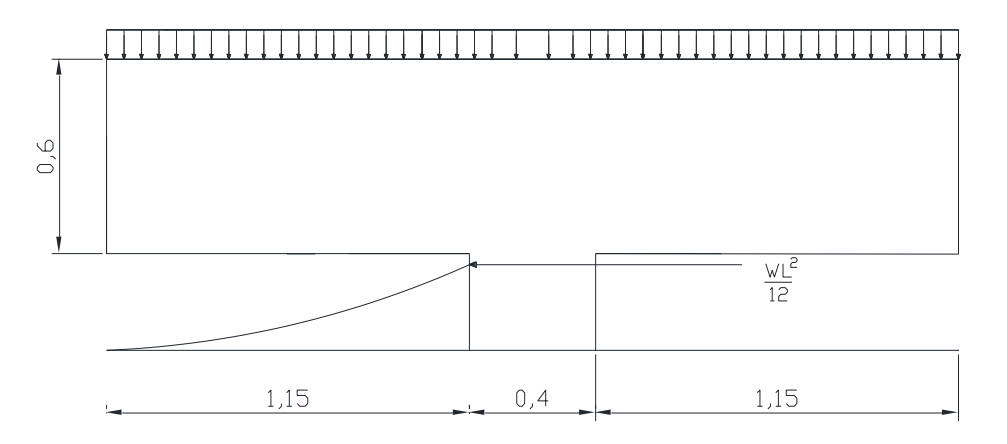

## **e. Carga que soporta la zapata del terreno.**

$$
qu = (1.2(27.32) + 1.6(13.5)) / (2.7^*2.7) = 7.46 \frac{TN}{m^2}
$$

**f. Chequeo por punzonamiento**

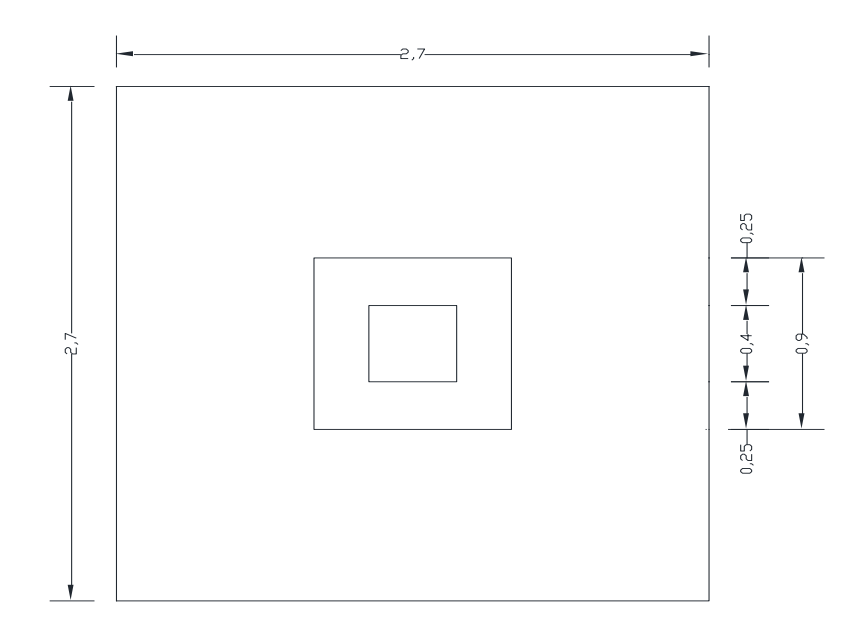

### **Fuerza que trata de punzonar la zapata.**

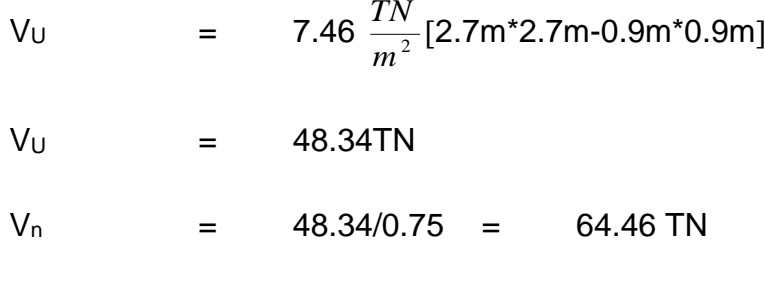

## **Capacidad Resistente del concreto.**

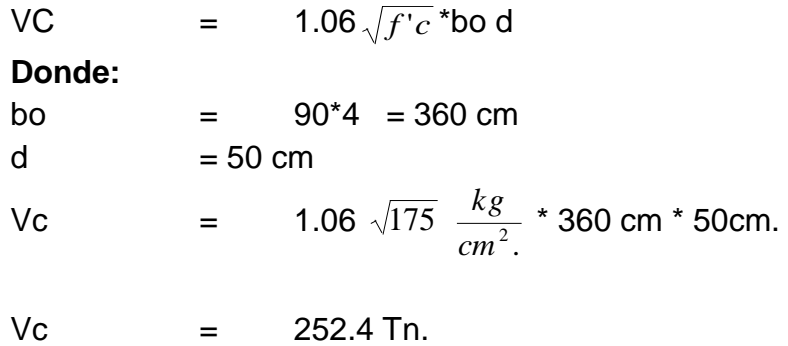

Como Vc > Vn, la zapata no va a fallar por Punzonamiento.

### **g. Chequeo por corte**.

### **Fuerza que trata cortar la zapata.**

$$
V_{U} = 7.46 \frac{TN}{m^2} * 0.20 m * 2.70 m
$$

 $V_{U}$  = 4.1 TN  $V_n$  = 4.1/0.75 TN = 5.4 TN **Capacidad resistente del concreto**.

\n
$$
\text{Vc} = 0.53 \sqrt{f'c} \quad \text{bd}
$$
\n

\n\n $\text{Vc} = 0.53 \sqrt{175} \frac{kg}{cm^2} \cdot 270 \, \text{cm} \cdot 50 \, \text{cm}$ \n

\n\n $\text{Vc} = 95 \, \text{TN}.$ \n

### **h. Cálculo de acero.**

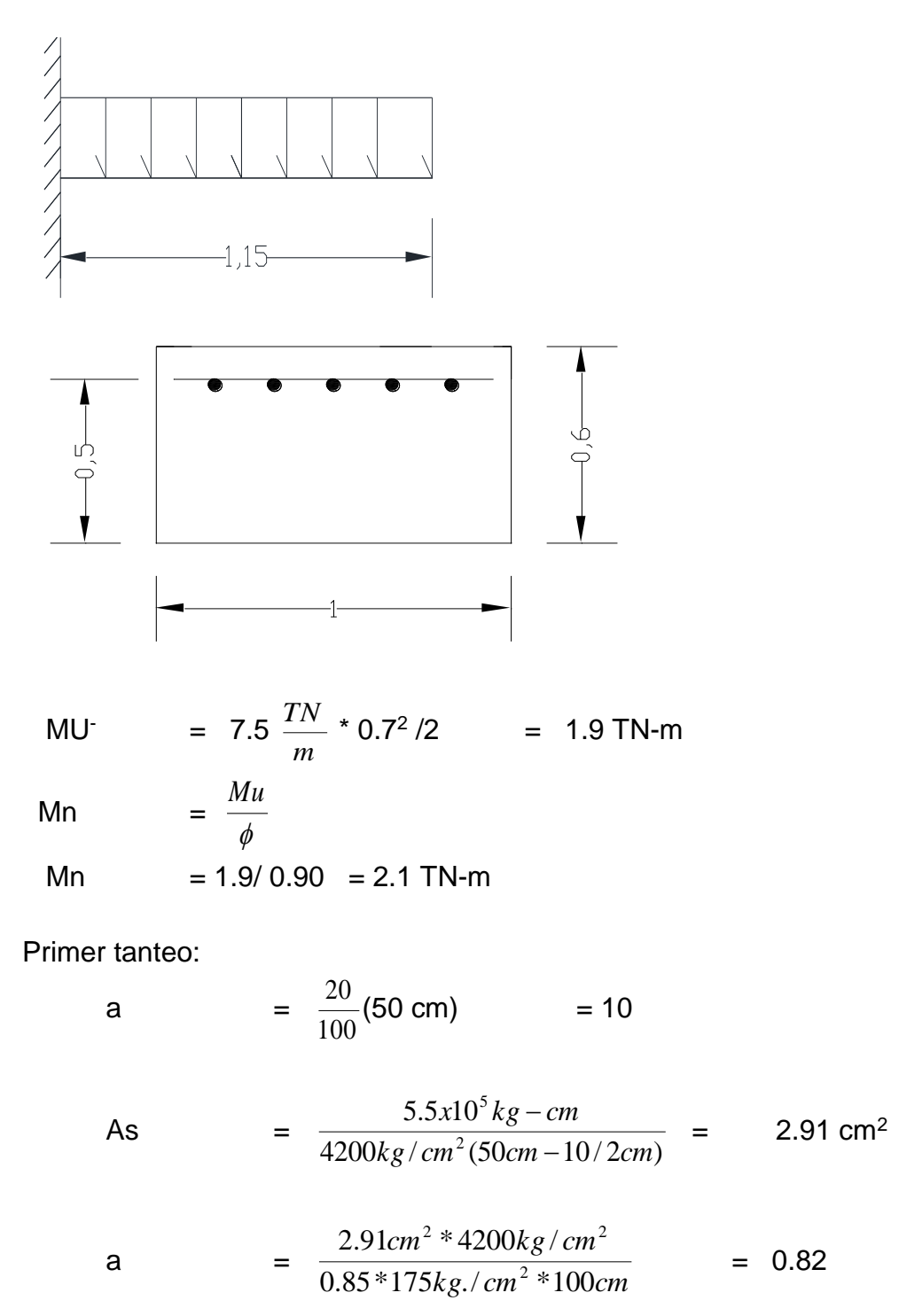

143

Segundo tanteo:

a = 0.80  
\nAs = 
$$
\frac{5.5 * 10^5}{4200(50 - 0.8/2)} = 2.64 \text{ cm}^2
$$
\na = 
$$
\frac{2.64 * 4200}{0.85 * 175 * 100} = 0.76
$$

Distribución De Acero:

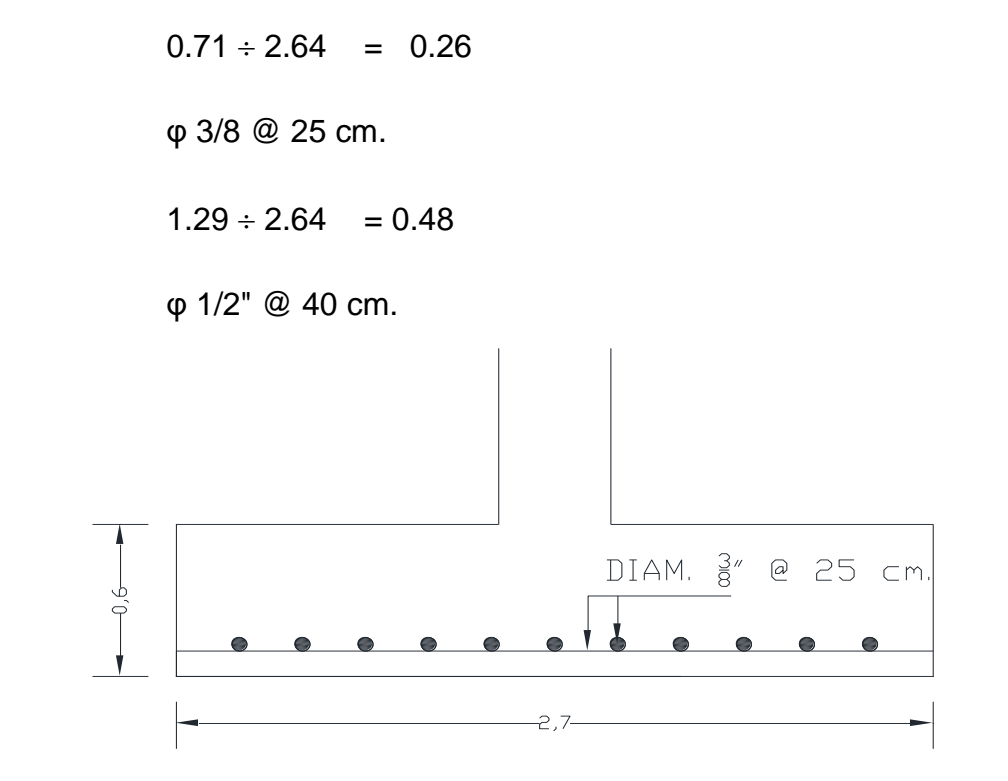

### **V DISCUSIÓN**

 $\checkmark$  Discusión 1: Respecto a la estructuración, predimensionamiento y metrado de cargas. En el estudio realizado de Quenta, su principal resultado fue que el bloque aislado presentaba mejores respuestas estructurales frente a uno convencional y que la regularidad en una estructura juega un papel importante en el comportamiento estructural así mismo afirma que una estructura aislada muestra mejores resultados en una estructura regular. Para nuestra investigación se afirma que las estructuras irregulares juegan un papel importante en la estructuración y que la estructura analizada está bien predimensionado debido a que los parámetros están dentro de los parámetros de diseño de la normativa peruana y debido a que los resultados obtenidos del programa ETABS se encuentran dentro de los márgenes establecidos por el Reglamento Nacional Edificaciones, así mismo se ha realizado el respectivo metrado de cargas de la estructura aporticada así mismo el objetivo de realizar el análisis sísmico es el de averiguar el comportamiento de una estructura

frente a un sismo y de esta manera proporcionarle la capacidad de rigidez y resistencia suficiente para que pueda soportar sin colapsar.

- $\checkmark$  Discusión 2: Determinación de la respuesta estructural de una estructura aporticada de concreto armado de tres niveles. En la investigación realizada por Laso, en su tesis es la comparación de una estructura con dos programas del cual es el robot estructural vs el etabs del cual se terminó que el robot estructural tendría parámetros más conservadores. Para la presente investigación se realizó el modelamiento de una estructura aporticada de 3 niveles en el software ETABS en el programa se asignaron las dimensiones, secciones con todas las características anteriormente calculadas y se realizaron los cálculos estructurales. Los periodos de nuestra edificación se representaron en modos según se describe en la Norma Técnica Peruana E.030 y menciona que el número de modo de vibración por nivel sea de tres, las mismas que deben llegar a más del 90% de la masa participante, usamos 9 modos de vibración que el software ETABS, los resultados obtenidos en esta investigación en el periodo del modo uno es de 0.47 seg, los mismos que van disminuyendo conforme se avanza en el número de modos hasta llegar al periodo del modo número nueve que es de 0.07 seg. Así mismo se ha obtenido las derivas de piso. Los cuales son para el tercer nivel de 0.000766, para el segundo nivel de 0.001222 y para el primer nivel de 0.000999. Por lo que se determina que los desplazamientos laterales están dentro de los parámetros correspondientes a la norma peruana.
- $\checkmark$  Discusión 3: Determinar el pórtico más crítico de la estructura aporticada de concreto armado de tres niveles, para la presente investigación se ha identificado que el pórtico más crítico es el 3-3, para lo cual con los resultados de diseño de acero obtenidos del programa ETABS para este pórtico 3-3 se realizado el chequeo de cuantías mínimo y máximo de acuerdo a las normas peruanas de estructuras. Para el caso de las vigas por norma existe una zona denominada de confinamiento el mismo que empieza desde la cara del apoyo hasta una distancia igual a 2d que para nuestro caso se obtuvo 78cm y nuestros estribos deben colocarse a una

distancia de 5cm de la cara del apoyo, en la zona de confinamiento, la distribución del refuerzo transversal debe ser el menor valor de 0.25\*d, 8(diámetro del refuerzo horizontal) y 30cm. Para lo cual nuestro caso es de S1 =  $0.25$  (39) = 10cm; S1 =  $8(1.905)$  = 15.24cm y S1 = 30cm. Para el diseño de nuestras columnas el reglamento indica que el área de acero de diseño en columnas debe estar en el margen: 1% Ast 8% del área del concreto, el área de acero calculado por el programa ETABS es igual a 16 cm2. Y el área de acero calculado por el Reglamento Nacional de Edificaciones es = 40cm\*40cm\*(1/100) =16cm2. Por lo cual el área de acero de columnas calculado por el programa ETABS está dentro de los márgenes establecidos por el código ACI Y Reglamento nacional de edificaciones. Por lo tanto, en columnas se usará 6 φ 3/4". También para el diseño de losa aligerada se ha obtenido los siguiente en el metrado de cargas la Wu fue de 0.516 tn/m; donde Mu (-) de 0.75 tn-m y Mn de 0.83 tn-m; Mu (-) de 0.83 tn-m y Mn de 0.92 tn-m; Mu (-) de 0.34 tn-m y Mn de 0.38 tn-m; Mu (+) de 0.52 tn-m y Mn de 0.57 tn-m; Mu (+) de 0.59 tn-m y Mn de 0.66 tn-m. y el acero por contracción y temperatura según el código ACI las varillas no pueden separarse 5 veces el espesor de la losa por lo cual se usará Φ 1/4" @ 25cm. Por lo cual se concluye que todos los aceros caen dentro de los márgenes de diseño. De la misma forma también se realizó el diseño de las escaleras y el diseño de nuestra zapata aislada para este último usamos la columna cuadrada de 40cm x 40cm que soporta una carga muerta de 27.32 tn, carga viva de 13.5 tn. Y el esfuerzo admisible del suelo es de 0.60 kg/cm2; donde el área de zapata fue de 73483cm2 y cuyos lados serán de 2.70m, así mismo se ha determinado que la Vc es mayor a la Vn, por lo que la zapata tampoco fallara por punzonamiento y que la distribución de acero sera de φ 1/2" @ 40 cm.

Finalmente se logrado utilizar adecuadamente el software ETABS para determinar el diseño estructural en una estructura aporticada de concreto armado de tres niveles donde se ha realizado los cálculos, respuestas estructurales y se ha determinado el pórtico más crítico de la estructura aporticada de concreto armado de tres niveles.

### **VI CONCLUSIONES**

- $\checkmark$  Para nuestra investigación se concluye que se ha realizado el respectivo metrado de cargas de la estructura aporticada, la estructura analizada está bien predimensionado debido a que los parámetros están dentro de los parámetros de diseño y los valores obtenidos en el programa ETABS.
- $\checkmark$  Para la determinación de la respuesta estructural de una estructura aporticada de concreto armado de tres niveles se ha realizado el modelamiento de la estructura en el software ETABS en el que se asignaron las dimensiones, secciones con todas las características calculadas y al haber realizado el modelamiento estructural demostró poseer un buen desempeño durante un movimiento telúrico por el cual los ocupantes pueden evacuar de forma idónea y evitar la pérdida de vidas durante el proceso de evasión, por lo tanto los valores obtenidos se encuentran dentro de los márgenes establecidos por el Reglamento Nacional de Edificaciones.

 $\checkmark$  También se concluye que el pórtico más crítico fue el 3-3 y los resultados de diseño de acero obtenidos del programa ETABS, se ha realizado el chequeo de cuantías de acuerdo a las normas peruanas de estructuras, así mismo se ha realizado el diseño de las vigas, columnas, losa aligerada, diseño de las escaleras y el diseño de nuestra zapata aislada. Para los cuales se concluye que están dentro de los parámetros de diseño.

Finalmente se ha logrado utilizar adecuadamente el software ETABS para determinar el diseño estructural en una estructura aporticada de concreto armado de tres niveles donde se ha realizado los cálculos, respuestas estructurales y se ha determinado el pórtico más crítico de la estructura aporticada de concreto armado.

#### **VII RECOMENDACIONES**

Se recomienda que los profesionales que trabajen con el software sigan cursos especialidades que actualmente se dictan por lo que cada vez que avanza la tecnología estos softwares están en constantes actualizaciones por los distintos métodos que salen de las cuales dichos métodos son con la finalidad de obtener un análisis que posea un buen desempeño estructural con la finalidad de salvaguarda vidas humana durante un sismo.

Se recomienda que la normativa interna que posee nuestro gobierno sea actualizada con nuevos parámetros por que los parámetros actuales son del año 2009 por el cual estamos en el año 2022 ya se debería actualizar de acuerdo a las anomalías acumuladas durante todos estos años acumulados

Se recomienda el uso del programa estas porque es un programa de fácil entendimiento a comparación de otros programas que hay en estos últimos años en el mercado por lo cual algunos procedimientos lo realizan de forma automática

### **REFERENCIAS**

Aguirre, C., Miranda , C., & Verhasselt, Y. (2002).

*https://www.worldcat.org/title/contribucion-al-conocimiento-del-sistemadel-lago-titicaca-memorias-del-simposio-internacional-sobre-el-sistemadel-lago-titicaca-7-al-11-de-mayo-de-2001-la-paz-bolivia/oclc/61684473.* (I. p. Academia Nacional de Ciencias de Bolivia, Ed.) Obtenido de https://www.worldcat.org/title/contribucion-al-conocimiento-del-sistemadel-lago-titicaca-memorias-del-simposio-internacional-sobre-el-sistemadel-lago-titicaca-7-al-11-de-mayo-de-2001-la-paz-bolivia/oclc/61684473.

Alonso, J. (2014). Vulnerabilidad sísmica de edificaciones. *Vulnerabilidad sísmica de edificaciones*. Guayaba, Venezuela, Venezuela.

ANDREINA, S. L. (2019). *http://repositorio.unesum.edu.ec/handle/53000/1741.* Obtenido de http://repositorio.unesum.edu.ec/handle/53000/1741: http://repositorio.unesum.edu.ec/handle/53000/1741

Berrocal, L. O. (2007). *Resistencia de materiales.* McGraw-Hill.

BIM. (2020). *Espacio BIM*. Obtenido de Espacio BIM: https://www.espaciobim.com/etabs

- Blanco, B. A. (1994). Estructuración y diseño de edificaciones de concreto armado . En A. B. Blasco, *Estructuración y diseño de edificaciones de concreto armado.* Lima: PRINCELINESS E.I.R.L.
- Blasco, A. B. (1997). *Estructuración y diseño de edificaciones de concreto armado.* Lima.
- Blondet , M., Bragagnini , I., Ottazzi , G., Bidart, M., Tarque, N., & Mosqueira, M. (2019). Manual de vivienda sismorresistente. *Construcción antisísmica de viviendas de ladrillo.* Lima.
- Campana, R. I. (2021).

*https://repositorio.ucv.edu.pe/handle/20.500.12692/62519.* Obtenido de https://repositorio.ucv.edu.pe/handle/20.500.12692/62519: https://hdl.handle.net/20.500.12692/62519

- Carrasco, D. S. (2016). *Metodologia de la Investigacion Cientifica. Pautas metodológicas para diseñar y elaborar el proyecto de investigación.* Lima: San Marcos.
- Colina y Ramirez. (2000). La ingenieria estructural. *La ingenieria estructural, 7*(2), 6. Obtenido de https://www.redalyc.org/pdf/104/10401812.pdf
- CSI, C. &. (16 de 07 de 2021). *https://www.csiamerica.com/.* Obtenido de https://www.csiamerica.com/: https://www.espaciobim.com/etabs
- Delgado, C. G. (2010). *Diseño Estructuras Aporticadas de Concreto Armado.* Lima : edicivil (2010).
- Ehtisham , U., & Khaja , M. (8 de Mayo de 2022). Análisis y diseño de edificios utilizando software Revit y ETABS. *Elsevier Ltd.*, 2214. doi:https://doi.org/10.1016/j.matpr.2022.04.463
- Febres Silva, K. A., & Ñahuis Suyon, R. (2019). *Diseño Sísmico de un edificio de 5 pisos con el uso del CYPECAD y ETABS en Villa María del Triunfo.* Obtenido de ALICIA CONCYTEC:

https://alicia.concytec.gob.pe/vufind/Record/UCVV\_53fa161a25437ed96 954270075eabc13

- Flores, S. J., Espinosa , S. B., & Tenesaca, O. S. (2022). https://dspace.uazuay.edu.ec/handle/datos/11926. *Análisis comparativo de diseño de pórticos especiales de hormigón armado resistentes a momento entre CYPECAD, ETABS y el método tradicional de diseño.* Universidad del Azuay, Cuenca, Ecuador. Obtenido de https://dspace.uazuay.edu.ec/handle/datos/11926: http://dspace.uazuay.edu.ec/handle/datos/11926
- Harsem, T. E. (1997). *Diseño de Estructuras de Concreto Armado.* Lima Perú.: Editorial PUCP Lima, Perú.
- Henrry, P. E. (s.f.). *CEINTPERU, Curso virtual, metrado y pesos sísmicos efectivos en ROBOT y ETABS*. Obtenido de https://ceintperu.com/noticia/metrado-y-pesos-sismicos-efectivos-enrobot-y-etabs
- Hernández, S. R. (2014). Metodología de la investigación. En S. R. Hernández, & M. H. Education (Ed.), *Metodología de la investigación* (Vol. sexta edición). Mexico, México: Interamericana.
- HIBBELER, R. (2012). *Análisis Estructural* (Vol. octava edición). Mexico.
- INDECI. (2006). *Manual Básico para la estimación de riesgo. Instituto Nacional de Defensa Civil.* Lima, Perú.
- Kavitha, R., Sundarraja, M., Ram Vivekananthan, M., Vinodhini, C., Thiruvishnu, P., & Deepan, P. (2022). Análisis sísmico y diseño de aparcamientos de varios niveles utilizando ETABS. (I. K. Departamento de Ingeniería Civil, Ed.) *Elsevier Ltd., 62*(4), 2351-2356. doi:https://doi.org/10.1016/j.matpr.2022.04.212.
- Kuroiwa, H. J. (2016). *Manual para la Reducción del Riesgo Sísmico de Viviendas en el Perú.* Lima: Industrias Gráficas Ausangate S.A.C.
- Laso, M., Quinchiguango, C. M., & Taco, L. D. (2016). Análisis estructural de una edificación de hormigón armado a través del software Robot

Analysis Structural. Quito, Ecuador. Obtenido de http://www.dspace.uce.edu.ec/handle/25000/6931

- López-Obregón Cobo, L. G. (2020). Cálculo y diseño de estructuras BIM en Revit con Cypecad [Tesis de pregrado Trabajo final de grado, Universidad de Sevilla]. *Cálculo y diseño de estructuras BIM en Revit con Cypecad: estructura de hormigón de vivienda unifamiliar BIM con Cypecad 2020d.* Repositorio Institucional Universidad de Sevilla, España.
- Medina Cruz, R., & Blanco Blasco, A. (2017). *Aceros Arequipa.* Obtenido de Aceros Arequipa: http://www.acerosarequipa.com
- Muñiz, O. S., & Villon, T. M. (2021). *Análisis y determinación de las técnicas de reforzamiento para mejorar el desempeño estructural del edificio Polinesio ubicado en la entrada 11, en Punta Blanca, cantón Santa Elena.* Universidad Estatal Península de Santa Elena, La Libertad, Ecuador. Obtenido de https://repositorio.upse.edu.ec/handle/46000/6503
- Perez, M. L. (2019). Análisis Comparativo del Diseño Estructural de un Edificio de Concreto Armado de 4 Niveles. *Análisis Comparativo del Diseño Estructural de un Edificio de Concreto Armado de 4 Niveles, por Método Clásico y los Programas Etabs y Cypecad, Carapongo Chosica.* Repositorio Institucional [Tesis de pregrado, Universidad Cesar Vallejo], Lima.
- Quenta, Y. A. (2017). *ANÁLISIS Y DISEÑO ESTRUCTURAL CON AISLADORES SÍSMICOS DEL HOSPITAL LUCIO ALDAZABAL PAUCA DE LA CIUDAD DE HUANCANÉ - PUNO - 2015.* Obtenido de ALICIA CONCYTEC: https://alicia.concytec.gob.pe/vufind/Record/UCVV\_399e4e19350ae1cd9 b8c0a6d65cdc654
- Quispe Panca, J. (s.f.). Análisis matricial de estructuras. En *Quispe Panca, Jhosué.* Lima, Peru: Editorial Macros Lima Perù.

R.N.E. (2018). Reglamento Nacional de Edificaciones.

- Uribe, E. J. (2000). Analisis de estructuras. En J. Uribe Escamilla, *Analisis de estructuras.*
- Valderrama, S. (2013). *Pasos para elaborar proyectos de investigación científica* (Vol. Segunda Edicion). Lima, Perú: Editorial San Marcos.

## **ANEXOS**

ANEXO 1: Matriz de operacionalización.

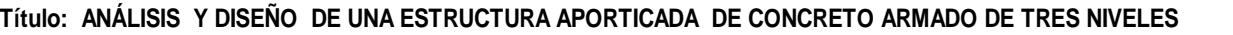

#### **Autor: FLOR DE MARIA YANA BELIZARIO**

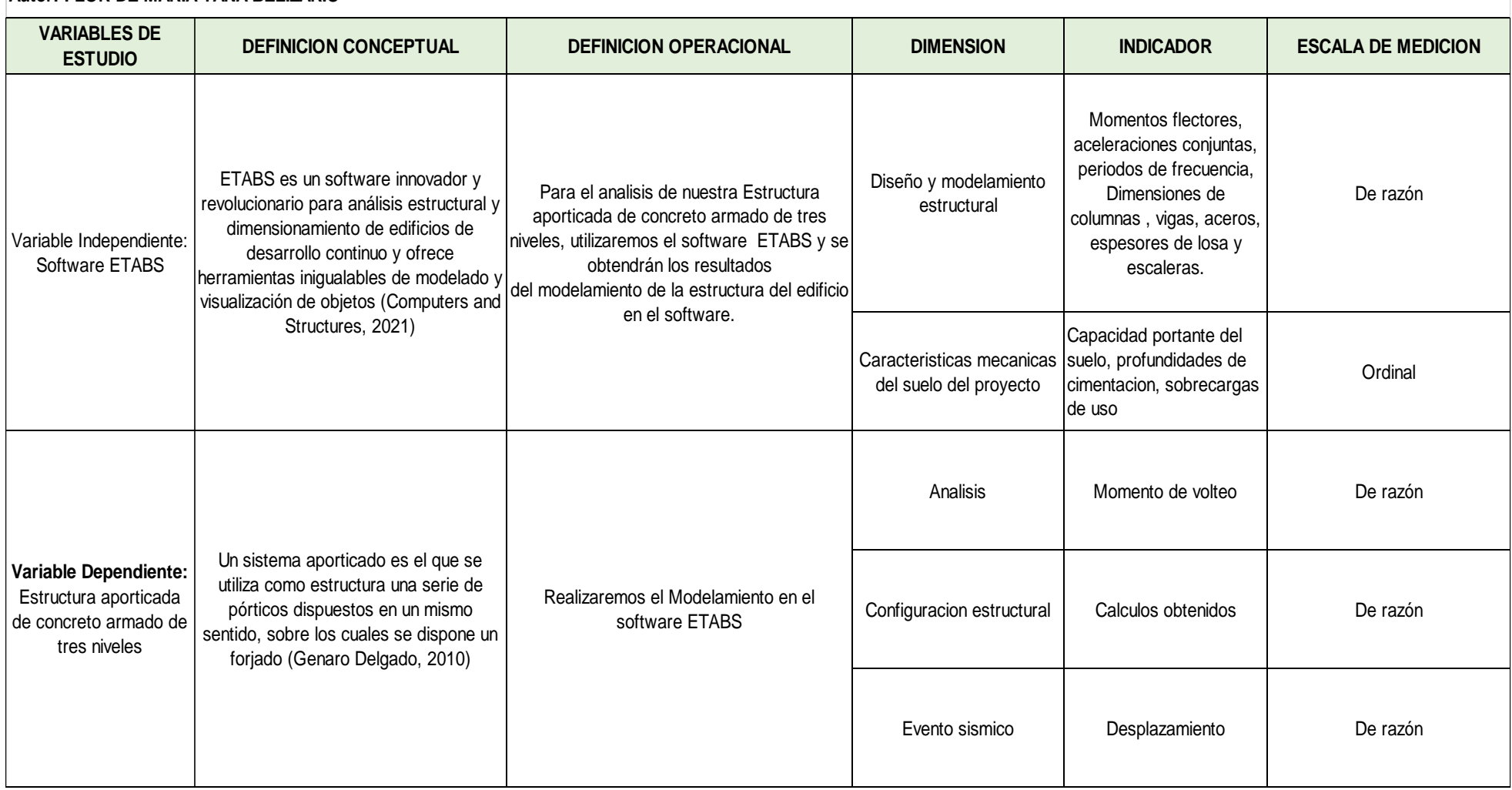

### ANEXO 2: Matriz de consistencia.

#### **Título: ANÁLISIS Y DISEÑO DE UNA ESTRUCTURA APORTICADA DE CONCRETO ARMADO DE TRES NIVELES**

#### **Autor: FLOR DE MARIA YANA BELIZARIO**

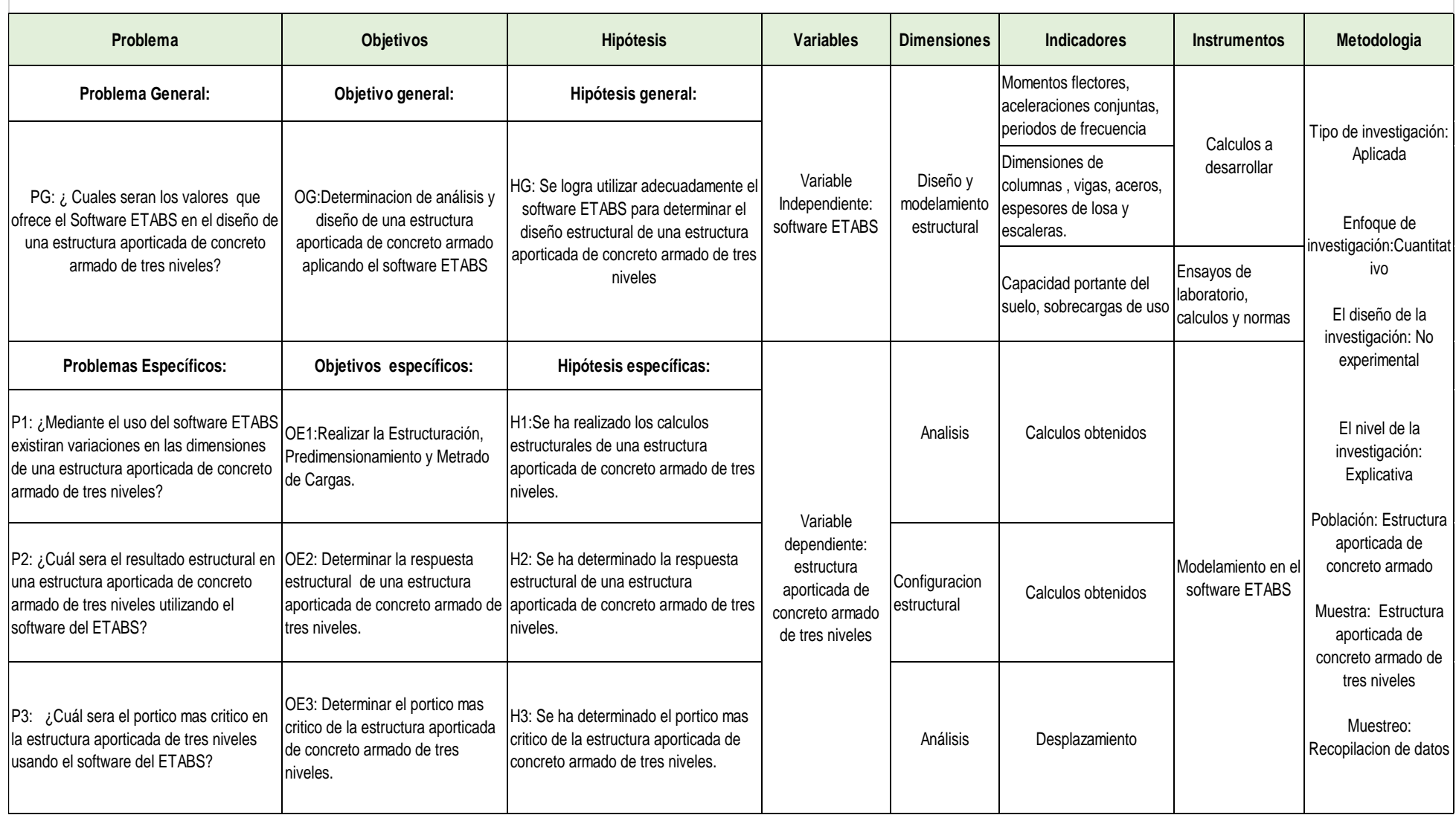

### ANEXO 3 : Planos de distribución

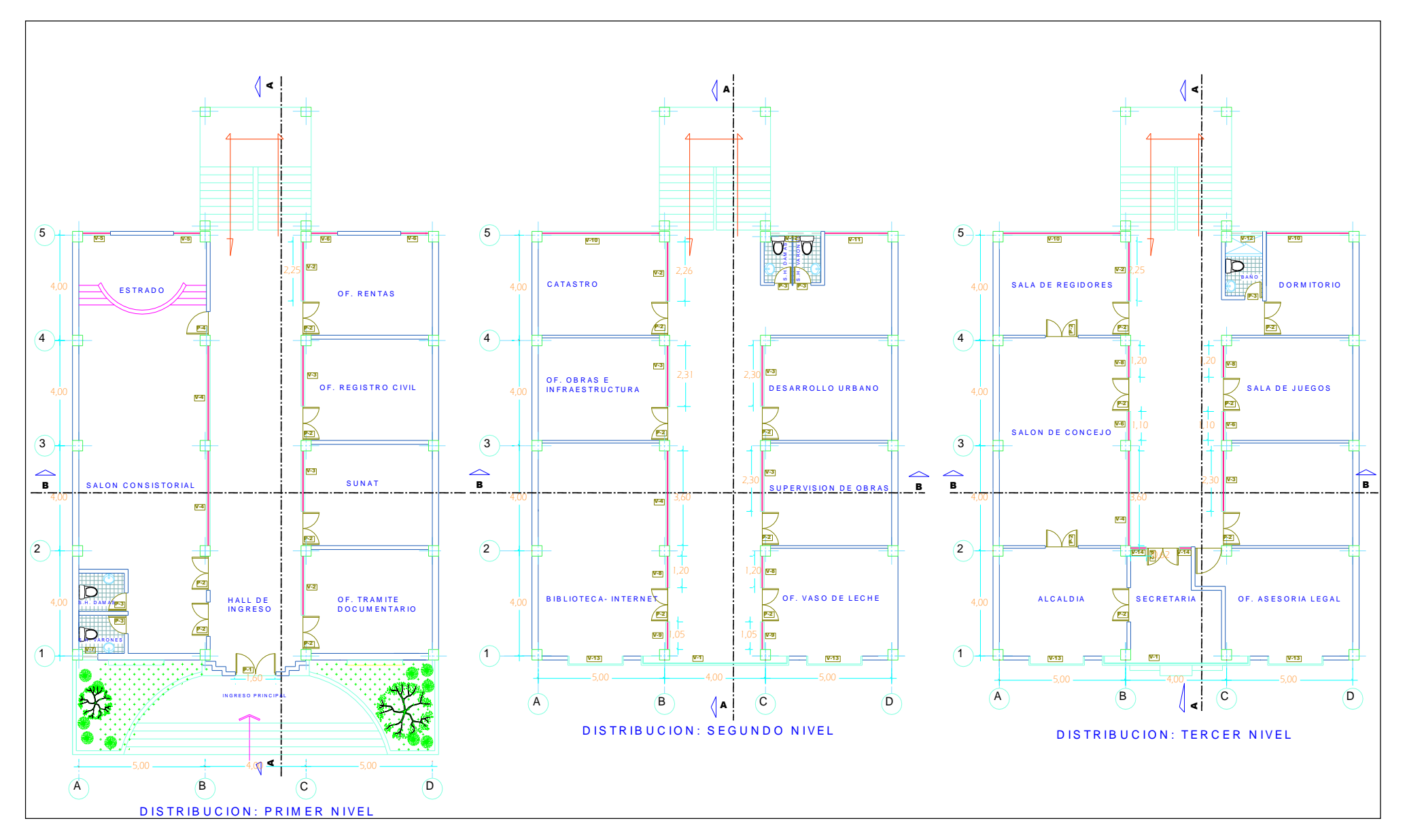

## ANEXO 3.1: Planos de elevación y cortes

![](_page_167_Figure_1.jpeg)

### ANEXO 3.2: Plano de vigas

![](_page_168_Figure_1.jpeg)

![](_page_169_Figure_0.jpeg)

![](_page_169_Figure_1.jpeg)

![](_page_170_Figure_0.jpeg)

### ANEXO 3.4: Plano de losa

![](_page_171_Figure_1.jpeg)

![](_page_172_Figure_0.jpeg)

#### ANEXO 4. Certificados de laboratorio de los ensayos

![](_page_173_Figure_1.jpeg)

![](_page_174_Picture_16.jpeg)

CAP INGENIERIA CIVIL **ASSIN CO** V Mgtr. Jose Antonio Paredes Vera

B.Nº: 005-289783

![](_page_175_Figure_0.jpeg)

![](_page_176_Picture_0.jpeg)

## CALCULO DE CAPACIDAD PORTANTE DE ZAPATAS CUADRADAS

![](_page_176_Picture_2.jpeg)

## CALCULO DE CAPACIDAD PORTANTE DE ZAPATAS CUADRADAS

![](_page_176_Picture_29.jpeg)

![](_page_176_Picture_30.jpeg)

![](_page_176_Figure_6.jpeg)

 $B -$ 

ц

B.Nº: 005-289783

![](_page_177_Picture_0.jpeg)

# **FACULTAD DE INGENIERÍA Y ARQUITECTURA ESCUELA PROFESIONAL DE INGENIERÍA CIVIL**

## **Declaratoria de Autenticidad del Asesor**

Yo, AREVALO VIDAL SAMIR AUGUSTO, docente de la FACULTAD DE INGENIERÍA Y ARQUITECTURA de la escuela profesional de INGENIERÍA CIVIL de la UNIVERSIDAD CÉSAR VALLEJO SAC - LIMA ESTE, asesor de Tesis titulada: "ANÁLISIS Y DISEÑO DE UNA ESTRUCTURA APORTICADA DE CONCRETO ARMADO DE TRES NIVELES CON EL SOFTWARE ETABS", cuyo autor es YANA BELIZARIO FLOR DE MARIA, constato que la investigación tiene un índice de similitud de 24.00%, verificable en el reporte de originalidad del programa Turnitin, el cual ha sido realizado sin filtros, ni exclusiones.

He revisado dicho reporte y concluyo que cada una de las coincidencias detectadas no constituyen plagio. A mi leal saber y entender la Tesis cumple con todas las normas para el uso de citas y referencias establecidas por la Universidad César Vallejo.

En tal sentido, asumo la responsabilidad que corresponda ante cualquier falsedad, ocultamiento u omisión tanto de los documentos como de información aportada, por lo cual me someto a lo dispuesto en las normas académicas vigentes de la Universidad César Vallejo.

LIMA, 28 de Octubre del 2022

![](_page_177_Picture_432.jpeg)

Código documento Trilce: TRI - 0436378

![](_page_177_Picture_9.jpeg)